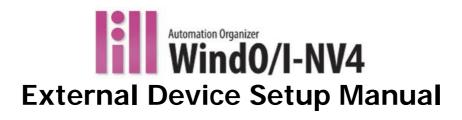

Confirm that the delivered product is what you have ordered. Read this manual to make sure of correct operation.

# SAFETY PRECAUTATIONS

- Be certain to read the INSTRUCTION SHEET and the WindO/I-NV4 User's manual carefully before performing installation, wiring, or maintenance work, or operating the HG4G/3G, HG2G-5F/-5T, HG1G.
- The HG4G/3G, HG2G-5F/-5T, HG1G has been manufactured with careful regard to quality. However, if you intend to use this product in applications where failure of this equipment may result in damage to property or injury, ensure that it used in conjunction with appropriate fail-safe backup equipment.
- In this manual, safety precautions are categorized in order of importance to Warning and Caution:

| WARNING | Warning notices are used to emphasize that improper operation may cause severe personal injury or death. |
|---------|----------------------------------------------------------------------------------------------------|
|         | Caution notices are used where inattention might cause personal injury or damage to equipment.           |

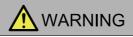

- When using the HG4G/3G, HG2G-5F/-5T, HG1G in applications which require high reliability and safety, such as nuclear equipment, railways, aircraft, medical equipment, and vehicles, add a failsafe or backup functionality and verify an adequate level of safety using the product specifications.
- Turn off the power to the HG4G/3G, HG2G-5F/-5T, HG1G before installation, removal, wiring, maintenance, and inspection of the HG4G/3G, HG2G-5F/-5T, HG1G. Failure to turn power off may cause electrical shock or fire hazard.
- Special expertise is required to install, wire, configure, and operate the HG4G/3G, HG2G-5F/-5T, HG1G. People without such expertise must not use the HG4G/3G, HG2G-5F/-5T, HG1G.
- The HG4G/3G, HG2G-5F/-5T, HG1G uses an LCD (liquid crystal display) as a display device. The liquid inside the LCD is harmful to the skin. If the LCD is broken and the liquid attaches to your skin or clothes, wash the liquid off using soap, and consult a doctor immediately.
- Emergency and interlocking circuits must be configured outside of the HG4G/3G, HG2G-5F/-5T, HG1G.
- Do not use the HG4G/3G, HG2G-5F/-5T, HG1G's internal touch switches for an emergency circuit. If the HG4G/3G, HG2G-5F/-5T, HG1G failed, the external equipment connected to the HG4G/3G, HG2G-5F/-5T, HG1G will no longer be protected, and serious injury to operators and equipment damage may be caused.

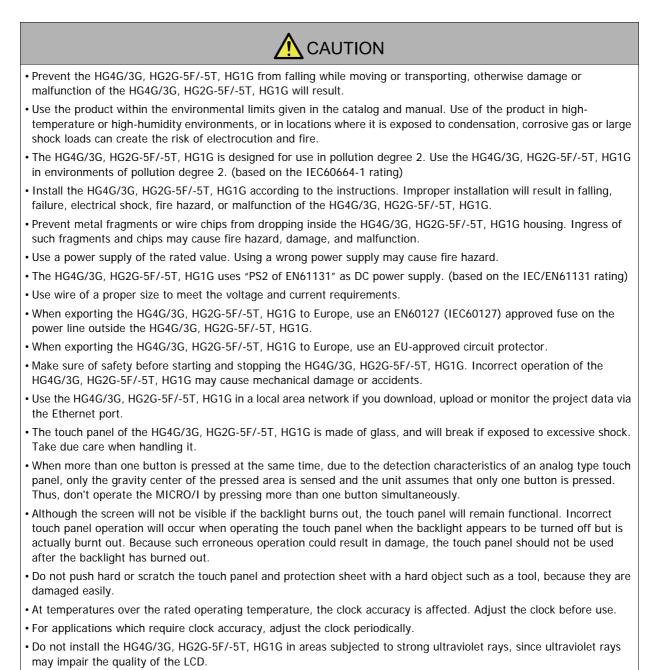

- Do not attempt to disassemble, repair or modify the HG4G/3G, HG2G-5F/-5T, HG1G. This can create the risk of fire or electrocution.
- When disposing of the HG4G/3G, HG2G-5F/-5T, HG1G, do so as an industrial waste.
- Be sure to confirm that the SD Memory Card Access lamp is not lit prior to turning the power off to the HG4G/3G, HG2G-5F or pulling out the SD memory card. Refer to this manual for details.
- Do not switch off the power or pull out the SD Memory Card or the USB flash drive while it is being accessed, as this may result in destruction of the stored data. If the data on the SD Memory Card or the USB flash drive is corrupted, format the SD Memory Card or the USB flash drive.

# **Revision history**

| August 2015: | First Edition  |
|--------------|----------------|
| May 2016:    | Second Edition |
| July 2016:   | Third Edition  |

# Caution

- The contents of this manual and the WindO/I-NV4 application are copyright, and all rights are reserved by IDEC Corporation. Unauthorized reproduction is prohibited.
- The contents of this manual and the WindO/I-NV4 application are subject to change without notice.
- IDEC Corporation accepts no responsibility for circumstances arising from the use of this manual or the WindO/I-NV4 application.
- Please contact your vendor or IDEC Corporation with any problems regarding the operation of this product.

# Trademarks

WindO/I and MICRO/I are registered trademarks of IDEC CORPORATION in JAPAN. Microsoft, Windows, Windows XP, Windows Vista, Windows 7, and Windows 8 are either registered trademarks or trademarks of Microsoft Corporation in the United States and/or other countries. Adobe is a trademark of Adobe Systems Incorporated. All other company names and product names used in this manual or the WindO/I-NV4 application are trademarks of their respective owners.

This product adopts the font of Ryobi.

# Symbols Used in this Document

This manual uses the following symbols to facilitate description.

### Symbols

| *        | <br>Information that requires special attention. Failure to operate the product in accordance with the information provided can lead to serious injury or damage. |
|----------|----------------------------------------------------------------------------------------------------|
|          | <br>Information relating to requests or material to reference in the use of a function.                                                                           |
|          | <br>Useful information relating to a function.                                                                                                    |
| Ċ        | <br>Indicates the chapter and page of related reference information.                                                                                              |
| ОК       | <br>Screen buttons are indicated by <b>bold</b> text or by using the actual graphic icon.                                                                         |
| shift, A | <br>Keyboard keys are indicated by the keyboard inscription in capital letters or enclosed in square brackets.                                                    |
| ****     | <br>Controls are indicated by <b>bold</b> text.                                                                                                    |

# Abbreviations, Generic Terms, and Terminology Used in this Manual

| Item                          | Description                                                                                                    |
|-------------------------------|----------------------------------------------------------------------------------------------------|
| HG4G                          | The name is short for MICRO/I HG4G-CJT22*F-B.                                                                                                    |
| HG3G                          | The name is short for MICRO/I HG3G-*JT22*F-*.                                                                                                    |
| HG2G-5F                       | The name is short for MICRO/I HG2G-5FT22TF-*.                                                                                                    |
| HG2G-5T                       | The name is short for MICRO/I HG2G-5T*22TF-*.                                                                                                    |
| HG1G                          | The name is short for MICRO/I HG1G-4VT22TF-*.                                                                                                    |
| HG4G/3G                       | The format used to refer to HG4G and HG3G.                                                                                                    |
| HG2G-5F/-5T                   | The format used to refer to HG2G-5F and HG2G-5T.                                                                                                    |
| MICRO/I                       | Generic term for programmable display device.                                                                                                    |
| External device               | Generic term used to refer to a PLC or micro computer that is connected to and communicates with the MICRO/I.                                               |
| Device Address                | Memory that is capable of storing values in unit of bits or words loaded on the MICRO/I and external device.                                                |
| System Area                   | Device area that is pre-allocated for exchanging screen management, error information, and clock data between the MICRO/I and external device.              |
| Device Link Communication     | A communication method that performs communication with the external device according to the setting of the screen and without a program.                   |
| DM Link Communication         | A communication method that reads to or writes from the MICRO/I device from a computer or microcomputer board.                                              |
| User Communication            | A communication method which performs communication with external devices such as barcode readers and inverters.                                            |
| External Device Communication | Generic term used to refer to Device Link Communication and DM Link Communication.                                                                          |
| Sub Host Communication        | A communication method that performs communication with external device according to the set device address list and without a program.                     |
| O/I Link                      | A connection format that enables connections of up to 16 units of MICRO/I with high-speed communication of 115200bps.                                       |
| O/I Link Master               | The MICRO/I unit that is directly connected to external device on the O/I Link network.                                                                     |
| O/I Link Slave                | The MICRO/I units that are not directly connected to external device on the O/I Link network.                                                               |
| WindO/I-NV4                   | Integrated configuration software application for creating projects of the MICRO/I.                                                                         |
| Project                       | Data including image data required for operating the MICRO/I, which is created with WindO/I-NV4.                                                            |
| Manager                       | WindO/I-NV4 provides tools to manage pictures, text and script etc. With the Managers, you can create and manage them in your project.                      |
| Setup                         | Generic term used to refer to the common settings in the project.                                                                                           |
| Project Settings              | Basic settings of operation in the Setup settings.                                                                                                    |
| Script                        | A script is an executable list of commands created by a simple programming language.                                                                        |
| Maintenance Communication     | Communications between the WindO/I-NV4 and MICRO/I using a dedicated protocol.                                                                              |
| Pass-through                  | A function that enables maintenance of the external device via the MICRO/I.                                                                                 |
| System Screen                 | Pre-allocated screen dedicated for performing initial setting of the MICRO/I, self-diagnosis, and clearing the log data etc.                                |
| External Memory Device        | The generic term for an SD memory card and a USB flash drive.                                                                                               |
| Internal Device               | The generic term for internal device addressing on the MICRO/I such as internal relays, registers, etc.                                                     |
| Keep Device                   | The generic term for internal device not initialized at the start of operation. Even after the power is turned off, the values are retained by the battery. |

# Contents

| SAFETY PRECAUTATIONS                                              | Preface-1 |
|-------------------------------------------------------------------|-----------|
| Revision history                                                  | Preface-3 |
| Caution                                                           | Preface-3 |
| Trademarks                                                        | Preface-3 |
| Symbols Used in this Document                                     | Preface-4 |
| Abbreviations, Generic Terms, and Terminology Used in this Manual | Preface-5 |

#### 

# Chapter 2 Connection to External Devices

| 1 | IDEC       |                         |      |
|---|------------|-------------------------|------|
|   | 1.1        | Connection Table        | 2-1  |
|   | 1.2        | System Configuration    | 2-5  |
|   | 1.3        | Connection Diagram      |      |
|   | 1.4        | Environment Settings    |      |
|   | 1.5        | Usable Device Addresses |      |
| 2 | Mitsubishi | i Electric              | 2-19 |
|   | 2.1        | Connection Table        |      |
|   | 2.2        | System Configuration    | 2-25 |
|   | 2.3        | Connection Diagram      |      |
|   | 2.4        | Environment Settings    | 2-40 |
|   | 2.5        | Usable Device Addresses |      |
| 3 | OMRON      |                         | 2-61 |
|   | 3.1        | Connection Table        |      |
|   | 3.2        | System Configuration    |      |
|   | 3.3        | Connection Diagram      |      |
|   | 3.4        | Environment Settings    |      |
|   | 3.5        | Usable Device Addresses | 2-79 |
| 4 | TOSHIBA    | MACHINE                 | 2-83 |
|   | 4.1        | Connection Table        |      |
|   | 4.2        | System Configuration    |      |
|   | 4.3        | Connection Diagram      |      |
|   | 4.4        | Environment Settings    |      |
|   | 4.5        | Usable Device Addresses |      |
| 5 | Allen-Brad | dley                    | 2-87 |
|   | 5.1        | Connection Table        |      |
|   | 5.2        | System Configuration    |      |
|   | 5.3        | Connection Diagram      | 2-91 |
|   | 5.4        | Environment Settings    |      |
|   | 5.5        | Usable Device Addresses | 2-99 |

|    | 5.6         | How to set Device Address for ControlLogix and CompactLogix series | 2-111 |
|----|-------------|--------------------------------------------------------------------|-------|
|    | 5.7         | Device Addresses used for Ethernet/IP (Logix Native Tag)           | 2-113 |
|    | 5.8         | Tag Editor                                                         | 2-118 |
| 6  | JTEKT (Toy  | yoda)                                                              | 2-123 |
|    | 6.1         | Connection Table                                                   | 2-123 |
|    | 6.2         | System Configuration                                               | 2-123 |
|    | 6.3         | Connection Diagram                                                 | 2-124 |
|    | 6.4         | Environment Settings                                               | 2-125 |
|    | 6.5         | Usable Device Addresses                                            | 2-126 |
| 7  | SIEMENS     |                                                                    | 2-129 |
|    | 7.1         | Connection Table                                                   | 2-129 |
|    | 7.2         | System Configuration                                               | 2-130 |
|    | 7.3         | Connection Diagram                                                 | 2-131 |
|    | 7.4         | Environment Settings                                               | 2-134 |
|    | 7.5         | Usable Device Addresses                                            | 2-136 |
| 8  | KEYENCE     |                                                                    | 2-140 |
|    | 8.1         | Connection Table                                                   | 2-140 |
|    | 8.2         | System Configuration                                               | 2-141 |
|    | 8.3         | Connection Diagram                                                 | 2-143 |
|    | 8.4         | Environment Settings                                               | 2-146 |
|    | 8.5         | Usable Device Addresses                                            | 2-148 |
| 9  | Hitachi     |                                                                    | 2-151 |
|    | 9.1         | Connection Table                                                   | 2-151 |
|    | 9.2         | System Configuration                                               | 2-152 |
|    | 9.3         | Connection Diagram                                                 | 2-154 |
|    | 9.4         | Environment Settings                                               | 2-155 |
|    | 9.5         | Usable Device Addresses                                            | 2-156 |
| 10 | GE Fanuc A  | Automation                                                         | 2-157 |
|    | 10.1        | Connection Table                                                   | 2-157 |
|    | 10.2        | System Configuration                                               | 2-158 |
|    | 10.3        | Connection Diagram                                                 | 2-159 |
|    | 10.4        | Environment Settings                                               | 2-162 |
|    | 10.5        | Usable Device Addresses                                            | 2-163 |
| 11 | Panasonic . |                                                                    | 2-164 |
|    | 11.1        | Connection Table                                                   | 2-164 |
|    | 11.2        | System Configuration                                               | 2-165 |
|    | 11.3        | Connection Diagram                                                 | 2-168 |
|    | 11.4        | Environment Settings                                               | 2-173 |
|    | 11.5        | Usable Device Addresses                                            | 2-175 |
| 12 | YASKAWA     | Electric                                                           | 2-176 |
|    | 12.1        | Connection Table                                                   |       |
|    | 12.2        | System Configuration                                               |       |
|    | 12.3        | Connection Diagram                                                 | 2-178 |
|    | 12.4        | Environment Settings                                               |       |
|    | 12.5        | Usable Device Addresses                                            |       |
| 13 | KOYO ELEC   | CTRONICS INDUSTRIES                                                | 2-184 |
|    | 13.1        | Connection Table                                                   | 2-184 |
|    | 13.2        | System Configuration                                               | 2-185 |
|    | 13.3        | Connection Diagram                                                 | 2-187 |

|    | 13.4          | Environment Settings                                                       | 2-189 |
|----|---------------|----------------------------------------------------------------------------|-------|
|    | 13.5          | Usable Device Addresses                                                    | 2-191 |
| 14 | FANUC         |                                                                            | 2-194 |
|    | 14.1          | Connection Table                                                           | 2-194 |
|    | 14.2          | System Configuration                                                       | 2-194 |
|    | 14.3          | Connection Diagram                                                         | 2-195 |
|    | 14.4          | Environment Settings                                                       | 2-196 |
|    | 14.5          | Usable Device Addresses                                                    | 2-197 |
| 15 | Yokogawa      | Electric                                                                   | 2-198 |
|    | 15.1          | Connection Table                                                           | 2-198 |
|    | 15.2          | System Configuration                                                       | 2-199 |
|    | 15.3          | Connection Diagram                                                         | 2-200 |
|    | 15.4          | Environment Settings                                                       | 2-202 |
|    | 15.5          | Usable Device Addresses                                                    | 2-203 |
| 16 | Fuji Electric | 2                                                                          | 2-205 |
|    | 16.1          | Connection Table                                                           | 2-205 |
|    | 16.2          | System Configuration                                                       | 2-207 |
|    | 16.3          | Connection Diagram                                                         | 2-210 |
|    | 16.4          | Environment Settings                                                       | 2-214 |
|    | 16.5          | Usable Device Addresses                                                    | 2-218 |
| 17 | Toshiba       |                                                                            | 2-221 |
|    | 17.1          | Connection Table                                                           | 2-221 |
|    | 17.2          | System Configuration                                                       | 2-222 |
|    | 17.3          | Connection Diagram                                                         | 2-224 |
|    | 17.4          | Environment Settings                                                       | 2-228 |
|    | 17.5          | Usable Device Addresses                                                    | 2-228 |
|    | 17.6          | The mapping table of devices between PROSEC T-series and V series $\ldots$ | 2-229 |
| 18 | LSIS          |                                                                            | 2-230 |
|    | 18.1          | Connection Table                                                           | 2-230 |
|    | 18.2          | System Configuration                                                       | 2-231 |
|    | 18.3          | Connection Diagram                                                         | 2-232 |
|    | 18.4          | Environment Settings                                                       | 2-234 |
|    | 18.5          | Usable Device Addresses                                                    | 2-235 |
| 19 | Vigor Electi  | ric                                                                        | 2-236 |
|    | 19.1          | Connection Table                                                           | 2-236 |
|    | 19.2          | System Configuration                                                       | 2-237 |
|    | 19.3          | Connection Diagram                                                         | 2-238 |
|    | 19.4          | Environment Settings                                                       | 2-241 |
|    | 19.5          | Usable Device Addresses                                                    | 2-242 |
| 20 | Emerson El    | ectric                                                                     | 2-243 |
|    | 20.1          | Connection Table                                                           | 2-243 |
|    | 20.2          | System Configuration                                                       | 2-243 |
|    | 20.3          | Connection Diagram                                                         | 2-244 |
|    | 20.4          | Environment Settings                                                       | 2-245 |
|    | 20.5          | Usable Device Addresses                                                    | 2-246 |
| 21 | Hitachi Ind   | ustrial Equipment Systems                                                  |       |
|    | 21.1          | Connection Table                                                           | 2-250 |
|    | 21.2          | System Configuration                                                       |       |
|    | 21.3          | Environment Settings                                                       | 2-251 |

#### 1 1.1 2 3 O/I Link slave Registration Setting Register (LSD102 in the O/I Link master) .... 3-4 3.1 3.2 O/I Link Polling Period Register (LSD101 in the O/I Link slaves)......3-4 3.3 3.4 O/I Link slave Error information Register (LSD106 in the O/I Link master) ...... 3-4 4 4.1 4.2 4.3 4.4 5 5.1 6 6.1

**O/I Link Communication** 

#### Chapter 4 **DM Link Communication** 1 1 1 2 System Configuration .......4-3 2.1 2.2 2.3 DM Link Ethernet (UDP) Communication ......4-4 3 Connection Diagram......4-5 3.1 3.2 Communication Specifications ......4-8 4 4.1 Communication Method ......4-8 4.2 43 5 Data Memory (DM) Allocation ......4-9 System Area ......4-9 51 5.2 Response address settings control area......4-10 5.3 6 6.1 6.2 7 7.1 7.2 7.3

Chapter 3

|    | 7.4         | Clear                                                   |      |
|----|-------------|---------------------------------------------------------|------|
|    | 7.5         | Event Transmission                                      |      |
| 8  | DM Link 1:  | N Communication Format                                  | 4-24 |
|    | 8.1         | Read                                                    |      |
|    | 8.2         | Write                                                   |      |
|    | 8.3         | Clear                                                   |      |
|    | 8.4         | Station Number                                          |      |
| 9  | DM Link Et  | nernet (UDP) Communication Format                       | 4-29 |
|    | 9.1         | Read                                                    |      |
|    | 9.2         | Write                                                   |      |
| 10 | BCC Calcula | ation                                                   | 4-33 |
|    | 10.1        | BCC Calculation Example (for DM Link 1:N Communication) |      |
| 11 | Error Code  | δ                                                       | 4-34 |
|    | 11.1        | Response Time                                           |      |

# Chapter 5 Modbus

| 1 | Connection | Table                                                        | 5-1  |
|---|------------|--------------------------------------------------------------|------|
|   | 1.1        | Compatible Protocols                                         | 5-1  |
|   | 1.2        | Compatible Table                                             | 5-1  |
| 2 | System Cor | nfiguration                                                  | 5-2  |
|   | 2.1        | Modbus RTU Master                                            | 5-2  |
|   | 2.2        | Modbus ASCII Master                                          | 5-2  |
|   | 2.3        | Modbus TCP Client                                            | 5-2  |
|   | 2.4        | Modbus TCP Server                                            | 5-2  |
|   | 2.5        | Modbus RTU Slave                                             | 5-3  |
|   | 2.6        | Twido                                                        | 5-3  |
|   | 2.7        | Momentum (MODUBS TCP Client)                                 | 5-6  |
|   | 2.8        | TWD LCAA 16DRF/24DRF+TWD NAC 485D (Communication board).     | 5-6  |
|   | 2.9        | TWD LCAA 16DRF/24DRF+TWD NAC 485T (Communication board)      | 5-7  |
| 3 | Connection | Diagram                                                      | 5-8  |
|   | 3.1        | Connection Diagram 1: TWD NAC 232D                           | 5-8  |
|   | 3.2        | Connection Diagram 2: TWD NAC 485D                           | 5-8  |
|   | 3.3        | Connection Diagram 3: TWD NAC 485T                           | 5-9  |
| 4 | Environmer | nt Settings                                                  | 5-10 |
|   | 4.1        | Twido                                                        | 5-10 |
|   | 4.2        | Momentum (Modbus TCP Client)                                 | 5-10 |
| 5 | Usable Dev | ice Addresses                                                | 5-11 |
|   | 5.1        | Modbus RTU Master, Modbus ASCII Master, Modbus TCP Client    |      |
|   | 5.2        | Twido (Modbus RTU Master)                                    |      |
|   | 5.3        | Momentum (Modbus TCP Client)                                 | 5-11 |
| 6 | Modbus TC  | P Server, Modbus RTU Slave Function                          | 5-12 |
|   | 6.1        | Overview of the Modbus TCP Server, Modbus RTU Slave Function |      |
|   | 6.2        | Modbus TCP Server function system configuration              | 5-13 |
|   | 6.3        | Modbus RTU Slave function system configuration               | 5-13 |
|   | 6.4        | Device Addresses                                             | 5-14 |
|   | 6.5        | Settings                                                     |      |
|   | 6.6        | Modbus TCP Server Function Communication Format              | 5-16 |

| 6.7 | Modbus RTU Slave Function Communication Format | . 5-17 |
|-----|------------------------------------------------|--------|
| 6.8 | Common protocol format                         | . 5-18 |

# Chapter 6 Communication with Multiple External Devices

| 1 | About 1:N Communication (Multi-drop)               | 6-1  |
|---|----------------------------------------------------|------|
|   | 1.1 Outline                                        | 6-1  |
| 2 | Communication Drivers Supporting 1:N Communication | 6-2  |
| 3 | Settings of the 1:N Communication                  | 6-3  |
|   | 3.1 External Device Address Settings               | 6-3  |
|   | 3.2 Connection Diagram                             | 6-6  |
| 4 | 1:N Communication Operation                        | 6-8  |
|   | 4.1 1:N Communication Operation                    | 6-8  |
| 5 | Using Multiple Communication Drivers               | 6-9  |
| 6 | Restrictions                                       | 6-10 |

# Chapter 7 Communication Cables

|       | 1 | Communica | tion Cables                                                                                     |
|-------|---|-----------|-------------------------------------------------------------------------------------------------|
|       |   | 1.1       | User Communication, Printer or PLC communication cable (Type Number: FC2A-<br>KP1C, HG9Z-XC275) |
|       |   | 1.2       | PLC communication cable (Type Number: HG9Z-XC295)7-2                                            |
|       |   | 1.3       | PLC communication cable (Type Number: HG9Z-XC305)7-2                                            |
|       |   | 1.4       | PLC communication cable (Type Number: HG9Z-XC315)7-2                                            |
|       |   | 1.5       | User Communication or PLC communication cable (Type Number: FC6A-KC1C) .7-3                     |
|       |   | 1.6       | User Communication or PLC communication cable (Type Number: FC6A-KC2C) .7-4                     |
| Index |   |           |                                                                                                 |

# Chapter 1 Device Link Communication

#### **Overview** 1

Device Link Communication refers to the communication protocol used for communication with the MICRO/I, via the CPU Unit<sup>\*1</sup> or PLC Link Unit<sup>\*1</sup> Programming Port of the external device connected to the MICRO/I.

The MICRO/I continuously reads the value of device of external device addresses on the currently displayed screen, and external devices (such as relays and registers) on the screens are updated with the latest data at all times.

When a button is pressed or a command is executed in the MICRO/I screen, the value is written to the external device address.

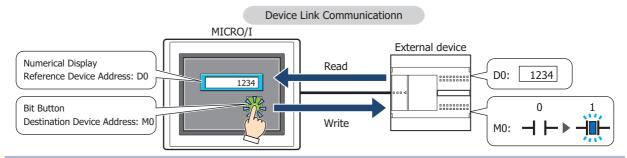

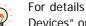

For details regarding the Command Method Communication, refer to Chapter 2 "Connection to External Devices" on page 2-1.

### Connection Types

There are two basic types of connections. 1:1 Communication, where an external device is connected to a MICRO/I; and 1:N Communication, where multiple external devices are connected to a MICRO/I.

#### 1:1 Communication

The MICRO/I is connected to a single external device.

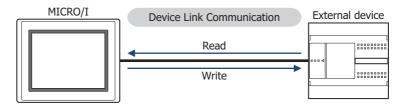

#### 1:N Communication

The MICRO/I is connected to multiple external devices.

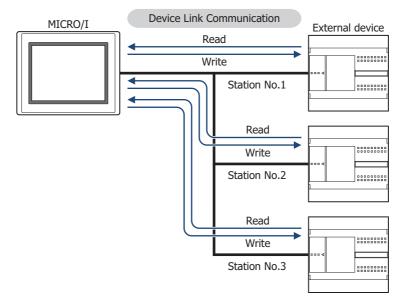

\*1 Unit names vary based on the manufacturer of the external device.

# 2 Settings

You need to setup MICRO/I using WindO/I-NV4 in order for it to be able to communicate with the external devices.

Device Link Communication setting is set on the Project Settings dialog box displayed by clicking **Project** under **System Setup** on the **Configuration** tab in WindO/I-NV4. For detail refer to WindO/I-NV4 User's Manual. Match the settings for the items in the following table to those of the external devices that you will be using.

### Project Settings dialog box

| Tab Name                | Setting Name                    | Description                                                                                                    |  |  |  |
|-------------------------|---------------------------------|----------------------------------------------------------------------------------------------------|--|--|--|
| System                  | Start Time (sec)                | This is the time delay until the MICRO/I sends a communication<br>command after the power is turned on. Set this option if the external<br>device is turned on after the MICRO/I, or some time is required until<br>the communication port of external devices can be used.                                    |  |  |  |
|                         | Use System Area                 | When Use System Area is selected, set the device address for                                                                                                    |  |  |  |
|                         | Use System Areas 3, 4           | System Area.                                                                                                    |  |  |  |
|                         | Watch Dog                       | When <b>Watch Dog</b> is selected, set the <b>Device Address</b> and the                                                                                                    |  |  |  |
|                         | Device Address                  | Time for the write interval.                                                                                                    |  |  |  |
|                         | Time (sec)                      |                                                                                                    |  |  |  |
| Communication Interface | Interface<br>Configuration      | Select the interface used for the Device Link Communication.                                                                                                    |  |  |  |
|                         | Function                        | Select the Function to be used. The details of <b>External Device</b><br><b>Communication 1</b> to the <b>External Device Communication 4</b><br>are configured on the Communication Driver tab.<br>For details about O/Link Communication, refer to Chapter 3 "O/I Link<br>Communication" on page 3-1.        |  |  |  |
|                         | Baud Rate                       | The settings vary based on the external device used. Refer to                                                                                                    |  |  |  |
|                         | Data Bits                       | Chapter 2 "Connection to External Devices" on page 2-1.                                                                                                    |  |  |  |
|                         | Stop Bits                       |                                                                                                    |  |  |  |
|                         | Parity                          | -                                                                                                    |  |  |  |
|                         | Flow Control                    |                                                                                                    |  |  |  |
|                         | Serial Interface                |                                                                                                    |  |  |  |
| Communication Driver    | Manufacturer                    | Select the manufacturer and the communication driver from the list                                                                                                    |  |  |  |
|                         | Communication Driver            | of compatible External Devices given in Chapter 2 "Connection to<br>External Devices" on page 2-1 that corresponds to the one you will                                                                                                    |  |  |  |
|                         | Connection                      | be using.                                                                                                    |  |  |  |
|                         | Transmission Wait<br>(x10 msec) | The settings vary based on the external device used. For detail refer<br>to Chapter 2 "Connection to External Devices" on page 2-1. If there<br>is no setting given for the transmission wait, set it to 0.                                                                                                    |  |  |  |
|                         | Time Out (x100 msec)            | This is the time that the MICRO/I will wait for a reply from the<br>External Device after it sends a communication command. When this<br>time elapses, the MICRO/I will send the command again.<br>(Default: 20)<br>Give careful consideration to the value that you will use before<br>changing this setting. |  |  |  |
|                         | Retry Cycles                    | If communication errors occur despite trying the number set here,<br>an error is displayed on the screen and the error information is set in<br>the system area. (Default: 5)                                                                                                    |  |  |  |
|                         | (Other setting)                 | The settings vary based on the external device used. For detail refer<br>to Chapter 2 "Connection to External Devices" on page 2-1 for your<br>External Device.                                                                                                    |  |  |  |

| Tab Name                        | Setting Name    | Description                                                                                                    |
|---------------------------------|-----------------|----------------------------------------------------------------------------------------------------|
| Communication Driver<br>Network | Station Number  | This number is used to distinguish an external device when set to a device address.                                                                                                    |
|                                 | IP Address      | This option is IP address of each external devices.                                                                                                    |
|                                 | Port Number     | This option is Port Number of each external devices.                                                                                                    |
|                                 | (Other setting) | These items vary based on the Communication Driver. You can see<br>some items if the selected Communication Driver has any setting<br>items. Refer to each manual for the external device. |

# 3 Important Points Regarding Wiring

Take note of the following points when connecting an External Device to the MICRO/I.

- Depending on the environment, connect a shield wire to the FG terminal on either the External Device side or the MICRO/I side.
- When using the RS422/485 interface, use a twisted-pair cable so that the + and signals are paired.
- When you use the RS422/485 interface and need a terminating resistor, read the following description.
- HG4G/3G, HG2G-5F/-5T: Set the Terminating Resistor Selector Switch to the ON side.

This will connect the internal terminating resistor between RDA and RDB. The connected resistance value varies based on the model.

HG4G/3G, HG2G-5F<sup>\*1</sup>: 120-Ohm HG2G-5T: 100-Ohm

HG4G/3G, HG2G-5F

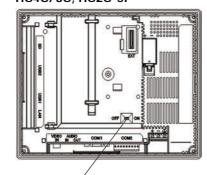

Terminating Resistor Selector Switch

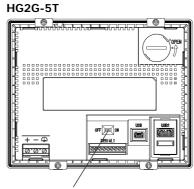

Terminating Resistor Selector Switch

Insert a terminating resistor of an appropriate value (about 100 to 120 Ohm, 1/2 W minimum) between terminal number 8 (RDA) and terminal number 9 (RDB).

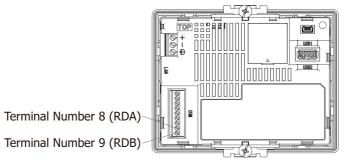

- \*1 In case of the HG4G/3G, HG2G-5F inserts terminating resistor to only Terminal Port, not D-sub port. Insert a terminating resistor (100 to 120 Ohm, 1/2 W minimum) when using RS422/485 interface at D-sub port if necessary.
- \*2 This model is not equipped with terminating resistor.

# 1 IDEC

Selecting **OpenNet**,**MICROSmart**,**SmartAXIS Pro/Lite**(**RS232C/485**) as the Communication Driver allows you to use the 1:N Communication function and Pass-through function. However, the Pass-through function is not supported with the MICROSmart FC6A and SmartAXIS Pro/Lite. Selecting **OpenNet**,**MICROSmart**,**SmartAXIS Pro/Lite**(**Ethernet**) as the Communication Driver allows you to use 1:N Communication function only.

- Pass-through function (CP Chapter 26 "Pass-Through Function" in the WindO/I-NV4 User's Manual)
- 1:N Communication function (C Chapter 6 "Communication with Multiple External Devices" on page 6-1)

# 1.1 Connection Table

|                                                        |                                        | Wind                                                                                     | O/I-NV4 Set     | ttings                                                |
|--------------------------------------------------------|----------------------------------------|------------------------------------------------------------------------------------------|-----------------|-------------------------------------------------------|
| CPU unit                                               | Link unit                              | Interface                                                                                | Flow<br>Control | Communication Driver                                  |
| OpenNet Con                                            | troller                                |                                                                                          |                 |                                                       |
| FC3A-CP2                                               | Not required<br>(connects to CPU unit) | RS232C<br>Connection Diagram 1 (Page 2-11)                                               | ER              | OpenNet,MICROSmart,<br>SmartAXIS Pro/Lite(RS232C/485) |
|                                                        |                                        | RS422/485 2-wire<br>Connection Diagram 2 (Page 2-11)                                     | None            |                                                       |
|                                                        | Web Server Unit<br>(FC4A-SX5ES1E)      | Ethernet                                                                                 | -               | OpenNet,MICROSmart,<br>SmartAXIS Pro/Lite(Ethernet)   |
| MICROSmart                                             |                                        |                                                                                          |                 |                                                       |
| FC4A-C10R2                                             | Not required<br>(connects to CPU unit) | RS232C<br>Connection Diagram 3 (Page 2-12)<br>RS232C<br>Connection Diagram 1 (Page 2-11) | None            | OpenNet,MICROSmart,<br>SmartAXIS Pro/Lite(RS232C/485) |
|                                                        | Web Server Unit<br>(FC4A-SX5ES1E)      | Ethernet                                                                                 | -               | OpenNet,MICROSmart,<br>SmartAXIS Pro/Lite(Ethernet)   |
| FC4A-C16R2<br>FC4A-C24R2                               | Not required<br>(connects to CPU unit) | RS232C<br>Connection Diagram 3 (Page 2-12)<br>RS232C<br>RS232C                           | None            | OpenNet,MICROSmart,<br>SmartAXIS Pro/Lite(RS232C/485) |
|                                                        | 5011 501                               | Connection Diagram 1 (Page 2-11)                                                         |                 | -                                                     |
|                                                        | FC4A-PC1                               | RS232C<br>Connection Diagram 1 (Page 2-11)                                               | ER              | _                                                     |
|                                                        | FC4A-PC3                               | RS422/485 2-wire<br>Connection Diagram 2 (Page 2-11)                                     | None            |                                                       |
|                                                        | Web Server Unit<br>(FC4A-SX5ES1E)      | Ethernet                                                                                 | -               | OpenNet,MICROSmart,<br>SmartAXIS Pro/Lite(Ethernet)   |
| FC4A-D20K3<br>FC4A-D20S3<br>FC4A-D20RK1<br>FC4A-D20RS1 | Not required<br>(connects to CPU unit) | RS232C<br>Connection Diagram 3 (Page 2-12)<br>RS232C<br>Connection Diagram 1 (Page 2-11) | None            | OpenNet,MICROSmart,<br>SmartAXIS Pro/Lite(RS232C/485) |
| FC4A-D40K3<br>FC4A-D40S3                               | FC4A-HPC1                              | RS232C<br>Connection Diagram 1 (Page 2-11)                                               | ER              |                                                       |
|                                                        | FC4A-HPC3                              | RS422/485 2-wire<br>Connection Diagram 2 (Page 2-11)                                     | None            | 1                                                     |
|                                                        | FC4A-HPH1 +FC4A-PC1                    | RS232C<br>Connection Diagram 1 (Page 2-11)                                               | ER              |                                                       |
|                                                        | FC4A-HPH1 +FC4A-PC3                    | RS422/485 2-wire<br>Connection Diagram 2 (Page 2-11)                                     | None            | 1                                                     |
|                                                        | Web Server Unit<br>(FC4A-SX5ES1E)      | Ethernet                                                                                 | -               | OpenNet,MICROSmart,<br>SmartAXIS Pro/Lite(Ethernet)   |

|                                                              |                                             | WindO                                                | /I-NV4 Sett     | ings                                                |
|--------------------------------------------------------------|---------------------------------------------|------------------------------------------------------|-----------------|-----------------------------------------------------|
| CPU unit                                                     | Link unit                                   | Interface                                            | Flow<br>Control | Communication Driver                                |
| FC6A-C16R1AE<br>FC6A-C16R1CE                                 | Not required<br>(connects to CPU unit)      | RS232C<br>Connection Diagram 6 (Page 2-14)           | None            | OpenNet,MICROSmart,<br>SmartAXIS Pro/Lite(RS232C/   |
| FC6A-C16K1CE<br>FC6A-C16P1CE<br>FC6A-C24R1AE                 |                                             | RS422/485 2-wire<br>Connection Diagram 7 (Page 2-15) |                 | 485)                                                |
| FC6A-C24R1CE<br>FC6A-C24R1CE                                 | FC6A-PC1                                    | RS232C<br>Connection Diagram 8 (Page 2-16)           |                 |                                                     |
| FC6A-C24P1CE<br>FC6A-C40R1AE                                 | FC6A-PC3                                    | RS422/485 2-wire<br>Connection Diagram 2 (Page 2-11) |                 |                                                     |
| FC6A-C40R1CE<br>FC6A-C40K1CE<br>FC6A-C40P1CE                 | Not required<br>(connects to Ethernet port) | Ethernet                                             | -               | OpenNet,MICROSmart,<br>SmartAXIS Pro/Lite(Ethernet) |
| FC6A-C40P1CE<br>FC6A-C40R1DE<br>FC6A-C40K1DE<br>FC6A-C40P1DE | HMI Module<br>(FC6A-PH1)                    |                                                      |                 |                                                     |
| FC6A-C40R1AEJ<br>FC6A-C40R1CEJ                               | FC6A-PC1                                    | RS232C<br>Connection Diagram 8 (Page 2-16)           | None            | OpenNet,MICROSmart,<br>SmartAXIS Pro/Lite(RS232C/   |
| FC6A-C40K1CEJ<br>FC6A-C40P1CEJ<br>FC6A-C40R1DEJ              | FC6A-PC3                                    | RS422/485 2-wire<br>Connection Diagram 2 (Page 2-11) |                 | 485)                                                |
| FC6A-C40K1DEJ<br>FC6A-C40K1DEJ<br>FC6A-C40P1DEJ              | Not required<br>(connects to Ethernet port) | Ethernet                                             | -               | OpenNet,MICROSmart,<br>SmartAXIS Pro/Lite(Ethernet) |
|                                                              | HMI Module<br>(FC6A-PH1)                    |                                                      |                 |                                                     |

|                                                                        |                                        | WindO/I-NV4 Settings                                 |                 |                                                       |  |  |
|------------------------------------------------------------------------|----------------------------------------|------------------------------------------------------|-----------------|-------------------------------------------------------|--|--|
| CPU unit                                                               | Link unit                              | Interface                                            | Flow<br>Control | Communication Driver                                  |  |  |
| MICROSmart                                                             | Pentra                                 |                                                      |                 |                                                       |  |  |
| FC5A-C10R2<br>FC5A-C16R2                                               | Not required<br>(connects to CPU unit) | RS232C<br>Connection Diagram 3 (Page 2-12)           | None            | OpenNet,MICROSmart,<br>SmartAXIS Pro/Lite(RS232C/485  |  |  |
| FC5A-C24R2<br>FC5A-C10R2C<br>FC5A-C16R2C<br>FC5A-C16R2C<br>FC5A-C24R2C |                                        | RS232C<br>Connection Diagram 1 (Page 2-11)           |                 |                                                       |  |  |
|                                                                        | FC4A-PC1                               | RS232C<br>Connection Diagram 1 (Page 2-11)           | ER              |                                                       |  |  |
|                                                                        | FC4A-PC3                               | RS422/485 2-wire<br>Connection Diagram 2 (Page 2-11) | None            |                                                       |  |  |
|                                                                        | FC5A-SIF2                              | RS232C<br>Connection Diagram 4 (Page 2-13)           |                 |                                                       |  |  |
|                                                                        | FC5A-SIF4                              | RS422/485 2-wire<br>Connection Diagram 2 (Page 2-11) |                 |                                                       |  |  |
|                                                                        | Web Server Unit<br>(FC4A-SX5ES1E)      | Ethernet                                             | -               | OpenNet,MICROSmart,<br>SmartAXIS Pro/Lite(Ethernet)   |  |  |
| FC5A-D16RK1<br>FC5A-D16RS1                                             | Not required<br>(connects to CPU unit) | RS232C<br>Connection Diagram 3 (Page 2-12)           | None            | OpenNet,MICROSmart,<br>SmartAXIS Pro/Lite(RS232C/485) |  |  |
| FC5A-D32K3<br>FC5A-D32S3                                               |                                        | RS232C<br>Connection Diagram 1 (Page 2-11)           |                 |                                                       |  |  |
|                                                                        | FC4A-HPC1                              | RS232C<br>Connection Diagram 1 (Page 2-11)           | ER              |                                                       |  |  |
|                                                                        | FC4A-HPC3                              | RS422/485 2-wire<br>Connection Diagram 2 (Page 2-11) | None            |                                                       |  |  |
|                                                                        | FC4A-HPH1 +FC4A-PC1                    | RS232C<br>Connection Diagram 1 (Page 2-11)           | ER              |                                                       |  |  |
|                                                                        | FC4A-HPH1 +FC4A-PC3                    | RS422/485 2-wire<br>Connection Diagram 2 (Page 2-11) | None            |                                                       |  |  |
|                                                                        | FC5A-SIF2                              | RS232C<br>Connection Diagram 4 (Page 2-13)           |                 |                                                       |  |  |
|                                                                        | FC5A-SIF4                              | RS422/485 2-wire<br>Connection Diagram 2 (Page 2-11) |                 |                                                       |  |  |
|                                                                        | Web Server Unit<br>(FC4A-SX5ES1E)      | Ethernet                                             | -               | OpenNet,MICROSmart,<br>SmartAXIS Pro/Lite(Ethernet)   |  |  |
| FC5A-D12K1E<br>FC5A-D12S1E                                             | Not required<br>(connects to CPU unit) | Ethernet                                             | -               | OpenNet,MICROSmart,<br>SmartAXIS Pro/Lite(Ethernet)   |  |  |
|                                                                        | FC4A-HPC1                              | RS232C<br>Connection Diagram 1 (Page 2-11)           | ER              | OpenNet,MICROSmart,<br>SmartAXIS Pro/Lite(RS232C/485) |  |  |
|                                                                        | FC4A-HPC3                              | RS422/485 2-wire<br>Connection Diagram 2 (Page 2-11) | None            |                                                       |  |  |
|                                                                        | FC4A-HPH1 +FC4A-PC1                    | RS232C<br>Connection Diagram 1 (Page 2-11)           | ER              |                                                       |  |  |
|                                                                        | FC4A-HPH1 +FC4A-PC3                    | RS422/485 2-wire<br>Connection Diagram 2 (Page 2-11) | None            |                                                       |  |  |
|                                                                        | FC5A-SIF2                              | RS232C<br>Connection Diagram 4 (Page 2-13)           |                 |                                                       |  |  |
|                                                                        | FC5A-SIF4                              | RS422/485 2-wire<br>Connection Diagram 2 (Page 2-11) |                 |                                                       |  |  |

|                                                                                                    |                                        | Wind                                                 | D/I-NV4 Set     | tings                                                 |
|----------------------------------------------------------------------------------------------------|----------------------------------------|------------------------------------------------------|-----------------|-------------------------------------------------------|
| CPU unit                                                                                                    | Link unit                              | Interface                                            | Flow<br>Control | Communication Driver                                  |
| SmartAXIS Pro                                                                                                    | o/Lite                                 |                                                      |                 |                                                       |
| FT1A-H24RA<br>FT1A-H24RC                                                                                                    | Not required<br>(connects to CPU unit) | Ethernet                                             | -               | OpenNet,MICROSmart,<br>SmartAXIS Pro/Lite(Ethernet)   |
| FT1A-B24RA<br>FT1A-B24RC<br>FT1A-H40RKA                                                                                                    | FT1A-PC1                               | RS232C<br>Connection Diagram 3 (Page 2-12)           | None            | OpenNet,MICROSmart,<br>SmartAXIS Pro/Lite(RS232C/485) |
| FT1A-H40RSA<br>FT1A-H40RC                                                                                                    | FT1A-PC2                               | RS422/485 2-wire<br>Connection Diagram 5 (Page 2-13) |                 |                                                       |
| FT1A-B40RKA<br>FT1A-B40RC<br>FT1A-H48KA<br>FT1A-H48KA<br>FT1A-H48SA<br>FT1A-H48SC<br>FT1A-B48KA<br>FT1A-B48SA<br>FT1A-B48SA<br>FT1A-B48SC<br>FT1A-B48SC | FT1A-PC3                               | RS422/485 2-wire<br>Connection Diagram 2 (Page 2-11) |                 |                                                       |

# 1.2 System Configuration

This is the system configuration for the connection of IDEC PLCs to the MICRO/I.

• OpenNet Controller (Connects to RS232C port of the CPU unit)

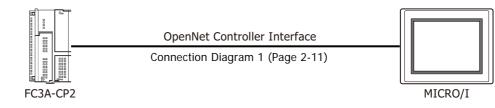

• OpenNet Controller (Connects to RS485 port of the CPU unit)

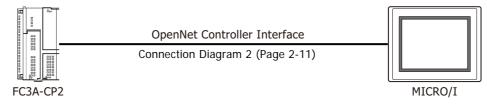

• MICROSmart, MICROSmart Pentra (Connects to the communication port1)

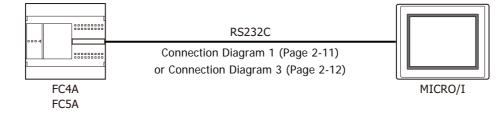

FC5A-D12K1E and FC5A-D12S1E can not be connected to the MICRO/I with RS232C cable because they don't have built-in RS232C port.

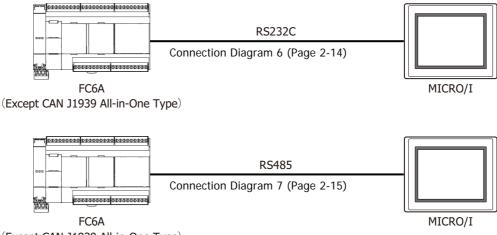

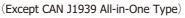

• MICROSmart, MICROSmart Pentra (Connects to the communication port 2)

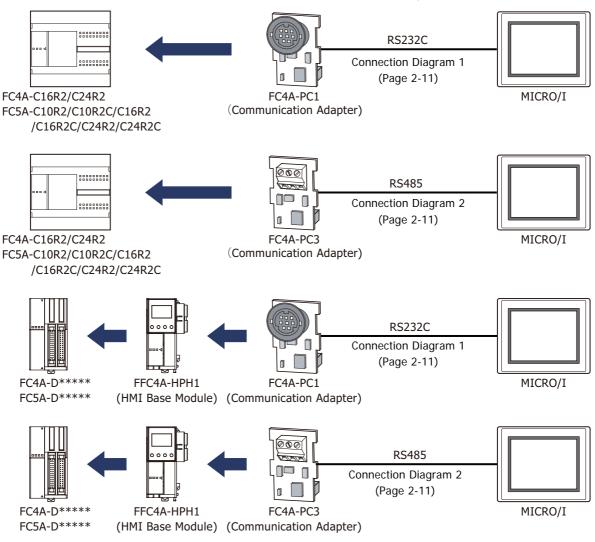

• MICROSmart, MICROSmart Pentra (Connects to the Communication Module)

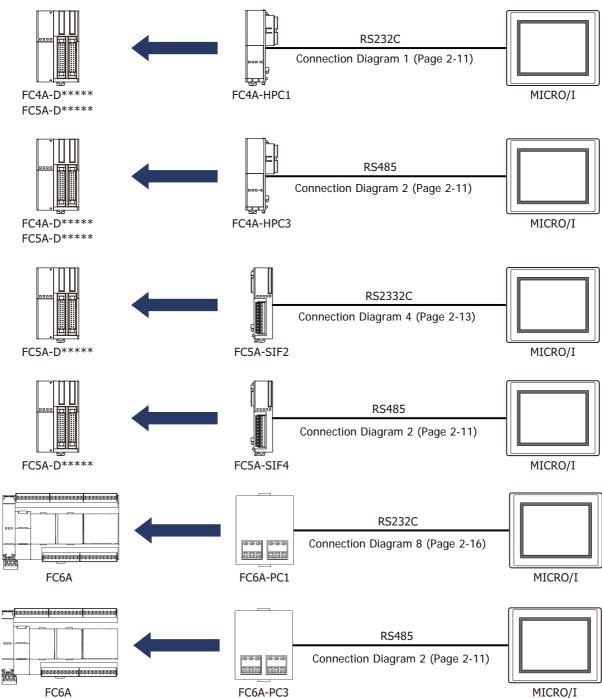

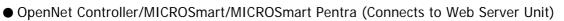

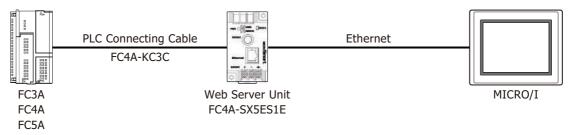

# • MICROSmart Pentra (FC5A-D12K1E/-D12S1E)

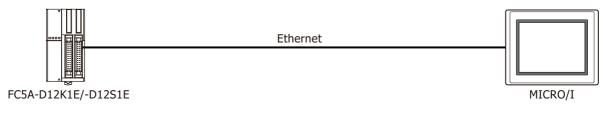

# MICROSmart (FC6A)

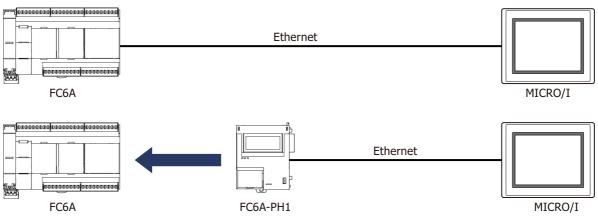

• SmartAXIS Pro/Lite (Connects to the Communication cartridge)

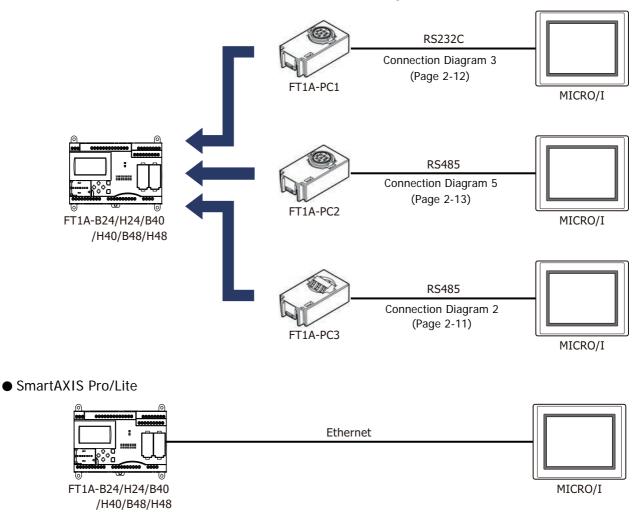

- OpenNet Controller, MICROSmart, MICROSmart Pentra, SmartAXIS Pro/Lite (1:N Communication) The 1:N communication can be established by using the following connections.
  - OpenNet Controller (Connects to RS485 port of the CPU unit)
  - MICROSmart, MICROSmart Pentra (Connects to Port 2)
  - MICROSmart, MICROSmart Pentra (Connects to Communication module)
  - MICROSmart FC6A (Connects to Port 1)
  - SmartAXIS Pro/Lite (Connects to Communication cartridge)

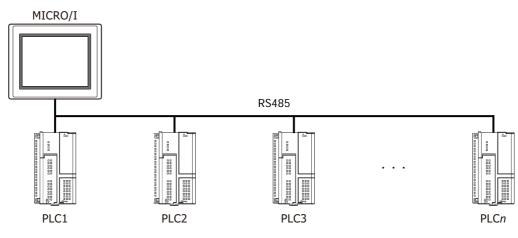

OpenNet Controller, MICROSmart, MICROSmart Pentra, SmartAXIS Pro/Lite (1:N communication via Ethernet)

The 1:N communication can be established by using the following connections.

- OpenNet Controller (Connects to the Web Server Unit)
- MICROSmart, MICROSmart Pentra (Connects to the Web Server Unit)
- MICROSmart Pentra FC5A-D12K1E, FC5A-D12S1E
- MICROSmart FC6A
- SmartAXIS Pro/Lite

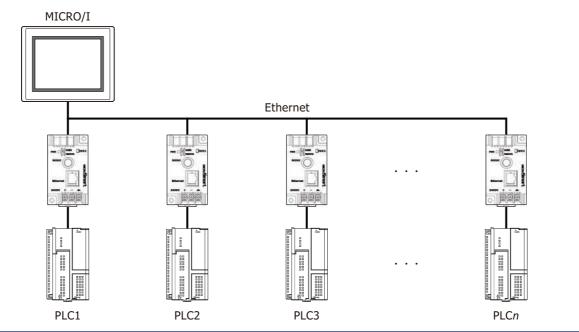

• Use a crossover cable to connect the MICRO/I and PLC directly.

• When using a hub (Ethernet switch), use a cable that can be used with the hub.

# 1.3 Connection Diagram

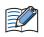

The connector types given in the Connection Diagrams are for the unit and not the cable. For details regarding wiring, refer to Chapter 1 "3 Important Points Regarding Wiring" on page 1-4.

• Connection Diagram 1: OpenNet Controller, MICROSmart, MICROSmart Pentra (RS232C port)

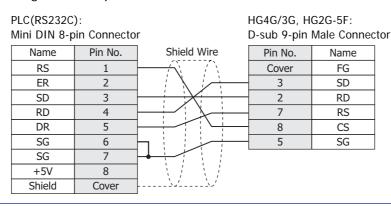

In case of the HG4G/3G, HG2G-5F a communication cable (Type Number: HG9Z-XC295) is available. Refer to Chapter 7 "1.2 PLC communication cable (Type Number: HG9Z-XC295)" on page 7-2 about the connection diagram of the HG9Z-XC295.

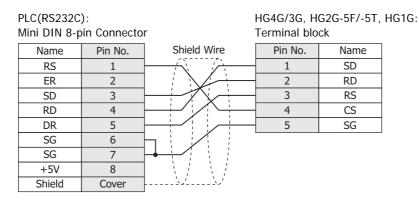

In case of the HG4G/3G, HG2G-5F/-5T, HG1G, a communication cable (Type Number: FC2A-KP1C, HG9Z-XC275) is available. Refer to Chapter 7 "1.1 User Communication, Printer or PLC communication cable (Type Number: FC2A-KP1C, HG9Z-XC275)" on page 7-1 about the connection diagram of these cables.

 Connection Diagram 2: OpenNet Controller, MICROSmart, MICROSmart Pentra (RS485 port) MICROSmart, MICROSmart Pentra (FC5A-SIF4) MICROSmart (FC6A-PC3) SmartAXIS Pro/Lite (FT1A-PC3)

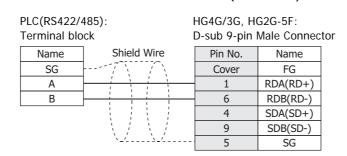

When connecting COM1 on the HG4G/3G, HG2G-5F to the external device, do not insert terminating resistor to the external device. If terminating resistor can not be removed, use COM2 on the HG4G/3G, HG2G-5F instead of COM1.

| PLC(RS422/485):                                         | HG4G/3G, H                     | 626-5F/-5T,                                  |                                       |                           |                             |              |
|---------------------------------------------------------|--------------------------------|----------------------------------------------|---------------------------------------|---------------------------|-----------------------------|--------------|
| Terminal block                                          | Terminal blo                   | ck                                           |                                       |                           |                             |              |
| Name Shield                                             | Wire Pin No.                   | Name                                         |                                       |                           |                             |              |
| SG                                                      | 8                              | RDA(RD+)                                     |                                       |                           |                             |              |
| A                                                       | 9                              | RDB(RD-)                                     |                                       |                           |                             |              |
| В                                                       | 6                              | SDA(SD+)                                     |                                       |                           |                             |              |
|                                                         |                                | SDB(SD-)                                     |                                       |                           |                             |              |
| `                                                       | -`5                            | SG                                           |                                       |                           |                             |              |
| • The HG4G/3G, HG2G-5F u<br>need to connect SDA or SI   | •                              | DB when usi                                  | ng RS422                              | /485 2-w                  | vire, therefore             | e, you don'i |
|                                                         | DB.                            |                                              | -                                     |                           | vire, therefore             | e, you don't |
| need to connect SDA or SI                               | DB.<br>ting resistor, read the | following d                                  | escription                            |                           |                             | e, you don't |
| need to connect SDA or SI<br>• When you need a terminat | DB.<br>ting resistor, read the | following d<br>g Resistor S<br>ng resistor c | escription<br>elector Sv<br>of an app | vitch to th<br>ropriate N | ne ON side.<br>value (about | 100 to 120   |

### Connection Diagram 3: MICROSmart/MICROSmart Pentra (RS232C Port 1) SmartAXIS Pro/Lite (FT1A-PC1)

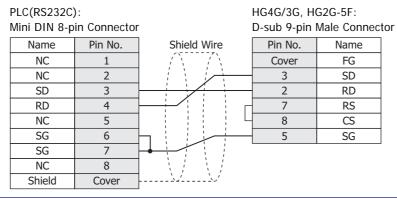

In case of the HG4G/3G, HG2G-5F a communication cable (Type Number: HG9Z-XC295) is available. Refer to Chapter 7 "1.2 PLC communication cable (Type Number: HG9Z-XC295)" on page 7-2 about the connection diagram of the HG9Z-XC295.

| PLC(RS232C<br>Mini DIN 8-p | •       |                | HG4G/3G, H<br>Terminal blo |      | HG10 |
|----------------------------|---------|----------------|----------------------------|------|------|
| Name                       | Pin No. | Shield Wire    | Pin No.                    | Name | 1    |
| NC                         | 1       |                | 1                          | SD   | 1    |
| NC                         | 2       |                | 2                          | RD   | 1    |
| SD                         | 3       |                | 3                          | RS   |      |
| RD                         | 4       | ┝━┿╱┊┊┊└└      | 4                          | CS   |      |
| NC                         | 5       |                | 5                          | SG   |      |
| SG                         | 6       |                |                            |      |      |
| SG                         | 7       |                |                            |      |      |
| NC                         | 8       |                |                            |      |      |
| Shield                     | Cover   | ] <i>``~</i> ' |                            |      |      |

In case of the HG4G/3G, HG2G-5F/-5T, HG1G a communication cable (Type Number: FC2A-KP1C, HG9Z-XC275) is available. Refer to Chapter 7 "1.1 User Communication, Printer or PLC communication cable (Type Number: FC2A-KP1C, HG9Z-XC275)" on page 7-1 about the connection diagram of these cables.

# • Connection Diagram 4: MICROSmart/MICROSmart Pentra (FC5A-SIF2)

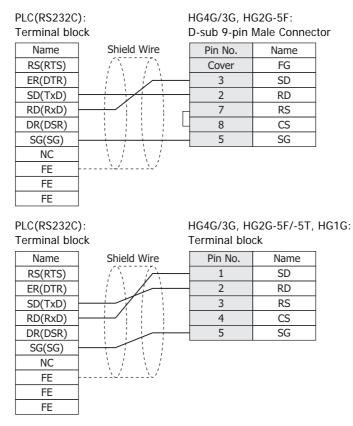

## • Connection Diagram 5: SmartAXIS Pro/Lite (FT1A-PC2)

PLC(RS422/485): Mini DIN 8-pin Connector HG4G/3G, HG2G-5F: D-sub 9-pin Male Connector

| III DIN 0-P |         | D-Sub 7-pill |         | ,10      |   |
|-------------|---------|--------------|---------|----------|---|
| Name        | Pin No. | Shield Wire  | Pin No. | Name     |   |
| SG          | 7       | /            | Cover   | FG       | ] |
| Α           | 2       |              | 1       | RDA(RD+) |   |
| В           | 1       |              | 6       | RDB(RD-) |   |
|             |         |              | 4       | SDA(SD+) |   |
|             |         |              | 9       | SDB(SD-) |   |
|             |         | <u>``</u>    | 5       | SG       | ] |

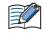

When connecting COM1 on the HG4G/3G, HG2G-5F to the external device, do not insert terminating resistor to the external device. If terminating resistor can not be removed, use COM2 on the HG4G/3G, HG2G-5F instead of COM1.

| PLC(RS422/485):<br>Mini DIN 8-pin Connector             |                               | HG4G/3G, HG2G-5F/-5T, HG1G:<br>Terminal block |               |                  | HG1G:                                                                                              |
|---------------------------------------------------------|-------------------------------|-----------------------------------------------|---------------|------------------|----------------------------------------------------------------------------------------------------|
| Name<br>SG                                              | Pin No.                       | Shield Wire                                   | Pin No.       | Name<br>RDA(RD+) | ]                                                                                                  |
| A                                                       | 2                             |                                               | 9             | RDB(RD-)         | -                                                                                                  |
| В                                                       | 1                             |                                               | 6             | SDA(SD+)         |                                                                                                    |
|                                                         |                               |                                               | 7             | SDB(SD-)         |                                                                                                    |
|                                                         |                               | <u>``</u>                                     | . 5           | SG               |                                                                                                    |
| <ul><li>need to connect</li><li>When you need</li></ul> | ct SDA or SD<br>d a terminati | B.<br>ng resistor, read th                    | e following o | description.     | /485 2-wire, therefore, you don't itch to the ON side.                                             |
| HG1G:                                                   |                               |                                               | -             |                  | opriate value (about 100 to 120<br>al number 8 (RDA) and terminal                                  |
| <br>For details, ref                                    | er to Chapter                 | r 1 "3 Important Po                           | ints Regardi  | ng Wiring"       | on page 1-4.                                                                                       |
| HG9Z-XC275) is                                          | available. Re                 | efer to Chapter 7 "?                          | 1.1 User Co   | mmunicatio       | ble (Type Number: FC2A-KP1C,<br>n, Printer or PLC communication<br>the connection diagram of these |

# Connection Diagram 6: MICROSmart (FC6A) (RS232C Port)

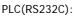

cables.

| RJ-45 8-pin l | Modular Coni | D-sub 9-pin   | D-sub 9-pin Male Connector |      |  |  |
|---------------|--------------|---------------|----------------------------|------|--|--|
| Name          | Pin No.      | Shield Wire   | Pin No.                    | Name |  |  |
| Shield        | Cover        |               | Cover                      | FG   |  |  |
| RD            | 1            |               | 3                          | SD   |  |  |
| SD            | 2            | $\frac{1}{1}$ | 2                          | RD   |  |  |
| ER            | 3            |               | - 7                        | RS   |  |  |
| A             | 4            |               | 8                          | CS   |  |  |
| В             | 5            |               | 5                          | SG   |  |  |
| DR            | 6            |               |                            |      |  |  |
| NC            | 7            | 1 1 1 1       |                            |      |  |  |
| GND           | 8            |               |                            |      |  |  |
|               |              |               |                            |      |  |  |

In case of the HG4G/3G, HG2G-5F a communication cable (Type Number: FC6A-KC2C) is available. Refer to Chapter 7 "1.6 User Communication or PLC communication cable (Type Number: FC6A-KC2C)" on page 7-4 about the connection diagram of the FC6A-KC2C.

HG4G/3G, HG2G-5F:

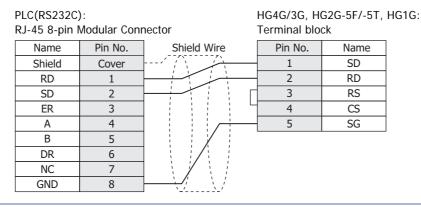

In case of the HG4G/3G, HG2G-5F/-5T, HG1G a communication cable (Type Number: FC6A-KC1C) is available. Refer to Chapter 7 "1.5 User Communication or PLC communication cable (Type Number: FC6A-KC1C)" on page 7-3 about the connection diagram of the FC6A-KC1C.

# • Connection Diagram 7: MICROSmart (FC6A) (RS485 Port)

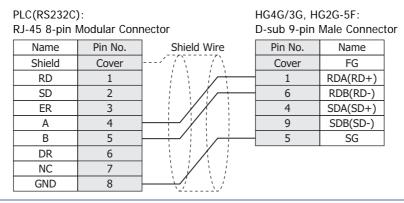

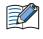

K

When connecting COM1 on the HG4G/3G, HG2G-5F to the external device, do not insert terminating resistor to the external device. If terminating resistor can not be removed, use COM2 on the HG4G/3G, HG2G-5F instead of COM1.

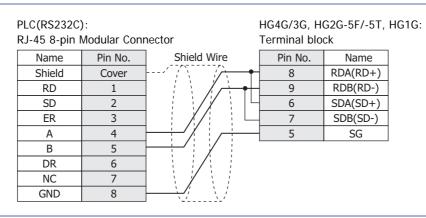

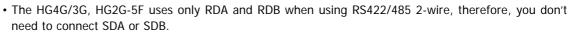

• When you need a terminating resistor, read the following description.

HG4G/3G, HG2G-5F/-5T: Set the Terminating Resistor Selector Switch to the ON side.

HG1G: Insert a terminating resistor of an appropriate value (about 100 to 120 Ohm, 1/2 W minimum) between terminal number 8 (RDA) and terminal number 9 (RDB).

For details, refer to Chapter 1 "3 Important Points Regarding Wiring" on page 1-4.

In case of the HG4G/3G, HG2G-5F/-5T, HG1G a communication cable (Type Number: FC6A-KC1C) is available. Refer to Chapter 7 "1.5 User Communication or PLC communication cable (Type Number: FC6A-KC1C)" on page 7-3 about the connection diagram of the FC6A-KC1C.

# • Connection Diagram 8: MICROSmart (FC6A-PC1)

PLC(RS232C): Terminal block

### HG4G/3G, HG2G-5F: D-sub 9-pin Male Connector

| Terminal block |             | D-sub 9-pin i | viale Connecto |
|----------------|-------------|---------------|----------------|
| Name           | Shield Wire | Pin No.       | Name           |
| RS             |             | Cover         | FG             |
| ER             |             | 3             | SD             |
| SD             |             | 2             | RD             |
| RD             |             | 7             | RS             |
| DR             | - <u> </u>  | 8             | CS             |
| SG             |             | 5             | SG             |

PLC(RS232C): Terminal block HG4G/3G, HG2G-5F/-5T, HG1G: Terminal block

| Name | Shield Wire | Pin No. | Name |  |
|------|-------------|---------|------|--|
| RS   |             | 1       | SD   |  |
| ER   |             | 2       | RD   |  |
| SD   |             | 3       | RS   |  |
| RD   |             | 4       | CS   |  |
| DR   |             | 5       | SG   |  |
| SG   |             |         |      |  |

2 Connection to External Devices

# 1.4 Environment Settings

# • OpenNet Controller, MICROSmart, MICROSmart Pentra and SmartAXIS Pro/Lite (Serial)

Set the following items on the Project Settings dialog box in WindO/I-NV4.

| Tab Name                     | Item                       | Setting     |
|------------------------------|----------------------------|-------------|
|                              | Baud Rate                  | 9600 bps    |
| Communication Interface      | Data Bits                  | 7 bits      |
|                              | Stop Bits                  | 1 stop bits |
|                              | Parity                     | Even        |
| Communication Driver Network | Slave Number <sup>*1</sup> | 0           |

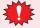

Set the Special Internal Relay M8014 of OpenNet Controller to ON if you connect OpenNet Controller to MICRO/I.

## • OpenNet Controller, MICROSmart/MICROSmart Pentra (Connects to Web Server Unit)

Set the following items on the Project Settings dialog box in WindO/I-NV4.

| Tab Name                     | Item            | Setting                                  |
|------------------------------|-----------------|------------------------------------------|
|                              | IP Address      | Set the IP address for MICRO/I.          |
| Communication Interface      | Subnet Mask     | Set the subnet mask for MICRO/I.         |
|                              | Default Gateway | Set the default gateway for MICRO/I.     |
| Communication Driver Network | IP Address      | Set the IP address for Web Server Unit.  |
| Communication Driver Network | Port Number     | Set the port number for Web Server Unit. |

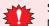

Set the Special Internal Relay M8014 of OpenNet Controller to ON if you connect OpenNet Controller to MICRO/I.

# MICROSmart (FC6A), MICROSmart Pentra (FC5A-D12K1E/-D12S1E) and SmartAXIS Pro/Lite (Ethernet)

Set the following items on the Project Settings dialog box in WindO/I-NV4.

| Tab Name                     | Item            | Setting                              |
|------------------------------|-----------------|--------------------------------------|
|                              | IP Address      | Set the IP address for MICRO/I.      |
| Communication Interface      | Subnet Mask     | Set the subnet mask for MICRO/I.     |
|                              | Default Gateway | Set the default gateway for MICRO/I. |
| Communication Driver Network | IP Address      | Set the IP address for PLC.          |
| Communication Driver Network | Port Number     | Set the port number for PLC.         |

\*1 Set a decimal number for the Slave Number of MICRO/I.

# 1.5 Usable Device Addresses

• OpenNet Controller, MICROSmart, MICROSmart Pentra, SmartAXIS Pro/Lite

### **Bit Device**

| Device Name          | Device Type |     | Address Number Range                       | Read/Write  | Address        |
|----------------------|-------------|-----|--------------------------------------------|-------------|----------------|
| Device Name          | MICRO/I     | PLC | Address Number Range                       | Reau/ write | Numeral System |
| Internal Relay (Bit) | М           | М   | 0 to 7997, 8000 to 8317,<br>10000 to 17497 | R/W         | *1             |
| Input (Bit)          | Ι           | Ι   | 0 to 627                                   | R           | *1             |
| Output (Bit)         | Q           | Q   | 0 to 627                                   | R/W         | *1             |
| Timer (Contact)      | Т           | Т   | 0 to 1023                                  | R           | Decimal        |
| Counter (Contact)    | С           | С   | 0 to 511                                   | R           | Decimal        |
| Shift Register (Bit) | R           | R   | 0 to 255                                   | R           | Decimal        |

#### Word Device

| Device News           | Device Type |     | Adduces Newsberg Deven                     |            | Address               |
|-----------------------|-------------|-----|--------------------------------------------|------------|-----------------------|
| Device Name           | MICRO/I     | PLC | Address Number Range                       | Read/Write | Numeral System        |
| Data Register         | D           | D   | 0 to 55999                                 | R/W        | Decimal               |
| Input (Word)          | WI          | Ι   | 0 to 620                                   | R          | Decimal <sup>*2</sup> |
| Output (Word)         | WQ          | Q   | 0 to 620                                   | R/W        | Decimal <sup>*2</sup> |
| Internal Relay (Word) | WM          | М   | 0 to 7980, 8000 to 8300,<br>10000 to 17480 | R/W        | Decimal <sup>*2</sup> |
| Timer Current Value   | TC          | Т   | 0 to 1023                                  | R          | Decimal               |
| Counter Current Value | CC          | С   | 0 to 511                                   | R          | Decimal               |
| Timer Preset Value    | ТР          | Т   | 0 to 1023                                  | R/W        | Decimal               |
| Counter Preset Value  | СР          | С   | 0 to 511                                   | R/W        | Decimal               |
| Link Register         | L           | L   | 100 to 1317                                | R/W        | *1                    |
| Shift Register (Word) | WR          | R   | 0 to 240                                   | R          | Decimal <sup>*3</sup> |
| Error Register        | E           | -   | 0 to 5                                     | R/W        | Decimal               |

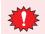

Set the Special Internal Relay M8014 of OpenNet Controller to ON if you connect OpenNet Controller to MICRO/I.

Usage limitations may exist for PLC devices depending on the operating conditions. Refer to the PLC manual to confirm performance under your actual operating conditions.

- \*1 Set the ones place of this address number in octal.
- $^{*}2$  Set this address number in multiples of 20.
- \*3 Set this address number in multiples of 16.

# 2 Mitsubishi Electric

Selecting MELSEC-Q(CPU), MELSEC-FX(CPU), MELSEC-FX2N(CPU) or MELSEC-FX3U(CPU) for the Communication Driver allows you to use the Pass-through function. Selecting MELSEC-Q/QnA(Ethernet), MELSEC-FX3U(Ethernet) or MELSEC-FX(LINK) for the Communication Driver allows you to use the 1:N Communication.

- Pass-through function (CP Chapter 26 "Pass-Through Function" in the WindO/I-NV4 User's Manual)
- 1:N Communication function (C Chapter 6 "Communication with Multiple External Devices" on page 6-1)

## 2.1 Connection Table

### PLC

|                   |                                        | WindO/I-NV4 Settings                                 |                 |                         |  |
|-------------------|----------------------------------------|------------------------------------------------------|-----------------|-------------------------|--|
| CPU unit          | Link unit                              | Interface                                            | Flow<br>Control | Communication<br>Driver |  |
| MELSEC-A          |                                        |                                                      |                 |                         |  |
| A1N<br>A2N        | AJ71C24<br>AJ71C24-S3                  | RS232C<br>Connection Diagram 1 (Page 2-32)           | ER              | MELSEC-AnN(LINK)        |  |
| A3N               | AJ71C24-S6<br>AJ71C24-S8<br>AJ71UC24   | RS422/485 4-wire<br>Connection Diagram 2 (Page 2-32) | None            |                         |  |
| A1SH              | A1SJ71C24-R2<br>A1SJ71UC24-R2          | RS232C<br>Connection Diagram 3 (Page 2-33)           | ER              |                         |  |
|                   | A1SJ71C24-R4<br>A1SJ71UC24-R4          | RS422/485 4-wire<br>Connection Diagram 2 (Page 2-32) | None            |                         |  |
| A2CCPUC24         | Not required<br>(Connects to CPU unit) | RS232C<br>Connection Diagram 3 (Page 2-33)           | ER              |                         |  |
| A0J2<br>A0J2H     | A0J2-C214-S1                           | RS232C<br>Connection Diagram 1 (Page 2-32)           |                 |                         |  |
|                   |                                        | RS422/485 4-wire<br>Connection Diagram 2 (Page 2-32) | None            |                         |  |
| A2A<br>A3A        | AJ71C24-S6<br>AJ71C24-S8               | RS232C<br>Connection Diagram 1 (Page 2-32)           | ER              | MELSEC-AnA(Link)        |  |
| A2U<br>A3U<br>A4U | AJ71UC24                               | RS422/485 4-wire<br>Connection Diagram 2 (Page 2-32) | None            |                         |  |
| A2US<br>A2USH-S1  | A1SJ71C24-R2<br>A1SJ71UC24-R2          | RS232C<br>Connection Diagram 3 (Page 2-33)           | ER              |                         |  |
|                   | A1SJ71C24-R4                           | RS422/485 4-wire<br>Connection Diagram 2 (Page 2-32) | None            |                         |  |

|                          |                                        | WindO/I-NV4 Settings                                 |                 |                            |  |  | 5 |
|--------------------------|----------------------------------------|------------------------------------------------------|-----------------|----------------------------|--|--|---|
| CPU unit                 | Link unit                              | Interface                                            | Flow<br>Control | Communication<br>Driver    |  |  |   |
| MELSEC-QnA               |                                        |                                                      |                 |                            |  |  |   |
| Q4ACPU                   | AJ71QC24N-R2                           | RS232C                                               | ER              | MELSEC-Q/QnA (LINK)        |  |  |   |
| Q4ARCPU                  | AJ71QC24N                              | Connection Diagram 1 (Page 2-32)                     |                 | -                          |  |  |   |
| Q3ACPU<br>Q2ACPU-S1      |                                        | RS422/485 4-wire                                     | None            |                            |  |  |   |
| Q2ACPU                   | AJ71QC24N-R4                           | Connection Diagram 2 (Page 2-32)                     |                 |                            |  |  |   |
|                          |                                        | RS422/485 4-wire<br>Connection Diagram 9 (Page 2-37) |                 |                            |  |  |   |
|                          | AJ71QE71N3-T                           | Ethernet                                             | _               | MELSEC-Q/QnA               |  |  |   |
|                          | AJ71QE71N-B2                           |                                                      |                 | (Ethernet)                 |  |  |   |
|                          | AJ71QE71N-B5                           |                                                      |                 |                            |  |  |   |
| Q2ASHCPU-S1              | A1SJ71QC24N-R2                         | RS232C                                               | ER              | MELSEC-Q/QnA (LINK)        |  |  |   |
| Q2ASHCPU                 | A1SJ71QC24N                            | Connection Diagram 3 (Page 2-33)                     |                 |                            |  |  |   |
| Q2ASCPU-S1<br>Q2ASCPU    |                                        | RS422/485 4-wire                                     | None            |                            |  |  |   |
|                          |                                        | Connection Diagram 2 (Page 2-32)                     |                 |                            |  |  |   |
|                          | A1SJ71QE71N3-T                         | Ethernet                                             | -               | MELSEC-Q/QnA<br>(Ethernet) |  |  |   |
|                          | A1SJ71QE71N-B2                         |                                                      |                 | (Ethernet)                 |  |  |   |
|                          | A1SJ71QE71N-B5                         |                                                      |                 |                            |  |  |   |
| MELSEC-Q                 | Net new in- d                          | DC0000                                               | 55              |                            |  |  |   |
| Q00CPU<br>Q01CPU         | Not required<br>(connects to CPU unit) | RS232C<br>Connection Diagram 6 (Page 2-35)           | ER              | MELSEC-Q/QnA (LINK)        |  |  |   |
| Q00UJCPU                 |                                        | Connection Diagram 7 (Page 2-35)                     |                 |                            |  |  |   |
| Q00UCPU                  |                                        |                                                      |                 |                            |  |  |   |
| Q01UCPU<br>Q02UCPU       |                                        |                                                      |                 |                            |  |  |   |
| Q02CPU                   | QJ71C24N-R2                            | RS232C                                               |                 |                            |  |  |   |
| Q02HCPU                  |                                        | Connection Diagram 3 (Page 2-33)                     |                 |                            |  |  |   |
| Q06HCPU<br>Q12HCPU       | QJ71C24N                               | RS422/485 4-wire                                     | None            |                            |  |  |   |
| Q25HCPU                  |                                        | Connection Diagram 2 (Page 2-32)                     |                 |                            |  |  |   |
| Q00UJCPU                 |                                        |                                                      |                 |                            |  |  |   |
| Q00UCPU<br>Q01UCPU       |                                        |                                                      |                 |                            |  |  |   |
| Q02UCPU                  |                                        |                                                      |                 |                            |  |  |   |
| Q03UDCPU                 |                                        |                                                      |                 |                            |  |  |   |
| Q04UDHCPU<br>Q06UDHCPU   |                                        |                                                      |                 |                            |  |  |   |
| Q10UDHCPU                |                                        |                                                      |                 |                            |  |  |   |
|                          |                                        |                                                      |                 |                            |  |  |   |
| Q20UDHCPU<br>Q26UDHCPU   |                                        |                                                      |                 |                            |  |  |   |
| Q03UDECPU                |                                        |                                                      |                 |                            |  |  |   |
| Q04UDEHCPU<br>Q06UDEHCPU |                                        |                                                      |                 |                            |  |  |   |
| Q10UDEHCPU               |                                        |                                                      |                 |                            |  |  |   |
| Q13UDEHCPU               |                                        |                                                      |                 |                            |  |  |   |
| Q20UDEHCPU<br>Q26UDEHCPU |                                        |                                                      |                 |                            |  |  |   |
| Q50UDEHCPU               |                                        |                                                      |                 |                            |  |  |   |
| Q100UDEHCPU              |                                        |                                                      |                 |                            |  |  |   |
| Q03UDVCPU<br>Q04UDVCPU   |                                        |                                                      |                 |                            |  |  |   |
| Q06UDVCPU                |                                        |                                                      |                 |                            |  |  |   |
| Q13UDVCPU                |                                        |                                                      |                 |                            |  |  |   |
| Q26UDVCPU                | Net new inc. d                         | DC0000                                               |                 |                            |  |  |   |
| Q02CPU<br>Q02HCPU        | Not required<br>(connects to CPU unit) | RS232C<br>Connection Diagram 6 (Page 2-35)           | ER              | MELSEC-Q (CPU)             |  |  |   |
| 2021101 0                |                                        | Connection Diagram 7 (Page 2-35)                     |                 |                            |  |  |   |

|                                                                                                    |                                                                                   | WindO/I-NV4 Settings |                 |                            |
|----------------------------------------------------------------------------------------------------|-----------------------------------------------------------------------------------|----------------------|-----------------|----------------------------|
| CPU unit                                                                                                    | Link unit                                                                         | Interface            | Flow<br>Control | Communication<br>Driver    |
| Q00JCPU<br>Q00CPU<br>Q01CPU<br>Q02HCPU<br>Q02HCPU<br>Q02HCPU<br>Q12HCPU<br>Q25HCPU<br>Q00UJCPU<br>Q00UCPU<br>Q01UCPU<br>Q01UCPU<br>Q03UDCPU<br>Q04UDHCPU<br>Q06UDHCPU<br>Q10UDHCPU<br>Q13UDHCPU<br>Q20UDHCPU<br>Q26UDHCPU | QJ71E71-100<br>QJ71E71-B5<br>QJ71E71-B2                                           | Ethernet             | -               | MELSEC-Q/QnA<br>(Ethernet) |
| Q03UDECPU<br>Q04UDEHCPU<br>Q06UDEHCPU<br>Q10UDEHCPU<br>Q13UDEHCPU<br>Q20UDEHCPU<br>Q26UDEHCPU<br>Q50UDEHCPU<br>Q100UDEHCPU<br>Q03UDVCPU<br>Q04UDVCPU<br>Q06UDVCPU<br>Q13UDVCPU<br>Q26UDVCPU                               | Not required<br>(connects to CPU unit)<br>QJ71E71-100<br>QJ71E71-B2<br>QJ71E71-B5 |                      |                 |                            |

|                             |                                                | WindO/I-NV4 Settings                                                                                          |                 |                         |  |
|-----------------------------|------------------------------------------------|----------------------------------------------------------------------------------------------------|-----------------|-------------------------|--|
| CPU unit                    | Link unit                                      | Interface                                                                                                    | Flow<br>Control | Communication<br>Driver |  |
| MELSEC-FX                   |                                                |                                                                                                    |                 |                         |  |
| FX1<br>FX2<br>FX2C          | Not required<br>(connects to CPU unit)         | RS422/485 4-wire<br>Connection Diagram 4 (Page 2-34)                                                          | None            | MELSEC-FX(CPU)          |  |
| FXO<br>FXON<br>FXOS<br>FX1S | Not required<br>(connects to CPU unit)         | RS422/485 4-wire<br>Connection Diagram 4 (Page 2-34)<br>RS422/485 4-wire<br>Connection Diagram 10 (Page 2-37) |                 |                         |  |
| FX1NC<br>FX2NC              | Not required<br>(connects to CPU unit)         | RS422/485 4-wire<br>Connection Diagram 4 (Page 2-34)<br>RS422/485 4-wire<br>Connection Diagram 10 (Page 2-37) | _               | MELSEC-FX2N(CPU)        |  |
|                             | FX2NC-232ADP                                   | RS232C<br>Connection Diagram 8 (Page 2-36)                                                                    |                 |                         |  |
| FX1N                        | Not required<br>(connects to CPU unit)         | RS422/485 4-wire<br>Connection Diagram 4 (Page 2-34)<br>RS422/485 4-wire                                      |                 |                         |  |
|                             | FX1N-232-BD <sup>*1</sup>                      | Connection Diagram 10 (Page 2-37)<br>RS232C<br>Connection Diagram 5 (Page 2-34)                               | ER              |                         |  |
|                             | FX1N-422-BD <sup>*1</sup>                      | RS422/485 4-wire<br>Connection Diagram 4 (Page 2-34)<br>RS422/485 4-wire                                      | None            |                         |  |
|                             | FX1N-CNV-BD + FX2NC-232ADP                     | Connection Diagram 10 (Page 2-37)<br>RS232C<br>Connection Diagram 8 (Page 2-36)                               | _               |                         |  |
| FX2N                        | Not required<br>(connects to CPU unit)         | RS422/485 4-wire<br>Connection Diagram 4 (Page 2-34)<br>RS422/485 4-wire<br>Connection Diagram 10 (Page 2-37) | _               |                         |  |
|                             | FX2N-232-BD <sup>*1</sup>                      | RS232C<br>Connection Diagram 5 (Page 2-34)                                                                    | ER              | -                       |  |
|                             | FX2N-422-BD <sup>*1</sup>                      | RS422/485 4-wire<br>Connection Diagram 4 (Page 2-34)                                                          | None            |                         |  |
|                             | FX2N-CNV-BD + FX2NC-232ADP                     | RS422/485 4-wire<br>Connection Diagram 10 (Page 2-37)<br>RS232C                                               | _               |                         |  |
|                             |                                                | Connection Diagram 8 (Page 2-36)                                                                              |                 |                         |  |
| FX3U<br>FX3UC               | Not required<br>(connects to CPU unit)         | RS422/485 4-wire<br>Connection Diagram 4 (Page 2-34)                                                          |                 | MELSEC-FX3UC(CPU)       |  |
|                             |                                                | RS422/485 4-wire<br>Connection Diagram 10 (Page 2-37)                                                         | _               |                         |  |
|                             | FX3U-232ADP<br>or<br>FX3U-CNV-BD + FX3U-232ADP | RS232C<br>Connection Diagram 8 (Page 2-36)                                                                    |                 |                         |  |
|                             | FX3U-232-BD                                    | RS232C<br>Connection Diagram 8 (Page 2-36)                                                                    | -               |                         |  |
|                             | FX3U-ENET-L <sup>*2</sup>                      | Ethernet                                                                                                    | -               | MELSEC-FX3U(Etherne     |  |

\*1 These are communication boards.

\*2 When connecting with MELSEC-FX3UC, FX2NC-CNV-IF or FX3UC-1PS-5V is required.

|                |                                        | WindO/I-NV4 Settings                                  |                 |                         |  |
|----------------|----------------------------------------|-------------------------------------------------------|-----------------|-------------------------|--|
| CPU unit       | Link unit                              | Interface                                             | Flow<br>Control | Communication<br>Driver |  |
| FX3G           | Not required<br>(connects to CPU unit) | RS422/485 4-wire<br>Connection Diagram 4 (Page 2-34)  | None            | MELSEC-FX3UC(CPU)       |  |
|                |                                        | RS422/485 4-wire<br>Connection Diagram 10 (Page 2-37) |                 |                         |  |
|                | FX3G-CNV-ADP + FX3U-232ADP             | RS232C<br>Connection Diagram 8 (Page 2-36)            |                 |                         |  |
| FX1N           | FX1N-232-BD                            | RS232C                                                |                 | MELSEC-FX(LINK)         |  |
| FX1S           | FX1N-CNV-BD + FX2NC-232ADP             | Connection Diagram 8 (Page 2-36)                      |                 |                         |  |
|                | FX1N-485-BD                            | RS422/485 4-wire<br>Connection Diagram 11 (Page 2-38) |                 |                         |  |
|                |                                        | RS422/485 2-wire<br>Connection Diagram 12 (Page 2-39) |                 |                         |  |
|                | FX1N-CNV-BD + FX2NC-485ADP             | RS422/485 4-wire<br>Connection Diagram 11 (Page 2-38) |                 |                         |  |
|                |                                        | RS422/485 2-wire<br>Connection Diagram 12 (Page 2-39) |                 |                         |  |
| FX2N           | FX2N-232-BD                            | RS232C                                                |                 |                         |  |
|                | FX2N-CNV-BD + FX2NC-232ADP             | Connection Diagram 8 (Page 2-36)                      |                 |                         |  |
|                | FX2N-485-BD                            | RS422/485 4-wire<br>Connection Diagram 11 (Page 2-38) |                 |                         |  |
|                |                                        | RS422/485 2-wire<br>Connection Diagram 12 (Page 2-39) |                 |                         |  |
|                | FX2N-CNV-BD + FX2NC-485ADP             | RS422/485 4-wire<br>Connection Diagram 11 (Page 2-38) |                 |                         |  |
|                |                                        | RS422/485 2-wire<br>Connection Diagram 12 (Page 2-39) |                 |                         |  |
| FX1NC<br>FX2NC | FX2NC-232ADP                           | RS232C<br>Connection Diagram 8 (Page 2-36)            |                 |                         |  |
|                | FX2NC-485ADP                           | RS422/485 4-wire<br>Connection Diagram 11 (Page 2-38) |                 |                         |  |
|                |                                        | RS422/485 2-wire<br>Connection Diagram 12 (Page 2-39) |                 |                         |  |
| FX3U           | FX3U-232-BD                            | RS232C                                                |                 |                         |  |
|                | FX3U-CNV-BD + FX3U-232ADP              | Connection Diagram 8 (Page 2-36)                      |                 |                         |  |
|                | FX3U-485-BD                            | RS422/485 4-wire<br>Connection Diagram 11 (Page 2-38) |                 |                         |  |
|                |                                        | RS422/485 2-wire<br>Connection Diagram 12 (Page 2-39) |                 |                         |  |
|                | FX3U-CNV-BD + FX3U-485ADP              | RS422/485 4-wire<br>Connection Diagram 11 (Page 2-38) |                 |                         |  |
|                |                                        | RS422/485 2-wire<br>Connection Diagram 12 (Page 2-39) |                 |                         |  |

|          |                            | WindO/I-N                                             | IV4 Settings    |                         |
|----------|----------------------------|-------------------------------------------------------|-----------------|-------------------------|
| CPU unit | Link unit                  | Interface                                             | Flow<br>Control | Communication<br>Driver |
| FX3UC    | FX3U-232-BD                | RS232C                                                | None            | MELSEC-FX(LINK)         |
|          | FX3U-232ADP                | Connection Diagram 8 (Page 2-36)                      |                 |                         |
|          | FX3U-485-BD                | RS422/485 4-wire<br>Connection Diagram 11 (Page 2-38) |                 |                         |
|          |                            | RS422/485 2-wire<br>Connection Diagram 12 (Page 2-39) |                 |                         |
|          | FX3U-485ADP                | RS422/485 4-wire<br>Connection Diagram 11 (Page 2-38) |                 |                         |
|          |                            | RS422/485 2-wire<br>Connection Diagram 12 (Page 2-39) |                 |                         |
| FX3G     | FX3G-232-BD                | RS232C<br>Connection Diagram 8 (Page 2-36)            |                 |                         |
|          | FX3G-CNV-ADP + FX3U-232ADP |                                                       |                 |                         |
|          | FX3G-485-BD                | RS422/485 4-wire<br>Connection Diagram 11 (Page 2-38) |                 |                         |
|          |                            | RS422/485 2-wire<br>Connection Diagram 12 (Page 2-39) |                 |                         |
|          | FX3G-CNV-ADP + FX3U-485ADP | RS422/485 4-wire<br>Connection Diagram 11 (Page 2-38) |                 |                         |
|          |                            | RS422/485 2-wire<br>Connection Diagram 12 (Page 2-39) |                 |                         |

## • Inverter

| CPU unit                     | Link unit                                            | WindO/I-NV4 Settings |                             |  |
|------------------------------|------------------------------------------------------|----------------------|-----------------------------|--|
| CPO unit                     | Interface                                            | Flow Control         | <b>Communication Driver</b> |  |
| FREQROL                      |                                                      |                      |                             |  |
| FREQROL-E500<br>FREQROL-S500 | RS422/485 4-wire<br>Connection Diagram 1 (Page 2-39) | None                 | FREQROL                     |  |

## 2.2 System Configuration

This is the system configuration for the connection of Mitsubishi Electric PLCs to the MICRO/I.

## • MELSEC-A Series (Connects to the Computer Link Unit)

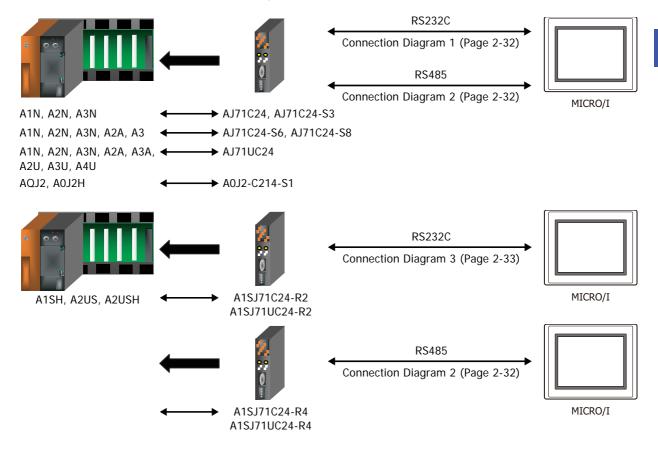

• MELSEC-A Series (Connects to the CPU Unit Link Interface)

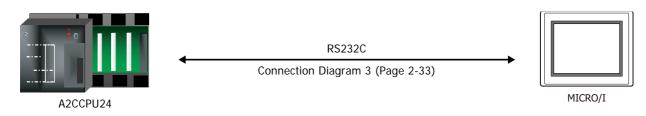

• MELSEC-A Series (Connects to the CPU Unit Programming Port)

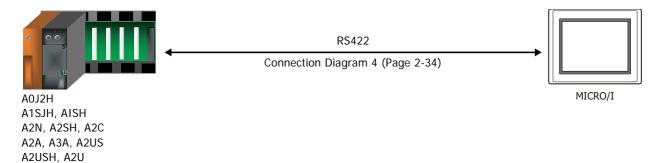

• MELSEC-Q/QnA Series (Connects to the Computer Link Unit)

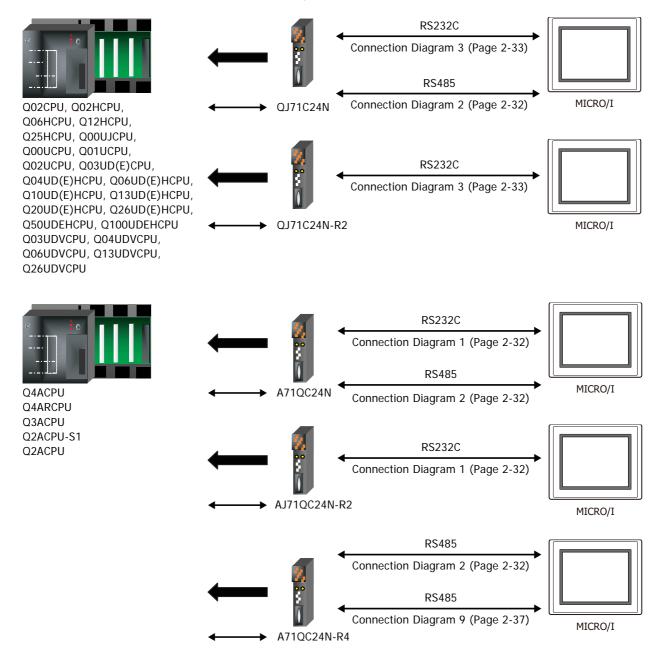

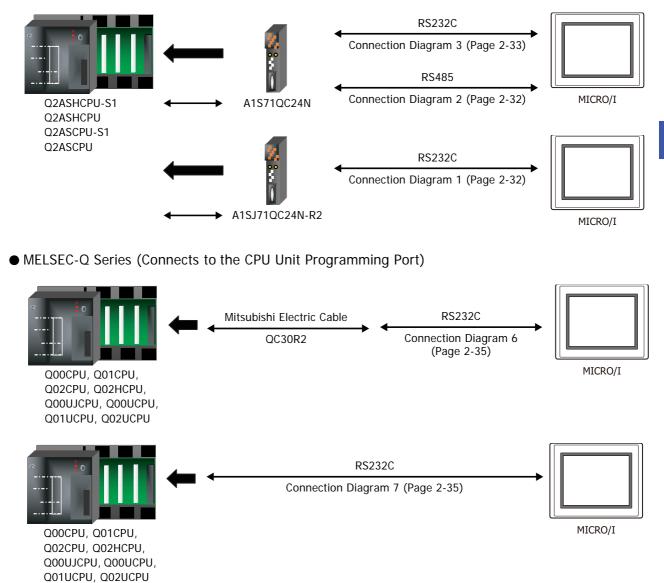

# • MELSEC-FX Series (Connects to the CPU Unit Programming Port)

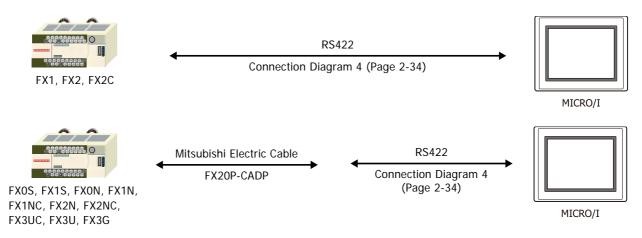

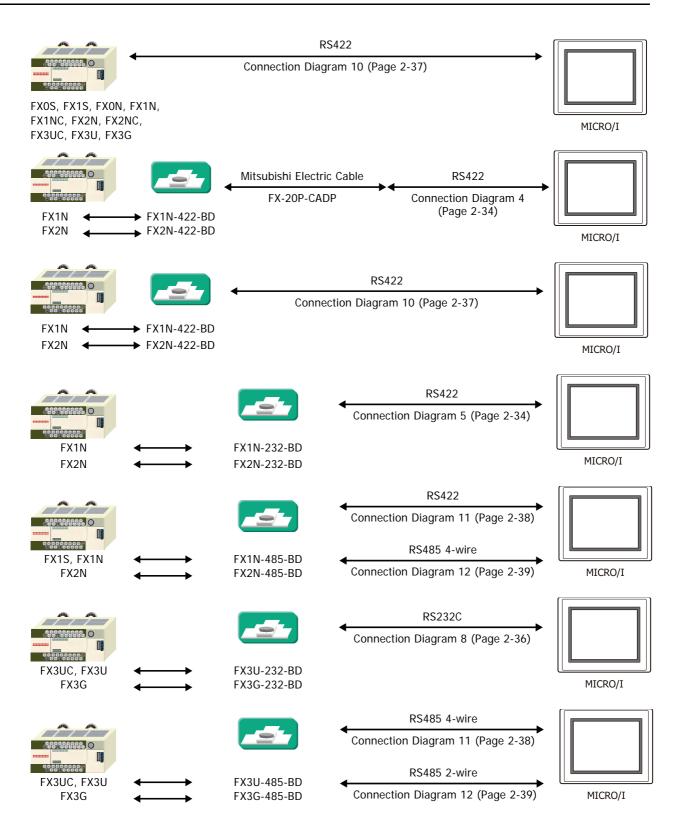

• MELSEC-FX Series (Connects to FX2NC-232ADP/-485ADP, FX3U-232ADP/-485ADP)

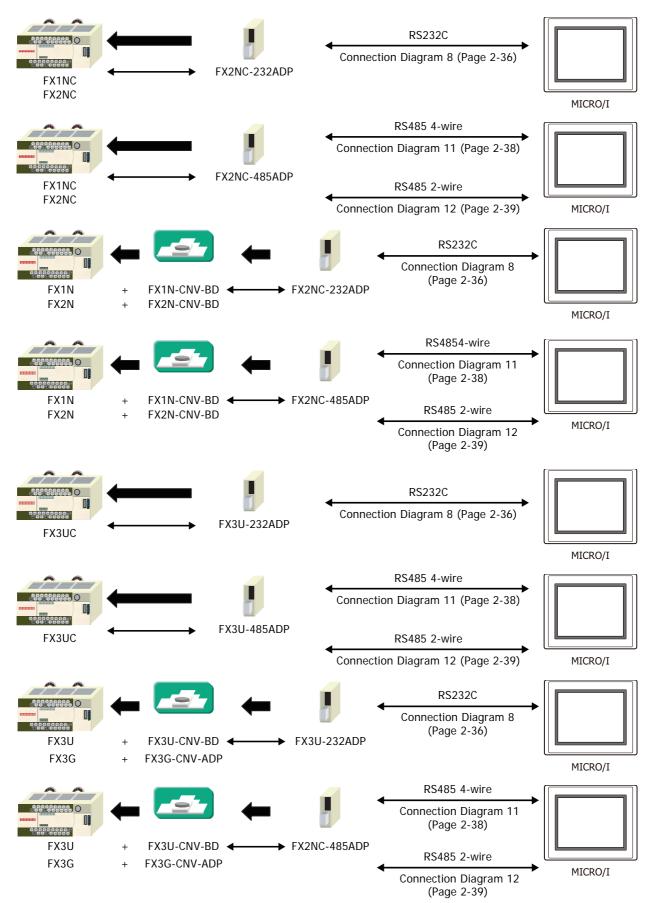

• MELSEC-Q/QnA Series (Connects to the Ethernet port on CPU unit)

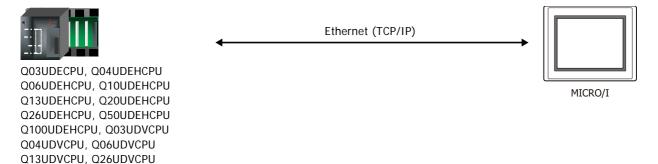

### • MELSEC-Q/QnA Series (Connects to the Ethernet Unit)

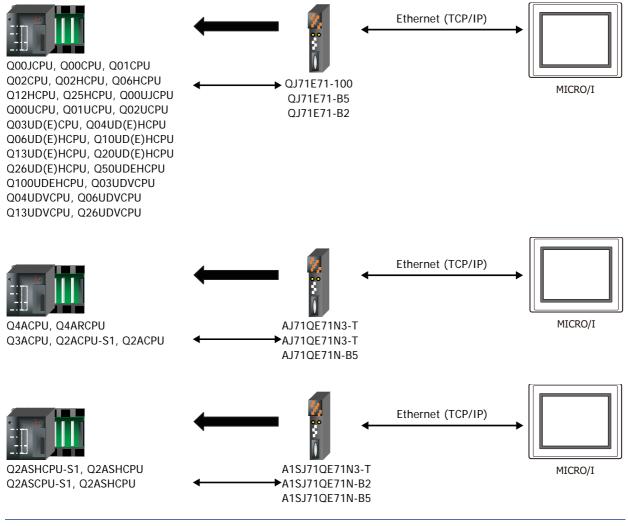

• Use a crossover cable to connect the MICRO/I and PLC directly.

• When using a hub (Ethernet switch), use a cable that can be used with the hub.

K

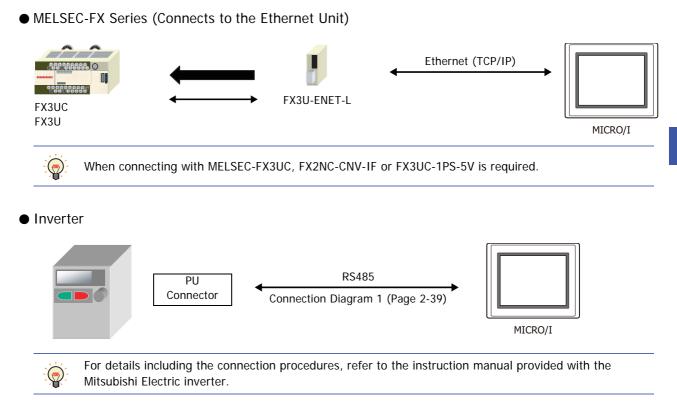

# 2.3 Connection Diagram

The connector types given in the Connection Diagrams are for the unit and not the cable. For details regarding wiring, refer to Chapter 1 "3 Important Points Regarding Wiring" on page 1-4.

### • Connection Diagram 1: Computer Link Unit (RS232C)

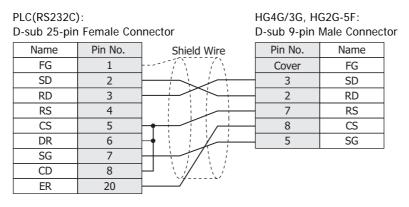

PLC(RS232C):

HG4G/3G, HG2G-5F/-5T, HG1G: Connector Terminal block

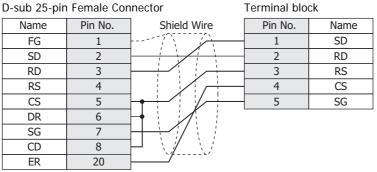

### • Connection Diagram 2: Computer Link Unit (RS485)

PLC(RS422/485):

#### HG4G/3G, HG2G-5F:

Terminal block D-sub 9-pin Male Connector Shield Wire Pin No. Name Name FG Cover FG SDA 1 RDA(RD+) SDB 6 RDB(RD-) ÷ RDA 4 SDA(SD+) RDB 9 SDB(SD-) SG 5 SG

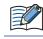

When using the QJ71C24 Serial Communication Unit, connect a terminator resistor in accordance with the instruction manual.

| PLC(RS422/4<br>Terminal blo | ,           |         | HG4G/3G, H<br>Terminal blo | G2G-5F/-5T, HG1G:<br>ck |
|-----------------------------|-------------|---------|----------------------------|-------------------------|
| Name                        | Shield Wire | Pin No. | Name                       |                         |
| FG                          |             | 8       | RDA(RD+)                   |                         |
| SDA                         |             | 9       | RDB(RD-)                   |                         |
| SDB                         |             | 6       | SDA(SD+)                   |                         |
| RDA                         |             | 7       | SDB(SD-)                   |                         |
| RDB                         |             | 5       | SG                         |                         |
| SG                          |             |         |                            |                         |
|                             |             |         |                            |                         |

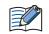

HG1G:

• When using the QJ71C24 Serial Communication Unit, connect a terminator resistor in accordance with the instruction manual.

• When you need a terminating resistor, read the following description.

HG4G/3G, HG2G-5F/-5T: Set the Terminating Resistor Selector Switch to the ON side.

Insert a terminating resistor of an appropriate value (about 100 to 120 Ohm, 1/2 W minimum) between terminal number 8 (RDA) and terminal number 9 (RDB).

For details, refer to Chapter 1 "3 Important Points Regarding Wiring" on page 1-4.

### • Connection Diagram 3: Computer Link Unit (RS232C)

| PLC(RS232C<br>D-sub 9-pin | -       | nector                                                              | HG4G/3G, H<br>D-sub 9-pin | HG2G-5F:<br>Male Connect | tor |
|---------------------------|---------|---------------------------------------------------------------------|---------------------------|--------------------------|-----|
| Name                      | Pin No. | Shield Wire                                                         | Pin No.                   | Name                     |     |
| CD                        | 1       | $h = \langle \hat{\Lambda} \rangle = \langle \hat{\Lambda} \rangle$ | Cover                     | FG                       |     |
| RD                        | 2       |                                                                     | 3                         | SD                       |     |
| SD                        | 3       |                                                                     | 2                         | RD                       |     |
| ER                        | 4       |                                                                     | 7                         | RS                       |     |
| SG                        | 5       |                                                                     | 8                         | CS                       |     |
| DR                        | 6       |                                                                     | 5                         | SG                       |     |
| RS                        | 7       |                                                                     |                           |                          |     |
| CS                        | 8       | $\mathbb{P} \setminus \{ \in \{ \} \}$                              |                           |                          |     |
| FG                        | Cover   | <u>`</u> \\                                                         |                           |                          |     |

HG4G/3G, HG2G-5F/-5T, HG1G:

PLC(RS232C): D-sub 9-pin Female Connector

Terminal block

| Name | Pin No. | Shield Wire                                                      | Pin No. | Name |
|------|---------|------------------------------------------------------------------|---------|------|
| CD   | 1       |                                                                  | 1       | SD   |
| RD   | 2       |                                                                  | 2       | RD   |
| SD   | 3       |                                                                  | 3       | RS   |
| ER   | 4       |                                                                  | 4       | CS   |
| SG   | 5       |                                                                  | 5       | SG   |
| DR   | 6       |                                                                  |         |      |
| RS   | 7       |                                                                  |         |      |
| CS   | 8       | $\vdash$ $\langle \downarrow \rangle \langle \downarrow \rangle$ |         |      |
| FG   | Cover   | <u>\</u>                                                         |         |      |
| -    |         | 2                                                                |         |      |

### • Connection Diagram 4: 2-port Adapter

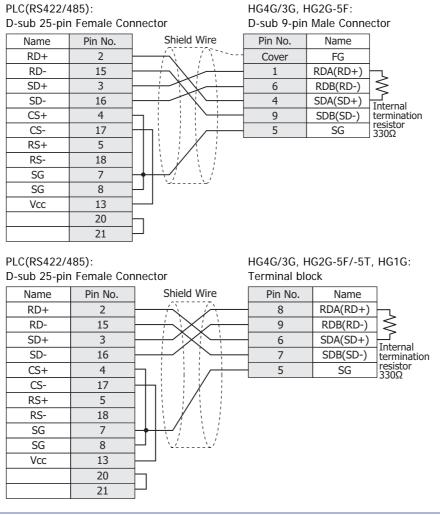

When you need a terminating resistor, read the following description.

HG4G/3G, HG2G-5F/-5T: Set the Terminating Resistor Selector Switch to the ON side.

HG1G:

Insert a terminating resistor of an appropriate value (about 100 to 120 Ohm, 1/2 W minimum) between terminal number 8 (RDA) and terminal number 9 (RDB).

For details, refer to Chapter 1 "3 Important Points Regarding Wiring" on page 1-4.

### • Connection Diagram 5: FX2N-232-BD

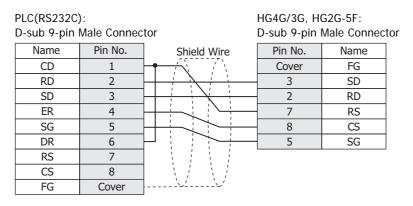

| PLC(RS232C) | ):          |             | HG4G/3G, H   | G2G-5F/-5T, I | HG1G: |
|-------------|-------------|-------------|--------------|---------------|-------|
| D-sub 9-pin | Male Connec | tor         | Terminal blo | ck            |       |
| Name        | Pin No.     | Shield Wire | Pin No.      | Name          |       |
| CD          | 1           |             | - 1          | SD            |       |
| RD          | 2           |             | 2            | RD            |       |
| SD          | 3           |             | - 3          | RS            |       |
| ER          | 4           |             | 4            | CS            |       |
| SG          | 5           |             | - 5          | SG            |       |
| DR          | 6           |             |              |               |       |
| RS          | 7           |             |              |               |       |
| CS          | 8           |             |              |               |       |
| FG          | Cover       | ]`\_'       |              |               |       |

### • Connection Diagram 6: MELSEC-Q (Mitsubishi Electric Cable QC30R2)

| PLC(RS232C<br>D-sub 9-pin<br>(cable side) | ·       |             | HG4G/3G, H(<br>D-sub 9-pin∣ | G2G-5F:<br>Male Connect | tor |
|-------------------------------------------|---------|-------------|-----------------------------|-------------------------|-----|
| Name                                      | Pin No. | Shield Wire | Pin No.                     | Name                    |     |
| RXD                                       | 2       |             | Cover                       | FG                      | ĺ   |
| TXD                                       | 3       |             | 3                           | SD                      |     |
| DTR                                       | 4       |             | 2                           | RD                      |     |
| GND                                       | 5       |             | 7                           | RS                      |     |
| DSR                                       | 6       |             | 8                           | CS                      | ĺ   |

#### PLC(RS232C):

D-sub 9-pin Female Connector (cable side)

HG4G/3G, HG2G-5F/-5T, HG1G: Terminal block

SG

5

| (cubic side) |         |             |         | GR   |
|--------------|---------|-------------|---------|------|
| Name         | Pin No. | Shield Wire | Pin No. | Name |
| RXD          | 2       |             | 1       | SD   |
| TXD          | 3       |             | 2       | RD   |
| DTR          | 4       |             | 3       | RS   |
| GND          | 5       |             | 4       | CS   |
| DSR          | 6       |             | 5       | SG   |

### • Connection Diagram 7: MELSEC-Q (CPU Unit Programming Port)

| PLC(RS232C)<br>Mini DIN 6-p |         |             | HG4G/3G, H<br>D-sub 9-pin | G2G-5F:<br>Male Connect | tor |
|-----------------------------|---------|-------------|---------------------------|-------------------------|-----|
| Name                        | Pin No. | Shield Wire | Pin No.                   | Name                    | ĺ   |
| RXD(RD)                     | 1       |             | Cover                     | FG                      |     |
| TXD(SD)                     | 2       |             | 3                         | SD                      |     |
| SG                          | 3       |             | 2                         | RD                      |     |
|                             | 4       |             | 7                         | RS                      |     |
| DSR(DR)                     | 5       |             | 8                         | CS                      |     |
| DTR(ER)                     | 6       |             | 5                         | SG                      | ĺ   |

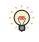

In case of the HG4G/3G, HG2G-5F a connection cable (Type Number: HG9Z-XC315) is available. Refer to Chapter 7 "1.4 PLC communication cable (Type Number: HG9Z-XC315)" on page 7-2 about the connection diagram of the HG9Z-XC315.

| PLC(RS232C<br>Mini DIN 6-p | ):<br>in Connector |         | HG4G/3G, H<br>Terminal blo |      | HG1G: |
|----------------------------|--------------------|---------|----------------------------|------|-------|
| Name                       | Pin No.            |         | Pin No.                    | Name |       |
| RXD(RD)                    | 1                  |         | 1                          | SD   |       |
| TXD(SD)                    | 2                  |         | 2                          | RD   |       |
| SG                         | 3                  |         | - 3                        | RS   |       |
|                            | 4                  |         | 4                          | CS   |       |
| DSR(DR)                    | 5                  |         | - 5                        | SG   |       |
| DTR(ER)                    | 6                  | <b></b> |                            |      |       |

Pin Assignment of Mini DIN 6-pin Connector on the side of the MELSEC-Q series

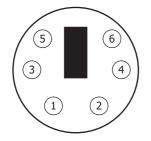

### • Connection Diagram 8: FX2NC-232ADP, FX3U-232ADP, FX3U-232-BD

| PLC(RS232C)<br>D-sub 9-pin |         |                                                 | HG4G/3G, H<br>D-sub 9-pin I | G2G-5F:<br>Male Connector |
|----------------------------|---------|-------------------------------------------------|-----------------------------|---------------------------|
| Name                       | Pin No. | Shield Wire                                     | Pin No.                     | Name                      |
| CD                         | 1       | /`` /```                                        | Cover                       | FG                        |
| RD(RXD)                    | 2       |                                                 | 3                           | SD                        |
| SD(TXD)                    | 3       |                                                 | 2                           | RD                        |
| ER(DTR)                    | 4       |                                                 | 7                           | RS                        |
| SG(GND)                    | 5       | $\square$                                       | 8                           | CS                        |
| DR(DSR)                    | 6       | $\square : : : : : : : : : : : : : : : : : : :$ | 5                           | SG                        |
| NC                         | 7       |                                                 |                             |                           |
| NC                         | 8       |                                                 |                             |                           |
| NC                         | 9       |                                                 |                             |                           |

PLC(RS232C):

D-sub 9-pin Male Connector

HG4G/3G, HG2G-5F/-5T, HG1G: Terminal block

| Name    | Pin No. |   | Pin No. | Name |
|---------|---------|---|---------|------|
| CD      | 1       |   | 1       | SD   |
| RD(RXD) | 2       |   | 2       | RD   |
| SD(TXD) | 3       | г | 3       | RS   |
| ER(DTR) | 4       | L | 4       | CS   |
| SG(GND) | 5       |   | 5       | SG   |
| DR(DSR) | 6       |   |         |      |
| NC      | 7       |   |         |      |
| NC      | 8       |   |         |      |
| NC      | 9       |   |         |      |

## • Connection Diagram 9: Computer Link Unit (RS485)

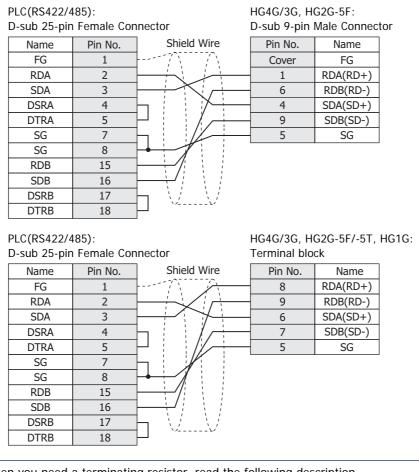

When you need a terminating resistor, read the following description.

HG4G/3G, HG2G-5F/-5T: Set the Terminating Resistor Selector Switch to the ON side.

HG1G:

Insert a terminating resistor of an appropriate value (about 100 to 120 Ohm, 1/2 W minimum) between terminal number 8 (RDA) and terminal number 9 (RDB).

For details, refer to Chapter 1 "3 Important Points Regarding Wiring" on page 1-4.

### • Connection Diagram 10: MELSEC-FX Series CPU (RS485)

| PLC(RS422/4<br>Mini DIN 8-p | ,       |             | HG4G/3G, H<br>D-sub 9-pin | G2G-5F:<br>Male Connect | tor |
|-----------------------------|---------|-------------|---------------------------|-------------------------|-----|
| Name                        | Pin No. | Shield Wire | Pin No.                   | Name                    |     |
| SDA                         | 7       |             | Cover                     | FG                      |     |
| SDB                         | 4       |             | 1                         | RDA(RD+)                |     |
| RDA                         | 2       |             | 6                         | RDB(RD-)                |     |
| RDB                         | 1       |             | 4                         | SDA(SD+)                |     |
| SG                          | 3       |             | 9                         | SDB(SD-)                |     |
| SG                          | 6       | $\vdash$    | 5                         | SG                      |     |
| Shield                      | Cover   |             |                           |                         |     |

In case of the HG4G/3G, HG2G-5F a communication cable (Type Number: HG9Z-XC305) is available. Refer to Chapter 7 "1.3 PLC communication cable (Type Number: HG9Z-XC305)" on page 7-2 about the connection diagram of the HG9Z-XC305.

#### PLC(RS422/485): Mini DIN 8-pin Connector

#### HG4G/3G, HG2G-5F/-5T, HG1G: Terminal block

| wini Div o-p |         |   |         | UN       |
|--------------|---------|---|---------|----------|
| Name         | Pin No. |   | Pin No. | Name     |
| SDA          | 7       |   | 8       | RDA(RD+) |
| SDB          | 4       |   | 9       | RDB(RD-) |
| RDA          | 2       |   | 6       | SDA(SD+) |
| RDB          | 1       |   | 7       | SDB(SD-) |
| SG           | 3       | • | 5       | SG       |
| SG           | 6       |   |         |          |
| Shield       | Cover   |   |         |          |

• In case of the HG4G/3G, HG2G-5F/-5T, HG1G, a communication cable (Type Number: FC2A-KP1C, HG9Z-XC275) is available. Refer to Chapter 7 "1.1 User Communication, Printer or PLC communication cable (Type Number: FC2A-KP1C, HG9Z-XC275)" on page 7-1 about the connection diagram of these cables.

Please do not use these cables with FX3U and FX3UC-32MT-LT of the MELSEC-FX Series described in this manual because the Mini DIN Connector interferes with the housing of the PLC.

• When you need a terminating resistor, read the following description.

HG4G/3G, HG2G-5F/-5T: Set the Terminating Resistor Selector Switch to the ON side.

HG1G:

Insert a terminating resistor of an appropriate value (about 100 to 120 Ohm, 1/2 W minimum) between terminal number 8 (RDA) and terminal number 9 (RDB).

For details, refer to Chapter 1 "3 Important Points Regarding Wiring" on page 1-4.

• Connection Diagram 11: FX1N/FX2N/FX3U/FX3G-485-BD, FX2NC/FX3U-485ADP (4-wire)

| PLC(RS422/4<br>Terminal blo | ,           | HG4G/3G, H<br>D-sub 9-pin I | G2G-5F:<br>Male Connect | tor |
|-----------------------------|-------------|-----------------------------|-------------------------|-----|
| Name                        | Shield Wire | Pin No.                     | Name                    |     |
| SDA                         |             | Cover                       | FG                      |     |
| SDB                         |             | 1                           | RDA(RD+)                |     |
| RDA                         |             | 6                           | RDB(RD-)                |     |
| RDB                         |             | 4                           | SDA(SD+)                |     |
| SG                          |             | 9                           | SDB(SD-)                |     |
|                             |             | 5                           | SG                      |     |

PLC(RS422/485): Terminal block HG4G/3G, HG2G-5F/-5T, HG1G: Terminal block

| UN |         | -N       |
|----|---------|----------|
|    | Pin No. | Name     |
|    | 8       | RDA(RD+) |
|    | 9       | RDB(RD-) |
|    | 6       | SDA(SD+) |
|    | 7       | SDB(SD-) |
|    | 5       | SG       |
|    |         |          |

HG1G:

When you need a terminating resistor, read the following description.

HG4G/3G, HG2G-5F/-5T: Set the Terminating Resistor Selector Switch to the ON side.

Insert a terminating resistor of an appropriate value (about 100 to 120 Ohm, 1/2 W minimum) between terminal number 8 (RDA) and terminal number 9 (RDB).

For details, refer to Chapter 1 "3 Important Points Regarding Wiring" on page 1-4.

## • Connection Diagram 12: FX1N/FX2N/FX3U/FX3G-485-BD, FX2NC/FX3U-485ADP (2-wire)

| PLC(RS422/485): HG4G/3G, HG2G-5F: |              |                                                                        |
|-----------------------------------|--------------|------------------------------------------------------------------------|
| )-sub 9-pin l                     | Male Connect | or                                                                     |
| Pin No.                           | Name         |                                                                        |
| Cover                             | FG           |                                                                        |
| 1                                 | RDA(RD+)     |                                                                        |
| 6                                 | RDB(RD-)     |                                                                        |
| 4                                 | SDA(SD+)     |                                                                        |
| 9                                 | SDB(SD-)     |                                                                        |
| 5                                 | SG           |                                                                        |
|                                   | Pin No.      | Pin Wale ConnectPin No.NameCoverFG1RDA(RD+)6RDB(RD-)4SDA(SD+)9SDB(SD-) |

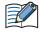

When connecting COM1 on the HG4G/3G, HG2G-5F to the external device, do not insert terminating resistor to the external device. If terminating resistor can not be removed, use COM2 on the HG4G/3G, HG2G-5F instead of COM1.

| PLC(RS422/<br>Terminal blo | ,                                    | : HG4G/3G, HG2G-5F/-5T, HG10<br>Terminal block |          | HG1G: |
|----------------------------|--------------------------------------|------------------------------------------------|----------|-------|
| Name                       |                                      | Pin No.                                        | Name     |       |
| SDA                        | •                                    | 8                                              | RDA(RD+) |       |
| SDB                        | ├ <b>┼</b> ┍ ─────────────────────── | 9                                              | RDB(RD-) |       |
| RDA                        |                                      | 6                                              | SDA(SD+) |       |
| RDB                        |                                      | 7                                              | SDB(SD-) |       |
| SG                         |                                      | 5                                              | SG       |       |

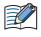

 The HG4G/3G, HG2G-5F uses only RDA and RDB when using RS422/485 2-wire, therefore, you don't need to connect SDA or SDB.

• When you need a terminating resistor, read the following description.

HG4G/3G, HG2G-5F/-5T: Set the Terminating Resistor Selector Switch to the ON side.

HG1G: Insert a terminating resistor of an appropriate value (about 100 to 120 Ohm, 1/2 W minimum) between terminal number 8 (RDA) and terminal number 9 (RDB).

For details, refer to Chapter 1 "3 Important Points Regarding Wiring" on page 1-4.

### • Connection diagram 13: Inverter PU connector

| PLC(R485):<br>PU Connecto | or       | HG4G/3G, HG2G-5F:<br>D-sub 9-pin Male Connector |          |          | tor |
|---------------------------|----------|-------------------------------------------------|----------|----------|-----|
| Name                      | Pin No.  | Shield Wire                                     | Pin No.  | Name     |     |
| Name                      | FILLING. |                                                 | FILLING. | Name     | 4   |
| SDA                       | 5        | / ``····· {                                     | Cover    | FG       |     |
| SDB                       | 4        |                                                 | 1        | RDA(RD+) | ĺ   |
| RDA                       | 3        |                                                 | 6        | RDB(RD-) | ĺ   |
| RDB                       | 6        |                                                 | 4        | SDA(SD+) | ĺ   |
| SG                        | 1        |                                                 | 9        | SDB(SD-) | ĺ   |
|                           |          |                                                 | 5        | SG       | 1   |

HG4G/3G, HG2G-5F/-5T, HG1G: Terminal block

| PU Connecto | or      | Terminal block |         |          |
|-------------|---------|----------------|---------|----------|
| Name        | Pin No. |                | Pin No. | Name     |
| SDA         | 5       |                | 8       | RDA(RD+) |
| SDB         | 4       |                | 9       | RDB(RD-) |
| RDA         | 3       |                | 6       | SDA(SD+) |
| RDB         | 6       |                | 7       | SDB(SD-) |
| SG          | 1       |                | 5       | SG       |

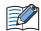

When you need a terminating resistor, read the following description.

HG4G/3G, HG2G-5F/-5T: Set the Terminating Resistor Selector Switch to the ON side.

HG1G:

PLC(R485):

Insert a terminating resistor of an appropriate value (about 100 to 120 Ohm, 1/2 W minimum) between terminal number 8 (RDA) and terminal number 9 (RDB).

For details, refer to Chapter 1 "3 Important Points Regarding Wiring" on page 1-4.

## 2.4 Environment Settings

• MELSEC-A Series: Connecting to the Computer Link Unit or CPU Unit Link Interface

| Item                                   |                                           | Setting                                                                      |                                                                   |  |
|----------------------------------------|-------------------------------------------|------------------------------------------------------------------------------|-------------------------------------------------------------------|--|
| Interface                              |                                           | RS232C                                                                       | RS485                                                             |  |
| Transmission Control                   | Drotocol                                  | Format 4 protocol mode                                                       |                                                                   |  |
|                                        | FIOLOCOI                                  | Set the mode setting switch to 4.                                            | Set the mode setting switch to 8.                                 |  |
| Station Number <sup>*1</sup>           |                                           | Set using the Station Number settir                                          | ng switch.                                                        |  |
| Baud Rate                              |                                           | 1200, 2400, 4800, 9600 or 19200 b<br>(set using the Transmission Specific    |                                                                   |  |
| Data Bits                              | Use the same settings as for the MICRO/I. | 7 or 8 bits (set using the Transmission Specifications setting switch)       |                                                                   |  |
| Stop Bits                              |                                           | 1 or 2 stop bits (set using the Transmission Specifications setting switch)  |                                                                   |  |
| Parity                                 | -                                         | None, Odd or Even (set using the Transmission Specifications setting switch) |                                                                   |  |
| Checksum                               |                                           | Yes (set using the Transmission Specifications setting switch)               |                                                                   |  |
| Write During RUN                       |                                           | Possible (set using the Transmission Specifications setting switch)          |                                                                   |  |
| Transmission Side Termination Resistor |                                           | No                                                                           | Yes (set using the Transmission<br>Specifications setting switch) |  |
| Receive Side Termination Resistor      |                                           | No                                                                           | Yes (set using the Transmission<br>Specifications setting switch) |  |
| Computer Link/Multi Drop Selection     |                                           | Computer Link (set using the Trans<br>Note: Only set if this item is presen  | mission Specifications setting switch)<br>t.                      |  |

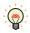

For details, refer to the Link Unit manual.

### • MELSEC-A Series: Connecting to the Programming Port or 2-port Adapter

|           | Item                  | Setting     |
|-----------|-----------------------|-------------|
| Interface |                       | RS422       |
| Baud Rate |                       | 9600 bps    |
| Data Bits | Use the same settings | 8 bits      |
| Stop Bits | as for the MICRO/I.   | 1 stop bits |
| Parity    |                       | Odd         |

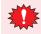

When connecting CPU unit for the connection, the PLC program scan time will increase when it starts communicating with the MICRO/I. Check it under your actual operating conditions.

\*1 Set a decimal number for the Station Number on MICRO/I.

## • MELSEC-Q/QnA Series: Connecting to the Computer Link Unit

| Item                         |                                  | Setting                                                   |
|------------------------------|----------------------------------|-----------------------------------------------------------|
| Interface                    |                                  | RS232C or RS422                                           |
| Communication protocol       |                                  | MC Protocol (Format 4)                                    |
| Station Number <sup>*1</sup> |                                  | 0                                                         |
| Baud Rate                    | Use the same settings as for the | 1200, 2400, 4800, 9600, 19200, 38400, 57600 or 115200 bps |
| Data Bits                    |                                  | 7 or 8 bits                                               |
| Stop Bits                    | MICRO/I.                         | 1 or 2 stop bits                                          |
| Parity                       | _                                | None, Odd or Even                                         |
| Checksum Code                |                                  | Yes                                                       |
| Write During RUN             |                                  | Possible                                                  |

For details, refer to the Q-compatible Serial Communication Unit user manual (Basic).

### • MELSEC-Q00CPU/-Q00UCPU/-Q00UJCPU/-Q01CPU/-Q01UCPU/-Q02UCPU: Connecting to the Programming Port

Select Use Serial Communication in the parameter setting of MELSEC-Q.

| Item                         |                                                 | Setting                           |
|------------------------------|-------------------------------------------------|-----------------------------------|
| Station Number <sup>*2</sup> |                                                 | 0                                 |
| Baud Rate                    | Use the same<br>settings as for the<br>MICRO/I. | 19200, 38400, 57600 or 115200 bps |
| Data Bits                    |                                                 | 8 bits                            |
| Stop Bits                    |                                                 | 1 stop bits                       |
| Parity                       |                                                 | Odd                               |
| Checksum Code                |                                                 | Yes                               |

### • MELSEC-Q02CPU/-Q02HCPU: Connecting to the Programming Port

| Item      | Setting                                 |
|-----------|-----------------------------------------|
| Baud Rate | 9600, 19200, 38400, 57600 or 115200 bps |
| Data Bits | 8 bits                                  |
| Stop Bits | 1 stop bits                             |
| Parity    | Odd                                     |

 $^{\star}1\,$  Set a decimal number for the Station Number on MICRO/I.

- Setup the PLC settings in **I/O allocation** of the GX Developer.
- \*2 Set a decimal number for the Station Number on MICRO/I.

### MELSEC-FX Series: Using Communication Driver MELSEC-FX(CPU), MELSEC-FX2N(CPU), MELSEC-FX3UC(CPU)

| Item                    |                                                 | Setting                                 |
|-------------------------|-------------------------------------------------|-----------------------------------------|
| Interface               |                                                 | RS232C or RS422                         |
| Baud Rate <sup>*1</sup> |                                                 | 9600, 19200, 38400, 57600 or 115200 bps |
| Data Bits               | Use the same<br>settings as for the<br>MICRO/I. | 7 bits                                  |
| Stop Bits               |                                                 | 1 stop bits                             |
| Parity                  |                                                 | Even                                    |

• When connecting CPU unit for the connection, the PLC program scan time will increase when it starts communicating with the MICRO/I. Check it under your actual operating conditions.

• To connect MELSEC-FX series PLC and MICRO/I, check the following two things.

- Unchecked the communication setting by the programming software.

- D8120 must be 0.

If the PLC is MELSEC-FX3U or MELSEC-3UC, check the follows:

If MICRO/I connects to CH1 on the PLC, D8400 must be 0.

If MICRO/I connects to CH2 on the PLC, D8420 must be 0.

### • MELSEC-FX Series: Using Communication Driver MELSEC-FX(LINK)

| Item                          |                                                 | Setting                                    |
|-------------------------------|-------------------------------------------------|--------------------------------------------|
| Interface                     |                                                 | RS232C or RS422                            |
| Baud Rate <sup>*2</sup>       |                                                 | 1200, 2400, 4800, 9600, 19200 or 38400 bps |
| Data Bits                     | Use the same<br>settings as for the<br>MICRO/I. | 7 or 8 bits                                |
| Stop Bits                     |                                                 | 1 or 2 stop bits                           |
| Parity                        |                                                 | None, Odd or Even                          |
| Protocol                      |                                                 | Special protocol communication             |
| Sum check                     |                                                 | Enable                                     |
| Transmission Control Protocol |                                                 | With Type 4 (CR, LF)                       |
| Station No. <sup>*3</sup>     |                                                 | 00 to 0F                                   |

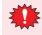

In the case of FX1S, FX1N, and FX1NC, there must be an interval time of two scan times or more otherwise the command cannot be received after sending data for a command from an external device. Confirm the scan time of PLC and set the transmission wait for MICRO/I.

Example: If the PLC scan time is 10 msec, set the transmission wait for the MICRO/I to 20 msec or more.

\*3 Set a decimal number for the Station Number on MICRO/I.

<sup>\*1</sup> The communication speed settings varies based on the PLC model. For details, refer to the PLC manual.

<sup>\*2</sup> The communication speed settings varies based on the PLC model. For details, refer to the FX Series User's Manual (Communication Control Edition).

## MELSEC-Q/QnA Series: Using Communication Driver MELSEC-Q/QnA(Ethernet)

#### MICRO/I settings

Set the following items on the Project Settings dialog box in WindO/I-NV4.

| Tab Name                | Setting Name    | Setting                                                 |
|-------------------------|-----------------|---------------------------------------------------------|
|                         | IP Address      | Set the IP address of MICRO/I.                          |
| Communication Interface | Subnet mask     | Set the subnet mask of MICRO/I.                         |
|                         | Default Gateway | Set the default gateway of MICRO/I.                     |
| Communication Driver    | IP Address      | Set the IP address of PLC.                              |
| Network                 | Port Number     | Set the port number of PLC to communicate with MICRO/I. |

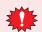

This communication driver does not support MELSECNET/H and MELSECNET/10 network.

#### PLC Settings (Connects to the Ethernet port on CPU unit)

Set the same settings as MICRO/I to IP Address and Local station Port No.

| Item                              |                          |              | setting                      | notes |
|-----------------------------------|--------------------------|--------------|------------------------------|-------|
|                                   | Communication data code  |              | Binary code                  |       |
| Built-in Ethernet<br>Port Setting | IP Address               | Input format | Decimal                      | *2    |
|                                   |                          | IP address   | Set IP address of PLC        | *2    |
|                                   | Enable Write at RUN time |              | Check mark (enable)          | *1    |
|                                   | Protocol                 |              | TCP/IP                       |       |
| Open Setting                      | Open system              |              | MC Protocol                  |       |
|                                   | Local station Port No.   |              | Set an arbitrary port number | *2*3  |

- \*2 Set it according to the environment.
- \*3 MICRO/I is set by the decimal number though PLC is set by the hexadecimal number.

#### PLC Settings (Connects to the Ethernet Unit)

Set the same settings as MICRO/I to IP Address and Local station Port No.

| Item              |                                    | setting      | notes                        |      |
|-------------------|------------------------------------|--------------|------------------------------|------|
|                   | Network type                       |              | Ethernet                     |      |
|                   | Starting I/O No.                   |              | 0020                         | *2   |
|                   | Network No.                        |              | 1                            | *2   |
| Network           | Total stations                     |              | -                            | -    |
| parameter         | Group No.                          |              | 0                            | *2   |
|                   | Station No.                        |              | 1                            | *2   |
|                   | Mode                               |              | On line                      | *1   |
|                   | Communication                      | i data code  | Binary code                  |      |
|                   | Initial Timing                     |              | Always wait for OPEN         |      |
|                   | IP Address                         | Input format | Decimal                      | *2   |
| Operation Setting |                                    | IP address   | Set IP address of PLC        | *2   |
|                   | Send frame setting                 |              | Ethernet                     |      |
|                   | Enable Write at RUN time           |              | Check mark (enable)          | *1   |
|                   | TCP Existence confirmation setting |              | Use the Keep Alive           | *1   |
|                   | Protocol                           |              | TCP/IP                       |      |
|                   | Open system                        |              | Impassive open               |      |
|                   | Fixed buffer                       |              | Send                         | *1   |
|                   | Fixed buffer communication         |              | Procedure exist              | *1   |
| Open Setting      | Pairing open                       |              | No pairs                     | *1   |
|                   | Existence confirmation             |              | No confirm                   | *1   |
|                   | Local station Port No.             |              | Set an arbitrary port number | *2*3 |
|                   | Destination IP                     | address      | -                            | -    |
|                   | Dest. Port No.                     |              | -                            | -    |

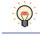

For details, refer to the Q Corresponding Ethernet Interface Module User's Manual or Q Corresponding Ethernet Interface Module User's Manual.

- \*1 The setting of the above-mentioned is recommended.
- \*2 Set it according to the environment.
- \*3 MICRO/I is set by the decimal number though PLC is set by the hexadecimal number.

## MELSEC-FX: Connecting to Ethernet Unit

### MICRO/I settings

Set the following items on the Project Settings dialog box in WindO/I-NV4.

| Tab Name                     | Setting Name    | Setting                                          |
|------------------------------|-----------------|--------------------------------------------------|
|                              | IP Address      | Set the IP address of MICRO/I.                   |
| Communication Interface      | Subnet Mask     | Set the subnet mask of MICRO/I.                  |
|                              | Default Gateway | Set the default gateway of MICRO/I.              |
| Communication Driver Network | IP Address      | Set the IP address of CPU Unit or Link Unit.     |
|                              | Port Number     | Set the port number of CPU Unit or Link Unit in. |

### PLC Settings

### **Ethernet Operation Setting**

| Item                               | Setting                                                   |
|------------------------------------|-----------------------------------------------------------|
| Received data code setting         | Binary code                                               |
| Initial Timing                     | Always wait for OPEN (Communication possible during STOP) |
| IP Address                         | Set IP address of PLC                                     |
| Send frame setting                 | Ethernet (V2.0)                                           |
| TCP Existence confirmation setting | Use the Keep Alive                                        |

#### **Open Setting**

| Item                             | Setting                                                                       |
|----------------------------------|-------------------------------------------------------------------------------|
| Connection                       | Use 3 or 4                                                                    |
| Protocol                         | TCP/IP                                                                        |
| Open system                      | Impassive open (MC)                                                           |
| Existence confirmation           | No confirm                                                                    |
| Local station Port No. (Decimal) | Set an arbitrary port number<br>1025 to 5548 or 5552 to 65534 (Default: 1025) |

## • Connecting to Inverter

| Items                            |              | Details                        |  |  |
|----------------------------------|--------------|--------------------------------|--|--|
| Interface                        |              | RS485 4-wire                   |  |  |
| Inverter No.                     |              | 01 to 31                       |  |  |
| Baud Rate                        | Use the same | 4800, 9600 or 19200 bps        |  |  |
| Data Bits                        |              | 7 or 8 bits                    |  |  |
| Stop Bits                        |              | 1 or 2 stop bits               |  |  |
| Parity                           |              | None, Odd or Even              |  |  |
| Ignore Write Error <sup>*1</sup> |              | Enable or Disable              |  |  |
| Terminator                       |              | CR only                        |  |  |
| Communication check time         | e interval   | Set to a value other than "0". |  |  |

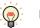

MICRO/I set the error code from the inverter to LSD 112.

<sup>\*1</sup> When you select the **Ignore Write Error** and MICRO/I sets a value to the device address of the inverter, MICRO/I does not display **Communication Error** even if the inverter replies NAK Error response.

## 2.5 Usable Device Addresses

### • MELSEC-AnA (LINK)

### **Bit Device**

| Device Name            | Device Type |     |                      | Read   | Address Numeral |
|------------------------|-------------|-----|----------------------|--------|-----------------|
| Device Name            | MICRO/I     | PLC | Address Number Range | /Write | System          |
| Input Relay            | Х           | Х   | 0 to 1FFF            | R      | *1              |
| Output Relay           | Y           | Y   | 0 to 1FFF            | R/W    | *1              |
| Internal Relay         | М           | М   | 0 to 8191            | R/W    |                 |
| Link Relay             | В           | В   | 0 to 1FFF            | R/W    | *1              |
| Latch Relay            | L           | L   | 0 to 8191            | R/W    |                 |
| Timer (Contact)        | TS          | Т   | 0 to 2047            | R      |                 |
| Timer (Coil)           | TC          | Т   | 0 to 2047            | R/W    |                 |
| Counter (Contact)      | CS          | С   | 0 to 1023            | R      |                 |
| Counter (Coil)         | CC          | С   | 0 to 1023            | R/W    |                 |
| Special Internal Relay | SM          | SM  | 9000 to 9255         | R      |                 |
| Annunciator            | F           | F   | 0 to 2047            | R/W    |                 |

#### Word Device

| Device Name             | Device Type |     | Adduses Newskey Deves                    | Read   | Address Numeral |
|-------------------------|-------------|-----|------------------------------------------|--------|-----------------|
| Device Name             | MICRO/I     | PLC | <ul> <li>Address Number Range</li> </ul> | /Write | System          |
| Input Relay             | WX          | Х   | 0 to 1FF0                                | R      | *1*2            |
| Output Relay            | WY          | Y   | 0 to 1FF0                                | R/W    | *1*2            |
| Internal Relay          | WM          | М   | 0 to 8176                                | R/W    | *2              |
| Link Relay              | WB          | В   | 0 to 1FF0                                | R/W    | *1*2            |
| Latch Relay             | WL          | L   | 0 to 8176                                | R/W    | *2              |
| Timer (Current Value)   | TN          | Т   | 0 to 2047                                | R      |                 |
| Counter (Current Value) | CN          | С   | 0 to 1023                                | R      |                 |
| Data Register           | D           | D   | 0 to 8191                                | R/W    |                 |
| Link Register           | W           | W   | 0 to 1FFF                                | R/W    | *1              |
| Annunciator             | WF          | F   | 0 to 2032                                | R/W    | *2              |
| Special Internal Relay  | WSM         | SM  | 9000 to 9240                             | R      | *2              |
| Special register        | SD          | SD  | 9000 to 9255                             | R      |                 |
| File register           | R           | R   | 0 to 8191                                | R/W    |                 |
| Expansion file register | ER          | ZR  | 0 to 58191                               | R/W    |                 |

\*1 Set this address number in hexadecimal.

## • MELSEC-AnN (LINK)

#### **Bit Device**

| Device Name            | Device  | е Туре | Address Norshan Danas | Read   | Address Numeral |
|------------------------|---------|--------|-----------------------|--------|-----------------|
| Device Name            | MICRO/I | PLC    | Address Number Range  | /Write | System          |
| Input Relay            | Х       | Х      | 0 to 7FF              | R      | *1              |
| Output Relay           | Y       | Y      | 0 to 7FF              | R/W    | *1              |
| Internal Relay         | М       | М      | 0 to 2047             | R/W    |                 |
| Link Relay             | В       | В      | 0 to 3FF              | R/W    | *1              |
| Latch Relay            | L       | L      | 0 to 2047             | R/W    |                 |
| Timer (Contact)        | TS      | Т      | 0 to 255              | R      |                 |
| Timer (Coil)           | TC      | Т      | 0 to 255              | R/W    |                 |
| Counter (Contact)      | CS      | С      | 0 to 255              | R      |                 |
| Counter (Coil)         | CC      | С      | 0 to 255              | R/W    |                 |
| Special Internal Relay | SM      | SM     | 9000 to 9255          | R      |                 |
| Annunciator            | F       | F      | 0 to 255              | R/W    |                 |

#### Word Device

| Device Name             | Device Type |     | Address Number Denge | Read   | Address Numeral |
|-------------------------|-------------|-----|----------------------|--------|-----------------|
| Device Name             | MICRO/I     | PLC | Address Number Range | /Write | System          |
| Input Relay             | WX          | Х   | 0 to 7F0             | R      | *1*2            |
| Output Relay            | WY          | Y   | 0 to 7F0             | R/W    | *1*2            |
| Internal Relay          | WM          | М   | 0 to 2032            | R/W    | *2              |
| Link Relay              | WB          | В   | 0 to 3F0             | R/W    | *1*2            |
| Latch Relay             | WL          | L   | 0 to 2032            | R/W    | *2              |
| Timer (Current Value)   | TN          | Т   | 0 to 255             | R      |                 |
| Counter (Current Value) | CN          | С   | 0 to 255             | R      |                 |
| Data Register           | D           | D   | 0 to 1023            | R/W    |                 |
| Link Register           | W           | W   | 0 to 3FF             | R/W    | *1              |
| Annunciator             | WF          | F   | 0 to 240             | R/W    | *2              |
| Special Internal Relay  | WSM         | SM  | 9000 to 9240         | R      | *2              |
| Special register        | SD          | SD  | 9000 to 9255         | R      |                 |
| File register           | R           | R   | 0 to 8191            | R/W    |                 |

\*1 Set this address number in hexadecimal.

## • MELSEC-AnA (CPU)

#### **Bit Device**

| Device Name            | Device  | е Туре | Address Number Denge | Read   | Address Numeral |
|------------------------|---------|--------|----------------------|--------|-----------------|
| Device Name            | MICRO/I | PLC    | Address Number Range | /Write | System          |
| Input Relay            | Х       | Х      | 0 to 7FF             | R      | *1              |
| Output Relay           | Y       | Y      | 0 to 7FF             | R/W    | *1              |
| Internal Relay         | М       | М      | 0 to 8191            | R/W    |                 |
| Link Relay             | В       | В      | 0 to 7FF             | R/W    | *1              |
| Latch Relay            | L       | Ĺ      | 0 to 8191            | R/W    |                 |
| Timer (Contact)        | TS      | Т      | 0 to 2047            | R      |                 |
| Timer (Coil)           | тс      | Т      | 0 to 2047            | R/W    |                 |
| Counter (Contact)      | CS      | С      | 0 to 1023            | R      |                 |
| Counter (Coil)         | CC      | С      | 0 to 1023            | R/W    |                 |
| Special Internal Relay | SM      | SM     | 9000 to 9255         | R      |                 |
| Annunciator            | F       | F      | 0 to 2047            | R/W    |                 |

#### Word Device

| Device Name             | Device Type |     | Address Number Denge | Read   | Address Numeral |
|-------------------------|-------------|-----|----------------------|--------|-----------------|
| Device Name             | MICRO/I     | PLC | Address Number Range | /Write | System          |
| Input Relay             | WX          | Х   | 0 to 7F0             | R      | *1*2            |
| Output Relay            | WY          | Y   | 0 to 7F0             | R/W    | *1*2            |
| Internal Relay          | WM          | М   | 0 to 8176            | R/W    | *2              |
| Link Relay              | WB          | В   | 0 to 7F0             | R/W    | *1*2            |
| Latch Relay             | WL          | L   | 0 to 8176            | R/W    | *2              |
| Timer (Current Value)   | TN          | Т   | 0 to 2047            | R      |                 |
| Counter (Current Value) | CN          | С   | 0 to 1023            | R      |                 |
| Data Register           | D           | D   | 0 to 6143            | R/W    |                 |
| Link Register           | W           | W   | 0 to FFF             | R/W    | *1              |
| Annunciator             | WF          | F   | 0 to 2032            | R/W    | *2              |
| Special Internal Relay  | WSM         | SM  | 9000 to 9240         | R      | *2              |
| Special Register        | SD          | SD  | 9000 to 9255         | R      |                 |

\*1 Set this address number in hexadecimal.

## • MELSEC-AnN (CPU)

#### **Bit Device**

| Device Name            | Device Type |     | Address Newsberg Deves | Read   | Address Numeral |
|------------------------|-------------|-----|------------------------|--------|-----------------|
| Device Name            | MICRO/I     | PLC | Address Number Range   | /Write | System          |
| Input Relay            | Х           | Х   | 0 to 7FF               | R      | *1              |
| Output Relay           | Y           | Y   | 0 to 7FF               | R/W    | *1              |
| Internal Relay         | М           | М   | 0 to 2047              | R/W    |                 |
| Link Relay             | В           | В   | 0 to 3FF               | R/W    | *1              |
| Latch Relay            | L           | L   | 0 to 2047              | R/W    |                 |
| Timer (Contact)        | TS          | Т   | 0 to 255               | R      |                 |
| Timer (Coil)           | ТС          | Т   | 0 to 255               | R/W    |                 |
| Counter (Contact)      | CS          | С   | 0 to 255               | R      |                 |
| Counter (Coil)         | CC          | С   | 0 to 255               | R/W    |                 |
| Special Internal Relay | SM          | SM  | 9000 to 9255           | R      |                 |
| Annunciator            | F           | F   | 0 to 255               | R/W    |                 |

#### Word Device

| Device Name             | Device Type |     | Address Number Denge | Read   | Address Numeral |
|-------------------------|-------------|-----|----------------------|--------|-----------------|
| Device Name             | MICRO/I     | PLC | Address Number Range | /Write | System          |
| Input Relay             | WX          | Х   | 0 to 7F0             | R      | *1*2            |
| Output Relay            | WY          | Y   | 0 to 7F0             | R/W    | *1*2            |
| Internal Relay          | WM          | М   | 0 to 2032            | R/W    | *2              |
| Link Relay              | WB          | В   | 0 to 3F0             | R/W    | *1*2            |
| Latch Relay             | WL          | L   | 0 to 2032            | R/W    | *2              |
| Timer (Current Value)   | TN          | Т   | 0 to 255             | R      |                 |
| Counter (Current Value) | CN          | С   | 0 to 255             | R      |                 |
| Data Register           | D           | D   | 0 to 1023            | R/W    |                 |
| Link Register           | W           | W   | 0 to 3FF             | R/W    | *1              |
| Annunciator             | WF          | F   | 0 to 240             | R/W    | *2              |
| Special Internal Relay  | WSM         | SM  | 9000 to 9240         | R      | *2              |
| Special Register        | SD          | SD  | 9000 to 9255         | R      |                 |

## • MELSEC-AnU (CPU)

#### **Bit Device**

| Device Nome            | Device  | е Туре | Address Number Dense | Read   | Address Numeral |
|------------------------|---------|--------|----------------------|--------|-----------------|
| Device Name            | MICRO/I | PLC    | Address Number Range | /Write | System          |
| Input Relay            | Х       | Х      | 0 to 1FFF            | R      | *1              |
| Output Relay           | Y       | Y      | 0 to 1FFF            | R/W    | *1              |
| Internal Relay         | М       | М      | 0 to 8191            | R/W    |                 |
| Link Relay             | В       | В      | 0 to 1FFF            | R/W    | *1              |
| Latch Relay            | L       | Ĺ      | 0 to 8191            | R/W    |                 |
| Timer (Contact)        | TS      | Т      | 0 to 2047            | R      |                 |
| Timer (Coil)           | ТС      | Т      | 0 to 2047            | R/W    |                 |
| Counter (Contact)      | CS      | С      | 0 to 1023            | R      |                 |
| Counter (Coil)         | CC      | С      | 0 to 1023            | R/W    |                 |
| Special Internal Relay | SM      | SM     | 9000 to 9255         | R      |                 |
| Annunciator            | F       | F      | 0 to 2047            | R/W    |                 |

#### Word Device

| Device Name             | Device Type |     | Address Number Dange | Read   | Address Numeral |
|-------------------------|-------------|-----|----------------------|--------|-----------------|
| Device Name             | MICRO/I     | PLC | Address Number Range | /Write | System          |
| Input Relay             | WX          | Х   | 0 to 1FF0            | R      | *1*2            |
| Output Relay            | WY          | Y   | 0 to 1FF0            | R/W    | *1*2            |
| Internal Relay          | WM          | М   | 0 to 8176            | R/W    | *2              |
| Link Relay              | WB          | В   | 0 to 1FF0            | R/W    | *1*2            |
| Latch Relay             | WL          | L   | 0 to 8176            | R/W    | *2              |
| Timer (Current Value)   | TN          | Т   | 0 to 2047            | R      |                 |
| Counter (Current Value) | CN          | С   | 0 to 1023            | R      |                 |
| Data Register           | D           | D   | 0 to 8191            | R/W    |                 |
| Link Register           | W           | W   | 0 to 1FFF            | R/W    | *1              |
| Annunciator             | WF          | F   | 0 to 2032            | R/W    | *2              |
| Special Internal Relay  | WSM         | SM  | 9000 to 9240         | R      | *2              |
| Special Register        | SD          | SD  | 9000 to 9255         | R      |                 |

\*1 Set this address number in hexadecimal.

\*2 Set this address number in multiples a multiplier of 16.

## • MELSEC-A1S/A2C (CPU)

#### **Bit Device**

| Device Name            | Device Type |     | Addases Newsberg Deves | Read   | Address Numeral |
|------------------------|-------------|-----|------------------------|--------|-----------------|
| Device Name            | MICRO/I     | PLC | Address Number Range   | /Write | System          |
| Input Relay            | Х           | Х   | 0 to 1FF               | R      | *1              |
| Output Relay           | Y           | Y   | 0 to 1FF               | R/W    | *1              |
| Internal Relay         | М           | М   | 0 to 2047              | R/W    |                 |
| Link Relay             | В           | В   | 0 to 3FF               | R/W    | *1              |
| Latch Relay            | L           | L   | 0 to 2047              | R/W    |                 |
| Timer (Contact)        | TS          | Т   | 0 to 255               | R      |                 |
| Timer (Coil)           | TC          | Т   | 0 to 255               | R/W    |                 |
| Counter (Contact)      | CS          | С   | 0 to 255               | R      |                 |
| Counter (Coil)         | CC          | С   | 0 to 255               | R/W    |                 |
| Special Internal Relay | SM          | SM  | 9000 to 9255           | R      |                 |
| Annunciator            | F           | F   | 0 to 255               | R/W    |                 |

#### Word Device

| Device Name             | Device Type |     | Address Number Denge | Read   | Address Numeral |
|-------------------------|-------------|-----|----------------------|--------|-----------------|
| Device Name             | MICRO/I     | PLC | Address Number Range | /Write | System          |
| Input Relay             | WX          | Х   | 0 to 1F0             | R      | *1*2            |
| Output Relay            | WY          | Y   | 0 to 1F0             | R/W    | *1*2            |
| Internal Relay          | WM          | М   | 0 to 2032            | R/W    | *2              |
| Link Relay              | WB          | В   | 0 to 3F0             | R/W    | *1*2            |
| Latch Relay             | WL          | L   | 0 to 2032            | R/W    | *2              |
| Timer (Current Value)   | TN          | Т   | 0 to 255             | R      |                 |
| Counter (Current Value) | CN          | С   | 0 to 255             | R      |                 |
| Data Register           | D           | D   | 0 to 1023            | R/W    |                 |
| Link Register           | W           | W   | 0 to 3FF             | R/W    | *1              |
| Annunciator             | WF          | F   | 0 to 240             | R/W    | *2              |
| Special Internal Relay  | WSM         | SM  | 9000 to 9240         | R      | *2              |
| Special Register        | SD          | SD  | 9000 to 9255         | R      |                 |
| File Register           | R           | R   | 0 to 8191            | R/W    |                 |

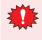

• File Register is not available when Memory Cassettes is used.

• File Register is tested with the CPU Unit: MELSEC-A1S/A1SH/A1SJH/A2SH/A2C. Don't use the File Register with expect these CPU Unit.

• When File Register is used, restart MICRO/I after changing PLC parameter.

IDEC

<sup>\*1</sup> Set this address number in hexadecimal.

<sup>\*2</sup> Set this address number in multiples of 16.

## • MELSEC-Q/QnA (LINK)

### **Bit Device**

| Device Name               | Device  | е Туре | Address Number | Read   | Address Numeral |
|---------------------------|---------|--------|----------------|--------|-----------------|
|                           | MICRO/I | PLC    | Range          | /Write | System          |
| Internal Relay            | М       | М      | 0 to 32767     | R/W    |                 |
| Input Relay               | Х       | Х      | 0 to 1FFF      | R      | *1              |
| Output Relay              | Y       | Y      | 0 to 1FFF      | R/W    | *1              |
| Link Special Relay        | SB      | SB     | 0 to 7FF       | R/W    | *1              |
| Link Relay                | В       | В      | 0 to 7FFF      | R/W    | *1              |
| Latch Relay               | L       | L      | 0 to 32767     | R/W    |                 |
| Timer (Contact)           | TS      | Т      | 0 to 8191      | R      |                 |
| Timer (Coil)              | TC      | Т      | 0 to 8191      | R/W    |                 |
| Counter (Contact)         | CS      | С      | 0 to 8191      | R      |                 |
| Counter (Coil)            | CC      | С      | 0 to 8191      | R/W    |                 |
| Special Relay             | SM      | SM     | 0 to 2047      | R      |                 |
| Annunciator               | F       | F      | 0 to 32767     | R/W    |                 |
| Retentive Timer (Contact) | SS      | ST     | 0 to 2047      | R      |                 |
| Retentive Timer (Coil)    | SC      | ST     | 0 to 2047      | R/W    |                 |
| Step Relay                | S       | S      | 0 to 32767     | R/W    |                 |
| Edge Relay                | V       | V      | 0 to 32767     | R/W    |                 |

#### Word Device

| Device Name                     | Device  | е Туре | Address Number | Read<br>/Write | Address Numeral<br>System |
|---------------------------------|---------|--------|----------------|----------------|---------------------------|
|                                 | MICRO/I | PLC    | Range          |                |                           |
| Input Relay                     | WX      | Х      | 0 to 1FF0      | R              | *1*2                      |
| Output Relay                    | WY      | Y      | 0 to 1FF0      | R/W            | *1*2                      |
| Internal Relay                  | WM      | М      | 0 to 32752     | R/W            | *2                        |
| Link Special Relay              | WSB     | SB     | 0 to 7F0       | R/W            | *1*2                      |
| Link Relay                      | WB      | В      | 0 to 7FF0      | R/W            | *1*2                      |
| Latch Relay                     | WL      | L      | 0 to 32752     | R/W            | *2                        |
| Timer (Current Value)           | TN      | Т      | 0 to 8191      | R              |                           |
| Counter (Current Value)         | CN      | С      | 0 to 8191      | R              |                           |
| Data Register                   | D       | D      | 0 to 25599     | R/W            |                           |
| Link Register                   | W       | W      | 0 to 24FF      | R/W            | *1                        |
| File register                   | R       | R      | 0 to 32767     | R/W            |                           |
| Annunciator                     | WF      | F      | 0 to 32752     | R/W            | *2                        |
| Special Relay                   | WSM     | SM     | 0 to 2032      | R              | *2                        |
| Special register                | SD      | SD     | 0 to 2047      | R              |                           |
| Edge Relay                      | WV      | V      | 0 to 32752     | R/W            | *2                        |
| Step Relay                      | WS      | S      | 0 to 32752     | R/W            | *2                        |
| Retentive Timer (Current Value) | SN      | ST     | 0 to 2047      | R/W            |                           |
| Special Link Register           | SW      | SW     | 0 to 7FF       | R/W            | *1                        |
| Ext File Register               | ZR      | ZR     | 0 to FFFF      | R/W            | *1                        |

\*1 Set this address number in hexadecimal.

## ● MELSEC-Q (CPU)

#### **Bit Device**

| Device Name               | Device  | е Туре | Address Number | Read<br>/Write | Address        |
|---------------------------|---------|--------|----------------|----------------|----------------|
|                           | MICRO/I | PLC    | Range          |                | Numeral System |
| Internal Relay            | М       | М      | 0 to 32767     | R/W            |                |
| Input Relay               | Х       | Х      | 0 to 1FFF      | R              | *1             |
| Output Relay              | Y       | Y      | 0 to 1FFF      | R/W            | *1             |
| Link Special Relay        | SB      | SB     | 0 to 7FF       | R/W            | *1             |
| Link Relay                | В       | В      | 0 to 1FFF      | R/W            | *1             |
| Latch Relay               | L       | L      | 0 to 32767     | R/W            |                |
| Annunciator               | F       | F      | 0 to 32767     | R/W            |                |
| Step Relay                | S       | S      | 0 to 8191      | R/W            |                |
| Edge Relay                | V       | V      | 0 to 32767     | R/W            |                |
| Timer (Contact)           | TS      | Т      | 0 to 23087     | R              |                |
| Timer (Coil)              | ТС      | Т      | 0 to 23087     | R/W            |                |
| Counter (Contact)         | CS      | С      | 0 to 23087     | R              |                |
| Counter (Coil)            | CC      | С      | 0 to 23087     | R/W            |                |
| Retentive Timer (Contact) | SS      | ST     | 0 to 23087     | R              |                |
| Retentive Timer (Coil)    | SC      | ST     | 0 to 23087     | R/W            |                |
| Special Relay             | SM      | SM     | 0 to 2047      | R              |                |

#### Word Device

| Device Name                     | Device  | е Туре | Address Number | Read   | Address Numeral<br>System |
|---------------------------------|---------|--------|----------------|--------|---------------------------|
| Device Name                     | MICRO/I | PLC    | Range          | /Write |                           |
| Input Relay                     | WX      | Х      | 0 to 1FF0      | R      | *1*2                      |
| Output Relay                    | WY      | Y      | 0 to 1FF0      | R/W    | *1*2                      |
| Internal Relay                  | WM      | М      | 0 to 32752     | R/W    | *2                        |
| Link Relay                      | WB      | В      | 0 to 7FF0      | R/W    | *1*2                      |
| Latch Relay                     | WL      | L      | 0 to 32752     | R/W    | *2                        |
| Annunciator                     | WF      | F      | 0 to 32752     | R/W    | *2                        |
| Edge Relay                      | WV      | V      | 0 to 32752     | R/W    | *2                        |
| Step Relay                      | WS      | S      | 0 to 8176      | R/W    | *2                        |
| Timer (Current Value)           | TN      | Т      | 0 to 23087     | R      |                           |
| Counter (Current Value)         | CN      | С      | 0 to 23087     | R      |                           |
| Retentive Timer (Current Value) | SN      | ST     | 0 to 23087     | R/W    |                           |
| Data Register                   | D       | D      | 0 to 25983     | R/W    |                           |
| Link Register                   | W       | W      | 0 to 657F      | R/W    |                           |
| Special Relay                   | WSM     | SM     | 0 to 2032      | R      | *2                        |
| Link Special Relay              | WSB     | SB     | 0 to 7F0       | R/W    | *1*2                      |
| Special Register                | SD      | SD     | 0 to 2047      | R      |                           |
| Special link Register           | SW      | SW     | 0 to 7FF       | R/W    |                           |
| File Register                   | R       | R      | 0 to 32767     | R/W    |                           |
| Extend file Register            | ZR      | ZR     | 0 to 131072    | R/W    |                           |

\*1 Set this address number in hexadecimal.

## • MELSEC-FX (CPU)

#### **Bit Device**

| Device Name       | Device Type |     | Address Number Dange | Read   | Address Numeral |
|-------------------|-------------|-----|----------------------|--------|-----------------|
|                   | MICRO/I     | PLC | Address Number Range | /Write | System          |
| Input Relay       | Х           | Х   | 0 to 337             | R      | *1              |
| Output Relay      | Y           | Y   | 0 to 337             | R/W    | *1              |
| Internal Relay    | М           | М   | 0 to 1535            | R/W    |                 |
| Timer (Contact)   | TS          | Т   | 0 to 255             | R      |                 |
| Counter (Contact) | CS          | С   | 0 to 255             | R      |                 |
| State             | S           | S   | 0 to 999             | R/W    |                 |

#### Word Device

| Device Name                    | Device Type |     | Address Number Range | Read   | Address Numeral |
|--------------------------------|-------------|-----|----------------------|--------|-----------------|
|                                | MICRO/I     | PLC | Audress Number Range | /Write | System          |
| Input Relay                    | WX          | Х   | 0 to 320             | R      | *1*2            |
| Output Relay                   | WY          | Y   | 0 to 320             | R/W    | *1*2            |
| Internal Relay                 | WM          | М   | 0 to 1520            | R/W    | *2              |
| Timer (Current Value)          | TN          | Т   | 0 to 255             | R      |                 |
| Counter (Current Value)        | CN          | С   | 0 to 199             | R      |                 |
| 32-Bit Counter (Current Value) | DCN         | С   | 2000 to 2551         | R      | *3              |
| Data Register                  | D           | D   | 0 to 999             | R/W    |                 |
| State                          | WS          | WS  | 0 to 976             | R/W    | *2              |

\*1 Set this address number in octal.

<sup>\*3</sup> This device is a 32-bit device. The first three digits indicate the address number in decimal, and the last digit indicates whether the data is an upper or a lower word of 32-bit data in binary.

## • MELSEC-FX2N (CPU)

### **Bit Device**

| Device Name        | Device Type |     |                      | Read   | Address Numeral |
|--------------------|-------------|-----|----------------------|--------|-----------------|
|                    | MICRO/I     | PLC | Address Number Range | /Write | System          |
| Input Relay        | Х           | х   | 0 to 337             | R      | *1              |
| Output Relay       | Y           | Y   | 0 to 337             | R/W    | *1              |
| Internal Relay     | М           | М   | 0 to 3071            | R/W    |                 |
| Timer (Relay)      | TS          | Т   | 0 to 255             | R      |                 |
| Counter (Relay)    | CS          | С   | 0 to 255             | R      |                 |
| Special Int. Relay | SM          | SM  | 8000 to 8255         | R      |                 |
| State              | S           | S   | 0 to 999             | R/W    |                 |

#### Word Device

| Device Name                    | Device Type |     | Address Number Denge | Read   | Address Numeral |
|--------------------------------|-------------|-----|----------------------|--------|-----------------|
|                                | MICRO/I     | PLC | Address Number Range | /Write | System          |
| Input Relay                    | WX          | х   | 0 to 360             | R      | *1*2            |
| Output Relay                   | WY          | Y   | 0 to 360             | R/W    | *1*2            |
| Internal Relay                 | WM          | М   | 0 to 3056            | R/W    | *2              |
| Timer (Current Value)          | TN          | Т   | 0 to 255             | R      |                 |
| Counter (Current Value)        | CN          | С   | 0 to 199             | R      |                 |
| 32-Bit Counter (Current Value) | DCN         | С   | 2000 to 2551         | R      | *3              |
| Data Register                  | D           | D   | 0 to 7999            | R/W    |                 |
| State                          | WS          | S   | 0 to 976             | R/W    | *2              |
| Special Int. Relay             | WSM         | SM  | 8000 to 8240         | R      | *2              |
| Special Register               | SD          | SD  | 8000 to 8255         | R      |                 |

\*1 Set this address number in octal.

<sup>\*3</sup> This device is a 32-bit device. The first three digits indicate the address number in decimal, and the last digit indicates whether the data is an upper or a lower word of 32-bit data in binary.

## ● MELSEC-FX3UC (CPU)

#### **Bit Device**

| Device Name            | Device Type |     | Address Number Denge | Read   | Address Numeral |
|------------------------|-------------|-----|----------------------|--------|-----------------|
|                        | MICRO/I     | PLC | Address Number Range | /Write | System          |
| Input Relay            | Х           | Х   | 0 to 377             | R      | *1              |
| Output Relay           | Y           | Y   | 0 to 377             | R/W    | *1              |
| Internal Relay         | М           | М   | 0 to 7679            | R/W    |                 |
| Timer (Relay)          | TS          | Т   | 0 to 511             | R      |                 |
| Counter (Relay)        | CS          | С   | 0 to 255             | R      |                 |
| Special Internal Relay | SM          | SM  | 8000 to 8511         | R      |                 |
| State                  | S           | S   | 0 to 4095            | R/W    |                 |

#### Word Device

| Device Name                    | Device Type |     |                      | Read   | Address Numeral |
|--------------------------------|-------------|-----|----------------------|--------|-----------------|
|                                | MICRO/I     | PLC | Address Number Range | /Write | System          |
| Input Relay                    | WX          | Х   | 0 to 360             | R      | *1*2            |
| Output Relay                   | WY          | Y   | 0 to 360             | R/W    | *1*2            |
| Internal Relay                 | WM          | М   | 0 to 7664            | R/W    | *2              |
| Timer (Current Value)          | TN          | Т   | 0 to 511             | R      |                 |
| Counter (Current Value)        | CN          | С   | 0 to 199             | R      |                 |
| 32-bit counter (Current Value) | DCN         | С   | 2000 to 2551         | R/W    | *3              |
| Data Register                  | D           | D   | 0 to 7999            | R/W    |                 |
| State                          | WS          | S   | 0 to 4080            | R/W    | *2              |
| Special Internal Relay         | WSM         | SM  | 8000 to 8496         | R      | *2              |
| Special Data Register          | SD          | SD  | 8000 to 8511         | R      |                 |
| Extended Register              | R           | R   | 0 to 32767           | R/W    |                 |

\*1 Set this address number in octal.

<sup>\*3</sup> This device is a 32-bit device. The first three digits indicate the address number in decimal, and the last digit indicates whether the data is an upper or a lower word of 32-bit data in binary.

### • MELSEC-FX (LINK)

#### **Bit Device**

| Device Name             | Device Type |     | Address Number Range | Read   | Address Numeral |
|-------------------------|-------------|-----|----------------------|--------|-----------------|
| Device Name             | MICRO/I     | PLC | Address Number Range | /Write | System          |
| Int. Relay              | М           | М   | 0 to 7679            | R/W    | Decimal         |
| Input Relay             | Х           | Х   | 0 to 377             | R/W    | Octal           |
| Output Relay            | Y           | Y   | 0 to 377             | R/W    | Octal           |
| Timer Relay (Contact)   | TS          | Т   | 0 to 511             | R/W    | Decimal         |
| Counter Relay (Contact) | CS          | С   | 0 to 255             | R/W    | Decimal         |
| Special Internal Relay  | SM          | SM  | 8000 to 8511         | R/W    | Decimal         |
| State                   | S           | S   | 0 to 4095            | R/W    | Decimal         |

#### Word Device

| Device Name                    | Device Type |     | Address Number Denge | Read   | Address Numeral       |
|--------------------------------|-------------|-----|----------------------|--------|-----------------------|
| Device Name                    | MICRO/I     | PLC | Address Number Range | /Write | System                |
| Data Register                  | D           | D   | 0 to 7999            | R/W    | Decimal               |
| Input Relay (Word)             | WX          | Х   | 0 to 360             | R/W    | Octal <sup>*1</sup>   |
| Output Relay (Word)            | WY          | Y   | 0 to 360             | R/W    | Octal <sup>*1</sup>   |
| Int. Relay (Word)              | WM          | М   | 0 to 7664            | R/W    | Decimal <sup>*1</sup> |
| Timer (Current Value)          | TN          | Т   | 0 to 511             | R/W    | Decimal               |
| Counter (Current Value)        | CN          | С   | 0 to 199             | R/W    | Decimal               |
| State (Word)                   | WS          | S   | 0 to 4080            | R/W    | Decimal <sup>*1</sup> |
| Special Internal Relay (Word)  | WSM         | М   | 8000 to 8496         | R/W    | Decimal <sup>*1</sup> |
| Special Data Register          | SD          | D   | 8000 to 8511         | R/W    | Decimal               |
| 32-bit counter (Current Value) | DCN         | С   | 2000 to 2511         | R/W    | *2                    |
| Extended Register              | R           | R   | 0 to 32767           | R/W    | Decimal               |

\*1 Set this address number in hexadecimal.

<sup>\*2</sup> This is a 32-bit device address. The first three digits indicate the address number in decimal, and the last digit indicates whether the data is an upper or a lower word of 32-bit data in binary.

### MELSEC-Q/QnA (Ethernet)

#### **Bit Device**

| Davies News               | Device  | Туре                             | Adda a Norska Davas | Read   | Address Numeral |  |
|---------------------------|---------|----------------------------------|---------------------|--------|-----------------|--|
| Device Name               | MICRO/I | MICRO/I PLC Address Number Range |                     | /Write | System          |  |
| Special Relay (Bit)       | SM      | SM                               | 000000 to 002047    | R      | Decimal         |  |
| Input Relay (Bit)         | Х       | Х                                | 000000 to 001FFF    | R      | Hexadecimal     |  |
| Output Relay (Bit)        | Y       | Y                                | 000000 to 001FFF    | R/W    | Hexadecimal     |  |
| Internal Relay (Bit)      | М       | М                                | 000000 to 475135    | R/W    | Decimal         |  |
| Latch Relay (Bit)         | L       | L                                | 000000 to 475135    | R/W    | Decimal         |  |
| Annunciator (Bit)         | F       | F                                | 000000 to 475135    | R/W    | Decimal         |  |
| Edge Relay (Bit)          | V       | V                                | 000000 to 475135    | R/W    | Decimal         |  |
| Link Relay (Bit)          | В       | В                                | 000000 to 073FFF    | R/W    | Hexadecimal     |  |
| Timer (Contact)           | TS      | TS                               | 000000 to 475135    | R      | Decimal         |  |
| Timer (Coil)              | тс      | тс                               | 000000 to 475135    | R/W    | Decimal         |  |
| Retentive Timer (Contact) | SS      | SS                               | 000000 to 475135    | R      | Decimal         |  |
| Retentive Timer (Coil)    | SC      | SC                               | 000000 to 475135    | R/W    | Decimal         |  |
| Counter (Contact)         | CS      | CS                               | 000000 to 475135    | R      | Decimal         |  |
| Counter (Coil)            | CC      | CC                               | 000000 to 475135    | R/W    | Decimal         |  |
| Link Special Relay (Bit)  | SB      | SB                               | 000000 to 0007FF    | R/W    | Decimal         |  |
| Step Relay (Bit)          | S       | S                                | 000000 to 008191    | R/W    | Decimal         |  |

#### Word Device

| Device Name                     | Device  | Туре | Address Number Denge | Read   | Address Numeral           |
|---------------------------------|---------|------|----------------------|--------|---------------------------|
| Device Name                     | MICRO/I | PLC  | Address Number Range | /Write | System                    |
| Special Register                | SD      | SD   | 000000 to 002047     | R      | Decimal                   |
| Data Register                   | D       | D    | 000000 to 029695     | R/W    | Decimal                   |
| Link Register                   | W       | W    | 000000 to 0073FF     | R/W    | Hexadecimal               |
| Timer (Current Value)           | TN      | ΤN   | 000000 to 029695     | R      | Decimal                   |
| Retentive Timer (Current Value) | SN      | SN   | 000000 to 029695     | R/W    | Decimal                   |
| Counter (Current Value)         | CN      | CN   | 000000 to 029695     | R      | Decimal                   |
| Special Link Register           | SW      | SW   | 000000 to 0007FF     | R/W    | Hexadecimal               |
| File Register                   | R       | R    | 000000 to 032767     | R/W    | Decimal                   |
| Extend file Register            | ZR      | ZR   | 000000 to 0FE7FF     | R/W    | Hexadecimal               |
| Special Relay (Word)            | WSM     | SM   | 000000 to 002032     | R      | Decimal <sup>*1</sup>     |
| Input Relay (Word)              | WX      | Х    | 000000 to 001FF0     | R      | Hexadecimal <sup>*1</sup> |
| Output Relay (Word)             | WY      | Y    | 000000 to 001FF0     | R/W    | Hexadecimal <sup>*1</sup> |
| Internal Relay (Word)           | WM      | М    | 000000 to 475120     | R/W    | Decimal <sup>*1</sup>     |
| Latch Relay (Word)              | WL      | L    | 000000 to 475120     | R/W    | Decimal <sup>*1</sup>     |
| Annunciator (Word)              | WF      | F    | 000000 to 475120     | R/W    | Decimal <sup>*1</sup>     |
| Edge Relay (Word)               | WV      | V    | 000000 to 475120     | R/W    | Decimal <sup>*1</sup>     |
| Link Relay (Word)               | WB      | В    | 000000 to 073FF0     | R/W    | Hexadecimal <sup>*1</sup> |
| Link Special Relay (Word)       | WSB     | SB   | 000000 to 0007F0     | R/W    | Hexadecimal <sup>*1</sup> |
| Step Relay (Word)               | WS      | S    | 000000 to 008176     | R/W    | Decimal <sup>*1</sup>     |

\*1 Set this address number in multiples of 16.

### • MELSEC-FX3U (Ethernet)

#### **Bit Device**

| Device Name             | Device Type |     | Address Number Range | Read   | Address Numeral |  |
|-------------------------|-------------|-----|----------------------|--------|-----------------|--|
| Device Name             | MICRO/I     | PLC | Address Number Range | /Write | System          |  |
| Int. Relay              | М           | М   | 0 to 7679            | R/W    | Decimal         |  |
| Input Relay             | Х           | Х   | 0 to 377             | R      | Octal           |  |
| Output Relay            | Y           | Y   | 0 to 377             | R/W    | Octal           |  |
| Timer Relay (Contact)   | TS          | Т   | 0 to 511             | R      | Decimal         |  |
| Counter Relay (Contact) | CS          | С   | 0 to 255             | R      | Decimal         |  |
| Special Internal Relay  | SM          | SM  | 8000 to 8511         | R      | Decimal         |  |
| State                   | S           | S   | 0 to 4095            | R/W    | Decimal         |  |

#### Word Device

| Device Name                    | Device Type |     | Address Number Denge | Read   | Address Numeral |
|--------------------------------|-------------|-----|----------------------|--------|-----------------|
| Device Name                    | MICRO/I     | PLC | Address Number Range | /Write | System          |
| Data Register                  | D           | D   | 0 to 7999            | R/W    | Decimal         |
| Input Relay (Word)             | WX          | Х   | 0 to 360             | R      | Octal           |
| Output Relay (Word)            | WY          | Y   | 0 to 360             | R/W    | Octal           |
| Int. Relay (Word)              | WM          | М   | 0 to 7664            | R/W    | Decimal         |
| Timer (Current Value)          | TN          | Т   | 0 to 511             | R      | Decimal         |
| Counter (Current Value)        | CN          | С   | 0 to 199             | R      | Decimal         |
| State (Word)                   | WS          | S   | 0 to 4080            | R/W    | Decimal         |
| Special Internal Relay (Word)  | WSM         | М   | 8000 to 8496         | R      | Decimal         |
| Special Data Register          | SD          | D   | 8000 to 8511         | R      | Decimal         |
| 32-bit counter (Current Value) | DCN         | С   | 2000 to 2511         | R      | *1              |
| Extended Register              | R           | R   | 0 to 32767           | R/W    | Decimal         |

\*1 This device is a 32-bit device. The first three digits indicate the address number in decimal, and the last digit indicates whether the data is an upper or a lower word of 32-bit data in binary.

### • Inverter

#### Word Device

|                                  | Device      | е Туре |                      | Read   | Address           |
|----------------------------------|-------------|--------|----------------------|--------|-------------------|
| Device Name                      | MICRO/I PLC |        | Address Number Range | /Write | Numeral<br>System |
| Parameter                        | Р           | Р      | 0 to 999             | R/W    | *1                |
| Parameter 37                     | P37         | Р      | 0 to 1               | R/W    | *2*3              |
| Operation mode                   | OP          | OP     | 0                    | R/W    |                   |
| Output frequency                 | OF          | OF     | 0                    | R      | *4                |
| Output current                   | OC          | OC     | 0                    | R      |                   |
| Output voltage                   | OV          | OV     | 0                    | R      |                   |
| Alarm description (1, 2)         | E12         | E12    | 0                    | R      |                   |
| Alarm description (3, 4)         | E34         | E34    | 0                    | R      |                   |
| Alarm description (5, 6)         | E56         | E56    | 0                    | R      |                   |
| Alarm description (7, 8)         | E78         | E78    | 0                    | R      |                   |
| Run command                      | RC          | RC     | 0                    | R/W    | *5                |
| Inverter status monitor          | ISM         | ISM    | 0                    | R      |                   |
| Set frequency read (RAM)         | SFRR        | SFRR   | 0                    | R      | *4                |
| Set frequency read (E2PROM)      | SFRE        | SFRE   | 0                    | R      | *4                |
| Set frequency write (RAM)        | SFWR        | SFWR   | 0                    | R/W    | *4*5              |
| Set frequency write (E2PROM)     | SFWE        | SFWE   | 0                    | R/W    | *4*5              |
| Inverter reset                   | IR          | IR     | 0                    | R/W    | *5                |
| Alarm definition batch clear     | EC          | EC     | 0                    | R/W    | *5                |
| All parameter clear              | PACL        | PACL   | 0                    | R/W    | *5                |
| Link parameter expansion setting | LPES        | LPES   | 0                    | R/W    |                   |
| Second parameter changing        | SPC         | SPC    | 0                    | R/W    |                   |

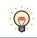

For details regarding parameters and write data, refer to the instruction manual provided with the Mitsubishi Electric inverter.

\*1 Change the value of the Link parameter expansion setting if you need to read or write the Link parameter.

- \*2 Use this device address for parameter 37.
- \*3 This device address is handled as a 32-bit device by combining addresses 0 and 1.
- \*4 This device address is only available for 4 digits data.

<sup>\*5</sup> Only the write data is available for this device address. When used for display, the displayed value of this device address is always "0".

# 3 OMRON

## 3.1 Connection Table

|                                                                              |                                                              | WindO/I-NV                                           | WindO/I-NV4 Settings |                         |  |  |
|------------------------------------------------------------------------------|--------------------------------------------------------------|------------------------------------------------------|----------------------|-------------------------|--|--|
| CPU unit                                                                     | Link unit                                                    | Interface                                            | Flow<br>Control      | Communication<br>Driver |  |  |
| SYSMAC C                                                                     |                                                              |                                                      | -1                   |                         |  |  |
| C500<br>C500F                                                                | C120-LK201-V1                                                | RS232C<br>Connection Diagram 1 (Page 2-70)           | ER                   | SYSMAC C series         |  |  |
| C1000H<br>C2000                                                              | C120-LK202-V1                                                | RS422/485 4-wire<br>Connection Diagram 2 (Page 2-70) | None                 |                         |  |  |
| C2000H                                                                       | C500-LK201-V1                                                | RS232C<br>Connection Diagram 1 (Page 2-70)           | ER                   |                         |  |  |
|                                                                              |                                                              | RS422/485 4-wire<br>Connection Diagram 2 (Page 2-70) | None                 |                         |  |  |
|                                                                              | C500-LK203                                                   | RS232C<br>Connection Diagram 1 (Page 2-70)           | ER                   |                         |  |  |
|                                                                              |                                                              | RS422/485 4-wire<br>Connection Diagram 3 (Page 2-71) | None                 |                         |  |  |
| C1000HF                                                                      | C500-LK203                                                   | RS232C<br>Connection Diagram 1 (Page 2-70)           | ER                   |                         |  |  |
|                                                                              |                                                              | RS422/485 4-wire<br>Connection Diagram 3 (Page 2-71) | None                 |                         |  |  |
| C200HS                                                                       | C200H-LK201                                                  | RS232C<br>Connection Diagram 1 (Page 2-70)           | ER                   |                         |  |  |
|                                                                              | C200H-LK202                                                  | RS422/485 4-wire<br>Connection Diagram 2 (Page 2-70) | None                 |                         |  |  |
| C200HE<br>C200HG                                                             | C200H-LK201                                                  | RS232C<br>Connection Diagram 1 (Page 2-70)           | ER                   |                         |  |  |
| C200HX                                                                       | C200H-LK202                                                  | RS422/485 4-wire<br>Connection Diagram 2 (Page 2-70) | None                 |                         |  |  |
|                                                                              | C200HW-COM02<br>C200HW-COM04<br>C200HW-COM05<br>C200HW-COM06 | RS232C<br>Connection Diagram 6 (Page 2-72)           |                      |                         |  |  |
|                                                                              | C200HW-COM03<br>C200HW-COM06                                 | RS422/485 4-wire<br>Connection Diagram 7 (Page 2-73) |                      |                         |  |  |
| C120<br>C120F                                                                | C120-LK201-V1                                                | RS232C<br>Connection Diagram 1 (Page 2-70)           | ER                   |                         |  |  |
|                                                                              | C120-LK202-V1                                                | RS422/485 4-wire<br>Connection Diagram 2 (Page 2-70) | None                 |                         |  |  |
| C20H<br>C28H<br>C40H<br>C60H                                                 | Not required<br>(connects to CPU unit)                       | RS232C<br>Connection Diagram 4 (Page 2-72)           |                      |                         |  |  |
| C200HE-CPU42<br>C200HG-CPU43<br>C200HG-CPU63<br>C200HX-CPU44<br>C200HX-CPU64 | Not required<br>(connects to CPU unit)                       | RS232C<br>Connection Diagram 6 (Page 2-72)           |                      |                         |  |  |
| C200HS-CPU21<br>C200HS-CPU23<br>C200HS-CPU31<br>C200HS-CPU33<br>CQM1H        | Not required<br>(connects to CPU unit)                       | RS232C<br>Connection Diagram 5 (Page 2-72)           |                      |                         |  |  |

|                                        |                                             | WindO/I-NV4 Settings                                 |                 |                                   |  |
|----------------------------------------|---------------------------------------------|------------------------------------------------------|-----------------|-----------------------------------|--|
| CPU unit                               | Link unit                                   | Interface                                            | Flow<br>Control | Communication<br>Driver           |  |
| CPM1<br>CPM1A                          | CPM1-CIF01                                  | RS232C<br>Connection Diagram 5 (Page 2-72)           | None            | SYSMAC C series                   |  |
| CPM2A                                  | CPM1-CIF11                                  | RS422/485 4-wire<br>Connection Diagram 8 (Page 2-73) |                 |                                   |  |
| CPM2A                                  | Not required<br>(connects to CPU unit)      | RS232C<br>Connection Diagram 5 (Page 2-72)           |                 |                                   |  |
| SYSMAC CS1                             |                                             |                                                      |                 |                                   |  |
| CS1G<br>CS1H                           | Not required<br>(connects to CPU unit)      | RS232C<br>Connection Diagram 6 (Page 2-72)           | None            | SYSMAC CS1 series                 |  |
|                                        | CS1W-SCB41 (port1)                          | RS232C<br>Connection Diagram 6 (Page 2-72)           |                 |                                   |  |
|                                        | CS1W-SCB41 (port2)                          | RS422/485 4-wire<br>Connection Diagram 7 (Page 2-73) |                 |                                   |  |
|                                        | CS1W-ENT01<br>CS1W-ENT11<br>CS1W-ENT21      | Ethernet                                             | -               | SYSMAC CS1/CJ<br>series(Ethernet) |  |
| SYSMAC CJ1                             |                                             |                                                      |                 |                                   |  |
| CJ1H<br>CJ1G                           | Not required<br>(connects to CPU unit)      | RS232C<br>Connection Diagram 6 (Page 2-72)           | None            | SYSMAC CS1 series                 |  |
| CJ1M                                   | CJ1W-SCU21-V1                               | RS232C<br>Connection Diagram 6 (Page 2-72)           |                 |                                   |  |
|                                        | CJ1W-SCU31-V1                               | RS422/485 4-wire<br>Connection Diagram 7 (Page 2-73) |                 |                                   |  |
|                                        | CJ1W-SCU41-V1(port1)                        | RS422/485 4-wire<br>Connection Diagram 7 (Page 2-73) |                 |                                   |  |
|                                        | CJ1W-SCU41-V1(port2)                        | RS232C<br>Connection Diagram 6 (Page 2-72)           |                 |                                   |  |
|                                        | CJ1W-ETN21                                  | Ethernet                                             | -               | SYSMAC CS1/CJ<br>series(Ethernet) |  |
| SYSMAC CJ2                             |                                             |                                                      |                 |                                   |  |
| CJ2H-CPU64<br>CJ2H-CPU65               | Not required<br>(connects to CPU unit)      | RS232C<br>Connection Diagram 6 (Page 2-72)           | None            | SYSMAC CS1 series                 |  |
| CJ2H-CPU66<br>CJ2H-CPU67               | CJ1W-SCU21-V1                               | RS232C<br>Connection Diagram 6 (Page 2-72)           |                 |                                   |  |
| CJ2H-CPU68<br>CJ2M-CPU11<br>CJ2M-CPU12 | CJ1W-SCU31-V1                               | RS422/485 4-wire<br>Connection Diagram 7 (Page 2-73) |                 |                                   |  |
| CJ2M-CPU13<br>CJ2M-CPU14               | CJ1W-SCU41-V1(port1)                        | RS422/485 4-wire<br>Connection Diagram 7 (Page 2-73) |                 |                                   |  |
| CJ2M-CPU15                             | CJ1W-SCU41-V1(port2)                        | RS232C<br>Connection Diagram 6 (Page 2-72)           |                 |                                   |  |
|                                        | CJ1W-ETN21                                  | Ethernet                                             | -               | SYSMAC CS1/CJ<br>series(Ethernet) |  |
| CJ2M-CPU31<br>CJ2M-CPU32               | CP1W-CIF01                                  | RS232C<br>Connection Diagram 6 (Page 2-72)           | None            | SYSMAC CS1 series                 |  |
| CJ2M-CPU33<br>CJ2M-CPU34               | CP1W-CIF11                                  | RS422/485 4-wire<br>Connection Diagram 8 (Page 2-73) |                 |                                   |  |
| CJ2M-CPU35                             | CJ1W-SCU21-V1                               | RS232C<br>Connection Diagram 6 (Page 2-72)           | 1               |                                   |  |
|                                        | CJ1W-SCU31-V1                               | RS422/485 4-wire<br>Connection Diagram 7 (Page 2-73) |                 |                                   |  |
|                                        | CJ1W-SCU41-V1(port1)                        | RS422/485 4-wire<br>Connection Diagram 7 (Page 2-73) | -               |                                   |  |
|                                        | CJ1W-SCU41-V1(port2)                        | RS232C<br>Connection Diagram 6 (Page 2-72)           |                 |                                   |  |
|                                        | Ethernet port on the CPU Unit<br>CJ1W-ETN21 | <b>0</b> ( <b>0</b> )                                | -               | SYSMAC CS1/CJ<br>series(Ethernet) |  |

|                                                                        |                                        | WindO/I-NV4 Settings                                 |                 |                                   |  |
|------------------------------------------------------------------------|----------------------------------------|------------------------------------------------------|-----------------|-----------------------------------|--|
| CPU unit                                                               | Link unit                              | Interface                                            | Flow<br>Control | Communication<br>Driver           |  |
| CJ2H-CPU64-EIP<br>CJ2H-CPU65-EIP                                       | Not required<br>(connects to CPU unit) | RS232C<br>Connection Diagram 6 (Page 2-72)           | None            | SYSMAC CS1 series                 |  |
| CJ2H-CPU66-EIP<br>CJ2H-CPU67-EIP                                       | CJ1W-SCU21-V1                          | RS232C<br>Connection Diagram 6 (Page 2-72)           |                 |                                   |  |
| CJ2H-CPU68-EIP                                                         | CJ1W-SCU31-V1                          | RS422/485 4-wire<br>Connection Diagram 7 (Page 2-73) |                 |                                   |  |
|                                                                        | CJ1W-SCU41-V1(port1)                   | RS422/485 4-wire<br>Connection Diagram 7 (Page 2-73) |                 |                                   |  |
|                                                                        | CJ1W-SCU41-V1(port2)                   | RS232C<br>Connection Diagram 6 (Page 2-72)           |                 |                                   |  |
|                                                                        | Ethernet port<br>on the CPU Unit       | Ethernet                                             | -               | SYSMAC CS1/CJ<br>series(Ethernet) |  |
|                                                                        | CJ1W-ETN21                             |                                                      |                 |                                   |  |
| SYSMAC CP1                                                             |                                        |                                                      | 1               |                                   |  |
| CP1E-N14<br>CP1E-N20                                                   | Not required<br>(connects to CPU unit) | RS232C<br>Connection Diagram 6 (Page 2-72)           | None            | SYSMAC CS1 series                 |  |
| CP1E-N30<br>CP1E-N40                                                   | Not required<br>(connects to CPU unit) | RS232C<br>Connection Diagram 6 (Page 2-72)           |                 |                                   |  |
| CP1E-N60<br>CP1E-NA20                                                  | CP1W-CIF01                             | RS232C<br>Connection Diagram 6 (Page 2-72)           |                 |                                   |  |
|                                                                        | CP1W-CIF11                             | RS422/485 4-wire<br>Connection Diagram 8 (Page 2-73) |                 |                                   |  |
| CP1L-EL20<br>CP1L-EM20                                                 | CP1W-CIF01                             | RS232C<br>Connection Diagram 6 (Page 2-72)           |                 |                                   |  |
| CP1L-EM30<br>CP1L-EM40<br>CP1L-L14<br>CP1L-L20<br>CP1L-M30<br>CP1L-M40 | CP1W-CIF11                             | RS422/485 4-wire<br>Connection Diagram 8 (Page 2-73) |                 |                                   |  |
| CP1L-M60<br>CP1H-X40<br>CP1H-XA20                                      | CP1W-CIF01                             | RS232C<br>Connection Diagram 6 (Page 2-72)           | _               | SYSMAC CS1 series                 |  |
| CP1H-Y20D                                                              | CP1W-CIF11                             | RS422/485 4-wire<br>Connection Diagram 8 (Page 2-73) | _               |                                   |  |
|                                                                        | CJ1W-SCU21-V1                          | RS232C<br>Connection Diagram 6 (Page 2-72)           | _               |                                   |  |
|                                                                        | CJ1W-SCU31-V1                          | RS422/485 4-wire<br>Connection Diagram 7 (Page 2-73) |                 |                                   |  |
|                                                                        | CJ1W-SCU41-V1(port1)                   | RS422/485 4-wire<br>Connection Diagram 7 (Page 2-73) | 1               |                                   |  |
|                                                                        | CJ1W-SCU41-V1(port2)                   | RS232C<br>Connection Diagram 6 (Page 2-72)           | 1               |                                   |  |
|                                                                        | CJ1W-ETN21                             | Ethernet                                             | -               | SYSMAC CS1/CJ<br>series(Ethernet) |  |

### 3.2 System Configuration

This is the system configuration for the connection of OMRON PLCs to the MICRO/I

• SYSMAC C series (Connects to the PLC Link Unit)

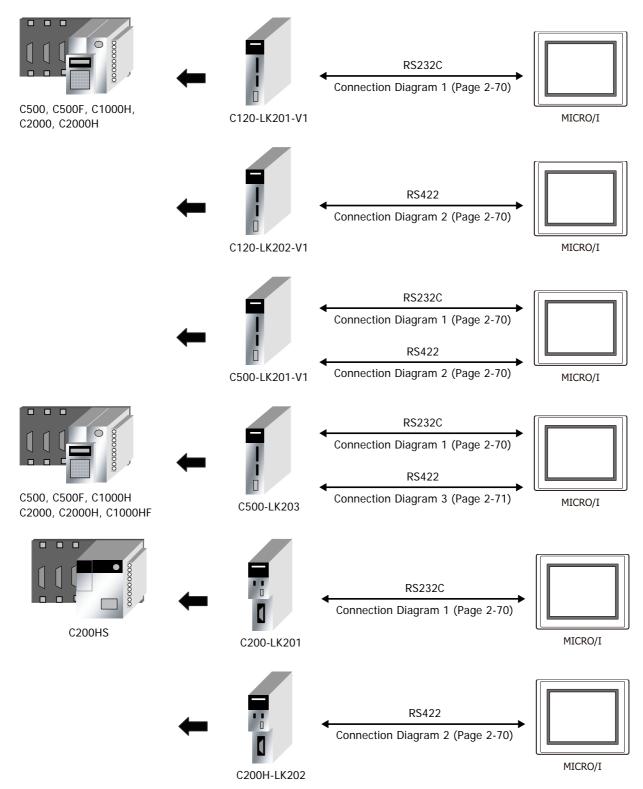

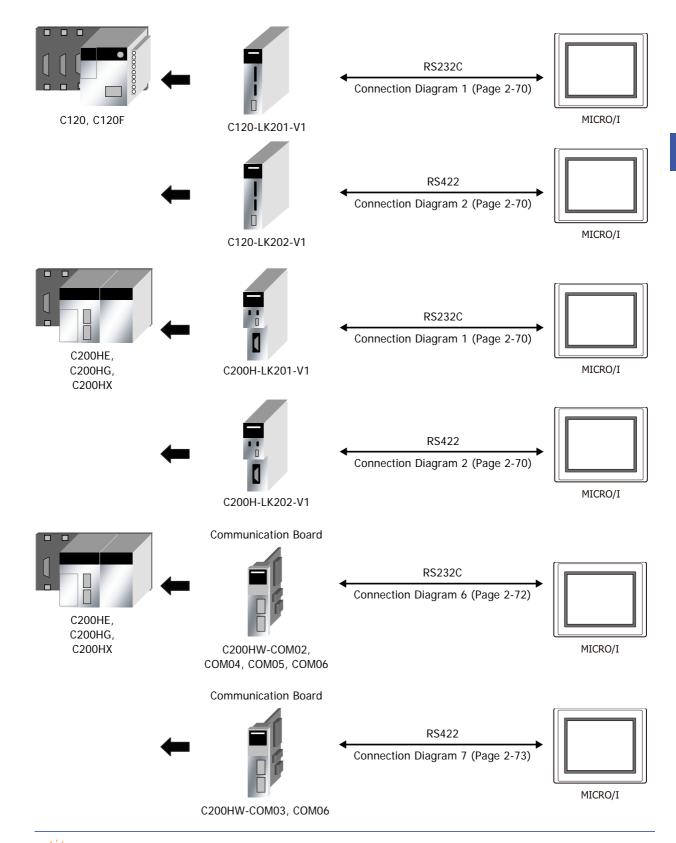

You can use the same cable for Connection Diagram 6 as for Connection Diagram 5.

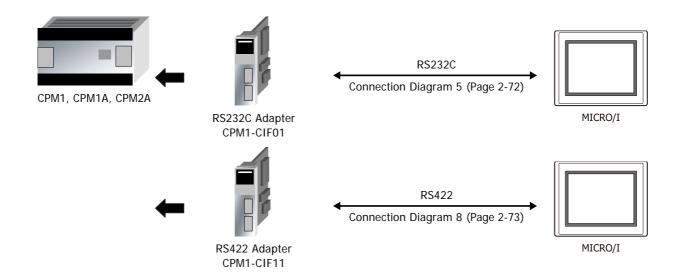

• SYSMAC C series (Connects to the Link Interface on the CPU Unit)

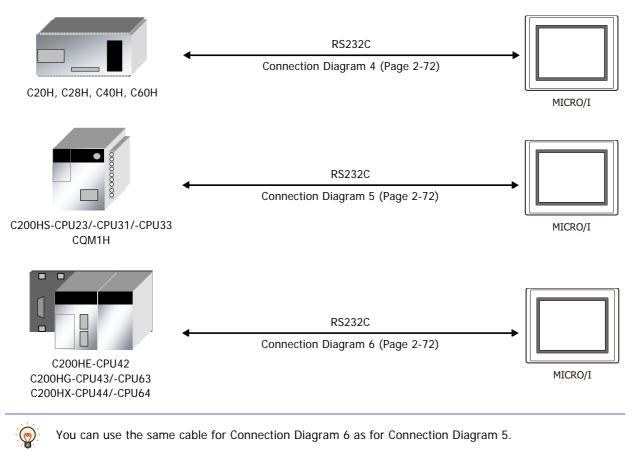

• SYSMAC CS/CJ/CP series (Connects to RS232C Port on the CPU Unit)

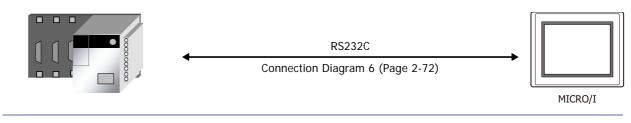

You can use the same cable for Connection Diagram 6 as for Connection Diagram 5.

### • SYSMAC CS/CJ/CP series (Connects to the Ethernet Communication Unit)

#### SYSMAC CS1 series

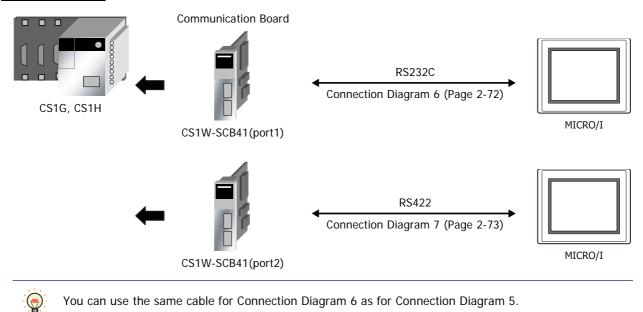

#### SYSMAC CJ/CP series

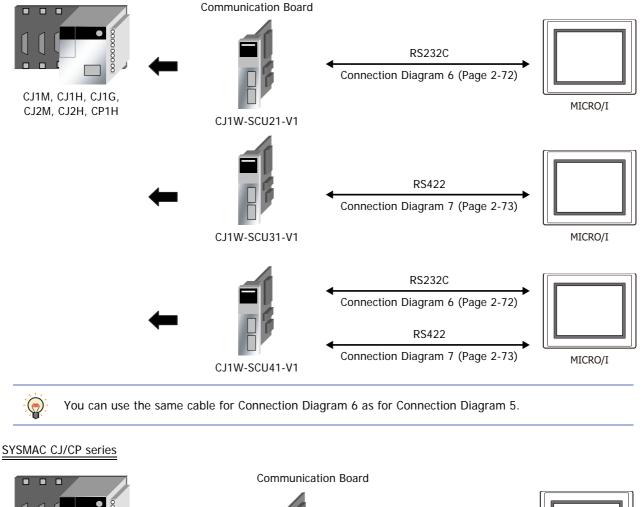

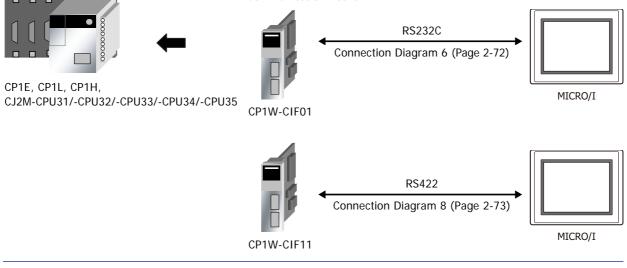

You can use the same cable for Connection Diagram 6 as for Connection Diagram 5.

2 Connection to External Devices

### • SYSMAC CS/CJ/CP series (Connects to the Ethernet Communication Unit)

#### SYSMAC CS1 series

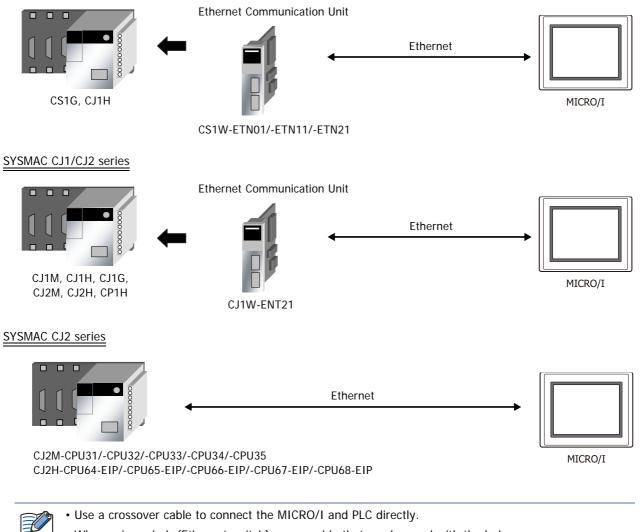

• When using a hub (Ethernet switch), use a cable that can be used with the hub.

#### 3.3 **Connection Diagram**

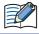

The connector types given in the Connection Diagrams are for the unit and not the cable. For details regarding wiring, refer to Chapter 1 "3 Important Points Regarding Wiring" on page 1-4.

### • Connection Diagram 1: RS232C Link Unit

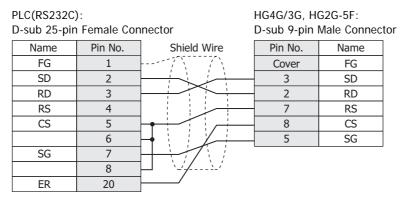

PLC(RS232C):

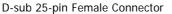

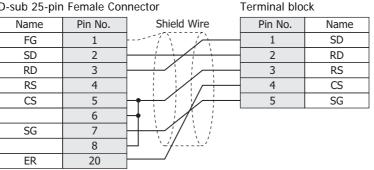

### • Connection Diagram 2: RS422 Link unit

#### PLC(RS422/485):

D-sub 9-pin Female Connector

HG4G/3G, HG2G-5F: D-sub 9-pin Male Connector

HG4G/3G, HG2G-5F/-5T, HG1G:

| •        |         |             | •       |          |
|----------|---------|-------------|---------|----------|
| Name     | Pin No. | Shield Wire | Pin No. | Name     |
| FG       | 7       |             | Cover   | FG       |
| SDA(SD-) | 9       |             | 1       | RDA(RD+) |
| SDB(SD+) | 5       |             | 6       | RDB(RD-) |
| RDA(RD-) | 6       |             | 4       | SDA(SD+) |
| RDB(RD+) | 1       |             | 9       | SDB(SD-) |
| SG       | 3       |             | 5       | SG       |

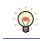

We recommend that you switch on the termination resistor on the PLC Link Unit side for long-distance transmission.

| PLC(RS422/4<br>D-sub 9-pin                                                                                         | ,       | pector                                         | HG4G/3G, H<br>Terminal blo | G2G-5F/-5T, | HG1G:                                                        |  |  |
|----------------------------------------------------------------------------------------------------|---------|------------------------------------------------|----------------------------|-------------|--------------------------------------------------------------|--|--|
| Name                                                                                                    | Pin No. | Shield Wire                                    | Pin No.                    | Name        |                                                              |  |  |
| FG                                                                                                    | 7       |                                                | 8                          | RDA(RD+)    |                                                              |  |  |
| SDA(SD-)                                                                                                    | 9       |                                                | 9                          | RDB(RD-)    |                                                              |  |  |
| SDB(SD+)                                                                                                    | 5       |                                                | 6                          | SDA(SD+)    |                                                              |  |  |
| RDA(RD-)                                                                                                    | 6       |                                                | - 7                        | SDB(SD-)    |                                                              |  |  |
| RDB(RD+)                                                                                                    | 1       |                                                | - 5                        | SG          | ]                                                            |  |  |
| SG                                                                                                    | 3       |                                                |                            |             |                                                              |  |  |
| •                                                                                                    |         | ng resistor, read the t<br>Set the Terminating | •                          |             | to the ON side.                                              |  |  |
| HG1G: Insert a termin                                                                                              |         |                                                | -                          |             | riate value (about 100 to 120<br>number 8 (RDA) and terminal |  |  |
| <br>For details, refer to Chapter 1 "3 Important Points Regarding Wiring" on page 1-4.                             |         |                                                |                            |             |                                                              |  |  |
| We recommend that you switch on the termination resistor on the PLC Link Unit side for long-distance transmission. |         |                                                |                            |             |                                                              |  |  |
|                                                                                                    |         |                                                |                            |             |                                                              |  |  |

### • Connection Diagram 3: RS422 Link unit

| PLC(RS422/                     | 485):   | HG4G/3G, HG2G-5F: |             |              |    |
|--------------------------------|---------|-------------------|-------------|--------------|----|
| D-sub 9-pin Female Connector D |         |                   | D-sub 9-pin | Male Connect | or |
| Name                           | Pin No. | Shield Wire       | Pin No.     | Name         |    |
| FG                             | 7       |                   | Cover       | FG           |    |
| SDA(SD-)                       | 9       |                   | 1           | RDA(RD+)     |    |
| SDB(SD+)                       | 5       |                   | 6           | RDB(RD-)     |    |
| RDA(RD-)                       | 6       |                   | 4           | SDA(SD+)     |    |
| RDB(RD+)                       | 1       |                   | 9           | SDB(SD-)     |    |
|                                |         | -                 | 5           | SG           |    |

We recommend that you switch on the termination resistor on the PLC Link Unit side for long-distance transmission.

| PLC(RS422/485):              |  |  |  |
|------------------------------|--|--|--|
| D-sub 9-pin Female Connector |  |  |  |

HG4G/3G, HG2G-5F/-5T, HG1G: Terminal block

| Name     | Pin No. | Shield Wire | Pin No. | Name     |
|----------|---------|-------------|---------|----------|
| FG       | 7       |             | 8       | RDA(RD+) |
| SDA(SD-) | 9       |             | 9       | RDB(RD-) |
| SDB(SD+) | 5       |             | 6       | SDA(SD+) |
| RDA(RD-) | 6       |             | 7       | SDB(SD-) |
| RDB(RD+) | 1       |             | 5       | SG       |

۲

When you need a terminating resistor, read the following description.

HG4G/3G, HG2G-5F/-5T: Set the Terminating Resistor Selector Switch to the ON side.

HG1G:

Insert a terminating resistor of an appropriate value (about 100 to 120 Ohm, 1/2 W minimum) between terminal number 8 (RDA) and terminal number 9 (RDB).

For details, refer to Chapter 1 "3 Important Points Regarding Wiring" on page 1-4.

We recommend that you switch on the termination resistor on the PLC Link Unit side for long-distance transmission.

• Connection Diagram 4: CPU Unit Link Interface

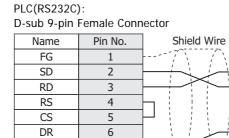

7

|   | D-sub 9-pin Male Connector |      |  |  |  |  |
|---|----------------------------|------|--|--|--|--|
|   | Pin No.                    | Name |  |  |  |  |
|   | Cover                      | FG   |  |  |  |  |
|   | 3                          | SD   |  |  |  |  |
| _ | 2                          | RD   |  |  |  |  |
| _ | 7                          | RS   |  |  |  |  |
|   | 8                          | CS   |  |  |  |  |

HG4G/3G, HG2G-5F:

5

PLC(RS232C): D-sub 9-pin Female Connector

SG

HG4G/3G, HG2G-5F/-5T, HG1G: Terminal block

SG

| B sub / piii | ennare eenn |             |         |      |
|--------------|-------------|-------------|---------|------|
| Name         | Pin No.     | Shield Wire | Pin No. | Name |
| FG           | 1           |             | 1       | SD   |
| SD           | 2           |             | 2       | RD   |
| RD           | 3           |             | 3       | RS   |
| RS           | 4           |             | 4       | CS   |
| CS           | 5           |             | 5       | SG   |
| DR           | 6           |             |         |      |
| SG           | 7           |             |         |      |

### • Connection Diagram 5: CPU Unit Link Interface

PLC(RS232C):

D-sub 9-pin Female Connector

HG4G/3G, HG2G-5F: D-sub 9-pin Male Connector

|         |                                      | D out / pill | indio comit                 |
|---------|--------------------------------------|--------------|-----------------------------|
| Pin No. | Shield Wire                          | Pin No.      | Name                        |
| 1       |                                      | Cover        | FG                          |
| 2       |                                      | 3            | SD                          |
| 3       |                                      | 2            | RD                          |
| 4       |                                      | 7            | RS                          |
| 5       | $\vdash$ , , , , , $\vdash$ $\vdash$ | 8            | CS                          |
| 9       |                                      | 5            | SG                          |
|         |                                      |              | Pin No. Shield Wire Pin No. |

PLC(RS232C):

D-sub 9-pin Female Connector

HG4G/3G, HG2G-5F/-5T, HG1G: Terminal block

| Name | Pin No. | Shield Wire                                    | Pin No. | Name |
|------|---------|------------------------------------------------|---------|------|
| FG   | 1       |                                                | 1       | SD   |
| SD   | 2       |                                                | 2       | RD   |
| RD   | 3       |                                                | 3       | RS   |
| RS   | 4       |                                                | 4       | CS   |
| CS   | 5       | $\vdash$ ; ; ; ; ; ; ; ; ; ; ; ; ; ; ; ; ; ; ; | 5       | SG   |
| SG   | 9       |                                                |         |      |

### • Connection Diagram 6: PLC (RS232C) Interface

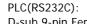

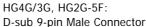

|             | /           |                     |               |      |
|-------------|-------------|---------------------|---------------|------|
| D-sub 9-pin | Female Conr | D-sub 9-pin         | Male Connecto |      |
| Name        | Pin No.     | Shield Wire         | Pin No.       | Name |
| FG          | 1           |                     | Cover         | FG   |
| SD          | 2           |                     | 3             | SD   |
| RD          | 3           |                     | 2             | RD   |
| RS          | 4           |                     | 7             | RS   |
| CS          | 5           |                     | 8             | CS   |
| DR          | 7           |                     | 5             | SG   |
| ER          | 8           | $P \in \mathcal{N}$ |               |      |
| SG          | 9           |                     |               |      |

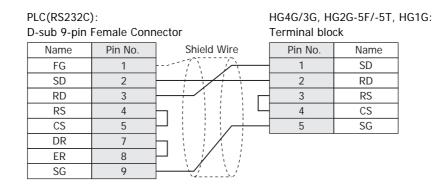

### Connection Diagram 7: RS422 Communication Board

|          |         |             | HG4G/3G, H<br>D-sub 9-pin | G2G-5F:<br>Male Connect | tor |
|----------|---------|-------------|---------------------------|-------------------------|-----|
| Name     | Pin No. | Shield Wire | Pin No.                   | Name                    |     |
| FG       | Cover   |             | Cover                     | FG                      |     |
| SDA(SD-) | 1       |             | 1                         | RDA(RD+)                |     |
| SDB(SD+) | 2       |             | 6                         | RDB(RD-)                |     |
| RDA(RD-) | 6       |             | 4                         | SDA(SD+)                |     |
| RDB(RD+) | 8       |             | 9                         | SDB(SD-)                |     |
|          |         | -           | 5                         | SG                      |     |

We recommend that you switch on the termination resistor on the PLC Link Unit side for long-distance transmission.

| · · · · · · · · · · · · · · · · · · · |          |         | HG4G/3G, H<br>Terminal blo | G2G-5F/-5T,<br>ck | HG1G:    |  |
|---------------------------------------|----------|---------|----------------------------|-------------------|----------|--|
|                                       | Name     | Pin No. | Shield Wire                | Pin No.           | Name     |  |
|                                       | FG       | Cover   |                            | 8                 | RDA(RD+) |  |
|                                       | SDA(SD-) | 1       |                            | 9                 | RDB(RD-) |  |
|                                       | SDB(SD+) | 2       |                            | 6                 | SDA(SD+) |  |
|                                       | RDA(RD-) | 6       |                            | 7                 | SDB(SD-) |  |
|                                       | RDB(RD+) | 8       |                            | 5                 | SG       |  |

When you need a terminating resistor, read the following description.

HG4G/3G, HG2G-5F/-5T: Set the Terminating Resistor Selector Switch to the ON side.

Insert a terminating resistor of an appropriate value (about 100 to 120 Ohm, 1/2 W minimum) between terminal number 8 (RDA) and terminal number 9 (RDB).

For details, refer to Chapter 1 "3 Important Points Regarding Wiring" on page 1-4.

We recommend that you switch on the termination resistor on the PLC Link Unit side for long-distance transmission.

### • Connection Diagram 8: RS422 Adaptor

HG1G:

| PLC(RS422/4  | 185):       | HG4G/3G, HG2G-5F: |                |  |
|--------------|-------------|-------------------|----------------|--|
| Terminal blo | ck          | D-sub 9-pin l     | Male Connector |  |
| Name         | Shield Wire | Pin No.           | Name           |  |
| FG           |             | Cover             | FG             |  |
| SDA(SD-)     |             | 1                 | RDA(RD+)       |  |
| SDB(SD+)     |             | · 6               | RDB(RD-)       |  |
| RDA(RD-)     |             | 4                 | SDA(SD+)       |  |
| RDB(RD+)     |             | 9                 | SDB(SD-)       |  |
| SG           |             | 5                 | SG             |  |

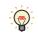

**@** 

We recommend that you switch on the termination resistor on the PLC Link Unit side for long-distance transmission.

| PLC(RS422/485):<br>Terminal block                                                                                  | HG4G/3G, H<br>Terminal blo | G2G-5F/-5T,<br>ck | HG1G:                                                                            |
|----------------------------------------------------------------------------------------------------|----------------------------|-------------------|----------------------------------------------------------------------------------|
| Name Shield                                                                                                    | Wire Pin No.               | Name              |                                                                                  |
| FG                                                                                                    | 8                          | RDA(RD+)          |                                                                                  |
| SDA(SD-)                                                                                                    | 9                          | RDB(RD-)          |                                                                                  |
| SDB(SD+)                                                                                                    | 6                          | SDA(SD+)          |                                                                                  |
| RDA(RD-)                                                                                                    | 7                          | SDB(SD-)          |                                                                                  |
| RDB(RD+)                                                                                                    | 5                          | SG                |                                                                                  |
| <br>SG                                                                                                    |                            |                   |                                                                                  |
| When you need a terminati                                                                                          | ng resistor, read the f    | ollowing des      | cription.                                                                        |
| HG4G/3G, HG2G-5F/-5T:                                                                                              | Set the Terminating        | Resistor Sele     | ector Switch to the ON side.                                                     |
| HG1G:                                                                                                    |                            |                   | an appropriate value (about 100 to 120<br>n terminal number 8 (RDA) and terminal |
| <br>For details, refer to Chapter                                                                                  | r 1 "3 Important Point     | s Regarding       | Wiring" on page 1-4.                                                             |
| We recommend that you switch on the termination resistor on the PLC Link Unit side for long-distance transmission. |                            |                   |                                                                                  |

### 3.4 Environment Settings

#### • PLC Link Unit Settings

Use the rotary switches and DIP switches on the Link Unit.

| Item                   |                               |                           | Setting     |       |  |  |
|------------------------|-------------------------------|---------------------------|-------------|-------|--|--|
| Interface              |                               | RS232C                    |             | RS485 |  |  |
| Transmission Control   | Transmission Control Protocol |                           |             |       |  |  |
| Command Level          |                               | Levels 1, 2 and 3 are val | lid         |       |  |  |
| Baud Rate              |                               | 1200, 2400, 4800, 9600    | or 19200 bp | DS    |  |  |
| Transmission Code      | Use the same                  | 7 or 8 bit ASCII          |             |       |  |  |
| Stop Bits              | settings as for the           | 1 or 2 stop bits          |             |       |  |  |
| Unit No. <sup>*1</sup> | MICRO/I.                      | 0 to 31 (Decimal)         |             |       |  |  |
| Parity                 |                               | Even or Odd               |             |       |  |  |
| CTS Switch             |                               | 0V (always on)            |             |       |  |  |
| Synchronization Switch |                               | Internal                  |             |       |  |  |
| Termination Resistor   |                               |                           |             | Yes   |  |  |
|                        |                               | 1                         |             |       |  |  |

• For details, refer to the Link Unit manual.

• Select using Register Command or not on the Communication Driver tab in the Project Settings dialog box.

### • CPU Unit RS232C Link Interface Settings

Write the RS232C Interface setting item for the System Settings Area using a peripheral tool (such as Proconn).

| System Settings Area |                                          |                                                                           |                                           |  |
|----------------------|------------------------------------------|---------------------------------------------------------------------------|-------------------------------------------|--|
| C20H/28H/40H/60H     | CQM1H<br>C200HS/C200HE/<br>C200HG/C200HX | Item                                                                      | Setting                                   |  |
| DM0920               | DM6645                                   | Standard/Individual Setting <sup>*2</sup>                                 | Same setting as the MICRO/I               |  |
|                      |                                          | Mode                                                                      | PLC Link Mode                             |  |
| DM0921               | DM6646                                   | Communication parameters for when the previous item is set to Individual. | Use the same settings as for the MICRO/I. |  |
| DM0922               | DM6647                                   | Transmission Delay                                                        | 0 msec                                    |  |
|                      |                                          | RS/CS presence                                                            | None                                      |  |
| DM0923               | DM6648                                   | Unit No.                                                                  | Same setting as the MICRO/I               |  |

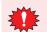

For CQM 1 and C200HS, turns the setting switch number 5 on the CPU Unit to OFF.

• For details, refer to the Link Unit manual.

• Select using Register Command or not on the Communication Driver tab in the Project Settings dialog box.

\*1 Set a decimal number for the Unit No. on MICRO/I.

- \*2 Standard settings are as follows:
  - Baud Rate: 9600 bps
  - Data Bits: 7 bits
  - Stop Bits: 2 stop bits
  - Parity: Even

### • CPU Unit RS232C Link Interface Settings (SYSMAC CS1 series)

Write the RS232C Interface setting items for the System Settings Area using a peripheral tool (such as Proconn).

| Channel | Item                                   | Setting                                                 |  |  |
|---------|----------------------------------------|---------------------------------------------------------|--|--|
|         | Optional/Initial Setting <sup>*1</sup> | Set to 1 for Optional Setting.                          |  |  |
|         | Serial Communication mode              | Set to PLC Link.                                        |  |  |
| 160     | Data Bits                              |                                                         |  |  |
|         | Stop Bits                              | Use the same settings as for the MICRO/I.               |  |  |
|         | Parity                                 | _                                                       |  |  |
| 161     | Port Communication Speed               | Use the same settings as for the MICRO/I.               |  |  |
| 162     | In the case of No Protocol Mode        | Do not set.                                             |  |  |
| 163     | Unit No.                               | Set to the same as the MICRO/I PLC Link Station Number. |  |  |
| 164     | In the case of No Protocol Mode        | Do not set.                                             |  |  |

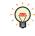

• For details, refer to the PLC manual.

• For the SYSMAC CS1 series, turns the setting switch number 5 on the CPU Unit to OFF to enable you to make your own communication settings.

### • C200Hα(Communication Board) Settings

Write the Communication Board setting items for the System Settings Area using a peripheral tool (such as Proconn).

| System Settings Area |                                                          | Item                                                                      | Satting                      |  |  |
|----------------------|----------------------------------------------------------|---------------------------------------------------------------------------|------------------------------|--|--|
| Port A               | Port B                                                   | item                                                                      | Setting                      |  |  |
| DM6555               | DM6550 Standard Setting/Individual Setting <sup>*1</sup> |                                                                           | Same setting as the MICRO/I. |  |  |
| DIVI0333 DIVI0330    |                                                          | Mode                                                                      | PLC Link Mode                |  |  |
| DM6556               | DM6551                                                   | Communication parameters for when the previous item is set to Individual. | Same setting as the MICRO/I. |  |  |
| DM6557               | DM6552                                                   | Transmission Delay                                                        | 0 msec                       |  |  |
| DM6558               | DM6553                                                   | Unit No.                                                                  | Same setting as the MICRO/I. |  |  |

Set DIP switch SW1 to the 4 (4-wire).

• Set DIP switch SW2 to ON to turn the termination resistor setting ON. For details, refer to the Communication Board manual.

• Select using Register Command or not on the Communication Driver tab in the Project Settings dialog box.

\*1 Initial settings are as follows: Baud Rate: 9600 bps Data Bits: 7 bits Stop Bits: 2 stop bits Parity: Even

### • SYSMAC CS1 series (Communication Board) Settings

Write the Communication Board setting items for the System Settings Area using a peripheral tool (such as Proconn).

| System S | ettings Area | Item                                   | Satting                                   |  |
|----------|--------------|----------------------------------------|-------------------------------------------|--|
| Port 1   | Port 2       | - item                                 | Setting                                   |  |
|          |              | Optional/Initial Setting <sup>*1</sup> | Set to 1 for Optional Setting.            |  |
|          |              | Serial Communication mode              | Set to PLC Link.                          |  |
| DM32000  | DM32010      | Data Bits                              |                                           |  |
|          |              | Stop Bits                              | Use the same settings as for the MICRO/I. |  |
|          |              | Parity                                 |                                           |  |
| DM32001  | DM32011      | Port Communication Speed               | Use the same settings as for the MICRO/I. |  |
| DM22002  | DM32012      | Transmission Delay setting             |                                           |  |
| DM32002  | DIVI32012    | Delay time setting                     | Default: 0 msec                           |  |
| 51400000 |              | CTS control                            | Set to 0 for no                           |  |
| DM32003  | DM32013      | Unit No.                               | Use the same settings as for the MICRO/I. |  |

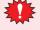

Set DIP switch SW1 to the 4 (4-wire).

Set DIP switch SW2 to ON to turn the termination resistor setting ON. For details, refer to the Communication Board manual.

#### • CPU unit (CPM1/1A/2A)

Connect via CPM1-CIF01(RS232C)/-CIF11(RS422).

| Item      | Setting         |
|-----------|-----------------|
| Port      | RS232C or RS422 |
| Baud Rate | 9600 bps        |
| Data Bits | 7 bits          |
| Stop Bits | 2 stop bits     |
| Parity    | Even            |

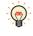

Select using Register Command or not on the Communication Driver tab in the Project Settings dialog box.

For details, refer to the PLC manual.

\*1 Initial settings Baud Rate: 9600bps Data Bits: 7 bits Stop Bits: 2 stop bits Parity: Even

### • SYSMAC CS1/CJ series (Ethernet Communication Unit) Settings

Set the following items on Project Settings dialog box in WindO/I-NV4.

| Tab Name                     | Item                     | Setting                                                                                         |  |  |
|------------------------------|--------------------------|-------------------------------------------------------------------------------------------------|--|--|
|                              | IP Address               | Set the IP address of MICRO/I.                                                                  |  |  |
| Communication Interface      | Subnet Mask              | Set the subnet mask of MICRO/I.                                                                 |  |  |
|                              | Default Gateway          | Set the default gateway of MICRO/I.                                                             |  |  |
|                              | IP Address               | Set the IP address of Ethernet Communication Unit.                                              |  |  |
|                              | Port Number              | Set the port number of Ethernet Communication Unit.                                             |  |  |
| Communication Driver Network | FINS Network Address     | Set the network address which is set in the Etherent Communication Unit.                        |  |  |
|                              | FINS Node Address        | Set the node address which is set in the Ethernet Communication Unit.                           |  |  |
|                              | MICRO/I Port Number      | Set the port number of MICRO/I.If you set "0", the port number of MICRO/I is set automatically. |  |  |
| Communication Driver         | HMI FINS Network Address | Set the network address of the MICRO/I.                                                         |  |  |
|                              | HMI FINS Node Address    | Set the node address of the MICRO/I.                                                            |  |  |

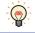

The communication settings are fixed. For details, refer to the Ethernet Communication Unit manual.

### 3.5 Usable Device Addresses

#### • SYSMAC C (Communication Driver: SYSMAC C series)

#### **Bit Device**

| Device Name                 | Device Type |     | Address Number Range         | Read   | Address Numeral |
|-----------------------------|-------------|-----|------------------------------|--------|-----------------|
| Device Name                 | MICRO/I     | PLC | Address Number Range         | /Write | System          |
| Input/Output Internal Relay | R           | CIO | 0 to 99915, 120000 to 614315 | R/W    | *1              |
| Link Relay                  | LR          | LR  | 0 to 19915                   | R/W    | *1              |
| Holding Relay               | HR          | HR  | 0 to 51115                   | R/W    | *1              |
| Auxiliary Memory Relay      | AR          | AR  | 0 to 95915                   | R      | *1              |
| Timer (Contact)             | TIMC        | ТС  | 0 to 2047                    | R      |                 |
| Counter (Contact)           | CNTC        | ТС  | 0 to 4095                    | R      |                 |

#### Word Device

| Device Name                 | Device Type |     | Address Number Range   | Read   | Address Numeral |
|-----------------------------|-------------|-----|------------------------|--------|-----------------|
| Device Name                 | MICRO/I     | PLC | Address Number Range   | /Write | System          |
| Input/Output Internal Relay | WR          | CIO | 0 to 999, 1200 to 6143 | R/W    |                 |
| Link Relay                  | WLR         | LR  | 0 to 199               | R/W    |                 |
| Holding Relay               | WHR         | HR  | 0 to 511               | R/W    |                 |
| Auxiliary Memory Relay      | WAR         | AR  | 0 to 959               | R      |                 |
| Timer (Current Value)       | TIMN        | ТС  | 0 to 2047              | R      |                 |
| Counter (Current Value)     | CNTN        | ТС  | 0 to 4095              | R      |                 |
| Data Memory                 | DM          | DM  | 0 to 9999              | R/W    |                 |

With a Bit Write operation, the word data is first read from the PLC, and a logic operation (AND or OR) is performed on the relevant bit before writing it to the PLC to ensure that the values of other bits in the same channel are preserved. However, be certain that the PLC does not modify the data in the channel during the time that the MICRO/I is writing the data.

 $<sup>^{\</sup>ast}1\,$  The last two digits indicate the bit number (0 to 15).

• SYSMAC CS1 series (Communication Driver: SYSMAC CS1 series)

#### **Bit Device**

| Device Name       | Device Type |      | Address Number Denge | Read   | Address Numeral |
|-------------------|-------------|------|----------------------|--------|-----------------|
| Device Name       | MICRO/I     | PLC  | Address Number Range | /Write | System          |
| Core I/O          | CIO         | CIO  | 0 to 614315          | R/W    | *1              |
| Work Area         | WR          | WR   | 0 to 51115           | R/W    | *1              |
| Holding Bit       | HR          | HR   | 0 to 51115           | R/W    | *1              |
| Auxiliary Bit     | AR          | AR   | 0 to 95915           | R      | *1              |
| Timer (Contact)   | TIMC        | TIMC | 0 to 4095            | R      |                 |
| Counter (Contact) | CNTC        | CNTC | 0 to 4095            | R      |                 |
| Task Bit          | ТК          | TK   | 0 to 31              | R      |                 |

#### Word Device

| Device Nome                    | Device Type |     | Address Number Denge | Read   | Address Numeral |
|--------------------------------|-------------|-----|----------------------|--------|-----------------|
| Device Name                    | MICRO/I     | PLC | Address Number Range | /Write | System          |
| Core I/O                       | WCIO        | CIO | 0 to 6143            | R/W    |                 |
| Work Area                      | WWR         | WR  | 0 to 511             | R/W    |                 |
| Holding Bit                    | WHR         | HR  | 0 to 511             | R/W    |                 |
| Auxiliary Bit                  | WAR         | AR  | 0 to 959             | R      |                 |
| Timer (Present value)          | TIMN        | TIM | 0 to 4095            | R      |                 |
| Counter (Present value)        | CNTN        | CNT | 0 to 4095            | R      |                 |
| Data Memory                    | DM          | DM  | 0 to 32767           | R/W    |                 |
| Expansion Data Memory (Bank 0) | EM0         | EM0 | 0 to 32767           | R/W    |                 |
| Expansion Data Memory (Bank 1) | EM1         | EM1 | 0 to 32767           | R/W    |                 |
| Expansion Data Memory (Bank 2) | EM2         | EM2 | 0 to 32767           | R/W    |                 |
| Expansion Data Memory (Bank 3) | EM3         | EM3 | 0 to 32767           | R/W    |                 |
| Expansion Data Memory (Bank 4) | EM4         | EM4 | 0 to 32767           | R/W    |                 |
| Expansion Data Memory (Bank 5) | EM5         | EM5 | 0 to 32767           | R/W    |                 |
| Expansion Data Memory (Bank 6) | EM6         | EM6 | 0 to 32767           | R/W    |                 |
| Expansion Data Memory (Bank 7) | EM7         | EM7 | 0 to 32767           | R/W    |                 |
| Expansion Data Memory (Bank 8) | EM8         | EM8 | 0 – 32767            | R/W    |                 |
| Expansion Data Memory (Bank 9) | EM9         | EM9 | 0 to 32767           | R/W    |                 |
| Expansion Data Memory (Bank A) | EMA         | EMA | 0 to 32767           | R/W    |                 |
| Expansion Data Memory (Bank B) | EMB         | EMB | 0 to 32767           | R/W    |                 |
| Expansion Data Memory (Bank C) | EMC         | EMC | 0 to 32767           | R/W    |                 |
| Task Area (Status)             | TKS         | TKS | 0 to 31              | R      |                 |
| Index Register                 | IR          | IR  | 0 to 15              | R      |                 |
| Data Register                  | DR          | DR  | 0 to 15              | R      |                 |

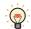

• The usable address number range of the Expansion Data Memory varies based on the CPU model. For details, refer to the manual for SYSMAC CS1 series.

• The Task Bit is 1 when the cycle execution task is in the executable state, and 0 when it is in the unexcited or standby states.

- The Task Area (Status) indicates the following states.
  - 0: Never started
- 1: In the stopped state after starting once
- 2: Starting

\*1 The last two digits indicate the bit number (0 to 15).

• SYSMAC CS1/CJ Ethernet (Communication Driver: SYSMAC CS1/CJ series(Ethernet))

#### **Bit Device**

| Device Name       | Device Type |      | Address Number Denge | Read   | Address Numeral |
|-------------------|-------------|------|----------------------|--------|-----------------|
| Device Name       | MICRO/I     | PLC  | Address Number Range | /Write | System          |
| Core I/O          | CIO         | CIO  | 0 to 614315          | R/W    | *1              |
| Work Area         | WR          | WR   | 0 to 51115           | R/W    | *1              |
| Holding Bit       | HR          | HR   | 0 to 51115           | R/W    | *1              |
| Auxiliary Bit     | AR          | AR   | 0 to 95915           | R      | *1              |
| Timer (Contact)   | TIMC        | TIMC | 0 to 4095            | R      |                 |
| Counter (Contact) | CNTC        | CNTC | 0 to 4095            | R      |                 |
| Task Bit          | ТК          | ΤK   | 0 to 31              | R      |                 |

#### Word Device

| Device News                     | Device  | Туре |                      | Read   | Address Numeral |
|---------------------------------|---------|------|----------------------|--------|-----------------|
| Device Name                     | MICRO/I | PLC  | Address Number Range | /Write | System          |
| Core I/O                        | WCIO    | CIO  | 0 to 6143            | R/W    |                 |
| Work Area                       | WWR     | WR   | 0 to 511             | R/W    |                 |
| Holding Bit                     | WHR     | HR   | 0 to 511             | R/W    |                 |
| Auxiliary Bit                   | WAR     | AR   | 0 to 959             | R      |                 |
| Timer (Present value)           | TIMN    | TIM  | 0 to 4095            | R/W    |                 |
| Counter (Present value)         | CNTN    | CNT  | 0 to 4095            | R/W    |                 |
| Data Memory                     | DM      | DM   | 0 to 32767           | R/W    |                 |
| Expansion Data Memory (Bank 0)  | EMO     | EM0  | 0 to 32767           | R/W    |                 |
| Expansion Data Memory (Bank 1)  | EM1     | EM1  | 0 to 32767           | R/W    |                 |
| Expansion Data Memory (Bank 2)  | EM2     | EM2  | 0 to 32767           | R/W    |                 |
| Expansion Data Memory (Bank 3)  | EM3     | EM3  | 0 to 32767           | R/W    |                 |
| Expansion Data Memory (Bank 4)  | EM4     | EM4  | 0 to 32767           | R/W    |                 |
| Expansion Data Memory (Bank 5)  | EM5     | EM5  | 0 to 32767           | R/W    |                 |
| Expansion Data Memory (Bank 6)  | EM6     | EM6  | 0 to 32767           | R/W    |                 |
| Expansion Data Memory (Bank 7)  | EM7     | EM7  | 0 to 32767           | R/W    |                 |
| Expansion Data Memory (Bank 8)  | EM8     | EM8  | 0 – 32767            | R/W    |                 |
| Expansion Data Memory (Bank 9)  | EM9     | EM9  | 0 to 32767           | R/W    |                 |
| Expansion Data Memory (Bank A)  | EMA     | EMA  | 0 to 32767           | R/W    |                 |
| Expansion Data Memory (Bank B)  | EMB     | EMB  | 0 to 32767           | R/W    |                 |
| Expansion Data Memory (Bank C)  | EMC     | EMC  | 0 to 32767           | R/W    |                 |
| Expansion Data Memory (Bank D)  | EMD     | EMD  | 0 to 32767           | R/W    |                 |
| Expansion Data Memory (Bank E)  | EME     | EME  | 0 to 32767           | R/W    |                 |
| Expansion Data Memory (Bank F)  | EMF     | EMF  | 0 to 32767           | R/W    |                 |
| Expansion Data Memory (Bank 10) | EM10    | EM10 | 0 to 32767           | R/W    |                 |
| Expansion Data Memory (Bank 11) | EM11    | EM11 | 0 to 32767           | R/W    |                 |
| Expansion Data Memory (Bank 12) | EM12    | EM12 | 0 to 32767           | R/W    |                 |
| Expansion Data Memory (Bank 13) | EM13    | EM13 | 0 to 32767           | R/W    |                 |
| Expansion Data Memory (Bank 14) | EM14    | EM14 | 0 to 32767           | R/W    |                 |
| Expansion Data Memory (Bank 15) | EM15    | EM15 | 0 – 32767            | R/W    |                 |
| Expansion Data Memory (Bank 16) | EM16    | EM16 | 0 to 32767           | R/W    |                 |

\*1 The last two digits indicate the bit number (0 to 15).

#### Word Device

| Device Name                     | Device  | Туре | Address Number Range | Read   | Address Numeral |
|---------------------------------|---------|------|----------------------|--------|-----------------|
| Device Name                     | MICRO/I | PLC  | Address Number Range | /Write | System          |
| Expansion Data Memory (Bank 17) | EM17    | EM17 | 0 to 32767           | R/W    |                 |
| Expansion Data Memory (Bank 18) | EM18    | EM18 | 0 to 32767           | R/W    |                 |
| Task Area (Status)              | TKS     | TKS  | 0 to 31              | R      |                 |
| Index Register                  | IR      | IR   | 0 to 151             | R/W    |                 |
| Data Register                   | DR      | DR   | 0 to 15              | R/W    |                 |

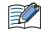

9

In SYSMAC CS1/CJ Ethernet, Index Register is defined as a 32bit device and all 32bits are available. This register is originally 32bit device in OMRON PLC, but only lower 16bits are available in SYSMAC CS1 series Communication Driver. This is different from SYSMAC CS1 series Communication Driver.

- The usable address number range of the Expansion Data Memory varies based on the CPU model. For details, refer to the manual for SYSMAC CS1 series.
- The Task Bit is 1 when the cycle execution task is in the executable state, and 0 when it is in the unexcited or standby states.
- The Task Area (Status) indicates the following states.
  - 0: Never started
  - 1: In the stopped state after starting once
- 2: Starting

# 4 TOSHIBA MACHINE

### 4.1 Connection Table

|                    |                                        | WindO/I-NV4 Settings                                 |              |                         |  |  |
|--------------------|----------------------------------------|------------------------------------------------------|--------------|-------------------------|--|--|
| CPU unit           | Link unit                              | Interface                                            | Flow Control | Communication<br>Driver |  |  |
| TC200              |                                        |                                                      |              |                         |  |  |
| TC3-13B1           | Not required<br>(connects to CPU unit) | RS232C<br>Connection Diagram 1 (Page 2-84)           | ER           | TC200                   |  |  |
| TCmini             |                                        |                                                      |              |                         |  |  |
| TC03-01<br>TC03-02 | Not required<br>(connects to CPU unit) | RS232C<br>Connection Diagram 2 (Page 2-84)           | ER           | TC200                   |  |  |
|                    |                                        | RS422/485 2-wire<br>Connection Diagram 3 (Page 2-85) | None         |                         |  |  |

### 4.2 System Configuration

This is the system configuration for the connection of TOSHIBA MACHINE PLCs to the MICRO/I.

• TC200

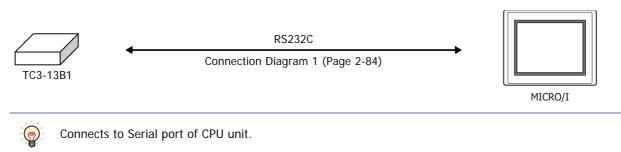

### • TCmini (Connects to the RS232C Port)

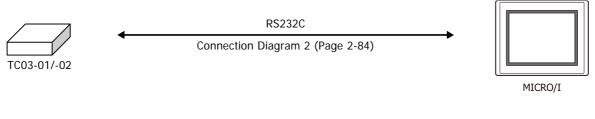

• TCmini (Connects to the RS-TCm485 Port)

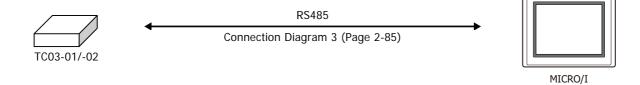

### 4.3 Connection Diagram

The connector types given in the Connection Diagrams are for the unit and not the cable. For details regarding wiring, refer to Chapter 1 "3 Important Points Regarding Wiring" on page 1-4.

### • Connection Diagram 1: TC200 (RS232C)

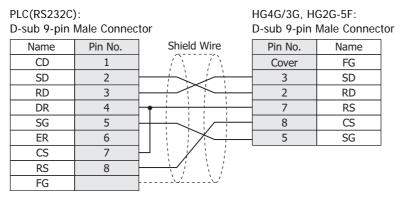

PLC(RS232C):

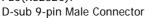

HG4G/3G, HG2G-5F/-5T, HG1G: Terminal block

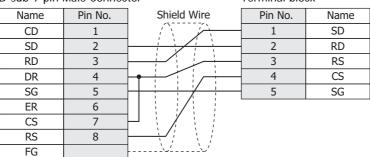

### • Connection Diagram 2: TCmini (RS232C)

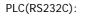

D-sub 9-pin Male Connector

HG4G/3G, HG2G-5F: D-sub 9-pin Male Connector

| B sub / pill |         |             |         |      |
|--------------|---------|-------------|---------|------|
| Name         | Pin No. | Shield Wire | Pin No. | Name |
| CI           | 1       | /`\/`\`     | Cover   | FG   |
| SD           | 2       |             | 3       | SD   |
| RD           | 3       |             | 2       | RD   |
| DR           | 4       |             | 7       | RS   |
| SG           | 5       |             | 8       | CS   |
| ER           | 6       |             | 5       | SG   |
| CS           | 7       | $\square$   |         |      |
| RS           | 8       |             |         |      |
| CD           | 9       | `~`·        |         |      |

PLC(RS232C):

D-sub 9-pin Male Connector

HG4G/3G, HG2G-5F/-5T, HG1G: Terminal block

| D-Sub 7-pin |         | 101                                     |         | UK   |
|-------------|---------|-----------------------------------------|---------|------|
| Name        | Pin No. |                                         | Pin No. | Name |
| CI          | 1       |                                         | 1       | SD   |
| SD          | 2       |                                         | 2       | RD   |
| RD          | 3       |                                         | 3       | RS   |
| DR          | 4       | · / / / / / / / / / / / / / / / / / / / | 4       | CS   |
| SG          | 5       | /                                       | 5       | SG   |
| ER          | 6       |                                         |         |      |
| CS          | 7       | $\dashv$ /                              |         |      |
| RS          | 8       | /                                       |         |      |
| CD          | 9       |                                         |         |      |
|             |         |                                         |         |      |

### • Connection Diagram 3: TCmini (RS485)

| PLC(RS422/4 | 485):   | HG4G/3G, HG2G-5F: |             |               |    |
|-------------|---------|-------------------|-------------|---------------|----|
| Connector   |         |                   | D-sub 9-pin | Male Connecto | or |
| Name        | Pin No. | Shield Wire       | Pin No.     | Name          |    |
| TDA         | 1       |                   | Cover       | FG            |    |
| TDB         | 2       |                   | 1           | RDA(RD+)      |    |
| RDA(A)      | 3       |                   | 6           | RDB(RD-)      |    |
| RDB(B)      | 4       |                   | 4           | SDA(SD+)      |    |
| GND         | 5       |                   | 9           | SDB(SD-)      |    |
| P5V         | 6       |                   | - 5         | SG            |    |
| FG          | 7       |                   |             |               |    |

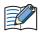

When connecting COM1 on the HG4G/3G, HG2G-5F to the external device, do not insert terminating resistor to the external device. If terminating resistor can not be removed, use COM2 on the HG4G/3G, HG2G-5F instead of COM1.

| PLC(RS422/4<br>Connector | 185):   |             | HG4G/3G, H<br>Terminal blo | G2G-5F/-5T,<br>ck | HG1G: |
|--------------------------|---------|-------------|----------------------------|-------------------|-------|
| Name                     | Pin No. | Shield Wire | Pin No.                    | Name              |       |
| TDA                      | 1       |             | 8                          | RDA(RD+)          |       |
| TDB                      | 2       |             | 9                          | RDB(RD-)          |       |
| RDA(A)                   | 3       |             | 6                          | SDA(SD+)          |       |
| RDB(B)                   | 4       |             | 7                          | SDB(SD-)          |       |
| GND                      | 5       |             | 5                          | SG                |       |
| P5V                      | 6       |             |                            |                   |       |
| FG                       | 7       | ·····›      |                            |                   |       |

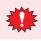

Configure the **Flow Control** to **None**, because the terminal block of the HG4G/3G, HG2G-5F/-5T, HG1G doesn't have control lines.

- The HG4G/3G, HG2G-5F uses only RDA and RDB when using RS422/485 2-wire, therefore, you don't need to connect SDA or SDB.
  - When you need a terminating resistor, read the following description.
    - HG4G/3G, HG2G-5F/-5T: Set the Terminating Resistor Selector Switch to the ON side.
    - HG1G: Insert a terminating resistor of an appropriate value (about 100 to 120 Ohm, 1/2 W minimum) between terminal number 8 (RDA) and terminal number 9 (RDB).

For details, refer to Chapter 1 "3 Important Points Regarding Wiring" on page 1-4.

### 4.4 Environment Settings

### • TC200

| Items                | Details                       |
|----------------------|-------------------------------|
| Interface            | RS232C                        |
| PC No. <sup>*1</sup> | 0 to 63 (Set same as MICRO/I) |
| Baud Rate            | 9600 bps                      |
| Data Bits            | 8 bits                        |
| Stop Bits            | 2 stop bits                   |
| Parity               | None                          |

### 4.5 Usable Device Addresses

#### Bit Device

|                 | Device Type |     |                      | Read   | Address           |
|-----------------|-------------|-----|----------------------|--------|-------------------|
| Device Name     | MICRO/I     | PLC | Address Number Range | /Write | Numeral<br>System |
| Input Relay     | Х           | Х   | 0 to F7F             | R      |                   |
| Output Relay    | Y           | Y   | 0 to F7F             | R/W    |                   |
| Internal Relay  | R           | R   | 0 to 77F             | R/W    |                   |
| Latch Relay     | L           | L   | 0 to 7F              | R/W    |                   |
| Exp.Int.Relay1  | G           | G   | 0 to F7F             | R/W    |                   |
| Exp.Int.Relay2  | Н           | Н   | 0 to F7F             | R/W    |                   |
| Spec. Aid Relay | А           | А   | 0 to 16F             | R/W    |                   |
| Timer (Relay)   | Т           | Т   | 0 to 37F             | R      |                   |
| Counter (Relay) | С           | С   | 0 to 37F             | R      |                   |
| Sift Register   | S           | S   | 0 to 7F              | R/W    |                   |
| Edge Relay      | E           | E   | 0 to 77F             | R/W    |                   |

#### Word Device

|                         | Device  | Device Type Read |                      | Address |                   |
|-------------------------|---------|------------------|----------------------|---------|-------------------|
| Device Name             | MICRO/I | PLC              | Address Number Range | /Write  | Numeral<br>System |
| Input Relay             | WX      | Х                | 0 -F7                | R       |                   |
| Output Relay            | WY      | Y                | 0 to F7              | R/W     |                   |
| Internal Relay          | WR      | R                | 0 to 77              | R/W     |                   |
| Latch Relay             | WL      | L                | 0 to 7               | R/W     |                   |
| Exp.Int.Relay1          | WG      | G                | 0 to F7              | R/W     |                   |
| Exp.Int.Relay2          | WH      | Н                | 0 to F7              | R/W     |                   |
| Spec. Aid Relay         | WA      | А                | 0 to 16              | R/W     |                   |
| Tim/Cnt.(Current Value) | Р       | Р                | 0 to 77F             | R       |                   |
| Tim/Cnt.(Preset Value)  | V       | V                | 0 to 77F             | R/W     |                   |
| General Register1       | D       | D                | 0 to F7F             | R/W     |                   |
| General Register2       | В       | В                | 0 to F7F             | R/W     |                   |
| Sift Register           | WS      | S                | 0 to 7               | R/W     |                   |
| Edge Relay              | WE      | E                | 0 to 77              | R/W     |                   |
| Timer Relay (Word)      | WT      | Т                | 0 to T77             | R       |                   |
| Counter Relay (Word)    | WC      | С                | 0 to 77              | R       |                   |

\*1 Set a decimal number for the PC No.

# 5 Allen-Bradley

### 5.1 Connection Table

|                                                          |                                                                 | WindO/I-NV4 Settings                                 |      |                                         |                          |
|----------------------------------------------------------|-----------------------------------------------------------------|------------------------------------------------------|------|-----------------------------------------|--------------------------|
| CPU unit                                                 | Link unit                                                       | Interface Flow Control                               |      | Communication Driver                    |                          |
| PLC-5                                                    | ·                                                               |                                                      | -    |                                         |                          |
| All PLC-5 models that<br>can be connected to<br>1770-KF2 | 1770-KF2                                                        | RS232C<br>Connection Diagram 2 (Page 2-91)           | None | PLC-5(Ha                                | If Duplex)               |
| 1770-RF2                                                 |                                                                 | RS422/485 4-wire<br>Connection Diagram 3 (Page 2-92) |      |                                         |                          |
| All PLC-5 models                                         | Not required<br>(connects to CPU unit)                          | RS232C<br>Connection Diagram2(Page 2-91)             |      |                                         |                          |
|                                                          |                                                                 | RS422/485 4-wire<br>Connection Diagram 4 (Page 2-92) |      |                                         |                          |
| SLC 500                                                  |                                                                 |                                                      |      |                                         |                          |
| SLC5/03<br>SLC5/04<br>SLC5/05                            | Not required<br>(connects to CPU unit)                          | RS232C<br>Connection Diagram 1 (Page 2-91)           | None | MicroLogix/<br>SLC 500<br>(Full Duplex) | SLC 500<br>(Half Duplex) |
| MicroLogix                                               | •                                                               |                                                      |      |                                         |                          |
| MicroLogix 1000<br>MicroLogix 1200                       | Not required<br>(connects to CPU unit)                          | RS232C<br>Connection Diagram 5 (Page 2-93)           | None | MicroLogix/<br>SLC 500                  | -                        |
| MicroLogix 1100                                          | Not required<br>(connects to CPU unit)                          | RS232C<br>Connection Diagram 8 (Page 2-95)           |      | (Full Duplex)                           |                          |
| MicroLogix 1500                                          | Not required<br>(connects to Mini DIN<br>connector on CPU unit) | RS232C<br>Connection Diagram 5 (Page 2-93)           |      |                                         |                          |
|                                                          | Not required<br>(connects to D-sub<br>connector on CPU unit)    | RS232C<br>Connection Diagram 6 (Page 2-93)           |      |                                         |                          |

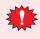

If your existing project is using "SLC 500" with Ver.2.30 or earlier, "SLC 500(Half Duplex)" will appear to the Protocol setting with Ver.2.40 or later. SLC 500(Half Duplex) Communication Driver is merged into the MicroLogix/SLC 500(Full Duplex) Communication Driver.

WindO/I-NV4 still provides the SLC 500(Half Duplex) Communication Driver for the existing projects, but it's recommended to use the MicroLogix/SLC 500(Full Duplex) Communication Driver if you create a new project.

Some address format between MicroLogix/SLC 500(Full Duplex) and SLC 500(Half Duplex) are slight different.

|                                        |                                        | WindO/I-NV4 Settings                       |                 |                        |  |
|----------------------------------------|----------------------------------------|--------------------------------------------|-----------------|------------------------|--|
| CPU unit                               | Link Unit                              | Interface                                  | Flow<br>Control | Communication Driver   |  |
| ControlLogix                           |                                        |                                            |                 |                        |  |
| ControlLogix 5550<br>ControlLogix 5555 | Not required<br>(connects to CPU unit) | RS232C<br>Connection Diagram 7(Page 2-94)  | None            | Logix DF1(Full Duplex) |  |
| CompactLogix                           |                                        | ·                                          |                 |                        |  |
| 1768 CompactLogix<br>1769 CompactLogix | Not required<br>(connects to CPU unit) | RS232C<br>Connection Diagram 7 (Page 2-94) | None            | Logix DF1(Full Duplex) |  |
| FlexLogix                              |                                        | ·                                          |                 |                        |  |
| 1794-L33<br>1794-L34                   | Not required<br>(connects to CPU unit) | RS232C<br>Connection Diagram 7 (Page 2-94) | None            | Logix DF1(Full Duplex) |  |

| ODU                                                                      | Linkowit                                                                       | WindO/I-NV4 Settings |                               |  |
|--------------------------------------------------------------------------|--------------------------------------------------------------------------------|----------------------|-------------------------------|--|
| CPU unit                                                                 | Link unit                                                                      | Interface            | Communication Driver          |  |
| ControlLogix                                                             |                                                                                |                      |                               |  |
| ControlLogix5550<br>ControlLogix5555                                     | 1756-ENBT,<br>1756-EN2T                                                        | Ethernet             | Ethernet/IP                   |  |
| CompactLogix                                                             |                                                                                |                      | - ·                           |  |
| 1769 CompactLogix                                                        | Not required (connects to CPU unit)                                            | Ethernet             | Ethernet/IP                   |  |
| PLC-5                                                                    |                                                                                |                      | - ·                           |  |
| PLC-5                                                                    | 1785-ENET                                                                      | Ethernet             | Ethernet/IP                   |  |
| PLC-5E                                                                   | Not required (connects to CPU unit)                                            |                      |                               |  |
| SLC 500                                                                  |                                                                                |                      |                               |  |
| SLC5/05                                                                  | Not required (connects to CPU unit)                                            | Ethernet             | Ethernet/IP                   |  |
| SLC5/03<br>SLC5/04<br>SLC5/05                                            | 1761-NET-ENI                                                                   |                      |                               |  |
| MicroLogix                                                               |                                                                                |                      | - +                           |  |
| MicroLogix 1000<br>MicroLogix 1100<br>MicroLogix 1200<br>MicroLogix 1500 | 1761-NET-ENI                                                                   | Ethernet             | Ethernet/IP                   |  |
| MicroLogix 1100                                                          | Not required<br>(connects to Built-in Ethernet port on CPU unit) <sup>*1</sup> |                      |                               |  |
| ControlLogix                                                             | · · ·                                                                          |                      |                               |  |
| ControlLogix5550<br>ControlLogix5555                                     | 1756-ENBT<br>1756-EN2T                                                         | Ethernet             | Ethernet/IP(Logix Native Tag) |  |
| CompactLogix                                                             | ·                                                                              |                      |                               |  |
| 1769 CompactLogix                                                        | Not required (connects to CPU unit)                                            | Ethernet             | Ethernet/IP(Logix Native Tag) |  |

<sup>\*1</sup> To connect the Ethernet port on MicroLogix 1100, check the firmware version. MICRO/I supports version 4 or later. (The latest firmware is on the Allen-Bradley web site.)

### 5.2 System Configuration

This is the system configuration for the connection of Allen-Bradley PLCs to MICRO/I.

### • SLC 500 (Connects to the CPU Channel 0 serial port)

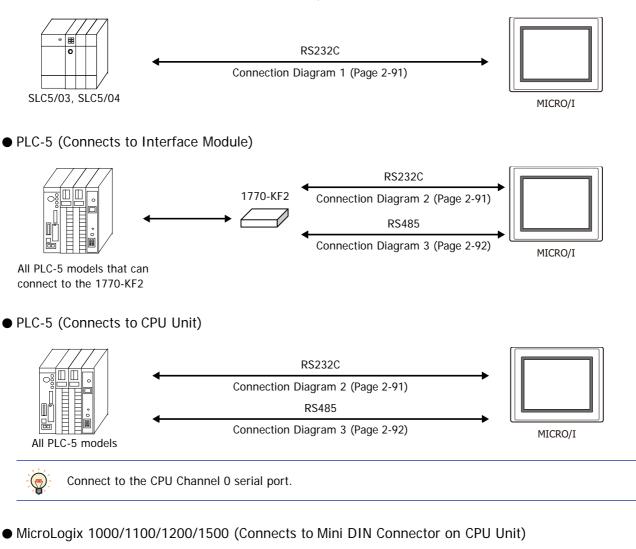

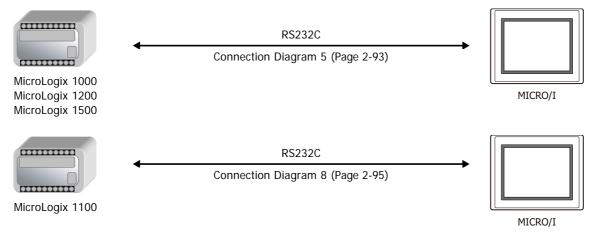

MicroLogix 1500 (Connects to D-sub 9-pin Connector on CPU Unit)

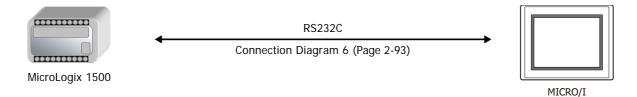

• Ethernet/IP (Connects to MicroLogix, PLC-5, SLC 500, ControlLogix, CompactLogix)

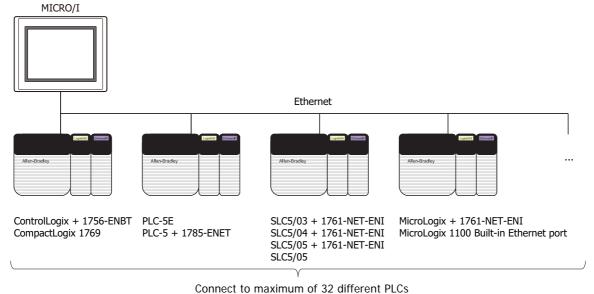

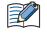

• Use a crossover cable to connect the MICRO/I and PLC directly.

• When using a hub (Ethernet switch), use a cable that can be used with the hub.

Control Logix, CompactLogix, FlexLogix (CPU Unit)

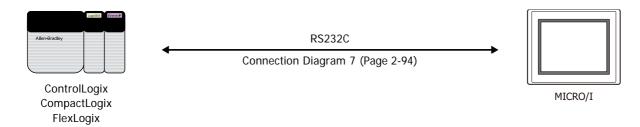

Ethernet/IP(Logix Native Tag) (ControlLogix, CompactLogix)

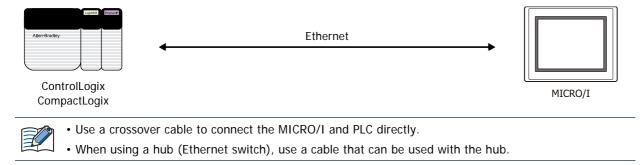

### 5.3 Connection Diagram

The connector types given in the Connection Diagrams are for the unit and not the cable. For details regarding wiring, refer to Chapter 1 "3 Important Points Regarding Wiring" on page 1-4.

### • Connection Diagram 1: SLC 500 (RS232C)

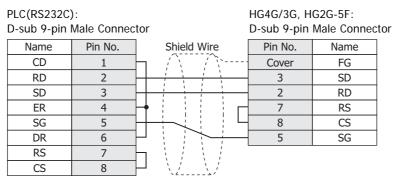

PLC(RS232C): D-sub 9-pin Male Connector HG4G/3G, HG2G-5F/-5T, HG1G: Terminal block

| CD         1         SD           RD         2         2         RD           SD         3         RS         3         RS           ER         4         CS         4         CS | Sub 7 pin |         |   |         | UK . |
|----------------------------------------------------------------------------------------------------|-----------|---------|---|---------|------|
| RD         2         RD         2         RD           SD         3         3         RS         3         RS           ER         4         CS         4         CS         CS   | Name      | Pin No. |   | Pin No. | Name |
| SD         3         RS           ER         4         CS                                                                                                    | CD        | 1 –     |   | 1       | SD   |
| ER 4 4 CS                                                                                                    | RD        | 2       |   | 2       | RD   |
|                                                                                                    | SD        | 3 –     | г | - 3     | RS   |
|                                                                                                    | ER        | 4       |   | - 4     | CS   |
| <u> </u>                                                                                                    | SG        | 5 –     |   | - 5     | SG   |
| DR 6                                                                                                    | DR        | 6       |   |         |      |
| RS 7                                                                                                    | RS        | 7 –     |   |         |      |
| CS 8                                                                                                    | CS        | 8       |   |         |      |

• Connection Diagram 2: Interface Module, PLC-5 (RS232C)

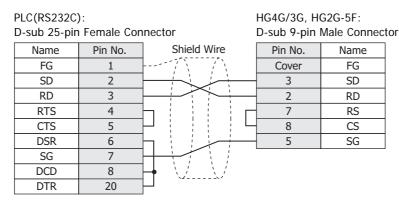

PLC(RS232C):

HG4G/3G, HG2G-5F/-5T, HG1G: Terminal block

| D-sub 25-pin | Female Cor | inector     | Terminal blo | ck   |
|--------------|------------|-------------|--------------|------|
| Name         | Pin No.    | Shield Wire | Pin No.      | Name |
| FG           | 1          |             | 1            | SD   |
| SD           | 2          |             | 2            | RD   |
| RD           | 3          |             | - 3          | RS   |
| RTS          | 4          |             | - 4          | CS   |
| CTS          | 5          | $\vdash$    | - 5          | SG   |
| DSR          | 6          |             |              |      |
| SG           | 7          |             |              |      |
| DCD          | 8          |             |              |      |
| DTR          | 20         | <u>}</u>    |              |      |

• Connection Diagram 3: Interface Module (RS422)

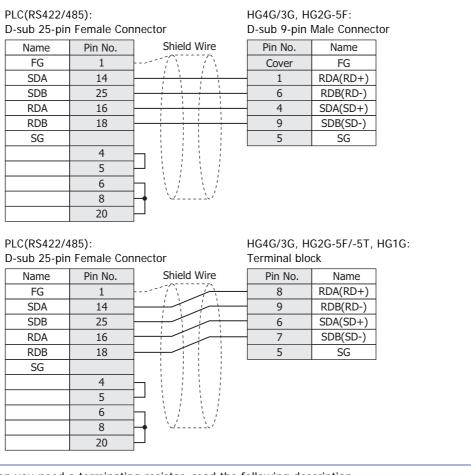

When you need a terminating resistor, read the following description.

HG4G/3G, HG2G-5F/-5T: Set the Terminating Resistor Selector Switch to the ON side.

HG1G:

Insert a terminating resistor of an appropriate value (about 100 to 120 Ohm, 1/2 W minimum) between terminal number 8 (RDA) and terminal number 9 (RDB).

HG4G/3G, HG2G-5F:

D-sub 9-pin Male Connector

For details, refer to Chapter 1 "3 Important Points Regarding Wiring" on page 1-4.

#### • Connection Diagram 4: PLC-5 (RS422)

PLC(RS422/485):

D-sub 25-pin Female Connector

| Name | Pin No. | Shield Wire | Pin No. | Name     |
|------|---------|-------------|---------|----------|
| FG   | 1       | /`````      | Cover   | FG       |
| SDB  | 14      |             | 1       | RDA(RD+) |
| SDA  | 2       |             | 6       | RDB(RD-) |
| RDB  | 16      |             | 4       | SDA(SD+) |
| RDA  | 3       |             | 9       | SDB(SD-) |
|      |         | · /         | 5       | SG       |

| PLC(RS422/4<br>D-sub 25-pir                                           | ,                                                      | noctor                                  | Terminal block                                                          | G-5F/-5T, HG1G:                                                               |
|-----------------------------------------------------------------------|--------------------------------------------------------|-----------------------------------------|-------------------------------------------------------------------------|-------------------------------------------------------------------------------|
| -                                                                     |                                                        |                                         |                                                                         |                                                                               |
| Name                                                                  | Pin No.                                                | Shield Wire                             | Pin No.                                                                 | Name                                                                          |
| FG                                                                    | 1                                                      |                                         |                                                                         | DA(RD+)                                                                       |
| SDB                                                                   | 14                                                     |                                         |                                                                         | DB(RD-)                                                                       |
| SDA                                                                   | 2                                                      |                                         |                                                                         | DA(SD+)                                                                       |
| RDB                                                                   | 16                                                     |                                         |                                                                         | DB(SD-)                                                                       |
| RDA                                                                   | 3                                                      |                                         | 5                                                                       | SG                                                                            |
| When you need                                                         | a terminatin                                           | g resistor, read the                    | following descri                                                        | ption.                                                                        |
| HG4G/3G, HG2                                                          | G-5F/-5T:                                              | Set the Terminating                     | Resistor Select                                                         | or Switch to the ON side.                                                     |
| HG1G:                                                                 |                                                        |                                         | -                                                                       | n appropriate value (about 100 to 120<br>terminal number 8 (RDA) and terminal |
| <br>For details, refer                                                |                                                        | 1 "3 Important Poin<br>ogix 1000/1200/1 |                                                                         |                                                                               |
|                                                                       | . IVIICIULU                                            | gin 10000/1200/1                        | 500 (Mini DIN                                                           | I Connector)                                                                  |
| 0                                                                     |                                                        | -gin 1000/1200/1                        |                                                                         |                                                                               |
| PLC(RS232C                                                            | ):                                                     | -                                       | HG4G/3G, HG20                                                           | G-5F:                                                                         |
| PLC(RS232C<br>Mini DIN 8-p                                            | ):<br>in Connector                                     |                                         | HG4G/3G, HG20<br>D-sub 9-pin Ma                                         | G-5F:<br>le Connector                                                         |
| PLC(RS232C<br>Mini DIN 8-p<br>Name                                    | ):<br>in Connector<br>Pin No.                          | -                                       | HG4G/3G, HG20<br>D-sub 9-pin Ma<br>Pin No.                              | G-5F:<br>le Connector<br>Name                                                 |
| PLC(RS232C<br>Mini DIN 8-p<br>Name<br>24V                             | ):<br>in Connector<br>Pin No.<br>1                     |                                         | HG4G/3G, HG20<br>D-sub 9-pin Ma<br>Pin No.                              | G-5F:<br>le Connector<br>Name<br>FG                                           |
| PLC(RS232C<br>Mini DIN 8-p<br>Name<br>24V<br>GND                      | ):<br>in Connector<br>Pin No.<br>1<br>2                |                                         | HG4G/3G, HG20<br>D-sub 9-pin Ma<br>Pin No.<br>Cover<br>3                | G-5F:<br>le Connector<br>Name<br>FG<br>SD                                     |
| PLC(RS232C<br>Mini DIN 8-p<br>Name<br>24V<br>GND<br>RTS               | ):<br>in Connector<br>Pin No.<br>1<br>2<br>3           |                                         | HG4G/3G, HG20<br>D-sub 9-pin Ma<br>Pin No.<br>- Cover<br>3<br>2         | G-5F:<br>le Connector<br>Name<br>FG<br>SD<br>RD                               |
| PLC(RS232C<br>Mini DIN 8-p<br>Name<br>24V<br>GND<br>RTS<br>RXD        | ):<br>in Connector<br>Pin No.<br>1<br>2<br>3<br>4      |                                         | HG4G/3G, HG20<br>D-sub 9-pin Ma<br>Pin No.<br>Cover<br>3<br>2<br>7      | G-5F:<br>le Connector<br>Name<br>FG<br>SD<br>RD<br>RS                         |
| PLC(RS232C<br>Mini DIN 8-p<br>Name<br>24V<br>GND<br>RTS<br>RXD<br>DCD | ):<br>in Connector<br>Pin No.<br>1<br>2<br>3<br>4<br>5 |                                         | HG4G/3G, HG20<br>D-sub 9-pin Ma<br>Pin No.<br>Cover<br>3<br>2<br>7<br>8 | G-5F:<br>le Connector<br>Name<br>FG<br>SD<br>RD<br>RS<br>CS                   |
| PLC(RS232C<br>Mini DIN 8-p<br>Name<br>24V<br>GND<br>RTS<br>RXD        | ):<br>in Connector<br>Pin No.<br>1<br>2<br>3<br>4      |                                         | HG4G/3G, HG20<br>D-sub 9-pin Ma<br>Pin No.<br>Cover<br>3<br>2<br>7      | G-5F:<br>le Connector<br>Name<br>FG<br>SD<br>RD<br>RS                         |

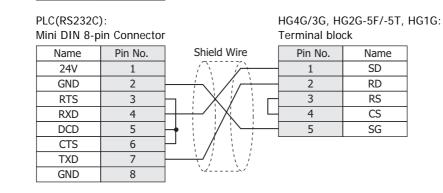

• Connection Diagram 6: MicroLogix 1500 (D-sub 9-pin Connector)

GND

8

| PLC(RS232C)<br>D-sub 9-pin | •       | HG4G/3G, H<br>D-sub 9-pin                                                                                                    | G2G-5F:<br>Male Connector |      |
|----------------------------|---------|----------------------------------------------------------------------------------------------------|---------------------------|------|
| Name                       | Pin No. | Shield Wire                                                                                                    | Pin No.                   | Name |
| CD                         | 1       |                                                                                                    | Cover                     | FG   |
| RXD                        | 2       |                                                                                                    | 3                         | SD   |
| TXD                        | 3       |                                                                                                    | 2                         | RD   |
| DTR                        | 4       |                                                                                                    | 7                         | RS   |
| GND                        | 5       |                                                                                                    | 8                         | CS   |
| DSR                        | 6       | $\vdash \  \   : \  \   : \  \   : \  \   : \  \   : \  \   : \  \   : \  \   : \  \   : \  \   : \  \   : \  \   : \  \   : \  \   : \  \   : \  \   : \  \   : \  \   : \  \   : \  \   : \  \   : \  \   : \  \   : \  \   : \  \   : \  \   : \  \   : \  \   : \  \   : \  \   : \  \   : \  \   : \  \   : \  \   : \  \   : \  \   : \  \   : \  \   : \  \   : \  \   : \  \   : \  \   : \  \  \  \  \  \  \  \  \  \  \  \  \$ | 5                         | SG   |
| RTS                        | 7       | $\vdash$ $\langle j \rangle \langle j \rangle$                                                                                                    |                           |      |
| CTS                        | 8       | ]                                                                                                    |                           |      |

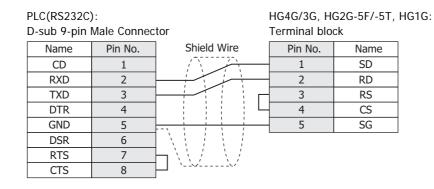

# • Connection Diagram 7: ControlLogix, CompactLogix, FlexLogix

| PLC(RS232C<br>D-sub 9-pin | ,       | HG4G/3G, H<br>D-sub 9-pin I                                                                                                    | G2G-5F:<br>Male Connect | tor  |  |
|---------------------------|---------|----------------------------------------------------------------------------------------------------|-------------------------|------|--|
| Name                      | Pin No. | Shield Wire                                                                                                    | Pin No.                 | Name |  |
| CD                        | 1       | ] / `` / ``[                                                                                                    | Cover                   | FG   |  |
| RXD                       | 2       |                                                                                                    | 3                       | SD   |  |
| TXD                       | 3       |                                                                                                    | 2                       | RD   |  |
| DTR                       | 4       |                                                                                                    | 7                       | RS   |  |
| GND                       | 5       | ┝╋╪╲┊┊┊┊┕┨                                                                                                    | 8                       | CS   |  |
| DSR                       | 6       | $\vdash \  \   : \  \   : \  \   : \  \   : \  \   : \  \   : \  \   : \  \   : \  \   : \  \   : \  \   : \  \   : \  \   : \  \   : \  \   : \  \   : \  \   : \  \   : \  \   : \  \   : \  \   : \  \   : \  \   : \  \   : \  \   : \  \   : \  \   : \  \   : \  \   : \  \   : \  \   : \  \   : \  \   : \  \   : \  \   : \  \   : \  \   : \  \   : \  \   : \  \   : \  \   : \  \   : \  \  \  \  : \  \  \  \  \  \  \  \ $ | 5                       | SG   |  |
| RTS                       | 7       |                                                                                                    |                         |      |  |
| CTS                       | 8       |                                                                                                    |                         |      |  |

PLC(RS232C):

D-sub 9-pin Male Connector

HG4G/3G, HG2G-5F/-5T, HG1G: Terminal block

| •    |         |             |         |      |
|------|---------|-------------|---------|------|
| Name | Pin No. | Shield Wire | Pin No. | Name |
| CD   | 1       |             | 1       | SD   |
| RXD  | 2       |             | 2       | RD   |
| TXD  | 3       |             | 3       | RS   |
| DTR  | 4       |             | 4       | CS   |
| GND  | 5       |             | 5       | SG   |
| DSR  | 6       |             |         |      |
| RTS  | 7       |             |         |      |
| CTS  | 8       |             |         |      |
|      |         |             |         |      |

# Connection Diagram 8: MicroLogix 1100 (Mini DIN Connector)

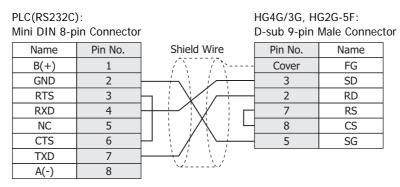

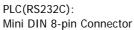

HG4G/3G, HG2G-5F/-5T, HG1G: Terminal block

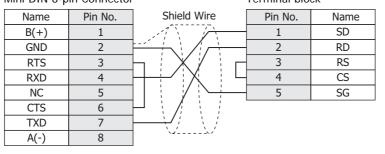

# 5.4 Environment Settings

• MicroLogix, SLC 500 (Full Duplex)

| Item                            | Setting                                    |
|---------------------------------|--------------------------------------------|
| Baud Rate <sup>*1*2</sup>       | 1200, 2400, 4800, 9600, 19200 or 38400 bps |
| Data Bits <sup>*2</sup>         | 8 bits                                     |
| Stop Bits <sup>*1*2</sup>       | 1 stop bits                                |
| Parity <sup>*1*2</sup>          | None or Even                               |
| Flow Control                    | None                                       |
| Serial Interface                | RS232C                                     |
| Driver <sup>*1</sup>            | DF1 Full-Duplex <sup>*3</sup>              |
| Control Line <sup>*1</sup>      | No Handshaking <sup>*3</sup>               |
| Error Detection <sup>*1</sup>   | CRC <sup>*3</sup>                          |
| Embedded Response <sup>*1</sup> | Auto Detect                                |
| Duplicate Packet Detect*1       | Enable                                     |
| Node Address <sup>*1*2*4</sup>  | 0 to 254 (Decimal)                         |

# • SLC 500 (Half Duplex)

| Item                           | Setting                             |
|--------------------------------|-------------------------------------|
| Interface                      | RS232C                              |
| Baud Rate <sup>*1*2</sup>      | 1200, 2400, 4800, 9600 or 19200 bps |
| Data Bits <sup>*2</sup>        | 8 bits                              |
| Stop Bits <sup>*1*2</sup>      | 1 stop bits                         |
| Parity <sup>*1*2</sup>         | None or Even                        |
| Driver <sup>*1</sup>           | DF1 Half-Duplex Slave <sup>*3</sup> |
| Duplicate Detect <sup>*1</sup> | Disabled <sup>*3</sup>              |
| Error Detect <sup>*1</sup>     | BCC <sup>*3</sup>                   |
| Control Line <sup>*1</sup>     | No Handshaking <sup>*3</sup>        |
| Node Address <sup>*1*2*4</sup> | 0 to 254 (Decimal)                  |

<sup>\*1</sup> Select using RSLogix software (set Chan0 to System of Controller-Channel Configuration).

<sup>\*2</sup> The setting for this item must match the setting on the MICRO/I Series unit.

<sup>\*3</sup> Be certain to select as indicated.

<sup>\*4</sup> Select the MICRO/I Node Address using the Node Address (MICRO/I) under Project Settings in WindO/I-NV4.

# • PLC-5

| Item                                            | Setting                                    |
|-------------------------------------------------|--------------------------------------------|
| Interface <sup>*1*2</sup>                       | RS232C or RS485 4-wire                     |
| Baud Rate <sup>*3*4</sup>                       | 1200, 2400, 4800, 9600, 19200 or 38400 bps |
| Data Bits <sup>*3*4</sup>                       | 8 bits                                     |
| Stop Bits <sup>*3*4</sup>                       | 1 stop bits                                |
| Parity <sup>*3*4</sup>                          | None or Even                               |
| Communication Protocol <sup>*3</sup>            | Half duplex <sup>*5</sup>                  |
| Channel 0 Protocol <sup>*3</sup>                | DF1 Slave <sup>*5</sup>                    |
| Duplicate Detect <sup>*3</sup>                  | OFF <sup>*5</sup>                          |
| Error Detect <sup>*3</sup>                      | BCC*5                                      |
| Control Line <sup>*3</sup>                      | No Handshaking <sup>*5</sup>               |
| Network Link <sup>*1</sup>                      | Data highway plus                          |
| PLC-5 Processor Station Address <sup>*4*6</sup> | 00 to 77 (Octal)                           |
| 1770-KF2 Node Number <sup>*1*4*7</sup>          | 00 to 77 (Octal)                           |

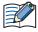

### Setting the Station Address using WindO/I-NV4

When using the 1770-KF2 Module, select **Use 1770-KF2** on the Communication Driver tab in the Project Settings dialog box, and set **Station Address (1770-KF2)** and **Station Address (PLC5)**. In case of direct connection to PLC5 Processor Module, clear **Use 1770-KF2**. Instead select "Station Address (1770-KF2)". These numbers are to be set using octal for the PLC-5 and 1770-KF2, but hexadecimal for the WindO/I-NV4.

- \*1 When using the 1770-KF2 Module, select this setting using the 1770-KF2 Module DIP switch.
- \*2 In the case of a direct connection to the PLC-5 Processor Module, select this setting using the PLC-5 Processor Module DIP switch.
- \*3 When using the 1770-KF2 Module, select this setting using the DIP switch on 1770-KF2 Module. In case of a direct connection to the PLC-5 Processor Module, select using the 6200 Programming Software (Channel 0 configuration).
- \*4 The setting for this item must match the setting on the MICRO/I Series unit.
- \*5 Be certain to select as indicated.
- \*6 This setting is required regardless of whether 1770-KF2 Module is used or not. When using the 1770-KF2 Module, select this setting using the DIP switch on PLC-5 Processor, and in the case of a direct connection to the PLC-5 Processor Module, select using the 6200 Programming Software (Channel 0 configuration).
- \*7 This option is only necessary if you use Interface Module.

# • Ethernet/IP (ControlLogix, CompactLogix, PLC-5, SLC 500, MicroLogix)

Set the following items on the Project Settings dialog box in WindO/I-NV4.

| Tab Name                     | Item                                                                                                    | Setting                                      |
|------------------------------|----------------------------------------------------------------------------------------------------|----------------------------------------------|
|                              | Interface                                                                                                    | Ethernet                                     |
| Communication Interface      | InterfaceEthernetIP AddressSet the IP aSubnet MaskSet the subrDefault GatewaySet the defaIP AddressSet the IP aPort NumberSet the portProductSet the product                                                                                                    | Set the IP address of MICRO/I.               |
|                              | Subnet Mask                                                                                                    | Set the subnet mask of MICRO/I.              |
|                              | Default Gateway                                                                                                    | Set the default gateway of MICRO/I.          |
|                              | IP Address                                                                                                    | Set the IP address of communicated PLC.      |
|                              | Port Number                                                                                                    | Set the port number of communicated PLC.     |
| Communication Driver Network | Interface Ethernet IP Address Set the IP address of MICRO/I. Subnet Mask Set the subnet mask of MICRO/I. Default Gateway Set the default gateway of MICRO/I. IP Address Set the IP address of communicated PLC. Port Number Set the port number of communicated PLC. VOTk Set the product of communicated PLC. |                                              |
|                              | Slot Number                                                                                                    | Set the CPU slot number of communicated PLC. |

## • ControlLogix, CompactLogix, FlexLogix

| Item                             | Setting                             |
|----------------------------------|-------------------------------------|
| Baud Rate <sup>*1</sup>          | 1200, 2400, 4800, 9600 or 19200 bps |
| Data Bits <sup>*1</sup>          | 8 bits                              |
| Stop Bits <sup>*1</sup>          | 1 stop bits                         |
| Parity <sup>*1</sup>             | None or Even                        |
| Flow Control                     | None                                |
| Serial Interface                 | RS232C                              |
| Protocol                         | DF1 Point to Point <sup>*2</sup>    |
| Control Line                     | No Handshaking <sup>*2</sup>        |
| Error Detection                  | BCC or CRC                          |
| Embedded Response                | Auto Detect                         |
| Duplicate Packet Detect          | Enable                              |
| Station Address <sup>*1 *3</sup> | 0 to 254 (Decimal)                  |

## Ethernet/IP(Logix Native Tag) (ControlLogix, CompactLogix)

Set the following items on the Project Settings dialog box in WindO/I-NV4.

| Tab Name                     | Item            | Setting                                      |
|------------------------------|-----------------|----------------------------------------------|
|                              | Interface       | Ethernet                                     |
| Communication Interface      | IP Address      | Set the IP address of MICRO/I.               |
| communication interface      | Subnet Mask     | Set the subnet mask of MICRO/I.              |
|                              | Default Gateway | Set the default gateway of MICRO/I.          |
|                              | IP Address      | Set the IP address of communicated PLC.      |
| Communication Driver Network | Port Number     | Set the port number of communicated PLC.     |
|                              | Slot Number     | Set the CPU slot number of communicated PLC. |
|                              | Tag File        | Set the tag database file.                   |

\*1 The setting for this item must match the setting on the MICRO/I Series unit.

- \*2 Be certain to select as indicated.
- \*3 Select the MICRO/I Station Address using the **Station Address (MICRO/I)** on the Communication Driver tab in the Project Settings dialog box. Set the Station Address for the destination PLC to **Slave Number** on **Communication Driver Network** tab..

## 5.5 Usable Device Addresses

MICRO/I supports the following device types and range.

WindO/I-NV4 supports the device address format as same as MicroLogix, SLC 500, PLC-5 programming software along with the standard device address format of WindO/I-NV4.

### Allen-Bradley device address format

This device address format is same as the device address format of Allen-Bradley's software. (Some part of the format is deferent. Refer to the Expression of Device Address Format of each model.)

### WindO/I-NV4 device address format

File Number, Element and Bit Number are separated by some delimiters in device address format of Allen-Bradley's software. However, WindO/I-NV4 device address format does not contain delimiters. It is remove some delimiters from Allen-Bradley's device address format.

## • MicroLogix, SLC 500 (Full Duplex)

|                                   | Device  | Гуре  | Address Number Ran                      | ge     | Read/ | Address           |
|-----------------------------------|---------|-------|-----------------------------------------|--------|-------|-------------------|
| Device Name                       | MICRO/I | PLC   | Range                                   | Format | Write | Numeral<br>System |
| Output                            | 0       | 0     | 0 to 1625515                            | 1      | R     | Decimal           |
| Input                             | I       | I     | 0 to 1625515                            | 1      | 1     | Decimal           |
| Binary                            | В       | В     | 300000 to 325515,<br>900000 to 25525515 | 2      | R/W   | Decimal           |
| Timer Enable Bit                  | TEN     | T(EN) | 4000 to 4255, 9000 to 255255            | 3      | R     | Decimal           |
| Timer Timing Bit                  | TTT     | T(TT) | 4000 to 4255, 9000 to 255255            | 3      | R     | Decimal           |
| Timer Done Bit                    | TDN     | T(DN) | 4000 to 4255, 9000 to 255255            | 3      | R     | Decimal           |
| Counter Up Enable Bit             | CCU     | C(CU) | 5000 to 5255, 9000 to 255255            | 3      | R     | Decimal           |
| Counter Down Enable Bit           | CCD     | C(CD) | 5000 to 5255, 9000 to 255255            | 3      | R     | Decimal           |
| Counter Done Bit                  | CDN     | C(DN) | 5000 to 5255, 9000 to 255255            | 3      | R     | Decimal           |
| Counter Overflow Bit              | COV     | C(OV) | 5000 to 5255, 9000 to 255255            | 3      | R     | Decimal           |
| Counter Underflow Bit             | CUN     | C(UN) | 5000 to 5255, 9000 to 255255            | 3      | R     | Decimal           |
| Counter Update Accumulator        | CUA     | C(UA) | 5000 to 5255, 9000 to 255255            | 3      | R     | Decimal           |
| Control Enable Bit                | REN     | R(EN) | 6000 to 6255, 9000 to 255255            | 3      | R     | Decimal           |
| Control Queue Bit                 | REU     | R(EU) | 6000 to 6255, 9000 to 255255            | 3      | R     | Decimal           |
| Control Asynchronous Bit Done Bit | RDN     | R(DN) | 6000 to 6255, 9000 to 255255            | 3      | R     | Decimal           |
| Control Synchronous Done Bit      | REM     | R(EM) | 6000 to 6255, 9000 to 255255            | 3      | R     | Decimal           |
| Control Error Bit                 | RER     | E(ER) | 6000 to 6255, 9000 to 255255            | 3      | R     | Decimal           |
| Control Unload Bit                | RUL     | R(UL) | 6000 to 6255, 9000 to 255255            | 3      | R     | Decimal           |
| Control Running Bit               | RIN     | R(IN) | 6000 to 6255, 9000 to 255255            | 3      | R     | Decimal           |
| Control Found Bit                 | RFD     | R(FD) | 6000 to 6255, 9000 to 255255            | 3      | R     | Decimal           |

### Bit Device

For details about the address notation, refer to "Expression of Device Address Format" on page 2-100.

## Expression of Device Address Format

| Format | Allen-Bradley                                                                                              | WindO/I-NV4                                                                             | MicroLogix 1200<br>programming<br>software |
|--------|----------------------------------------------------------------------------------------------------|-----------------------------------------------------------------------------------------|--------------------------------------------|
| 1      | I2.12/6<br><sup>T</sup> 1 to 2 digits Bit number<br>1 to 3 digits Word number<br>1 to 2 digits Slot number | I201206<br>2 digits Bit number<br>3 digits Word number<br>1 to 2 digits Slot number     | 1:2.12/6                                   |
| 2      | B10:123/5<br>1 to 2 digits Bit number<br>1 to 3 digits Element number<br>1 to 3 digits File number         | B1012305<br>2 digits Bit number<br>3 digits Element number<br>1 to 3 digits File number | B10:123/5                                  |
| 3      | TEN12:123<br>1 to 3 digits Element number<br>1 to 3 digits File number                                     | TEN12123<br>3 digits Element number<br>1 to 3 digits File number                        | TEN12:123                                  |

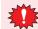

A communication error occurs if you specify a file or element that is not allocated to the MicroLogix 1200 or SLC 500 data table map.

### Word Device

|                                                                 | Device Type |        | Address Number Range                |        | Read/ | Address           |
|-----------------------------------------------------------------|-------------|--------|-------------------------------------|--------|-------|-------------------|
| Device Name                                                     | MICRO/I     | PLC    | Range                               | Format | Write | Numeral<br>System |
| Output                                                          | WO          | 0      | 0 to 16255                          | 1      | R     | Decimal           |
| Input                                                           | WI          | I      | 0 to 16255                          | 1      | R     | Decimal           |
| Status                                                          | S           | S      | 2000 to 2065                        | 2      | R     | Decimal           |
| Bit                                                             | WB          | В      | 3000 to 3255, 9000 to 255255        | 2      | R/W   | Decimal           |
| Timer (Preset Value)                                            | TP          | T(P)   | 4000 to 4255, 9000 to 255255        | 2      | R/W   | Decimal           |
| Timer (Accumulated Value)                                       | TA          | T(A)   | 4000 to 4255, 9000 to 255255        | 2      | R/W   | Decimal           |
| Counter (Preset Value)                                          | СР          | C(P)   | 5000 to 5255, 9000 to 255255        | 2      | R/W   | Decimal           |
| Counter (Accumulated Value)                                     | СА          | C(A)   | 5000 to 5255, 9000 to 255255        | 2      | R/W   | Decimal           |
| Control (Number of characters specified to be sent or received) | RLEN        | R(LEN) | 6000 to 6255, 9000 to 255255        | 2      | R/W   | Decimal           |
| Control (Number of characters actually sent or received)        | RPOS        | R(POS) | 6000 to 6255, 9000 to 255255        | 2      | R/W   | Decimal           |
| Integer                                                         | Ν           | N      | 7000 to 7255, 9000 to 255255        | 2      | R/W   | Decimal           |
| Float Point                                                     | F           | F      | 80000 to 82551,<br>90000 to 2552551 | 3      | R/W   | Decimal           |
| Long Word                                                       | L           | L      | 90000 to 2552551                    | 3      | R/W   | Decimal           |
| ASCII                                                           | А           | А      | 9000 to 255255                      | 2      | R/W   | Decimal           |
| String LEN                                                      | STL         | ST     | 9000 to 255255                      | 2      | R     | Decimal           |
| String DATA                                                     | ST          | ST     | 900000 to 25525540                  | 4      | R/W   | Decimal           |

For details about the address notation, refer to "Expression of Device Address Format" on page 2-101.

### Expression of Device Address Format

| Format | Allen-Bradley                                                                                                    | WindO/I-NV4                                                                                        | MicroLogix 1200<br>programming<br>software |
|--------|----------------------------------------------------------------------------------------------------|----------------------------------------------------------------------------------------------------|--------------------------------------------|
| 1      | WI12.10<br>1 to 3 digits Word number<br>1 to 2 digits Slot number                                                               | WI12010<br>3 digits Word number<br>1 to 2 digits Slot number                                       | 1:12.10                                    |
| 2      | WB123:255<br>1 to 3 digits Element number<br>1 to 3 digits File number                                                          | WB <u>123255</u><br>3 digits Element number<br>1 to 3 digits File number                           | B123:255                                   |
| 3      | F123:255_0, F123:255_1<br>L1 digit 0: Lower Word<br>1: Upper Word<br>L1 to 3 digits Element number<br>1 to 3 digits File number | F1232550, F1232551<br>L digit 0: Lower Word<br>1: Upper Word<br>                                   | F123:255                                   |
|        | WindO/I-NV4 uses 32 bit device as the divid digit shows that the device is upper word or                                        |                                                                                                    |                                            |
| 4      | ST123:255/40<br>1 to 2 digits DATA number<br>1 to 3 digits Element number<br>1 to 3 digits File number                          | ST <u>12325540</u><br>2 digits DATA number<br>3 digits Element number<br>1 to 3 digits File number | ST123:255.DATA[40]                         |

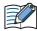

• Floating Point (F) and Long Word (L) are 32-bit devices. When you write to these devices, please be sure to write a high word and low word simultaneously. If you write only high word or only low word, 0 will be written into the other word.

- String LEN stores the number of characters written when a string is written from the String DATA start address (DATA[0]) of each element. If the address to write is not from the start, the value of String LEN is not updated.
- When writing a string from a Character Input, the NULL terminating character is written at the end of the string. The NULL is automatically set by the MICRO/I. Be aware that this is not only for Allen-Bradley driver. This is the specification of Character Input.
- A communication error occurs if you specify a file or element that is not allocated to the MicroLogis1200 or SLC 500 data table map.

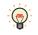

WO, WI, WB is same devices as O, I, B. They are used as word devices.

# • SLC 500 (Half Duplex)

## **Bit Device**

|                                        | Device Type |     | Address Number Rang           | Read   | Address |                   |
|----------------------------------------|-------------|-----|-------------------------------|--------|---------|-------------------|
| Device Name                            | MICRO/I     | PLC | Range                         | Format | /Write  | Numeral<br>System |
| Timer (Done)                           | TDN         | Т   | 4000 to 4255, 10000 to 255255 | 1      | R       | Decimal           |
| Timer (Timing)                         | TT          | Т   | 4000 to 4255,10000 to 255255  | 1      | R       | Decimal           |
| Timer (Enable)                         | EN          | Т   | 4000 to 4255, 10000 to 255255 | 1      | R       | Decimal           |
| Counter (Done)                         | CDN         | С   | 5000 to 5255, 10000 to 255255 | 1      | R       | Decimal           |
| Counter (Up Enable)                    | CU          | С   | 5000 to 5255, 10000 to 255255 | 1      | R       | Decimal           |
| Counter (Down Enable)                  | CD          | С   | 5000 to 5255, 10000 to 255255 | 1      | R       | Decimal           |
| Counter (Overflow)                     | OV          | С   | 5000 to 5255, 10000 to 255255 | 1      | R       | Decimal           |
| Counter (Underflow)                    | UN          | С   | 5000 to 5255, 10000 to 255255 | 1      | R       | Decimal           |
| Counter (High-speed<br>Counter Update) | UA          | С   | 5000 to 5255, 10000 to 255255 | 1      | R       | Decimal           |

For details about the address notation, refer to "Expression of Device Address Format".

| Format | Allen-Bradley                                                        | WindO/I-NV4                                                     | SLC 500<br>programming software |
|--------|----------------------------------------------------------------------|-----------------------------------------------------------------|---------------------------------|
| 1      | TDN4:12<br>1 to 3 digits Element number<br>1 to 3 digits File number | TDN4012<br>3 digits Element number<br>1 to 3 digits File number | TDN4:12                         |

## Word Device

|                             | Device Type |     | Address Number Range          |        | Read   | Address           |
|-----------------------------|-------------|-----|-------------------------------|--------|--------|-------------------|
| Device Name                 | MICRO/I     | PLC | Range                         | Format | /Write | Numeral<br>System |
| Input                       | WI          | Ι   | 0 to 301                      | 1      | R      | Decimal           |
| Output                      | WO          | 0   | 0 to 301                      | 1      | R      | Decimal           |
| Bit                         | WB          | В   | 3000 to 3255, 10000 to 255255 | 2      | R/W    | Decimal           |
| Timer (Accumulated Value)   | ТА          | Т   | 4000 to 4255, 10000 to 255255 | 2      | R      | Decimal           |
| Counter (Accumulated Value) | СА          | С   | 5000 to 5255, 10000 to 255255 | 2      | R      | Decimal           |
| Timer (Preset Value)        | TP          | Т   | 4000 to 4255, 10000 to 255255 | 2      | R/W    | Decimal           |
| Counter (Preset Value)      | СР          | С   | 5000 to 5255, 10000 to 255255 | 2      | R/W    | Decimal           |
| Integer <sup>*1</sup>       | Ν           | Ν   | 7000 to 7255, 10000 to 255255 | 2      | R/W    | Decimal           |
| ASCII                       | А           | А   | 10000 to 255255               | 2      | R/W    | Decimal           |

For details about the address notation, refer to "Expression of Device Address Format".

## Expression of Device Address Format

| Format | Allen-Bradley                                                                   | WindO/I-NV4                                                            | SLC 500<br>programming software |
|--------|---------------------------------------------------------------------------------|------------------------------------------------------------------------|---------------------------------|
| 1      | WI <u>30.1</u><br><sup>1</sup> 1 digit Word number<br>1 to 2 digits Slot number | WI301<br><sup>1</sup> 1 digit Word number<br>1 to 2 digits Slot number | 130.1                           |
| 2      | N255:255<br>1 to 3 digits Element number<br>1 to 3 digits File number           | N255255<br>3 digits Element number<br>1 to 3 digits File number        | N255:255                        |

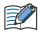

You cannot directly write to inputs and outputs.

- A communication error occurs if you specify a file or element that is not allocated to the SLC 500 data table map.
- The input and output addresses are made up of the slot number and the word number.
- The address makeup is as follows: Bottom digit: Word number 2nd and 3rd digits from the bottom: Slot number
  If the module in the slot has 16 or fewer points, the word number is 0, and if it is a 32-point module, the word number is 0 for the lower word (bit 0 to bit 15) and 1 for the upper word (bit 16 to bit 31).
  In the case of a rack-type controller, the slot number is attributed as is, and in the case of a packagetype controller, it is as follows. Package-type controller: 0 Left slot of the expansion rack: 1 Right slot of the expansion rack: 2

Example: Address specification with SLC 500: I: 1.0 Address specification with WindO/I-NV4: I10

<sup>\*1</sup> Allocate the System Area above the file number 7 integer file. It will not operate with file number 10 and above. You must construct an area above the SLC 500 data table file that corresponds to the System Area Address set by WindO/I-NV4.

# • PLC-5 (Half Duplex)

## **Bit Device**

|                       | Device 1 | уре | Address Numbe     | Read   | Address |                   |
|-----------------------|----------|-----|-------------------|--------|---------|-------------------|
| Device Name           | MICRO/I  | PLC | Range             | Format | /Write  | Numeral<br>System |
| Input                 | I        | I   | 0 to 27717        | 1      | R/W     | Octal             |
| Output                | 0        | 0   | 0 to 27717        | 1      | R/W     | Octal             |
| Bit                   | В        | В   | 300000 to 9999915 | 2      | R       | Decimal           |
| Timer (Complete)      | TDN      | Т   | 3000 to 99999     | 3      | R       | Decimal           |
| Timer (Timing)        | ТТ       | Т   | 3000 to 99999     | 3      | R       | Decimal           |
| Timer (Enable)        | EN       | Т   | 3000 to 99999     | 3      | R       | Decimal           |
| Counter (Complete)    | CDN      | С   | 3000 to 99999     | 3      | R       | Decimal           |
| Counter (Up Enable)   | CU       | С   | 3000 to 99999     | 3      | R       | Decimal           |
| Counter (Down Enable) | CD       | С   | 3000 to 99999     | 3      | R       | Decimal           |
| Counter (Overflow)    | OV       | С   | 3000 to 99999     | 3      | R       | Decimal           |
| Counter (Underflow)   | UN       | С   | 3000 to 99999     | 3      | R       | Decimal           |

For details about the address notation, refer to "Expression of Device Address Format".

| Format | Allen-Bradley                                                                                                    | WindO/I-NV4                                                                                                | PLC-5<br>programming<br>software |
|--------|----------------------------------------------------------------------------------------------------|----------------------------------------------------------------------------------------------------|----------------------------------|
| 1      | I277/17<br>1 to 2 digits Terminal number<br>1 digit Group number<br>1 to 2 digits Rack number                         | I27717<br>2 digits Terminal number<br>1 digit Group number<br>1 to 2 digits Rack number                    | 1:277/17                         |
| 2      | B3:12/15<br>1 to 2 digits Bit number<br>1 to 3 digits Element number<br>(or Word number)<br>1 to 3 digits File number | B301215<br>2 digits Bit number<br>3 digits Element number<br>(or Word number)<br>1 to 3 digits File number | B3:12/15                         |
|        | With the PLC-5, addresses can be specified w<br>(i.e. there are two ways), while with WindO/<br>word and bit units.   |                                                                                                    |                                  |
| 3      | TDN4:12<br>1 to 3 digits Element number<br>(or Word number)<br>1 to 3 digits File number                              | TDN4012<br>3 digits Element number<br>(or Word number)<br>1 to 3 digits File number                        | TDN4:12                          |

## Word Device

|                         | Device Type |     | Address Number | Read   | Address |                   |
|-------------------------|-------------|-----|----------------|--------|---------|-------------------|
| Device Name             | MICRO/I     | PLC | Range          | Format | /Write  | Numeral<br>System |
| Input                   | WI          | I   | 0 to 277       | 1      | R       | Octal             |
| Output                  | WO          | 0   | 0 to 277       | 1      | R/W     | Octal             |
| Bit                     | WB          | В   | 3000 to 99999  | 2      | R/W     | Decimal           |
| Timer (Current Value)   | ТА          | Т   | 3000 to 99999  | 2      | R       | Decimal           |
| Counter (Current Value) | СА          | С   | 3000 to 99999  | 2      | R       | Decimal           |
| Timer (Preset Value)    | TP          | Т   | 3000 to 99999  | 2      | R/W     | Decimal           |
| Counter (Preset Value)  | СР          | С   | 3000 to 99999  | 2      | R/W     | Decimal           |
| Integer                 | N           | Ν   | 3000 to 99999  | 2, 3   | R/W     | Decimal           |
| BCD                     | D           | D   | 3000 to 99999  | 2      | R/W     | Decimal           |
| ASCII                   | А           | А   | 3000 to 99999  | 2      | R/W     | Decimal           |

For details about the address notation, refer to "Expression of Device Address Format".

| Format | Allen-Bradley                                                                                                    | WindO/I-NV4                                                                        | PLC-5<br>programming software |  |  |  |  |  |
|--------|----------------------------------------------------------------------------------------------------|------------------------------------------------------------------------------------|-------------------------------|--|--|--|--|--|
| 1      | WI277<br><sup>T</sup> 1 digit Group number<br>1 to 2 digits Rack number                                                                                                    | WI277<br><sup>T</sup> 1 digit Group number<br>1 to 2 digits Rack number            | 1:277                         |  |  |  |  |  |
| 2      | N40:45<br>1 to 3 digits Element number<br>(or Word number)<br>1 to 3 digits File number                                                                                                    | N40045<br>3 digits Element number<br>(or Word number)<br>1 to 3 digits File number | N40:45                        |  |  |  |  |  |
| 3      | 3 System Area should assigned using a file number 9 or less. It does not work with file number 10 or more.<br>Construct an area in the PLC-5 data table file that corresponds to the System Area Address selected by<br>WindO/I-NV4. |                                                                                    |                               |  |  |  |  |  |

## • Ethernet/IP

If you select Ethernet/IP as Communication Driver, the driver contains some PLCs devices. Therefore, the following devices name may be not same as devices name for each PLC. For details regarding wiring, refer to "Cross reference table of devices name" on page 2-108.

### **Bit Device**

|                              | Device  | Туре | Address Number Range |        | Read/ | Address           |
|------------------------------|---------|------|----------------------|--------|-------|-------------------|
| Device Name                  | MICRO/I | PLC  | Range                | Format | Write | Numeral<br>System |
| SLC/MicroLogix Input         | SI      | Ι    | 0 to 1625515         | 1      | R     | Decimal           |
| SLC/MicroLogix Output        | SO      | 0    | 0 to 1625515         | 1      | R     | Decimal           |
| PLC-5 Input                  | PI      | Ι    | 0 to 27717           | 2      | R     | Decimal           |
| PLC-5 Output                 | PO      | 0    | 0 to 27717           | 2      | R/W   | Decimal           |
| Binary                       | В       | В    | 0 to 99999915        | 3      | R/W   | Decimal           |
| Timer Enable bit             | TEN     | TEN  | 0 to 999999          | 4      | R     | Decimal           |
| Timer Timing Bit             | TTT     | TTT  | 0 to 999999          | 4      | R     | Decimal           |
| Timer Done Bit               | TDN     | TDN  | 0 to 999999          | 4      | R     | Decimal           |
| Counter Up Enable Bit        | CCU     | CCU  | 0 to 999999          | 4      | R     | Decimal           |
| Counter Down Enable Bit      | CCD     | CCD  | 0 to 999999          | 4      | R     | Decimal           |
| Counter Done Bit             | CDN     | CDN  | 0 to 999999          | 4      | R     | Decimal           |
| Counter Overflow Bit         | COV     | COV  | 0 to 999999          | 4      | R     | Decimal           |
| Counter Underflow Bit        | CUN     | CUN  | 0 to 999999          | 4      | R     | Decimal           |
| Counter Update Accumulator   | CUA     | CUA  | 0 to 999999          | 4      | R     | Decimal           |
| Control Enable Bit           | REN     | REN  | 0 to 999999          | 4      | R     | Decimal           |
| Control Queue Bit            | REU     | REU  | 0 to 999999          | 4      | R     | Decimal           |
| Control Aynchronous Done Bit | RDN     | RDN  | 0 to 999999          | 4      | R     | Decimal           |
| Control Synchronous Done BIt | REM     | REM  | 0 to 999999          | 4      | R     | Decimal           |
| Control Error Bit            | RER     | RER  | 0 to 999999          | 4      | R     | Decimal           |
| Control Unload Bit           | RUL     | RUL  | 0 to 999999          | 4      | R     | Decimal           |
| Control Running Bit          | RIN     | RIN  | 0 to 999999          | 4      | R     | Decimal           |
| Control Found Bit            | RFD     | RFD  | 0 to 999999          | 4      | R     | Decimal           |

For details about the address notation, refer to "Expression of Device Address Format".

| Format | Allen-Bradley                                                                                      | WindO/I-NV4                                                                             | MicroLogix 1200<br>programming<br>software |
|--------|----------------------------------------------------------------------------------------------------|-----------------------------------------------------------------------------------------|--------------------------------------------|
| 1      | SI2:12/6<br>1 to 2 digits Bit number<br>1 to 3 digits Word number<br>1 to 2 digits File number     | SI201206<br>2 digits Bit number<br>3 digits Word number<br>1 to 2 digits Slot number    | 1:2/12.6                                   |
| 2      | PI277/17<br>T to 2 digits Terminal number<br>1 digit Group number<br>1 to 2 digits Rack number     | PI27717<br>2digits Terminal number<br>1 digit Group number<br>1 to 2 digits Rack number | 1:277/17                                   |
| 3      | B10:123/5<br>1 to 2 digits Bit number<br>1 to 3 digits Element number<br>1 to 3 digits File number | B1012305<br>2 digits Bit number<br>3 digits Element number<br>1 to 3 digits File number | B10:123/5                                  |
| 4      | TEN12:123<br>1 to 3 digits Element number<br>1 to 3 digits File number                             | TEN12123<br>3digits Element number<br>1 to 3 digits File number                         | TEN12:123                                  |

|                              | Device  | Туре | Address Number Range |        | Read   | Address           |
|------------------------------|---------|------|----------------------|--------|--------|-------------------|
| Device Name                  | MICRO/I | PLC  | Range                | Format | /Write | Numeral<br>System |
| SLC/MicroLogix Input (Word)  | SWI     | I    | 0 to 16255           | 1      | R      | Decimal           |
| SLC/MicroLogix Output (Word) | SWO     | 0    | 0 to 16255           | 1      | R      | Decimal           |
| PLC-5 Input (Word)           | PWI     | I    | 0 to 277             | 2      | R      | Decimal           |
| PLC-5 Output (Word)          | PWO     | 0    | 0 to 277             | 2      | R/W    | Decimal           |
| Status                       | S       | S    | 2000 to 2026         | 3      | R      | Decimal           |
| Timer (Preset Value)         | TP      | TP   | 0 to 999999          | 3      | R/W    | Decimal           |
| Timer (Accumulated Value)    | TA      | ТА   | 0 to 999999          | 3      | R/W    | Decimal           |
| Counter (Preset Value)       | СР      | СР   | 0 to 999999          | 3      | R/W    | Decimal           |
| Counter (Accumulated Value)  | CA      | CA   | 0 to 999999          | 3      | R/W    | Decimal           |
| Control LEN                  | RLEN    | RLEN | 0 to 999999          | 3      | R/W    | Decimal           |
| Control POS                  | RPOS    | RPOS | 0 to 999999          | 3      | R/W    | Decimal           |
| Bit (Word)                   | WB      | WB   | 0 to 999999          | 3      | R/W    | Decimal           |
| Integer                      | N       | N    | 0 to 999999          | 3      | R/W    | Decimal           |
| Float/REAL                   | F       | F    | 0 to 9999991         | 4      | R/W    | Decimal           |
| Long/DINT                    | L       | L    | 0 to 9999991         | 4      | R/W    | Decimal           |
| ASCII                        | А       | Α    | 0 to 999999          | 3      | R/W    | Decimal           |
| BCD                          | BCD     | BCD  | 0 to 999999          | 3      | R/W    | Decimal           |
| SINT                         | SINT    | SINT | 0 to 999999          | 3      | R/W    | Decimal           |
| String LEN                   | STL     | ST   | 0 to 999999          | 3      | R      | Decimal           |
| String DATA                  | ST      | ST   | 0 to 99999940        | 5      | R/W    | Decimal           |

### Word Device

For details about the address notation, refer to "Expression of Device Address Format" on page 2-107.

| Format | Allen-Bradley                                                                                                    | WindO/I-NV4                                                                                                    | MicroLogix 1200<br>programming<br>software |
|--------|----------------------------------------------------------------------------------------------------|----------------------------------------------------------------------------------------------------|--------------------------------------------|
| 1      | SWI12:10<br>1 to 3 digits Word number<br>1 to 2 digits Slot number                                                            | SWI12010<br>3 digits Word number<br>1 to 2 digits Slot number                                                        | 1:12/10                                    |
| 2      | PWI277<br>T 1 digit Group number<br>1 to 2 digits Rack number                                                                 | PWI277<br><sup>I</sup> 1 digit Group number<br><sup>I</sup> to 2 digits Rack number                                  | 1:277                                      |
| 3      | WB123:255<br>1 to 3 digits Element number<br>1 to 3 digits File number                                                        | WB <u>123255</u><br>3 digits Element number<br>1 to 3 digits File number                                             | B123:255                                   |
| 4      | F123:255_0, F123:255_1<br>I digit 0: Lower word<br>1: Upper word<br>1 to 3 digits Element number<br>1 to 3 digits File number | F1232550, F1232551<br>I digit 0: Lower word<br>1: Upper word<br>3 digits Element number<br>1 to 3 digits File number | F123:255                                   |
|        | WindO/I-NV4 uses 32 bit device as the divid digit shows that the device is upper word or                                      |                                                                                                    |                                            |
| 5      | ST123:255/40<br>1 to 2 digits DATA number<br>1 to 3 digits Element number<br>1 to 3 digits File number                        | ST <u>12325540</u><br>2 digits DATA number<br>3 digits Element number<br>1 to 3 digits File number                   | ST123:255.DATA[40]                         |

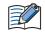

• Floating Point (F) and Long Word (L) are 32-bit devices. When you write to these devices, please be sure to write a high word and low word simultaneously. If you write only high word or only low word, 0 will be written into the other word.

• String LEN stores the number of characters written when a string is written from the String DATA start address (DATA[0]) of each element.

If the address to write is not from the start, the value of String LEN is not updated.

- When writing a string from a Character Input, the NULL terminating character is written at the end of the string.
- A communication error occurs if you specify a file or element that is not allocated to the MicroLogis1200 or SLC 500 data table map.

WO, WI, WB is same devices as O, I, B. They are used as word devices.

### Cross reference table of devices name

| - · ·                           | Device | MicroLogix                   | 51.0.5                  | ControlLogix |
|---------------------------------|--------|------------------------------|-------------------------|--------------|
| Device Name                     | Туре   | SLC 500                      | PLC-5                   | CompcatLogix |
| SLC/MicroLogix Input            | SI     | Input (Bit)                  |                         |              |
| SLC/MicroLogix Output           | SO     | Output (Bit)                 |                         |              |
| PLC-5 Input                     | PI     |                              | Input (Bit)             |              |
| PLC-5 Output                    | PO     |                              | Output (Bit)            |              |
| Binary                          | В      | Binary                       | Binary                  |              |
| Timer Enable bit                | TEN    | Timer Enable bit             | Timer Enable bit        |              |
| Timer Timing Bit                | TTT    | Timer Timing Bit             | Timer Timing Bit        |              |
| Timer Done Bit                  | TDN    | Timer Done Bit               | Timer Done Bit          |              |
| Counter Up Enable Bit           | CCU    | Counter Up Enable Bit        | Counter Up Enable Bit   |              |
| Counter Down Enable Bit         | CCD    | Counter Down Enable Bit      | Counter Down Enable Bit |              |
| Counter Done Bit                | CDN    | Counter Done Bit             | Counter Done Bit        |              |
| Counter Overflow Bit            | COV    | Counter Overflow Bit         | Counter Overflow Bit    |              |
| Counter Underflow Bit           | CUN    | Counter Underflow Bit        | Counter Underflow Bit   |              |
| Counter Update<br>Accumulator   | CUA    | Counter Update Accumulator   |                         |              |
| Control Enable Bit              | REN    | Control Enable Bit           |                         |              |
| Control Queue Bit               | REU    | Control Queue Bit            |                         |              |
| Control Aynchronous Done<br>Bit | RDN    | Control Aynchronous Done Bit |                         |              |
| Control Synchronous Done<br>BIt | REM    | Control Synchronous Done BIt |                         |              |
| Control Error Bit               | RER    | Control Error Bit            |                         |              |
| Control Unload Bit              | RUL    | Control Unload Bit           |                         |              |
| Control Running Bit             | RIN    | Control Running Bit          |                         |              |
| Control Found Bit               | RFD    | Control Found Bit            |                         |              |

## Word Device

| Device Name                  | Device<br>Type | MicroLogix<br>SLC 500       | PLC-5                       | ControlLogix<br>CompactLogix |
|------------------------------|----------------|-----------------------------|-----------------------------|------------------------------|
| SLC/MicroLogix Input (Word)  | SWI            | Input (Word)                |                             |                              |
| SLC/MicroLogix Output (Word) | SWO            | Output (Word)               |                             |                              |
| PLC-5 Input (Word)           | PWI            |                             | Input (Word)                |                              |
| PLC-5 Output (Word)          | PWO            |                             | Output (Word)               |                              |
| Status                       | S              | Status                      | Status                      |                              |
| Timer (Preset Value)         | TP             | Timer (Preset Value)        | Timer (Preset Value)        |                              |
| Timer (Accumulated Value)    | ТА             | Timer (Accumulated Value)   | Timer (Accumulated Value)   |                              |
| Counter (Preset Value)       | СР             | Counter (Preset Value)      | Counter (Preset Value)      |                              |
| Counter (Accumulated Value)  | CA             | Counter (Accumulated Value) | Counter (Accumulated Value) |                              |
| Control LEN                  | RLEN           | Control LEN                 |                             |                              |
| Control POS                  | RPOS           | Control POS                 |                             |                              |
| Bit (Word)                   | WB             | Bit (Word)                  | Bit (Word)                  |                              |
| Integer                      | N              | Integer                     | Integer                     | INT                          |
| Float/REAL                   | F              | Float                       |                             | REAL                         |
| Long/DINT                    | L              | Long                        |                             | DINT                         |
| ASCII                        | Α              | ASCII                       | ASCII                       |                              |
| BCD                          | BCD            |                             | BCD                         |                              |
| SINT                         | SINT           |                             |                             | SINT                         |
| String                       | ST             | String                      |                             |                              |

# • Logix DF1 (Full Duplex)

## Word Device

|             | Device Type |      | Address Numb | er Range |            | Address           |
|-------------|-------------|------|--------------|----------|------------|-------------------|
| Device Name | MICRO/I     | PLC  | Range        | Format   | Read/Write | Numeral<br>System |
| INT         | INT         | INT  | 0 to 999999  | 1        | R/W        | Decimal           |
| REAL        | REAL        | REAL | 0 to 9999991 | 2        | R/W        | Decimal           |
| DINT        | DINT        | DINT | 0 to 9999991 | 2        | R/W        | Decimal           |
| SINT        | SINT        | SINT | 0 to 999999  | 1        | R/W        | Decimal           |

For details about the address notation, refer to "Expression of Device Address Format".

## Expression of Device Address Format

| Format | Allen-Bradley                                                                                                    | WindO/I-NV4                                                              | ControlLogix<br>programming<br>software |
|--------|----------------------------------------------------------------------------------------------------|--------------------------------------------------------------------------|-----------------------------------------|
| 1      | INT40:45<br>1 to 3 digits Element number<br>1 to 3 digits File number                                                                                                    | INT <u>40045</u><br>3 digits Element number<br>1 to 3 digits File number | N40:45                                  |
| 2      | REAL123:255_0, REAL123:255_1<br>1 digit 0: Lower word<br>1: Upper word<br>1 to 3 digits Element number<br>WindO/I-NV4 uses 32 bit device as the divided<br>shows that the device is upper word or lower w | 2 word device. Therefore, the last one digit                             | REAL123:255                             |

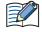

• Floating Point (F) and Long Word (L) are 32-bit devices. When you write to these devices, please be sure to write a high word and low word simultaneously. If you write only high word or only low word, 0 will be written into the other word.

• A communication error occurs if you specify a file or element that is not allocated to the MicroLogis1200 or SLC 500 data table map.

# 5.6 How to set Device Address for ControlLogix and CompactLogix series

In ControlLogix and CompactLogix series, a device address is set with a tag name. However, you have to set with a device type and an address number that is the same format as MicroLogix, SLC 500 and PLC-5 because WindO/I-NV4 can not operate a tag name directly.

You have to attach each tag name to a device type and device address at that time. This is called mapping.

## • Mapping

The following work is done in RSLogix 5000 software.

- 1 Define some tags to communicate with MICRO/I in **Controller Tags**
- 2 Select Logic, and then Map PLC/SLC Messages... from the main menu on the RSLogix 5000 software.
- 3 Attach File Number to each tag name in PLC3,5/SLC Mapping dialog box.
- Selecting the device address in WindO/I-NV4

Set the tag type to a device type, and set the File Number and the array number to an address number.

- The process to select device address
- 1 Define some tags on the RSLogix 5000 software.

| Tag name | Data Type          | Array |
|----------|--------------------|-------|
| Tag_A    | INT                | [10]  |
| Tag_B    | SINT <sup>*1</sup> | [10]  |
| Tag_C    | DINT               | [10]  |
| Tag_D    | REAL               | [10]  |

**2** Do mapping tag to File Number.

| -        |           |       |               |             |
|----------|-----------|-------|---------------|-------------|
| Tag name | Data Type | Array |               | File Number |
| Tag_A    | INT       | [10]  | $\rightarrow$ | 1           |
| Tag_B    | SINT      | [10]  | $\rightarrow$ | 2           |
| Tag_C    | DINT      | [10]  | $\rightarrow$ | 3           |
| Tag_D    | REAL      | [10]  | $\rightarrow$ | 4           |

**3** Set a device address in the WindO/I-NV4.

<u>0</u> : <u>INT 1</u> : <u>0</u>

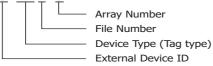

<sup>\*1</sup> Defines the SINT type's tag with couple of byte.

## • Example for WindO/I-NV4

The setting example uses Allen-Bradley device address format. The External Device ID is 0 in the example.

| Tag name | Data Tyde | Array |               | File Number |
|----------|-----------|-------|---------------|-------------|
| Tag_A    | INT       | [10]  | $\rightarrow$ | 1           |
| Tag_B    | SINT      | [10]  | $\rightarrow$ | 2           |
| Tag_C    | DINT      | [10]  | $\rightarrow$ | 3           |
| Tag_D    | REAL      | [10]  | $\rightarrow$ | 4           |

Example1: Set an array number 0 in Tag\_A.

0: INT 1:0

Example2: Set an array number 5 in Tag\_B. 0: SINT 2:5

Example3: Set a lower word on array number 3 in Tag\_C. 0: DINT 3:3\_0

Example4: Set an upper word on array number 9 in Tag\_D. 0: REAL 4:9\_1

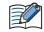

Need to set upper word or lower word in WindO/I-NV4 when use 32-bit device. Add "\_0" after array number when use lower word, "\_1" after array number when use upper word.

# 5.7 Device Addresses used for Ethernet/IP (Logix Native Tag)

When using Ethernet/IP(Logix Native Tag) as a communication driver, the device address is set using tags. To use tags, on the **Communication Driver Network** tab in the Project Settings dialog box, set the **Tag File** to RSLogix5000 L5K file (\*.L5K). The Tag File needs to be a L5K file format from RSLogix5000 software. You can make the RSLogix5000 L5K file (\*.L5K) by using the Allen-Bradley RSLogix5000 software.

### Supported data type

Ethernet/IP(Logix Native Tag) supports the following data types and it supports arrays with elements of up to three-dimensions and user-defined structure.

- BOOL<sup>\*1</sup>
- INT
- DINT
- SINT
- REAL
- TIMER
- COUNTER
- CONTROL
- STRING
- Tag Files Settings Configuration Procedure

Configure the following settings by using WindO/I-NV4.

Before starting this procedure. Set **Allen-Bradley** as a **Manufacturer** and **Ethernet/IP** (Logix Native Tag) as a **Communication Driver** for the target External Device Communication in the **Communication Driver** tab on the **Project Settings** dialog box.

|   |                                                                  | Proje                       | ct Settings                                                          | ? × |
|---|------------------------------------------------------------------|-----------------------------|----------------------------------------------------------------------|-----|
| [ | System (Communication Interface) Communication                   | Driver Communication Driver | Network tab (Autorun (Compatible (Web Server (External Memory Device | 4 ▶ |
|   | External Device Communication1                                   | Manufacturer:               | Allen-Bradley                                                        | -   |
|   | External Device Communication2<br>External Device Communication3 | Communication Driver:       | Ethernet/IP(Logix Native Tag)                                        | -   |
|   | External Device Communication4                                   | Connection:                 | 1:N                                                                  |     |

1 On the **Communication Driver** tab in the **Project Settings** dialog box, setup the **External Device Communication**.

Select the External Device Communication that assigned to the Ethernet/IP(Logix Native Tag).

|       | External Device<br>Name | External Device Communication   | Communication Driver | Slave Number | IP Address | Port No. | ^ |
|-------|-------------------------|---------------------------------|----------------------|--------------|------------|----------|---|
|       | 0 0                     | External Device Communication 1 |                      |              |            |          |   |
|       |                         |                                 |                      |              |            | 44818    |   |
|       |                         | Disabled                        |                      |              |            |          |   |
|       |                         | Disabled                        |                      |              |            |          |   |
|       |                         | Disabled                        |                      |              |            |          |   |
|       |                         | Disabled                        |                      |              |            |          |   |
|       |                         | Disabled                        |                      |              |            |          |   |
|       |                         | Disabled                        |                      |              |            |          |   |
|       |                         | Disabled                        |                      |              |            |          |   |
|       |                         | Disabled                        |                      |              |            |          |   |
|       |                         | Disabled                        |                      |              |            |          |   |
| 0     |                         | Disabled                        |                      |              |            |          |   |
| 1     |                         | Disabled                        |                      |              |            |          |   |
| 2     |                         | Disabled                        |                      |              |            |          |   |
| 3     |                         | Disabled                        |                      |              |            |          |   |
| 4     |                         | Disabled                        |                      |              |            |          |   |
| 5     |                         | Disabled                        |                      |              |            |          | ~ |
| Clear |                         |                                 |                      |              |            |          |   |

\*1 Does not support BOOL type arrays.

**2** Set a tag file.

Import the L5K file that exported from RSLogix5000 software.

| 接続帳器ID          | 接続機器名  | 接続機器との通信  | 通信ドライバ                        | スレーブ番号 | IPアドレス      | ボート番号 | ^ |
|-----------------|--------|-----------|-------------------------------|--------|-------------|-------|---|
|                 |        | 接続機器との通信1 | Ethernet/IP(Logix Native Tag) |        | 192.168.0.1 | 44818 |   |
| 1               | 1      | 使用しない     |                               |        |             |       |   |
| 2               | 2      | 使用しない     |                               |        |             |       |   |
| 3               | 3      | 使用しない     |                               |        |             |       |   |
| 4               | 4      | 使用しない     |                               |        |             |       |   |
| 5               | 5      | 使用しない     |                               |        |             |       |   |
| 5               | 6      | 使用しない     |                               |        |             |       |   |
| 7               | 7      | 使用しない     |                               |        |             |       |   |
| в               | 8      | 使用しない     |                               |        |             |       |   |
| 9               | 9      | 使用しない     |                               |        |             |       |   |
| 10              | 10     | 使用しない     |                               |        |             |       |   |
| 11              | 11     | 使用しない     |                               |        |             |       |   |
| 12              | 12     | 使用しない     |                               |        |             |       |   |
| 13              | 13     | 使用しない     |                               |        |             |       |   |
| 14              | 14     | 使用しない     |                               |        |             |       |   |
| 15              | 15     | 使用しない     |                               |        |             |       |   |
| 16              | 16     | 使用しない     |                               |        |             |       | ~ |
| /ህア( <u>c</u> ) | ]      |           |                               |        |             |       |   |
| 动强静定:           |        |           |                               |        |             |       |   |
|                 |        |           |                               |        |             |       |   |
| 搗锈視器D           | スロット番号 |           |                               |        |             |       |   |

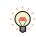

To get the RSLogix5000 L5K file (\*.L5K), open a project in RSLogix 5000 software, select **File**, **Save As**, and then select **RSLogix 5000 Import/Export File(\*.L5K)** as the **Save as type**.

- 3 Change the settings of External Device Name, IP Address, Port No. and Slot No. as needed.
- Tags Setting

Tags can be set in the following ways.

- Using the keyboard, type the tag name directly into the text box where the device address is set.
- Click the ... button to the right of the text box where the device address is set, and select a tag in Tag Editor. For details about the Tag Editor, refer to "Ethernet/IP (Logix Native Tag)" on page 2-120.
- How to edit Tags

The content of tags imported in the **Communication Driver Network** tab on the **Project Settings** dialog box in WindO/I-NV4 can be edited using the Tag Editor. For details about the Tag Editor, refer to "Ethernet/IP (Logix Native Tag)" on page 2-120.

## • Cautions When Using Indirect Read and Indirect Write

MICRO/I is capable of specifying a device address offset for certain parts. When using Logix Native Tag, the offset is specified according to the following rules.

- Offsets cannot be specified for tags with no arrays.
- The array number for tags with arrays changes according to the offset value.
  - Example: Create a tag as a data type is INT and an array number is [2,3,4], and then set the device address to [0,0,0]. When the offset value is 1, use data of [0,0,1]. When the offset value is 5, use data of [0,1,1].

Script

| [ T.DR | 2001 | = | OFFSET(tag[0,0,0],[LDR | 01); |  |
|--------|------|---|------------------------|------|--|
|        | 2001 | _ | OFFSEI(Cag[0,0,0],[DDK | 01// |  |

### **Operation description**

When the value of LDR0 is 1, the value of tag[0,0,1], the device address 1 words from tag[0,0,0], is read and stored in LDR200.

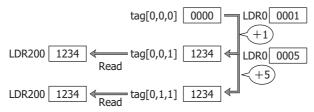

- The offset value changes to match the array numbers in the structure if TIMER, COUNTER, CONTROL or userdefined structure data type array is created.
  - Example: Create a tag as a data type is TIMER and an array number is [2,3,4], and then set the device address to [0,0,0].EN. When the offset value is 1, use data of [0,0,1].EN. When the offset value is 5, use data of [0,1,1].EN.

#### Script

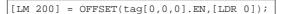

#### **Operation description**

When the value of LDR0 is 1, the value of tag[0,0,1].EN, the device 1 words from tag[0,0,0].EN, is read and stored in LDR200.

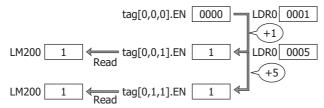

• When a user-defined structure is created with an array, if members of the structure also have arrays, change the offset value according to the array of the member.

- With the MICRO/I, reference device values are specified in units of 16-bit devices. Therefore, to specify a value for DINT, REAL, TIMER (a 32-bit device), or PRE and ACC elements in the CONTROL structure, it is necessary to double the reference device value in the PLC before specifying it.
  - Example 1: If 1 is specified as the reference device value for DINT[0], the upper word for DINT[0] is used. To use DINT[1], specify a reference device value of 2.

### Script

[LM 200] = OFFSET(tag[0],[LDR 0]);

### **Operation description**

When the value of LDR0 is 2, the value of tag[1], the device 2 words from tag[0], is read and stored in LDR200.

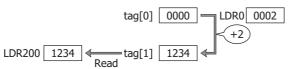

Example 2: If 1 is specified as the reference device value for TIMER[0].PRE, the upper word for TIMER[0].PRE is used. To use TIMER[1].PRE, specify a reference device value of 2.

### Script

[LM 200] = OFFSET(tag[0].PRE,[LDR 0]);

### **Operation description**

When the value of LDR0 is 2, the value of tag[1].PRE, the device 2 words from tag[0].PRE, is read and stored in LDR200.

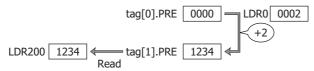

# Restrictions

• The number of characters that can be set in a tag is as follows.

| Item                                                                                                    | Number of Characters |
|----------------------------------------------------------------------------------------------------|----------------------|
| Tag Name                                                                                                    | 40 max.              |
| Total number of Tag Name, array, and member characters                                                        | 256 max.             |
| Total number of Tag Name, array, and member characters (including the program name) in a tag in Program Scope | 248 max.             |

• Array elements can be up to 3 dimensions.

- The maximum array number is 65535.
- The maximum number of tag names that can be set for a project is 65535 per External Device ID.
- If a tag with 32-bit information is specified, the lower 16 bits will be used in MICRO/I. The upper 16 bits cannot be directly specified.
- The external device address cannot be monitored using the MICRO/I Device Monitor or WindO/I-NV4.
- Operation has been tested using tag files created with RSLogix5000 Version 13.
- The O/I Link Communication cannot be used.
- Does not support Predefined structures and Module-Defined structures except for the TIMER, COUNTER, CONTROL structure.
- Does not support the Alias.
- The STRING data structure DATA is SINT (1 byte) in Allen-Bradley PLC, but it is handled as a 2 bytes data in the MICRO/I.

After the RSLogix5000 L5K file (\*.L5K) is imported, the STRING type tags are displayed as DATA[0], DATA[2], DATA[4], etc. on Tag Editor.

- The STRING data structure LEN stores the number of characters written when a string is written from the DATA start address (D0). If the address to write is not from the start, the value of String LEN is not updated.
- When writing a string from a character input, the NULL terminating character is written at the end of the string.

# 5.8 Tag Editor

This section describes items and buttons on the Tag Editor used for an Allen-Bradley PLC. The Tag Editor varies based on the selected driver as the Communication Driver.

## • Other than Ethernet/IP (Logix Native Tag)

|                       |                          | Tag Edi             | tor            | ? ×       |
|-----------------------|--------------------------|---------------------|----------------|-----------|
|                       | Tar <u>q</u> et:         | External Device 0:0 |                | •         |
|                       | De <u>v</u> ice Type:    | B (Bit(Bit))        |                | •         |
|                       | Device <u>R</u> anges:   | B 3:0/0 - B 4:0/0   |                | •         |
|                       | Add <u>r</u> ess Number: | 3:0/0               | <u>B</u> it Nu | mber: 0 🜲 |
|                       | Sho <u>w</u> :           | All                 |                | •         |
| (Toolbar)             | 🕹 🖬 🖪 🗙                  | 12 2 5 0            | ÷ %            |           |
|                       | Device Address           | Tag Name            | Comment        | Used 🔶    |
|                       | B 3:0/0                  |                     |                | 1         |
| (Address Number List) | B 3:0/1                  |                     |                | 0         |
|                       | B 3:0/2                  |                     |                | 0         |
|                       | B 3:0/3                  |                     |                | 0         |
|                       | B 3:0/4                  |                     |                | 0         |
|                       | B 3:0/5                  |                     |                | 0         |
|                       | B 3:0/6                  |                     |                | 0         |
|                       | B 3:0/7                  |                     |                | 0         |
|                       | B 3:0/8                  |                     |                | 0         |
|                       |                          |                     |                |           |
|                       |                          |                     | ОК             | Cancel    |

### Target

Select the external device.

The external device set in (Settings) on the Communication Driver Network tab is displayed in External Device (External Device ID): (External Device Name).

## Device Type

Select the device type. The list only shows device types that can be used.

#### Device Ranges

Select the range of Device Addresses displayed in (Address Number List). The range that can be set varies based on the selected device type.

### Address Number

Specify the address number. The range that can be set varies based on the selected device type.

This only appears if you clicked  $\overline{\hdotsin}$  to the right of the text box where the device address is set and opened Tag Editor.

Click the ... button to display the **Address Number Settings for Allen-Bradley** dialog box. For details, refer to "Address Number Settings for Allen-Bradley dialog box" on page 2-119.

### Bit Number

Specify the bit number (0 to 15) of the word device.

This only appears if you clicked ... to the right of the text box where the device address is set and opened Tag Editor. This option can only be configured when a word device is selected for **Device Type**.

## Show

Select the device address displayed in the (Address Number List) from the following options.

- All: Displays all of the device addresses that can be used with the device selected in **Target**.
- Used: Displays only the device addresses that are used in the active project data.

Unused: Displays only the device addresses that are not used in the active project data.

## (Toolbar)

| 🔏 (Cut):          | Cuts the selected tag name or comment from (Address number list) and copies it to the clipboard.                                                                                                    |
|-------------------|----------------------------------------------------------------------------------------------------|
| 🗈 (Copy):         | Copies the selected tag name or comment to the clipboard.                                                                                                    |
| 📑 (Paste):        | Pastes the contents of the clipboard.                                                                                                    |
| X (Delete):       | Deletes the selected tag name or comment.                                                                                                    |
| ▲ (Import):       | Opens the Open dialog box.<br>Select a file with exported tag names and comments (CSV file), and then click <b>Open</b> to<br>collectively overwrite (Address Number List) with the tag names and comments in the<br>selected file.<br>This can only be used when Tag Editor is displayed in the Workspace. |
| 🞦 (Export):       | Opens the Export dialog box.<br>Select the location to save the file, enter a file name, and then click <b>Save</b> to save the<br>tag names and comments of (Address Number List) as a CSV file.<br>This can only be used when Tag Editor is displayed in the Workspace.                                   |
| Cross Reference): | Opens the Cross Reference dialog box. For details, refer to "Cross Reference dialog box" on page 2-122.                                                                                                    |
| 💓 (Refresh):      | Updates the <b>Used</b> column on the Tag Editor.                                                                                                    |

## (Address Number List)

| Displays a list of device ad | dresses that match the specified condition.                |
|------------------------------|------------------------------------------------------------|
| Device Address:              | Displays the device addresses of the selected Device Type. |
| Tag Name:                    | Displays the tag name of the address number.               |
| Comment:                     | Displays the comment of the address number.                |
| Used:                        | Displays how many times each address number has used.      |

## Address Number Settings for Allen-Bradley dialog box

Click ... next to **Address Number** to display the **Address Number Settings for Allen-Bradley** dialog box. You can set or edit the address number of an Allen-Bradley PLC.

| Address Number Settin                | gs for Allen-Bradley ? × |
|--------------------------------------|--------------------------|
| Device Type:<br><u>F</u> ile Number: | B (Bit(Bit))<br>3        |
| Word Number:                         | 0                        |
| <u>B</u> it:                         | 0                        |
|                                      |                          |
|                                      | OK Cancel                |

Device Type: Displays the device type selected in the Tag Editor.

For the settings other than **Device Type**, enter the device address in accordance with the notation method of address numbers for Allen-Bradley PLC.

• Ethernet/IP (Logix Native Tag)

|            |                                                 | Tag E               | ditor                                                                                                    | ? ×    |
|------------|-------------------------------------------------|---------------------|----------------------------------------------------------------------------------------------------|--------|
|            | Tar <u>q</u> et:                                | External Device 0:0 |                                                                                                    | -      |
|            | Scope:                                          | Controller          |                                                                                                    | -      |
|            | Show:                                           | All                 |                                                                                                    | -      |
| (Toolbar)  | 3 6 6 []                                        | × 1 1  5 🛞 6        | <b>9</b> %                                                                                                    |        |
|            | Tag Name                                        |                     | Data Type                                                                                                    | Used 📄 |
|            | IO_Image                                        |                     | INT[1000]                                                                                                    |        |
|            | IO_Image[0]                                     |                     | INT                                                                                                    | 0      |
|            | IO_Image[                                       | 0].0                | BOOL                                                                                                    | 1 _    |
|            | Mod_Active                                      |                     | BOOL                                                                                                    | 0      |
|            | Mod_Cmd_Num                                     | ber                 | DINT                                                                                                    | 0      |
| (Tag List) | Mod_Commands                                    | 5                   | Mod_Command_Struct                                                                                                    |        |
|            | Mod_CommdMa                                     | x                   | DINT                                                                                                    | 0      |
|            | Mod_Data_Arra                                   | y_Max               | DINT                                                                                                    | 0      |
|            | Mod_Data_Coils                                  | 0                   | INT[250]                                                                                                    |        |
|            | Mod Data Cont                                   | tacto 1             | INT[250]                                                                                                    |        |
|            | <u>A</u> rray Dimensions<br><u>B</u> it Number: |                     | t de la constante de la constante de la consta | ÷.     |
|            |                                                 |                     | ОК                                                                                                    | Cancel |

## Target

Select the device that includes the target device address from External Device (External Device ID): (External Device Name).

The external device set in (Settings) on the Communication Driver Network tab is displayed in External Device (External Device ID): (External Device Name).

### Scope

Select Controller or (Program scopes) for Scope.

If program scopes exist on the Allen-Bradley tag of an added RSLogix5000 L5K file (\*.L5K), the program names will be displayed in alphabetical order in (Program scopes).

## Show

Select the tags displayed in (Tag List) from the following options.

All: Displays all of the tags that can be used with the device selected in Target.

Used: Displays only the tags that are used in the active project data.

Unused: Displays only the tags that are not used in the active project data.

### (Toolbar)

| X (Delete):          | Deletes the selected tag name. This can only be used when Tag Editor is displayed in the Workspace and the highest node is selected.                                                                                                 |
|----------------------|----------------------------------------------------------------------------------------------------|
| 😴 (Cross Reference): | Opens the Cross Reference dialog box. For details, refer to "Cross Reference dialog box" on page 2-122.                                                                                                    |
| 💓 (Refresh):         | Updates the <b>Used</b> column on the Tag Editor.                                                                                                    |
| 酸 (Add New Tag):     | Opens the Tag Settings dialog box. Adds a tag. For details, refer to "Tag Settings dialog box" on page 2-121.                                                                                                    |
| <u> (</u> Edit Tag): | Opens the Tag Settings dialog box. Edits the registered tag. For details, refer to "Tag Settings dialog box" on page 2-121.<br>This can only be used when Tag Editor is displayed in the Workspace and the highest node is selected. |
|                      | Add New Tag) or <u>w</u> (Edit Tag), set <b>Target</b> to the External Device ID for which the                                                                                                    |

RSLogix5000 L5K file (\*.L5K) is set in Tag File in the Communication Driver Network tab on the Project Settings dialog box.

# (Tag List)

The tags that match the specified conditions are displayed.

| Tag Name:  | Displays the tag name of each tag.                    |
|------------|-------------------------------------------------------|
| Data Type: | Displays the data type of each tag.                   |
| Used:      | Displays how many times each address number has used. |

## Array Dimensions

Specifies the array elements up to 3 dimensions.

This option is only displayed when the Tag Editor opens by clicking ... next to the text box to setup a device address.

## Bit Number

Specify the bit number (0 to 15) of the word device.

The maximum Bit Number depends on the data type of the selected tag.

This option is only displayed when the Tag Editor opens by clicking ... next to the text box to setup a device address. Can only be set if a word device is selected as **Device Type**.

## Tag Settings dialog box

To display the **Tag Settings** dialog box, click 🚳 (Add New Tag) or 🎉 (Edit Tag). You can add or edit an Allen-Bradley tag name, scope, data type, and array.

| Tag Settings × |
|----------------|
| Tag_DINT       |
| Controller     |
| DINT           |
| ons            |
|                |
| OK Cancel      |
|                |

Tag Name: You can enter alphanumeric characters (a to z, A to Z, 0 to 9) and an underscore (\_) for the tag name. The maximum number is 40 characters.

• Characters other than alphanumeric characters (a to z, A to Z, 0 to 9) and an underscore (\_) cannot be entered.

- You cannot use the following tag names.
  - First character is a number
- Last character is an underscore (\_)
- Underscores (\_) appear in succession

| Scope:            | Select Controller or (Program scopes) for Scope.                                                                                                    |
|-------------------|----------------------------------------------------------------------------------------------------|
|                   | If program scopes exist on the tag of an added RSLogix5000 L5K file (*.L5K), the program names will be displayed in alphabetical order in (Program scopes). |
| Data Type:        | Selects the data type.                                                                                                    |
|                   | The list only shows data types that can be used.                                                                                                    |
| Array Dimensions: | Specifies the array elements up to 3 dimensions.                                                                                                    |
|                   | This option is only displayed when the Tag Editor opens by clicking next to the text box to setup a device address.                                         |

# • Cross Reference dialog box

To display the screen type, screen number, and part name that uses the tag of a tag name, select the tag name with (Tag List) in Tag Editor, and click 🛃 (Cross Reference).

| Device Address: | B 3:0/0    | 🚔 B 3:0/   | 0 | ۲ |
|-----------------|------------|------------|---|---|
| Comment         |            |            |   |   |
|                 |            |            |   |   |
|                 | <u>م</u>   |            |   | _ |
| Screen Type     | Screen No. | Part Name  |   |   |
| Base Screen     | 1          | BitButton1 |   |   |
|                 |            |            |   |   |
|                 |            |            |   |   |
|                 |            |            |   |   |
|                 |            |            |   |   |
|                 |            |            |   |   |
|                 |            |            |   |   |
|                 |            |            |   |   |
|                 |            |            |   |   |
|                 |            |            |   |   |
|                 |            |            |   |   |
|                 |            |            |   |   |
|                 |            |            |   |   |
|                 |            |            |   |   |
|                 |            |            |   |   |
|                 |            |            |   |   |
|                 |            |            |   |   |
|                 |            |            |   |   |
|                 |            |            |   |   |
|                 |            |            |   |   |

# 6 JTEKT (Toyoda)

# 6.1 Connection Table

|               |                                             | WindO/I-NV4 Settings                                  |              |                         |  |  |
|---------------|---------------------------------------------|-------------------------------------------------------|--------------|-------------------------|--|--|
| CPU unit      | Link unit                                   | Interface                                             | Flow Control | Communication<br>Driver |  |  |
| TOYOPUC-PC2J  |                                             |                                                       |              |                         |  |  |
| PC2J          | Not required<br>(connects to Built-in Link) | RS422/485 2-wire<br>Connection Diagram 1 (Page 2-124) | None         | TOYOPUC-PC3J            |  |  |
| TOYOPUC-PC3J  |                                             |                                                       |              |                         |  |  |
| PC3J<br>PC3JD | Not required<br>(connects to Built-in Link) | RS422/485 2-wire<br>Connection Diagram 1 (Page 2-124) | None         | TOYOPUC-PC3J            |  |  |
| PC3JG         | Not required<br>(connects to Built-in Link) | RS422/485 2-wire<br>Connection Diagram 2 (Page 2-124) |              |                         |  |  |

# 6.2 System Configuration

This is the system configuration for the connection of JTEKT (Toyoda) PLCs to the MICRO/I.

• TOYOPUC-PC3J series (uses to the Built-in Link)

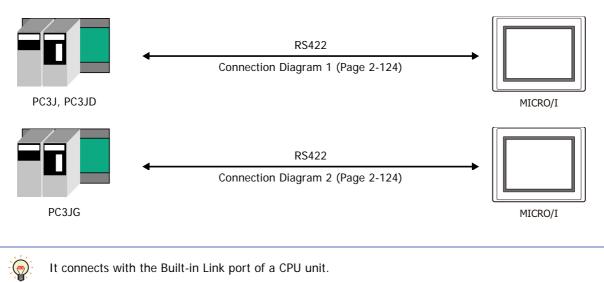

#### **Connection Diagram** 6.3

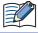

The connector types given in the Connection Diagrams are for the unit and not the cable. For details regarding wiring, refer to Chapter 1 "3 Important Points Regarding Wiring" on page 1-4.

## Connection Diagram 1: PC2J, PC3J, PC3JD

| HG4G/3G, HG2G-5F:<br>D-sub 9-pin Male Connector |  |  |
|-------------------------------------------------|--|--|
| 7                                               |  |  |
|                                                 |  |  |
|                                                 |  |  |
|                                                 |  |  |
|                                                 |  |  |
|                                                 |  |  |
|                                                 |  |  |
| )))                                             |  |  |

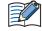

When connecting COM1 on the HG4G/3G, HG2G-5F to the external device, do not insert terminating resistor to the external device. If terminating resistor can not be removed, use COM2 on the HG4G/3G, HG2G-5F instead of COM1.

PLC(RS422/485): ninal block

HG4G/3G, HG2G-5F/-5T, HG1G: Terminal block

| Terminal bio | СК            | l erminal block |          |  |
|--------------|---------------|-----------------|----------|--|
| Name         | Double Shield | Pin No.         | Name     |  |
| G            |               | 8               | RDA(RD+) |  |
| L(+)         |               | 9               | RDB(RD-) |  |
| L(-)         |               | 6               | SDA(SD+) |  |
| 0V           |               | 7               | SDB(SD-) |  |
|              |               | 5               | SG       |  |

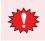

Configure the Flow Control to None, because the terminal block of the HG4G/3G, HG2G-5F/-5T, HG1G doesn't have control lines.

• The HG4G/3G, HG2G-5F uses only RDA and RDB when using RS422/485 2-wire, therefore, you don't need to connect SDA or SDB.

· When you need a terminating resistor, read the following description.

HG4G/3G, HG2G-5F/-5T: Set the Terminating Resistor Selector Switch to the ON side.

HG1G:

Insert a terminating resistor of an appropriate value (about 100 to 120 Ohm, 1/2 W minimum) between terminal number 8 (RDA) and terminal number 9 (RDB).

For details, refer to Chapter 1 "3 Important Points Regarding Wiring" on page 1-4.

## Connection Diagram 2: PC3JG

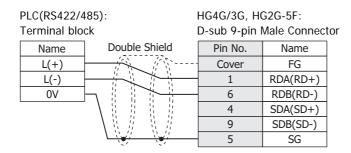

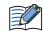

When connecting COM1 on the HG4G/3G, HG2G-5F to the external device, do not insert terminating resistor to the external device. If terminating resistor can not be removed, use COM2 on the HG4G/3G, HG2G-5F instead of COM1.

PLC(RS422/485): HG4G/3G, HG2G-5F/-5T, HG1G: Terminal block Terminal block

| Name | Double Shield | Pin No. | Name     |
|------|---------------|---------|----------|
| L(+) |               | 8       | RDA(RD+) |
| L(-) |               | 9       | RDB(RD-) |
| 0V   | ┣┑┊┊┊┊┊╎┕     | 6       | SDA(SD+) |
|      |               | 7       | SDB(SD-) |
|      |               | 5       | SG       |

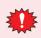

Configure the **Flow Control** to **None**, because the terminal block of the HG4G/3G, HG2G-5F/-5T, HG1G doesn't have control lines.

• The HG4G/3G, HG2G-5F uses only RDA and RDB when using RS422/485 2-wire, therefore, you don't need to connect SDA or SDB.

• When you need a terminating resistor, read the following description.

HG4G/3G, HG2G-5F/-5T: Set the Terminating Resistor Selector Switch to the ON side.

Insert a terminating resistor of an appropriate value (about 100 to 120 Ohm, 1/2 W minimum) between terminal number 8 (RDA) and terminal number 9 (RDB).

For details, refer to Chapter 1 "3 Important Points Regarding Wiring" on page 1-4.

# 6.4 Environment Settings

HG1G:

• TOYOPUC-PC3J

| Item        | Setting                                           |  |  |
|-------------|---------------------------------------------------|--|--|
| Interface   | RS422/485 2-wire                                  |  |  |
| Station No. | 0 to 37 (Octal) <sup>*1</sup>                     |  |  |
| Baud Rate   | 1200, 2400, 4800, 9600, 19200, 38400 or 57600 bps |  |  |
| Data Bits   | 7 or 8 bits                                       |  |  |
| Stop Bits   | 1 or 2 stop bits                                  |  |  |
| Parity      | Even                                              |  |  |

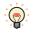

• Configure the communication conditions of PC3J in the built-in standard link parameters.

• When the built-in standard link parameters are not set, the link acts as the computer link for below settings.

| Communication Speed:          | 19200bps                                  |
|-------------------------------|-------------------------------------------|
| Data Bits:                    | 8 bit                                     |
| Stop Bits:                    | 1 stop bit                                |
| Parity:                       | Even                                      |
| Station No.:                  | 0                                         |
| • For details, refer to JTEKT | TOYOPUC PC3J CPU MODULE OPERATION MANUAL. |

\*1 Although a Station No. is in octal for PC3J, configure it in hexadecimal on WindO/I-NV4. For example, when you set 37 on PC3J, set 1F on WindO/I-NV4.

# 6.5 Usable Device Addresses

# • TOYOPUC-PC3J

## Bit Device

|                          | Device Type |    |                      | Read   | Address<br>Numeral<br>System |
|--------------------------|-------------|----|----------------------|--------|------------------------------|
| Device Name              | MICRO/I PLC |    | Address Number Range | /Write |                              |
| Input Relay              | Х           | Х  | 0 to 7FF             | R/W    |                              |
| Output Relay             | Y           | Y  | 0 to 7FF             | R/W    |                              |
| Internal relay           | М           | М  | 0 to 7FF             | R/W    | *1                           |
| Keep-relay               | К           | К  | 0 to 2FF             | R/W    | *1                           |
| Link relay               | L           | L  | 0 to 7FF             | R/W    | *1                           |
| Special relay            | V           | V  | 0 to FF              | R/W    | *1                           |
| Edge detection           | Р           | Р  | 0 to 1FF             | R/W    | *1                           |
| Timer contact            | Т           | Т  | 0 to 1FF             | R      | *1                           |
| Counter contact          | С           | С  | 0 to 1FF             | R      | *1                           |
| Internal relay           | P3M         | М  | 0 to 7FF             | R/W    |                              |
| Keep-relay               | РЗК         | К  | 0 to 2FF             | R/W    |                              |
| Link relay               | P3L         | L  | 0 to 7FF             | R/W    |                              |
| Special relay            | P3V         | V  | 0 to FF              | R/W    |                              |
| Edge detection           | P3P         | Р  | 0 to 1FF             | R/W    |                              |
| Timer contact            | P3T         | Т  | 0 to 1FF             | R      |                              |
| Counter contact          | P3C         | С  | 0 to 1FF             | R      |                              |
| Internal relay           | P2M         | М  | 0 to 7FF             | R/W    |                              |
| Keep-relay               | P2K         | К  | 0 to 2FF             | R/W    |                              |
| Link relay               | P2L         | L  | 0 to 7FF             | R/W    |                              |
| Special relay            | P2V         | V  | 0 to FF              | R/W    |                              |
| Edge detection           | P2P         | Р  | 0 to 1FF             | R/W    |                              |
| Timer contact            | P2T         | Т  | 0 to 1FF             | R      |                              |
| Counter contact          | P2C         | С  | 0 to 1FF             | R      |                              |
| Internal relay           | P1M         | М  | 0 to 7FF             | R/W    |                              |
| Keep-relay               | P1K         | К  | 0 to 2FF             | R/W    |                              |
| Link relay               | P1L         | L  | 0 to 7FF             | R/W    |                              |
| Special relay            | P1V         | V  | 0 to FF              | R/W    |                              |
| Edge detection           | P1P         | Р  | 0 to 1FF             | R/W    |                              |
| Timer contact            | P1T         | Т  | 0 to 1FF             | R      |                              |
| Counter contact          | P1C         | С  | 0 to 1FF             | R      |                              |
| Extended input           | EX          | EX | 0 to 7FF             | R/W    |                              |
| Extended output          | EY          | EY | 0 to 7FF             | R/W    |                              |
| Extended Internal relay  | EM          | EM | 0 to 1FFF            | R/W    |                              |
| Extended keep-relay      | EK          | EK | 0 to FFF             | R/W    |                              |
| Extended link relay      | EL          | EL | 0 to 1FFF            | R/W    |                              |
| Extended special relay5  | EV          | EV | 0 to FFF             | R/W    |                              |
| Extended edge detection  | EP          | EP | 0 to FFF             | R/W    |                              |
| Extended timer contact   | ET          | ET | 0 to 7FF             | R      |                              |
| Extended counter contact | EC          | EC | 0 to 7FF             | R      |                              |
| Extended input           | GX          | GX | 0 to FFFF            | R/W    | *2                           |
| Extended output          | GY          | GY | 0 to FFFF            | R/W    | *2                           |
| Extended Internal relay  | GM          | GM | 0 to FFFF            | R/W    | *2                           |

\*1 Parameter-set program No. in "Link parameter" is an objective of command processing. When the built-in standard link parameters are not set, Probram1 is an objective of command processing.

\*2 These devices are available in the case of a PC3JG mode.

### Word Device

|                                 | Device Type |       |                      | Read   | Address<br>Numeral<br>System |
|---------------------------------|-------------|-------|----------------------|--------|------------------------------|
| Device Name                     | MICRO/I PLC |       | Address Number Range | /Write |                              |
| Input                           | WX          | Х     | 0 to 7F              | R/W    |                              |
| Output                          | WY          | Y     | 0 to 7F              | R/W    |                              |
| Internal relay                  | WM          | М     | 0 to 7F              | R/W    | *1                           |
| Keep-relay                      | WK          | К     | 0 to 2F              | R/W    | *1                           |
| Link relay                      | WL          | L     | 0 to 7F              | R/W    | *1                           |
| Timer contact                   | WT          | Т     | 0 to 1F              | R      | *1                           |
| Counter contact                 | WC          | С     | 0 to 1F              | R      | *1                           |
| Present value register          | N           | Ν     | 0 to 1FF             | R      | *1                           |
| Data register                   | D           | D     | 0 to 2FFF            | R/W    | *1                           |
| Link register                   | R           | R     | 0 to 7FF             | R/W    | *1                           |
| Special register                | S           | S     | 0 to 3FF             | R/W    | *1                           |
|                                 |             |       |                      |        | *1*2                         |
| File register<br>Internal relay | B<br>P3WM   | B     | 0 to 1FFF<br>0 to 7F | R/W    |                              |
| ,                               |             |       |                      | R/W    |                              |
| Keep-relay                      | P3WK        | K     | 0 to 2F              | R/W    |                              |
| Link relay                      | P3WL        | L     | 0 to 7F              | R/W    |                              |
| Timer contact                   | P3WT        | T     | 0 to 1F              | R      |                              |
| Counter contact                 | P3WC        | С     | 0 to 1F              | R      |                              |
| Present value register          | P3N         | Ν     | 0 to 1FF             | R      |                              |
| Data register                   | P3D         | D     | 0 to 2FFF            | R/W    |                              |
| Link register                   | P3R         | R     | 0 to 7FF             | R/W    |                              |
| Special register                | P3S         | S     | 0 to 3FF             | R/W    |                              |
| File register                   | P3B         | В     | 0 to 1FFF            | R/W    | *2                           |
| Internal relay                  | P2WM        | М     | 0 to 7F              | R/W    |                              |
| Keep-relay                      | P2WK        | К     | 0 to 2F              | R/W    |                              |
| Link relay                      | P2WL        | L     | 0 to 7F              | R/W    |                              |
| Timer contact                   | P2WT        | Т     | 0 to 1F              | R      |                              |
| Counter contact                 | P2WC        | С     | 0 to 1F              | R      |                              |
| Present value register          | P2N         | Ν     | 0 to 1FF             | R      |                              |
| Data register                   | P2D         | D     | 0 to 2FFF            | R/W    |                              |
| Link register                   | P2R         | R     | 0 to 7FF             | R/W    |                              |
| Special register                | P2S         | S     | 0 to 3FF             | R/W    |                              |
| File register                   | P2B         | В     | 0 to 1FFF            | R/W    | *2                           |
| Internal relay                  | P1WM        | М     | 0 to 7F              | R/W    |                              |
| Keep-relay                      | P1WK        | К     | 0 to 2F              | R/W    |                              |
| Link relay                      | P1WL        | L     | 0 to 7F              | R/W    |                              |
| Timer contact                   | P1WT        | <br>T | 0 to 1F              | R      |                              |
| Counter contact                 | P1WC        | C     | 0 to 1F              | R      |                              |
| Present value register          | P1N         | N     | 0 to 1FF             | R      |                              |
| Data register                   | P1D         | D     | 0 to 2FFF            | R/W    |                              |
| Link register                   | P1R         | R     | 0 to 7FF             | R/W    |                              |
| Special register                | P1S         | S     | 0 to 3FF             | R/W    |                              |
| File register                   | P1B         | B     | 0 to 1FFF            | R/W    | *2                           |
| Extended input                  | WEX         | EX    | 0 to 7F              | R/W    |                              |

\*1 Parameter-set program No. in "Link parameter" is an objective of command processing. When the built-in standard link parameters are not set, Probram1 is an objective of command processing.

\*2 When CPU operation mode is division mode, File register is not available.

### Word Device

|                                 | Device Type |     |                      | Read   | Address           |
|---------------------------------|-------------|-----|----------------------|--------|-------------------|
| Device Name                     | MICRO/I     | PLC | Address Number Range | /Write | Numeral<br>System |
| Extended output                 | WEY         | EY  | 0 to 7F              | R/W    |                   |
| Extended internal relay         | WEM         | EM  | 0 to 1FF             | R/W    |                   |
| Extended keep-relay             | WEK         | EK  | 0 to FF              | R/W    |                   |
| Extended link relay             | WEL         | EL  | 0 to 1FF             | R/W    |                   |
| Extended timer contact          | WET         | ET  | 0 to 7F              | R      | *1                |
| Extended counter contact        | WEC         | EC  | 0 to 7F              | R      | *1                |
| Extended present value register | EN          | EN  | 0 to 7FF             | R      |                   |
| Extended data register          | U           | U   | 0 to 7FFF            | R/W    |                   |
| Extended special register       | ES          | ES  | 0 to 7FF             | R/W    |                   |
| Extended setup value register   | Н           | Н   | 0 to 7FF             | R/W    |                   |
| Extended input                  | WGX         | GX  | 0 to FFF             | R/W    | *3                |
| Extended output                 | WGY         | GY  | 0 to FFF             | R/W    | *3                |
| Extended internal relay         | WGM         | GM  | 0 to FFF             | R/W    | *3                |
| Extended Buffer register 0      | EB0         | EB  | 0 to 7FFF            | R/W    | *3                |
| Extended Buffer register 1      | EB1         | EB  | 8000 to FFFF         | R/W    | *3                |
| Extended Buffer register 2      | EB2         | EB  | 10000 to 17FFF       | R/W    | *3                |
| Extended Buffer register 3      | EB3         | EB  | 18000 to 1FFFF       | R/W    | *3                |

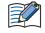

Depending on the type of CPU operation mode of PC3J that you will be using, the there are limits to the areas that can be used within the device ranges given above. For details, refer to the PLC manual.

\*1 Parameter-set program No. in "Link parameter" is an objective of command processing. When the built-in standard link parameters are not set, Probram1 is an objective of command processing.

\*3 These device address are available in the case of a PC3JG mode.

# 7 SIEMENS

# 7.1 Connection Table

|                                                                                                   |                                                 | WindO/I-N                                                                                            | V4 Setting      | S                    |
|---------------------------------------------------------------------------------------------------|-------------------------------------------------|----------------------------------------------------------------------------------------------------|-----------------|----------------------|
| CPU unit                                                                                          | Link Unit                                       | Interface                                                                                            | Flow<br>Control | Communication Driver |
| S7-200                                                                                            |                                                 |                                                                                                    |                 |                      |
| CPU212<br>CPU214<br>CPU215<br>CPU216<br>CPU221<br>CPU222<br>CPU224<br>CPU224XP<br>CPU226 CPU226XM | Not required<br>(connects to CPU unit directly) | RS422/485 2-wire<br>Connection Diagram 1 (Page 2-131)                                                | None            | S7-200(PPI)          |
| S7-300                                                                                            |                                                 |                                                                                                    |                 |                      |
| CPU 313<br>CPU 314<br>CPU 315<br>CPU 315-2DP<br>CPU 316<br>CPU 318                                | CP-340<br>CP-341                                | RS232C<br>Connection Diagram 2 (Page 2-132)<br>RS422/485 4-wire<br>Connection Diagram 3 (Page 2-132) | None            | S7-300 3964(R)/RK512 |
| CPU 313<br>C-2PtP                                                                                 | Not required<br>(connects to CPU unit directly) | RS422/485 2-wire<br>Connection Diagram 4 (Page 2-133)                                                |                 | S7-MPI               |
| S7-400                                                                                            | •                                               |                                                                                                    | •               | ·                    |
| CPU 412<br>CPU 414<br>CPU 416<br>CPU 416F-2<br>CPU 417                                            | CP-440<br>CP-441                                | RS232C<br>Connection Diagram 2 (Page 2-132)<br>RS422/485 4-wire<br>Connection Diagram 3 (Page 2-132) | None            | S7-300 3964(R)/RK512 |
| S7-1200                                                                                           |                                                 |                                                                                                    | •               | •                    |
| CPU1211C<br>CPU1212C<br>CPU1214C                                                                  | Not required<br>(Connects to CPU unit)          | Ethernet                                                                                             | -               | S7-1200(Ethernet)    |

# 7.2 System Configuration

This is the system configuration for the connection of SIEMENS PLCs to MICRO/I.

• S7-200

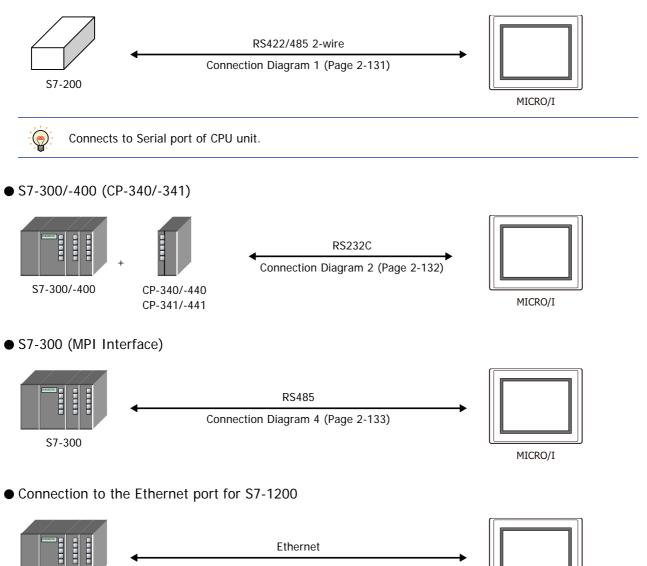

Ethernet

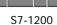

MICRO/I

# 7.3 Connection Diagram

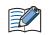

The connector types given in the Connection Diagrams are for the unit and not the cable. For details regarding wiring, refer to Chapter 1 "3 Important Points Regarding Wiring" on page 1-4.

## • Connection Diagram 1: S7-200 (RS485)

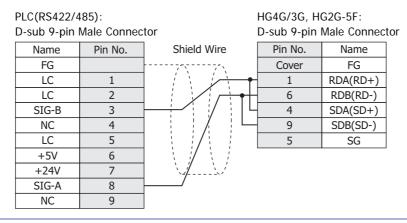

It is also possible to connect multiple PLCs and multiple MICRO/Is on the same network. Short-circuit the RDA and SDA of MICRO/I, and then connect to SIG-B of PLC. Short-circuit the RDB and SDB of MICRO/I, and then connect to SIG-A of PLC. Refer to S7-200 manual for restrictions when using multi-drops. When using multiple PLCs to communicate to multiple MICRO/Is, it will take extra time to establish communication between PLCs and OIs.

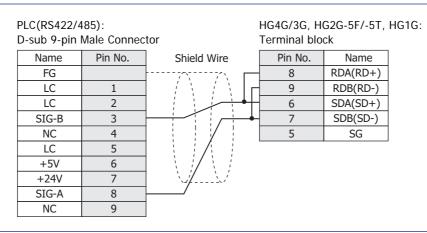

HG1G:

When you need a terminating resistor, read the following description.

HG4G/3G, HG2G-5F/-5T: Set the Terminating Resistor Selector Switch to the ON side.

Insert a terminating resistor of an appropriate value (about 100 to 120 Ohm, 1/2 W minimum) between terminal number 8 (RDA) and terminal number 9 (RDB).

For details, refer to Chapter 1 "3 Important Points Regarding Wiring" on page 1-4.

It is also possible to connect multiple PLCs and multiple MICRO/Is on the same network. Short-circuit the RDA and SDA of MICRO/I, and then connect to SIG-B of PLC. Short-circuit the RDB and SDB of MICRO/I, and then connect to SIG-A of PLC. Refer to S7-200 manual for restrictions when using multi-drops. When using multiple PLCs to communicate to multiple MICRO/Is, it will take extra time to establish

When using multiple PLCs to communicate to multiple MICRO/Is, it will take extra time to establish communication between PLCs and OIs.

• Connection Diagram 2: S7-300/-400 + Communication Interface (RS232C)

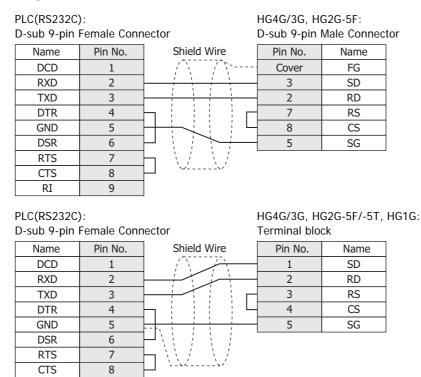

• Connection Diagram 3: S7-300/-400 + Communication Interface (RS422/485)

#### PLC(RS422/485):

RI

9

| Mini DIN 8-p | in Connector | D-sub 9-pin Male Connector |         |          |  |
|--------------|--------------|----------------------------|---------|----------|--|
| Name         | Pin No.      | Shield Wire                | Pin No. | Name     |  |
| T-           | 2            |                            | Cover   | FG       |  |
| R-           | 4            |                            | 1       | RDA(RD+) |  |
| GND          | 8            |                            | 6       | RDB(RD-) |  |
| T+           | 9            |                            | 4       | SDA(SD+) |  |
| R+           | 11           |                            | 9       | SDB(SD-) |  |
|              |              |                            | 5       | SG       |  |

PLC(RS422/485): Mini DIN 8-pin Connector HG4G/3G, HG2G-5F/-5T, HG1G: Terminal block

HG4G/3G, HG2G-5F:

| Name | Pin No. | Shield Wire | Pin No. | Name     |
|------|---------|-------------|---------|----------|
| T-   | 2       |             | 8       | RDA(RD+) |
| R-   | 4       |             | 9       | RDB(RD-) |
| GND  | 8       |             | 6       | SDA(SD+) |
| T+   | 9       |             | 7       | SDB(SD-) |
| R+   | 11      |             | 5       | SG       |

When you need a terminating resistor, read the following description.

HG4G/3G, HG2G-5F/-5T: Set the Terminating Resistor Selector Switch to the ON side.

HG1G:

Insert a terminating resistor of an appropriate value (about 100 to 120 Ohm, 1/2 W minimum) between terminal number 8 (RDA) and terminal number 9 (RDB).

For details, refer to Chapter 1 "3 Important Points Regarding Wiring" on page 1-4.

### • Connection Diagram 4: S7-300 MPI Interface (RS485)

|   | PLC(RS422/<br>D-sub 9-pin                             | 485):<br>Female Conr             |                         | HG4G/3G, H<br>D-sub 9-pin         | G2G-5F:<br>Male Connec                    | tor              |
|---|-------------------------------------------------------|----------------------------------|-------------------------|-----------------------------------|-------------------------------------------|------------------|
|   | Name                                                  | Pin No.                          | Shield Wire             | Pin No.                           | Name                                      |                  |
|   | +SD/RD                                                | 3                                |                         | Cover                             | FG                                        |                  |
|   | -SD/RD                                                | 8                                |                         | 1                                 | RDA(RD+)                                  |                  |
|   |                                                       |                                  |                         | 6                                 | RDB(RD-)                                  |                  |
|   |                                                       |                                  |                         | 4                                 | SDA(SD+)                                  |                  |
|   |                                                       |                                  |                         | 9                                 | SDB(SD-)                                  |                  |
|   |                                                       |                                  | ×>                      | 5                                 | SG                                        |                  |
|   | PLC(RS422/<br>D-sub 9-pin<br>Name<br>+SD/RD<br>-SD/RD | Female Conr<br>Pin No.<br>3<br>8 |                         | Terminal blo<br>Pin No.<br>8<br>9 | G2G-5F/-5T,<br>ck<br>RDA(RD+)<br>RDB(RD-) |                  |
|   |                                                       |                                  | -  L                    | 6                                 | SDA(SD+)                                  |                  |
|   |                                                       |                                  |                         | 7                                 | SDB(SD-)                                  |                  |
|   |                                                       |                                  |                         | 5                                 | SG                                        |                  |
|   |                                                       |                                  |                         |                                   |                                           |                  |
| > | When you need                                         | a terminatir                     | ng resistor, read the f | ollowing des                      | cription.                                 |                  |
| 1 | HG4G/3G, HG2                                          | 2G-5F/-5T:                       | Set the Terminating     | Resistor Sel                      | ector Switch                              | to the ON side.  |
|   | HG1G:                                                 |                                  | Insert a terminating    | resistor of                       | an approp                                 | riate value (abo |

Insert a terminating resistor of an appropriate value (about 100 to 120 Ohm, 1/2 W minimum) between terminal number 8 (RDA) and terminal number 9 (RDB).

For details, refer to Chapter 1 "3 Important Points Regarding Wiring" on page 1-4.

# 7.4 Environment Settings

### • S7-200

Set the following items on the Project Settings dialog box in WindO/I-NV4.

| Items                                     | Details                                                                                                    |
|-------------------------------------------|----------------------------------------------------------------------------------------------------|
| PLC Address                               | 1 to 126 (Decimal) (0 to 7e (Hexadecimal))<br>Set the value to same value as ADDRESS (PLC) in WindO/I-NV4. |
| Highest Address (Highest Station Address) | 1 to 126 (Decimal) (0 to 7e (Hexadecimal))<br>Set the value to same value as HSA in WindO/I-NV4.           |
| Baud Rate                                 | 9600 or 19200 bps<br>Set the value to same value as Baud Rate in WindO/I-NV4.                              |
| HG Address                                | 0 to 126 (Decimal) (0 to 7e (Hexadecimal))<br>Set the value as ADDRESS (HG) in WindO/I-NV4.                |
| Data Bits                                 | 8 bits<br>Set the value in WindO/I-NV4.                                                                    |
| Stop Bits                                 | 1 stop bits<br>Set the value in WindO/I-NV4.                                                               |
| Parity                                    | EVEN<br>Set the value in WindO/I-NV4.                                                                      |

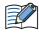

• Set the communication port that communicates with MICRO/I to PPI/Slave mode. Please make sure to set SMB30 or SMB130 values to 0 in order to select proper communication port settings. Refer to the manual of S7-200 for details.

• We checked the following problems in some versions of S7-200. When S7-200 is set as the master and the address of S7-200 is the same as HSA, token path does not work correctly. This problem can be solved by setting HSA as a larger value than Address actually used.

This problem does not occur when one MICRO/I is connected to one S7-200 PLC.

### S7-300/-400 with Communication Module

|           | Items                            | Details                                    |
|-----------|----------------------------------|--------------------------------------------|
| Interface |                                  | RS232C                                     |
| Baud Rate |                                  | 1200, 2400, 4800, 9600, 19200 or 38400 bps |
| Data Bits | Use the same settings as for the | 8 bits                                     |
| Stop Bits | MICRO/I.                         | 1 or 2 stop bits                           |
| Parity    |                                  | None, Odd or Even                          |
| BCC       | *                                | Enable or Disable                          |
| Priority  |                                  | Low                                        |

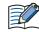

• MICRO/I type performs communication based on 3964 (R) and RK512 protocol.

- CP340 is supporting only the 3964 and 3964R protocol. Therefore when using CP340, it is necessary to construct the program to realize RK512 protocol in PLC. This is programmed using the function blocks FB2 and FB3, in SIEMENS PLC.
  - CP341 is supporting 3964 (R) and RK512 protocol, please choose RK512 by setup PLC.

The program of CP340 refers to a sample program. Downloading from our Web site is possible.

# • S7-300 with MPI Interface

|                     | Items                                                | Details                |  |
|---------------------|------------------------------------------------------|------------------------|--|
| Interface           |                                                      | RS422/485 2-wire       |  |
| Baud Rate           |                                                      | 19200 or 187500 bps    |  |
| Data Bits           | Use the same settings as for the MICRO/I.            | 8 bits                 |  |
| Stop Bits           |                                                      | 1 stop bits            |  |
| Parity              |                                                      | Even                   |  |
| HG Node Address     | It should not be duplicated to other node addresses. | 1 to 126 (Default: 1)  |  |
| PLC Node Address    | Use the same settings as for the MICDO (I            | 1 to 126 (Default: 2)  |  |
| Maximum MPI Address | Use the same settings as for the MICRO/I.            | 1 to 126 (Default: 31) |  |

### • Connecting with the S7-1200 via Ethernet

Set the following items on the Project Settings dialog box in WindO/I-NV4.

| Tab Name                     | Setting Name    | Details                                                 |  |  |
|------------------------------|-----------------|---------------------------------------------------------|--|--|
|                              | IP Address      | Set the IP address of MICRO/I.                          |  |  |
| Communication Interface      | Subnet mask     | Set the subnet mask of MICRO/I.                         |  |  |
|                              | Default Gateway | Set the default gateway of MICRO/I.                     |  |  |
| Communication Driver Network | IP Address      | Set the IP address of PLC.                              |  |  |
|                              | Port Number     | Set the port number of PLC to communicate with MICRO/I. |  |  |

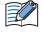

To use the S7-1200 CPU's firmware version 4.0 or later, enable "Permit access with PUT/GET communication from remote partner." check box on Protection tab in the PLC properties of TIA Portal software.

## 7.5 Usable Device Addresses

### • S7-200

#### **Bit Device**

| Device Name                   | Device Type |     | Address Number Range | Read   | Address Numeral |  |
|-------------------------------|-------------|-----|----------------------|--------|-----------------|--|
| Device Name                   | MICRO/I     | PLC | Address Number Range | /Write | System          |  |
| Variable memory               | V           | V   | 0 to 102397          | R/W    | *1              |  |
| Process-image-input-register  | I           | Ι   | 0 to 157             | R      | *1              |  |
| Process-image-output-register | Q           | Q   | 0 to 157             | R/W    | *1              |  |
| Bit memory                    | М           | М   | 0 to 317             | R/W    | *1              |  |
| Special Memory                | SM          | SM  | 0 to 5497            | R      | *1              |  |
| Timer (Bit)                   | Т           | Т   | 0 to 255             | R      | Decimal         |  |
| Counter (Bit)                 | С           | С   | 0 to 255             | R      | Decimal         |  |
| Sequential control relay      | S           | S   | 0 to 317             | R/W    | *1              |  |

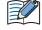

• The device type (V, I, Q, M, SM, S) which include a period in the address number in S7-200 are displayed without a period in WindO/I-NV4. For example, V10.1 is displayed with V101 in WindO/I-NV4.

• AC (Accumulator registers) and L (Local memory) of PLC Devices can not use in MICRO/I.

#### Word Device

| Device Name                   | Device Type |     | Address Number Dense | Read   | Address Numeral |  |
|-------------------------------|-------------|-----|----------------------|--------|-----------------|--|
| Device Name                   | MICRO/I PLC |     | Address Number Range | /Write | System          |  |
| Variable memory               | VW          | VW  | 0 to 10238           | R/W    | *2              |  |
| Timer (Current Value)         | TW          | Т   | 0 to 255             | R/W    | Decimal         |  |
| Counter (Current Value)       | CW          | С   | 0 to 255             | R/W    | Decimal         |  |
| Process-image-input-register  | IW          | IW  | 0 to 14              | R      | *2              |  |
| Process-image-output-register | QW          | QW  | 0 to 14              | R/W    | *2              |  |
| Bit memory                    | MW          | MW  | 0 to 30              | R/W    | *2              |  |
| Special Memory                | SMW         | SMW | 0 to 548             | R      | *2              |  |
| Analog input                  | AIW         | AIW | 0 to 62              | R      | *2              |  |
| Analog output                 | AQW         | AQW | 0 to 62              | R/W    | *2              |  |
| Sequential control relay      | SW          | SW  | 0 to 30              | R/W    | *2              |  |
| High speed counter            | HC          | HC  | 0 to 51              | R      | *3              |  |

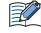

 The device type (V, I, Q, M, SM, S) which include a period in the address number in S7-200 are displayed without a period in WindO/I-NV4. For example, V10.1 is displayed with V101 in WindO/I-NV4.

- AC (Accumulator registers) and L (Local memory) of PLC Devices can not use in MICRO/I.
- The value of High speed counter which is a double word value is divided into two, and is treated as WORD device in MICRO/I.

The higher word is written by adding 0 to the lowest digit of the address, the lower word is written by adding 1 to the lowest digit of the address. For example, the lower word of HC1 is written as HC11 in MICRO/I. If you read in a double word value, The lowest digit of the address write 0. For example, HC2 is written as HC20 in MICRO/I.

- \*1 All digits except the last digit are in decimal and the last digit is in octal.
- \*2 Only even number can be specified.
- \*3 All digits except the last digit are in decimal and the last digit is in binary.

2 Connection to External Devices

## • S7-300/-400 with Communication Module

When using CP-341/-441, following device addresses can be read and written. When using CP-340/-440, only a data block (DB) can be read and written.

#### **Bit Device**

|              | Device Type |     |                      | Read   | Address           |
|--------------|-------------|-----|----------------------|--------|-------------------|
| Device Name  | MICRO/I     | PLC | Address Number Range | /Write | Numeral<br>System |
| Input (Bit)  | I           | Ι   | 0 to 1277            | R      | *1                |
| Output (Bit) | Q           | Q   | 0 to 1277            | R      | *1                |
| Memory (Bit) | М           | М   | 0 to 2557            | R      | *1                |

#### Word Device

|                   | Device Type |     |                      | Read   | Address           |
|-------------------|-------------|-----|----------------------|--------|-------------------|
| Device Name       | MICRO/I     | PLC | Address Number Range | /Write | Numeral<br>System |
| Input (Word)      | IW          | IW  | 0 to 126             | R      | *2                |
| Output (Word)     | QW          | QW  | 0 to 126             | R      | *2                |
| Bit Memory (Word) | MW          | MW  | 0 to 254             | R      | *2                |
| Timer cell        | Т           | Т   | 0 to 127             | R      | Decimal           |
| Counter cell      | С           | С   | 0 to 63              | R      | Decimal           |
| Data Block        | DB          | DB  | 1000 to 255510       | R/W    | *2*3              |

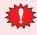

• When MICRO/I accesses the data block which is not configured in the PLC, communication error occurs. Configure the data blocks by using the PLC software.

• Endian type is different between MICRO/I and S7-300. Do not use a bit in word device and 32-bt word devices.

\*1 All digits except the last digit are in decimal and the last digit is in octal.

- \*2 Only an even number can be specified.
- \*3 The address number format is as follows.

DB <u>255</u> <u>510</u>

— 3 digits Address number 0 to 510

— 3 digits Data Block number 1 to 255

## • S7- 300 with MPI Interface

#### **Bit Device**

|              | Device Type |     |                      | Read   | Address           |
|--------------|-------------|-----|----------------------|--------|-------------------|
| Device Name  | MICRO/I     | PLC | Address Number Range | /Write | Numeral<br>System |
| Input (Bit)  | I           | Ι   | 0 to 10237           | R      | *1                |
| Output (Bit) | Q           | Q   | 0 to 10237           | R/W    | *1                |
| Memory (Bit) | М           | М   | 0 to 163837          | R/W    | *1                |

#### Word Device

|                   | Device Type |     |                      | Read   | Address           |
|-------------------|-------------|-----|----------------------|--------|-------------------|
| Device Name       | MICRO/I     | PLC | Address Number Range | /Write | Numeral<br>System |
| Input (Word)      | IW          | IW  | 0 to 1022            | R      | *2                |
| Output (Word)     | QW          | QW  | 0 to 1022            | R/W    | *2                |
| Bit Memory (Word) | MW          | MW  | 0 to 16382           | R/W    | *2                |
| Timer cell        | Т           | Т   | 0 to 2047            | R      | Decimal           |
| Counter cell      | С           | С   | 0 to 2047            | R      | Decimal           |
| Data Block        | DB          | DB  | 1000 to 255510       | R/W    | *2*3              |

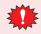

• When MICRO/I accesses the data block which is not configured in the PLC, communication error occurs. Configure the data blocks by using the PLC software.

• Endian type is different between MICRO/I and S7-300. Do not use a bit in word device and 32-bt word devices.

\*1 All digits except the last digit are in decimal and the last digit is in octal.

- \*2 Only an even number can be specified.
- \*3 The address number format is as follows.

DB <u>255</u> <u>510</u>

3 digits Address number 0 to 510

— 3 digits Data Block number 1 to 255

### • S7- 1200

#### **Bit Device**

|                      | Device Type |     |                      | Read   | Address           |
|----------------------|-------------|-----|----------------------|--------|-------------------|
| Device Name          | MICRO/I     | PLC | Address Number Range | /Write | Numeral<br>System |
| Input (Bit)          | Ι           | Ι   | 0 to 10237           | R/W    | *1                |
| Output (Bit)         | Q           | Q   | 0 to 10237           | R/W    | *1                |
| Internal Relay (Bit) | М           | М   | 0 to 40957           | R/W    | *1                |

### Word Device

|                       | Device Type |     |                      | Read   | Address           |
|-----------------------|-------------|-----|----------------------|--------|-------------------|
| Device Name           | MICRO/I     | PLC | Address Number Range | /Write | Numeral<br>System |
| Input (Word)          | IW          | I   | 0 to 1022            | R/W    | *2                |
| Output (Word)         | QW          | Q   | 0 to 1022            | R/W    | *2                |
| Internal Relay (Word) | MW          | М   | 0 to 4094            | R/W    | *2                |
| Data Block            | DB          | DB  | 10000 to 999998      | R/W    | *2*3              |

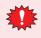

When MICRO/I accesses the data block which is not configured in the PLC, communication error occurs. Configure the data blocks by using the PLC software.

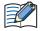

• Select Standard as Block access when you create a new Data Block.

- Data Type in Data Block must be Word.
- Only Global Data Block can be accessed.
- To use the S7-1200 CPU's firmware version 4.0 or later, disable "Optimized block access" check box on Attributes tab in the DB properties of TIA Portal software.

- \*1 All digits except the last digit are in decimal and the last digit is in octal.
- \*2 Only an even number can be specified.
- \*3 The first two digits indicate the Data Block number, and the last four digits indicate the address number.

# 8 KEYENCE

# 8.1 Connection Table

|                                           |                                             | WindO/I-NV4 Settings                                  |                 |                         |  |  |
|-------------------------------------------|---------------------------------------------|-------------------------------------------------------|-----------------|-------------------------|--|--|
| CPU unit                                  | Link unit                                   | Interface                                             | Flow<br>Control | Communication<br>Driver |  |  |
| KV-700/-1000/-3                           | 3000/-5000                                  |                                                       | I               |                         |  |  |
| KV-700<br>KV-1000<br>KV-3000              | Not required<br>(connects to CPU unit)      | RS232C<br>Connection Diagram 1 (Page 2-143)           | None            | KV-3000/5000            |  |  |
| KV-700<br>KV-1000                         | KV-L20R<br>KV-L20V                          | RS232C(PORT1)<br>Connection Diagram 2 (Page 2-143)    |                 |                         |  |  |
| KV-3000<br>KV-5000                        | KV-L21V                                     | RS232C(PORT2)<br>Connection Diagram 3 (Page 2-144)    |                 |                         |  |  |
| KV-5500                                   |                                             | RS422/485 4-wire<br>Connection Diagram 4 (Page 2-144) |                 |                         |  |  |
|                                           |                                             | RS422/485 2-wire<br>Connection Diagram 5 (Page 2-145) |                 |                         |  |  |
|                                           | KV-LE20A<br>KV-LE20V<br>KV-LE21V            | Ethernet                                              | -               | KV (Ethernet)           |  |  |
| KV-5000<br>KV-5500                        | Not required<br>(connects to Ethernet port) | _                                                     |                 |                         |  |  |
| Conventional KV                           |                                             |                                                       |                 |                         |  |  |
| KV-10<br>KV-16<br>KV-20<br>KV-40<br>KV-80 | Not required<br>(connects to CPU unit)      | RS232C<br>Connection Diagram 1 (Page 2-143)           | None            | KV/KZ                   |  |  |
| Visual KV <sup>*1</sup>                   |                                             |                                                       |                 |                         |  |  |
| KV-10<br>KV-16<br>KV-24<br>KV-40          | Not required<br>(connects to CPU unit)      | RS232C<br>Connection Diagram 1 (Page 2-143)           | None            | KV/KZ                   |  |  |
| KV Nano                                   |                                             |                                                       |                 |                         |  |  |
| KV-N14<br>KV-N24                          | Not required<br>(connects to CPU unit)      | RS232C<br>Connection Diagram 1 (Page 2-143)           | None            | KV-3000/5000            |  |  |
| KV-N40<br>KV-N60                          | KV-N10L                                     | RS232C<br>Connection Diagram 2 (Page 2-143)           |                 |                         |  |  |
|                                           | KV-N11L                                     | RS422/485 4-wire<br>Connection Diagram 6 (Page 2-145) |                 |                         |  |  |

\*1 MICRO/I does not support all device addresses of the Visual KV series.

# 8.2 System Configuration

This is the system configuration for the connection of KEYENCE PLCs to the MICRO/I.

• Connects to the CPU unit modular connector for KV-700/-1000/-3000

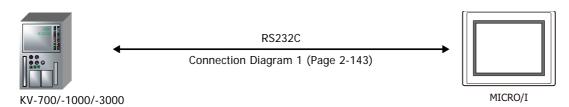

• Connects to the D-sub 9-pin Male Connector for KV-L20R/-L20V/-L21V

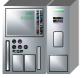

RS232C Connection Diagram 2 (Page 2-143) MICRO/I

KV-700/-1000/-3000/-5000/-5500 + KV-L20R/-L20V/-L21V (PORT1)

• Connects to the terminal block for KV-L20R/-L20V/-L21V

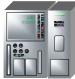

KV-700/-1000/-3000/-5000/-5500 + KV-L20R/-L20V/-L21V (PORT2)

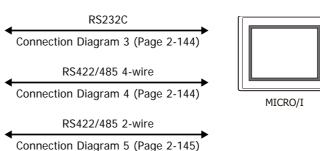

• Connects to the Ethernet port for KV-LE20A/-LE20V/-LE21V

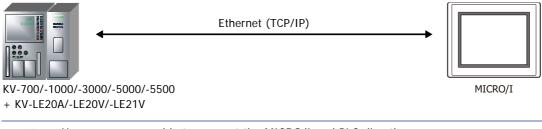

• Use a crossover cable to connect the MICRO/I and PLC directly.

• When using a hub (Ethernet switch), use a cable that can be used with the hub.

• Connects to the Ethernet port for KV-5000/-5500

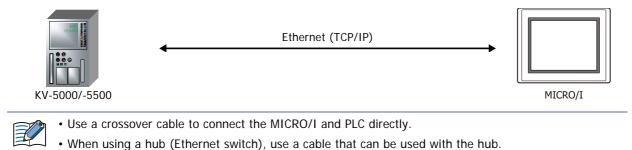

• Connects to the CPU unit modular connector for Conventional KV series and Visual KV series

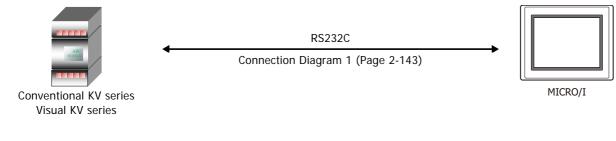

• Connects to the CPU unit modular connector for KV Nano

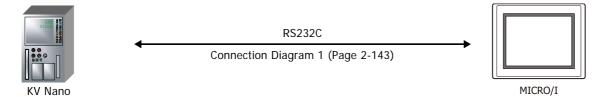

• Connects to KV Nano + KV-N10L/-N11L

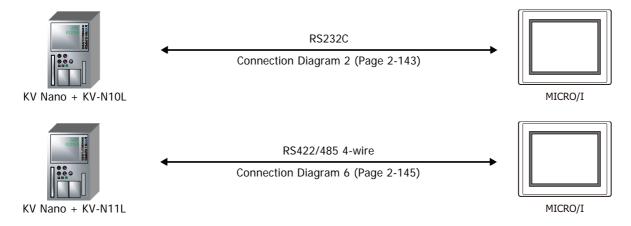

## 8.3 Connection Diagram

The connector types given in the Connection Diagrams are for the unit and not the cable. For details regarding wiring, refer to Chapter 1 "3 Important Points Regarding Wiring" on page 1-4.

• Connection Diagram 1: KV-700/-1000/-3000, Conventional KV, Visual KV and KV Nano

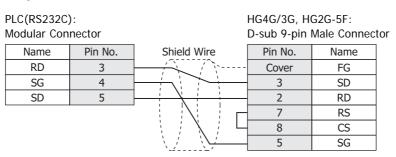

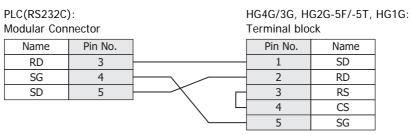

Connector Pin Layout for PLC side Modular jack

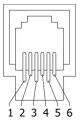

• Connection Diagram 2: KV-700/-1000/-3000/-5000/-5500 + KV-L20R/-L20V/-L21V (PORT1) KV Nano + KV-N10L

| PLC(RS232C<br>D-sub 9-pin |         |                                       | HG4G/3G, H<br>D-sub 9-pin | G2G-5F:<br>Male Connector |
|---------------------------|---------|---------------------------------------|---------------------------|---------------------------|
| Name                      | Pin No. | Shield Wire                           | Pin No.                   | Name                      |
| CD                        | 1       | │ <u>/</u> ``/``;                     | Cover                     | FG                        |
| RD                        | 2       |                                       | 3                         | SD                        |
| SD                        | 3       |                                       | 2                         | RD                        |
| ER                        | 4       |                                       | 7                         | RS                        |
| SG                        | 5       | $\vdash$                              | 8                         | CS                        |
| DR                        | 6       |                                       | 5                         | SG                        |
| RS                        | 7       | · · · · · · · · · · · · · · · · · · · |                           |                           |
| CS                        | 8       | ]                                     |                           |                           |

| PLC(RS232C  | ):          | ł   | HG4G/3G, H0  | G2G-5F/-5T, | HG1G: |
|-------------|-------------|-----|--------------|-------------|-------|
| D-sub 9-pin | Male Connec | tor | Terminal blo | ck          |       |
| Name        | Pin No.     |     | Pin No.      | Name        |       |
| CD          | 1           |     | 1            | SD          |       |
| RD          | 2           |     | 2            | RD          |       |
| SD          | 3           | г   | 3            | RS          |       |
| ER          | 4           | L   | 4            | CS          |       |
| SG          | 5           |     | 5            | SG          |       |
| DR          | 6           |     |              |             |       |
| RS          | 7           |     |              |             |       |
| CS          | 8           |     |              |             |       |

 Connection Diagram 3: KV-700/-1000/-3000/-5000/-5500 + KV-L20R/-L20V/-L21V(PORT2-RS232C)

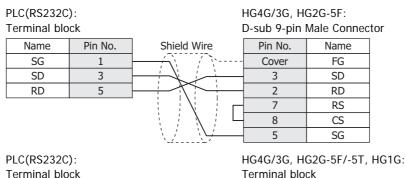

| Terminal blo | ý<br>ick | -                   | Terminal blo | ck   |
|--------------|----------|---------------------|--------------|------|
| Name         | Pin No.  |                     | Pin No.      | Name |
| SG           | 1        |                     | 1            | SD   |
| SD           | 3        |                     | 2            | RD   |
| RD           | 5        | $\vdash$ / $\dashv$ | 3            | RS   |
|              |          |                     | 4            | CS   |
|              |          |                     | 5            | SG   |

 Connection Diagram 4: KV-700/-1000/-3000/-5000/-5500 + KV-L20R/-L20V/-L21V (PORT2 RS422/485 4-wire)

| PLC(RS422/4  | 485):   | HG4G/3G, HG2G-5F: |                           |          |  |
|--------------|---------|-------------------|---------------------------|----------|--|
| Terminal blo | ck      | I                 | D-sub 9-pin Male Connecto |          |  |
| Name         | Pin No. | Shield Wire       | Pin No.                   | Name     |  |
| SDB(+)       | 5       |                   | Cover                     | FG       |  |
| SDA(-)       | 3       |                   | 1                         | RDA(RD+) |  |
| RDB(+)       | 4       |                   | 6                         | RDB(RD-) |  |
| RDA(-)       | 2       |                   | 4                         | SDA(SD+) |  |
| SG           | 1       |                   | 9                         | SDB(SD-) |  |
|              |         |                   | 5                         | SG       |  |

PLC(RS422/485): Terminal block HG4G/3G, HG2G-5F/-5T, HG1G: Terminal block

| Name   | Pin No. | Pin No. | Name     |
|--------|---------|---------|----------|
| SDB(+) | 5       | 8       | RDA(RD+) |
| SDA(-) | 3       | 9       | RDB(RD-) |
| RDB(+) | 4       | 6       | SDA(SD+) |
| RDA(-) | 2       | 7       | SDB(SD-) |
| SG     | 1       | 5       | SG       |

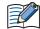

When you need a terminating resistor, read the following description.

HG40

HG1G:

HG4G/3G, HG2G-5F/-5T: Set the Terminating Resistor Selector Switch to the ON side.

Insert a terminating resistor of an appropriate value (about 100 to 120 Ohm, 1/2 W minimum) between terminal number 8 (RDA) and terminal number 9 (RDB).

For details, refer to Chapter 1 "3 Important Points Regarding Wiring" on page 1-4.

### Connection Diagram 5: KV-700/-1000/-3000/-5000/-5500 + KV-L20R/-L20V/-L21V (PORT2 RS485 2-wire)

| PLC(RS422/   | 485):   | HG4G/3G, HG2G-5F: |             |             |      |
|--------------|---------|-------------------|-------------|-------------|------|
| Terminal blo | ock     | [                 | D-sub 9-pin | Male Connec | ctor |
| Name         | Pin No. | Shield Wire       | Pin No.     | Name        |      |
| S/R(+)       | 5       |                   | Cover       | FG          |      |
| S/R(-)       | 3       |                   | 1           | RDA(RD+)    |      |
| S/R(+)       | 4       |                   | 6           | RDB(RD-)    |      |
| S/R(-)       | 2       |                   | 4           | SDA(SD+)    |      |
| SG           | 1       |                   | 9           | SDB(SD-)    |      |
|              |         | <u>`</u> [        | 5           | SG          |      |

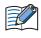

When connecting COM1 on the HG4G/3G, HG2G-5F to the external device, do not insert terminating resistor to the external device. If terminating resistor can not be removed, use COM2 on the HG4G/3G, HG2G-5F instead of COM1.

|        |         |   | HG4G/3G, H<br>Terminal blo | G2G-5F/-5T,<br>ck | HG1G: |
|--------|---------|---|----------------------------|-------------------|-------|
| Name   | Pin No. |   | Pin No.                    | Name              |       |
| S/R(+) | 5       | • | 8                          | RDA(RD+)          |       |
| S/R(-) | 3       | • | 9                          | RDB(RD-)          |       |
| S/R(+) | 4       |   | 6                          | SDA(SD+)          |       |
| S/R(-) | 2       |   | 7                          | SDB(SD-)          |       |
| SG     | 1       |   | 5                          | SG                |       |

• The HG4G/3G, HG2G-5F uses only RDA and RDB when using RS422/485 2-wire, therefore, you don't need to connect SDA or SDB.

• When you need a terminating resistor, read the following description.

HG4G/3G, HG2G-5F/-5T: Set the Terminating Resistor Selector Switch to the ON side.

HG1G: Insert a terminating resistor of an appropriate value (about 100 to 120 Ohm, 1/2 W minimum) between terminal number 8 (RDA) and terminal number 9 (RDB).

For details, refer to Chapter 1 "3 Important Points Regarding Wiring" on page 1-4.

### • Connection Diagram 6: KV Nano + KV-N11L

| PLC(RS422/<br>Terminal blo | ,       | HG4G/3G, HG2G-5F:<br>D-sub 9-pin Male Connector                                                                                                    |         |          |   |
|----------------------------|---------|----------------------------------------------------------------------------------------------------|---------|----------|---|
| Name                       | Pin No. | Shield Wire                                                                                                    | Pin No. | Name     | ] |
| SDB(+)                     | 2       | <u>}</u> ,                                                                                                    | Cover   | FG       |   |
| SDA(-)                     | 1       | $] \rightarrow \uparrow \uparrow \uparrow \uparrow \rightarrow \downarrow \rightarrow \downarrow $                                                                                                    | 1       | RDA(RD+) | ] |
| RDB(+)                     | 4       | $] \rightarrow \uparrow \uparrow \uparrow \uparrow \rightarrow \uparrow \rightarrow \uparrow \rightarrow \uparrow \rightarrow \uparrow \rightarrow \uparrow \rightarrow \uparrow \rightarrow \uparrow $ | 6       | RDB(RD-) | ] |
| RDA(-)                     | 3       |                                                                                                    | 4       | SDA(SD+) | ] |
| SG                         | 5       |                                                                                                    | 9       | SDB(SD-) |   |
|                            |         |                                                                                                    | 5       | SG       | ] |

PLC(RS422/485): Terminal block HG4G/3G, HG2G-5F/-5T, HG1G: Terminal block

|        |         | _ |         |          |
|--------|---------|---|---------|----------|
| Name   | Pin No. |   | Pin No. | Name     |
| SDB(+) | 2       |   | 8       | RDA(RD+) |
| SDA(-) | 1       |   | 9       | RDB(RD-) |
| RDB(+) | 4       |   | 6       | SDA(SD+) |
| RDA(-) | 3       |   | 7       | SDB(SD-) |
| SG     | 5       |   | 5       | SG       |
| SG     | 5       |   | 5       | SG       |

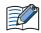

HG1G:

When you need a terminating resistor, read the following description.

HG4G/3G, HG2G-5F/-5T: Set the Terminating Resistor Selector Switch to the ON side.

Insert a terminating resistor of an appropriate value (about 100 to 120 Ohm, 1/2 W minimum) between terminal number 8 (RDA) and terminal number 9 (RDB).

For details, refer to Chapter 1 "3 Important Points Regarding Wiring" on page 1-4.

## 8.4 Environment Settings

#### • KV-700, Conventional KV series, Visual KV series

| Item      | Setting     |
|-----------|-------------|
| Interface | RS232C      |
| Baud Rate | 9600 bps    |
| Data Bits | 8 bits      |
| Stop Bits | 1 stop bits |
| Parity    | Even        |

• For details, refer to the PLC manual.

• When performing communication with the CPU unit for KV-700, check the Connect CPU Unit (Enable)/ Link Unit (Disable) check box on the Communication Driver tab in the Project Settings dialog box.

### • KV-1000/-3000

| Item      | Setting                                 |
|-----------|-----------------------------------------|
| Interface | RS232C                                  |
| Baud Rate | 9600, 19200, 38400, 57600 or 115200 bps |
| Data Bits | 8 bits                                  |
| Stop Bits | 1 stop bits                             |
| Parity    | Even                                    |

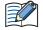

• See the operation manual of PLC for more information.

• When setting the baud rate to less than 4800 bps, communications was executed at a baud rate of 9600 bps.

• When performing communication with he CPU unit for KV-1000/-3000, select the **Connect CPU Unit(Enable)/Link Unit(Disable)** on the **Communication Drive** tab in the **Project Settings** dialog box.

• KV-700/-1000/-3000/-5000/-5500 + KV-L20R/-L20V/-L21V, KV Nano, KV Nano + KV-N10L/-N11L

| Item      | Setting                                                   |
|-----------|-----------------------------------------------------------|
| Interface | RS232C, RS422/485 2-wire or RS422/485 4-wire              |
| Baud Rate | 1200, 2400, 4800, 9600, 19200, 38400, 57600 or 115200 bps |
| Data Bits | 8 bits                                                    |
| Stop Bits | 1 stop bits                                               |
| Parity    | Even                                                      |

• See the operation manual of the PLC for more information.

 When performing communication with a Serial Communication Unit or the KV Nano, clear the Connect CPU Unit(Enable)/Link Unit(Disable) on the Communication Driver tab in the Project Settings dialog box.

• When communicating with the KV Nano, set the KV Nano port operation mode to KV mode (PLC link).

• Environment settings for connection to the KV-5000/-5500+KV-LE20A/-LE20V/-LE21V

### MICRO/I settings

Set the following items on the Project Settings dialog box in WindO/I-NV4.

| Tab Name                     | Item            | Setting                                                 |
|------------------------------|-----------------|---------------------------------------------------------|
|                              | IP Address      | Set the IP address of MICRO/I.                          |
| Communication Interface      | Subnet mask     | Set the subnet mask of MICRO/I.                         |
|                              | Default Gateway | Set the default gateway of MICRO/I.                     |
| Communication Driver         | Protocol        | TCP/IP, UDP/IP                                          |
| Communication Driver Network | IP Address      | Set the IP address of PLC.                              |
|                              | PORT            | Set the port number of PLC to communicate with MICRO/I. |

### PLC Settings

Set the following items on the PLC. Apply the same settings as for the MICRO/I.

| Item       | Setting                        |  |
|------------|--------------------------------|--|
| IP Address | Set the IP address to PLC.     |  |
| PORT       | Set the arbitrary port number. |  |

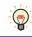

For details, refer to the PLC manual.

# 8.5 Usable Device Addresses

• KV-700/-1000/-3000/-5000/-5500, KV Nano (RS233C, RS422/485)

#### **Bit Device**

| Device Name                           | Device  | е Туре | Address Number Read Addres | Address Numeral |        |
|---------------------------------------|---------|--------|----------------------------|-----------------|--------|
|                                       | MICRO/I | PLC    | Range                      | /Write          | System |
| CPU Input Relay                       | Х       | Х      | 0 to 999F                  | R               |        |
| CPU Output Relay                      | Y       | Y      | 0 to 999F                  | R/W             |        |
| Spec. Internal Relay                  | М       | М      | 0 to 15999                 | R/W             |        |
| Exp. /Spec. Internal Relay            | R       | R      | 0 to 99915                 | R/W             |        |
| Link Relay                            | В       | В      | 0 to 3FFF                  | R/W             |        |
| Exp Int. Relay                        | MR      | MR     | 0 to 99915                 | R/W             |        |
| Latch Relay                           | LR      | LR     | 0 to 99915                 | R/W             |        |
| Control Relay                         | CR      | CR     | 0 to 3915                  | R/W             |        |
| Work Relay                            | VB      | VB     | 0 to 3FFF                  | R/W             |        |
| Timer (Relay)                         | Т       | Т      | 0 to 3999                  | R/W             |        |
| Counter (Relay)                       | С       | С      | 0 to 3999                  | R/W             |        |
| High-speed counter comparator (Relay) | СТС     | СТС    | 0 to 3                     | R/W             |        |

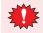

Do not perform a set operation, as a communication error will occur.

Only a reset action is possible for a High-speed counter comparator (Relay).

#### Word Device

| Davias Nama                                     | Device  | туре | Address Number Read Addres | Address Numeral |        |
|-------------------------------------------------|---------|------|----------------------------|-----------------|--------|
| Device Name                                     | MICRO/I | PLC  | Range                      | /Write          | System |
| Data Memory                                     | DM      | DM   | 0 to 65534                 | R/W             |        |
| Exp Data Memory E                               | EM      | EM   | 0 to 65534                 | R/W             |        |
| Exp Data Memory F                               | FM      | FM   | 0 to 32767                 | R/W             |        |
| File register                                   | ZF      | ZF   | 0 to 131071                | R/W             |        |
| Link Register                                   | W       | W    | 0 to 3FFF                  | R/W             |        |
| Temporary Memory                                | ТМ      | ТМ   | 0 to 511                   | R/W             |        |
| Timer (Current Value)                           | тс      | ТС   | 0 to 39991                 | R/W             | *1     |
| Timer (Preset Value)                            | TS      | TS   | 0 to 39991                 | R/W             | *1     |
| Counter (Current Value)                         | CC      | СС   | 0 to 39991                 | R/W             | *1     |
| Counter (Preset Value)                          | CS      | CS   | 0 to 39991                 | R/W             | *1     |
| High-speed counter (Current Value)              | СТН     | СТН  | 0 to 11                    | R/W             | *1     |
| High-speed counter comparator<br>(Preset Value) | CTCS    | CTCS | 0 to 31                    | R/W             | *1     |
| Digital Trimmer                                 | AT      | AT   | 0 to 71                    | R               |        |
| Index Register                                  | Z       | Z    | 1 to 12                    | R/W             |        |
| Control Memory                                  | СМ      | СМ   | 0 to 11998                 | R/W             |        |
| Work Memory                                     | VM      | VM   | 0 to 59999                 | R/W             |        |

\*1 This is a 32-bit device.

### • KV-3000/-5000/-5500 (Ethernet)

#### **Bit Device**

| Device Name                           | Device  | Туре | Address Number | Read   | Address Numeral |
|---------------------------------------|---------|------|----------------|--------|-----------------|
| Device Name                           | MICRO/I | PLC  | Range          | /Write | System          |
| CPU Input Relay                       | Х       | Х    | 0 to 999F      | R      |                 |
| CPU Output Relay                      | Y       | Y    | 0 to 999F      | R/W    |                 |
| Spec. Internal Relay                  | М       | М    | 0 to 15999     | R/W    |                 |
| Exp. /Spec. Internal Relay            | R       | R    | 0 to 99915     | R/W    |                 |
| Link Relay                            | В       | В    | 0 to 3FFF      | R/W    |                 |
| Exp Int. Relay                        | MR      | MR   | 0 to 99915     | R/W    |                 |
| Latch Relay                           | LR      | LR   | 0 to 99915     | R/W    |                 |
| Control Relay                         | CR      | CR   | 0 to 3915      | R/W    |                 |
| Work Relay                            | VB      | VB   | 0 to 3FFF      | R/W    |                 |
| Timer (Relay)                         | Т       | Т    | 0 to 3999      | R/W    |                 |
| Counter (Relay)                       | С       | С    | 0 to 3999      | R/W    |                 |
| High-speed counter comparator (Relay) | СТС     | СТС  | 0 to 3         | R/W    |                 |

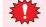

Do not perform a set operation, as a communication error will occur.

Only a reset action is possible for a High-speed counter comparator (Relay).

| Desiles News                                    | Device  | Туре | Address Number Read Ad<br>Range /Write | Address Numeral |        |
|-------------------------------------------------|---------|------|----------------------------------------|-----------------|--------|
| Device Name                                     | MICRO/I | PLC  |                                        | /Write          | System |
| Data Memory                                     | DM      | DM   | 0 to 65534                             | R/W             |        |
| Exp Data Memory E                               | EM      | EM   | 0 to 65534                             | R/W             |        |
| Exp Data Memory F                               | FM      | FM   | 0 to 32767                             | R/W             |        |
| File register                                   | ZF      | ZF   | 0 to 131071                            | R/W             |        |
| Link Register                                   | W       | W    | 0 to 3FFF                              | R/W             |        |
| Temporary Memory                                | ТМ      | ТМ   | 0 to 511                               | R/W             |        |
| Timer (Current Value)                           | тс      | тс   | 0 to 39991                             | R/W             | *1     |
| Timer (Preset Value)                            | TS      | TS   | 0 to 39991                             | R/W             | *1     |
| Counter (Current Value)                         | CC      | CC   | 0 to 39991                             | R/W             | *1     |
| Counte (Preset Value)                           | CS      | CS   | 0 to 39991                             | R/W             | *1     |
| High-speed counter (Current Value)              | СТН     | СТН  | 0 to 11                                | R/W             | *1     |
| High-speed counter comparator<br>(Preset Value) | CTCS    | CTCS | 0 to 31                                | R/W             | *1     |
| Digital Trimmer                                 | AT      | AT   | 0 to 71                                | R               |        |
| Index Register                                  | Z       | Z    | 1 to 12                                | R/W             |        |
| Control Memory                                  | СМ      | СМ   | 0 to 11998                             | R/W             |        |
| Work Memory                                     | VM      | VM   | 0 to 59999                             | R/W             |        |

\*1 This is a 32-bit device.

• Conventional KV series and Visual KV series

### Bit Device

|                        | Device Type         Address Number Range           MICRO/I         PLC |   |                             | Read   | Address           |
|------------------------|------------------------------------------------------------------------|---|-----------------------------|--------|-------------------|
| Device Name            |                                                                        |   | Address Number Range        | /Write | Numeral<br>System |
| Internal Utility Relay | М                                                                      | - | 1000 to 1915, 3000 to 15915 | R/W    | Decimal           |
| Basic Input Relay      | Х                                                                      | - | 0 to 215                    | R      | Decimal           |
| Basic Output Relay     | Y                                                                      | - | 500 to 615                  | R/W    | Decimal           |
| Extension Input Relay  | SX                                                                     | - | 100 to 415                  | R      | Decimal           |
| Extension Output Relay | SY                                                                     | - | 600 to 915                  | R/W    | Decimal           |
| Timer (Contact)        | Т                                                                      | Т | 0 to 249                    | R      | Decimal           |
| Counter (Contact)      | С                                                                      | С | 0 to 249                    | R      | Decimal           |
| Special Internal Relay | SM                                                                     | - | 2000 to 2915                | R/W    | Decimal           |

### Word Device

|                         | Device Type |     |                      | Read   | Address           |
|-------------------------|-------------|-----|----------------------|--------|-------------------|
| Device Name             | MICRO/I     | PLC | Address Number Range | /Write | Numeral<br>System |
| Data Memory             | D           | DM  | 0 to 9999            | R/W    | Decimal           |
| Temporary Memory        | ТМ          | ТМ  | 0 to 31              | R/W    | Decimal           |
| Timer (Current Value)   | TC          | Т   | 0 to 249             | R/W    | Decimal           |
| Counter (Current Value) | CC          | С   | 0 to 249             | R/W    | Decimal           |
| Timer (Preset Value)    | TS          | Т   | 0 to 249             | R/W    | Decimal           |
| Counter (Preset Value)  | CS          | С   | 0 to 249             | R/W    | Decimal           |

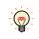

• Basic Input Relay (X) addresses 100 and higher, as well as Basic Output Relay (Y) addresses 600 and higher, are only available when using the Conventional KV series KV-40/-80 models.

• MICRO/I does not support all device addresses of the Visual KV series.

# 9 Hitachi

# 9.1 Connection Table

|          |                                           | WindO/I-NV4 Settings                                  |                 |                         |  |  |
|----------|-------------------------------------------|-------------------------------------------------------|-----------------|-------------------------|--|--|
| CPU unit | Link unit                                 | Interface                                             | Flow<br>Control | Communication<br>Driver |  |  |
| S10mini  |                                           |                                                       |                 |                         |  |  |
| S10mini  | Not required<br>(built into the CPU unit) | RS422/485 4-wire<br>Connection Diagram 1 (Page 2-154) | None            | S10mini                 |  |  |
|          | LQE160                                    | RS232C<br>Connection Diagram 2 (Page 2-154)           |                 |                         |  |  |
|          | LQE165                                    | RS422/485 4-wire<br>Connection Diagram 3 (Page 2-155) |                 |                         |  |  |
|          | LQE560                                    | RS232C<br>Connection Diagram 2 (Page 2-154)           |                 |                         |  |  |
|          | LQE565                                    | RS422/485 4-wire<br>Connection Diagram 3 (Page 2-155) |                 |                         |  |  |
| \$10V    |                                           |                                                       |                 |                         |  |  |
| LQP510   | Not required<br>(built into the CPU unit) | RS232C<br>Connection Diagram 2 (Page 2-154)           | None            | S10mini                 |  |  |
|          |                                           | RS422/485 4-wire<br>Connection Diagram 3 (Page 2-155) |                 |                         |  |  |
|          | LQE560                                    | RS232C<br>Connection Diagram 2 (Page 2-154)           |                 |                         |  |  |
|          | LQE565                                    | RS422/485 4-wire<br>Connection Diagram 3 (Page 2-155) |                 |                         |  |  |

# 9.2 System Configuration

This is the system configuration for the connection of Hitachi PLC to the MICRO/I.

• S10mini (LQP000) (Connects to RS232C port on CPU unit)

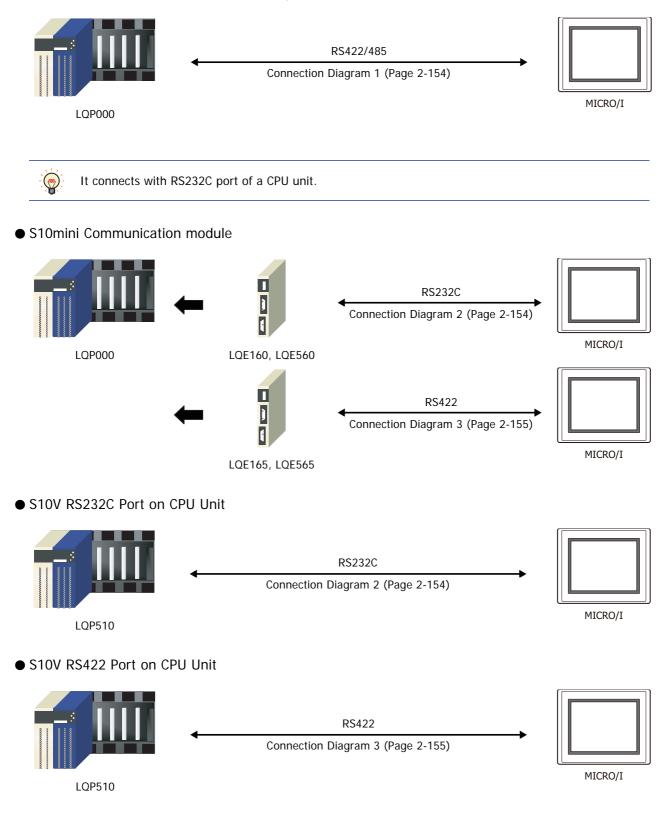

• S10V Communication Module

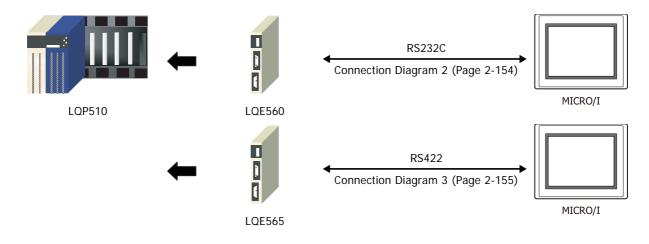

# 9.3 Connection Diagram

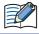

The connector types given in the Connection Diagrams are for the unit and not the cable. For details regarding wiring, refer to Chapter 1 "3 Important Points Regarding Wiring" on page 1-4.

### • Connection Diagram 1: S10mini (RS422/485)

PLC(RS422/485):

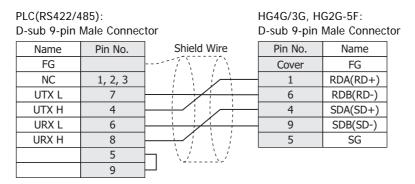

HG4G/3G, HG2G-5F/-5T, HG1G: Terminal block

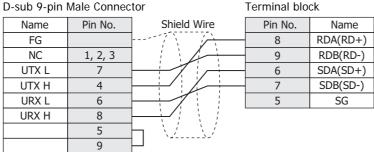

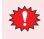

Configure the **Flow Control** to **None**, because the terminal block of the HG4G/3G, HG2G-5F/-5T, HG1G doesn't have control lines.

When you need a terminating resistor, read the following description.

HG4G/3G, HG2G-5F/-5T: Set the Terminating Resistor Selector Switch to the ON side.

HG1G:

Insert a terminating resistor of an appropriate value (about 100 to 120 Ohm, 1/2 W minimum) between terminal number 8 (RDA) and terminal number 9 (RDB).

For details, refer to Chapter 1 "3 Important Points Regarding Wiring" on page 1-4.

### • Connection Diagram 2: S10min, S10V (RS232C)

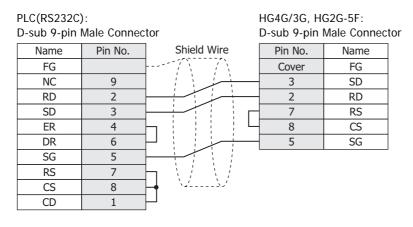

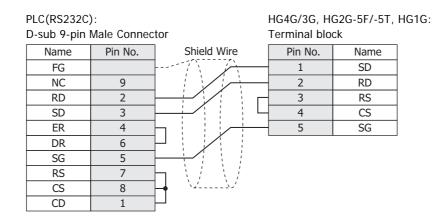

# • Connection Diagram 3: S10V (RS422/485)

|      |         |                                                    | HG4G/3G, HG2G-5F:<br>D-sub 9-pin Male Connector |          |  |
|------|---------|----------------------------------------------------|-------------------------------------------------|----------|--|
| Name | Pin No. | Shield Wire                                        | Pin No.                                         | Name     |  |
| RD-L | 1       | ├ <del>───────</del> ───────────────────────────── | Cover                                           | FG       |  |
| RD-H | 2       |                                                    | 1                                               | RDA(RD+) |  |
| SD-H | 3       |                                                    | 6                                               | RDB(RD-) |  |
| SD-L | 4       |                                                    | 4                                               | SDA(SD+) |  |
| SG   | 5       |                                                    | 9                                               | SDB(SD-) |  |
|      |         |                                                    | 5                                               | SG       |  |

#### PLC(RS422/485):

HG4G/3G, HG2G-5F/-5T, HG1G:

| D-sub 9-pin Male Connector To |         |    | Terminal blo | ck       |
|-------------------------------|---------|----|--------------|----------|
| Name                          | Pin No. |    | Pin No.      | Name     |
| RD-L                          | 1       |    | 8            | RDA(RD+) |
| RD-H                          | 2       |    | 9            | RDB(RD-) |
| SD-H                          | 3       | /X | 6            | SDA(SD+) |
| SD-L                          | 4       |    | 7            | SDB(SD-) |
| SG                            | 5       |    | 5            | SG       |

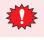

Configure the **Flow Control** to **None**, because the terminal block of the HG4G/3G, HG2G-5F/-5T, HG1G doesn't have control lines.

When you need a terminating resistor, read the following description.

HG4G/3G, HG2G-5F/-5T: Set the Terminating Resistor Selector Switch to the ON side.

HG1G: Insert a terminating resistor of an appropriate value (about 100 to 120 Ohm, 1/2 W minimum) between terminal number 8 (RDA) and terminal number 9 (RDB).

For details, refer to Chapter 1 "3 Important Points Regarding Wiring" on page 1-4.

# 9.4 Environment Settings

• S10mini, S10V

| Item      | Setting                    |
|-----------|----------------------------|
| Interface | RS232C or RS422/485 4-wire |
| Baud Rate | 19200 bps                  |
| Data Bits | 8 bits                     |
| Stop Bits | 1 stop bits                |
| Parity    | Odd                        |

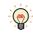

For details, refer to the PLC manual.

# 9.5 Usable Device Addresses

### **Bit Device**

|                           | Device  | е Туре |                      | Read   | Address           |
|---------------------------|---------|--------|----------------------|--------|-------------------|
| Device Name               | MICRO/I | PLC    | Address Number Range | /Write | Numeral<br>System |
| Input Relay               | Х       | Х      | 0 to 7FF             | R/W    |                   |
| Output Relay              | Y       | Y      | 0 to 7FF             | R/W    |                   |
| Internal Relay            | R       | R      | 0 to 7FF             | R/W    |                   |
| Global Link               | G       | G      | 0 to FFF             | R/W    |                   |
| System Register           | S       | S      | 0 to BFF             | R      |                   |
| E Word                    | BEW     | EW     | 400 to FFF           | R/W    |                   |
| Event                     | E       | E      | 0 to FF              | R/W    |                   |
| Keep Relay                | К       | К      | 0 to 1FF             | R/W    |                   |
| On-Delay Timer (Contact)  | Т       | Т      | 0 to 1FF             | R      |                   |
| One Shot Timer (Contact)  | U       | U      | 0 to 7F              | R      |                   |
| Up/Down Counter (Contact) | С       | С      | 0 to 3F              | R      |                   |

#### Word Device

|                                 | Device Type |     |                      | Read   | Address           |
|---------------------------------|-------------|-----|----------------------|--------|-------------------|
| Device Name                     | MICRO/I     | PLC | Address Number Range | /Write | Numeral<br>System |
| Input Relay                     | XW          | Х   | 0 to 7F0             | R/W    |                   |
| Output Relay                    | YW          | Y   | 0 to 7F0             | R/W    |                   |
| Internal Relay                  | RW          | R   | 0 to 7F0             | R/W    |                   |
| Global Link                     | GW          | G   | 0 to FF0             | R/W    |                   |
| System Register                 | SW          | S   | 0 to BF0             | R      |                   |
| E Word                          | EW          | EW  | 400 to FF0           | R/W    |                   |
| Event                           | WE          | E   | 0 to F0              | R/W    |                   |
| Keep Relay                      | KW          | К   | 0 to 1F0             | R/W    |                   |
| On-Delay Timer (Contact)        | TW          | Т   | 0 to 1F0             | R      |                   |
| One Shot Timer (Contact)        | UW          | U   | 0 to 70              | R      |                   |
| Up/Down Counter (Contact)       | CW          | С   | 0 to 30              | R      |                   |
| On-Delay Timer (Elapsed Value)  | TC          | Т   | 0 to 1FF             | R      |                   |
| On-Delay Timer (Setup Value)    | TS          | Т   | 0 to 1FF             | R/W    |                   |
| One Shot Timer (Elapsed Value)  | UC          | U   | 0 to 7F              | R      |                   |
| One Shot Timer (Setup Value)    | US          | U   | 0 to 7F              | R/W    |                   |
| Up/Down Counter (Elapsed Value) | CC          | С   | 0 to 3F              | R      |                   |
| Up/Down Counter (Setup Value)   | CS          | С   | 0 to 3F              | R/W    |                   |
| Work Register                   | FW          | FW  | 0 to BFF             | R/W    |                   |
| Data Register                   | DW          | DW  | 0 to FFF             | R/W    |                   |

When you use word device as bit device, the bit position reverses the order, as shown in the example. Example: Specified address Read address

| DW 0-0  | DW 0-15 |
|---------|---------|
| DW 0-1  | DW 0-14 |
| :       | :       |
| DW 0-14 | DW 0-1  |
| DW 0-15 | DW 0-0  |

# 10 GE Fanuc Automation

# 10.1 Connection Table

|                                                                                                    |                                                                   | WindO/I-NV4 Settings                                                                                 |                 |                         |  |
|----------------------------------------------------------------------------------------------------|-------------------------------------------------------------------|----------------------------------------------------------------------------------------------------|-----------------|-------------------------|--|
| CPU unit                                                                                                   | Link unit                                                         | Interface                                                                                            | Flow<br>Control | Communication<br>Driver |  |
| Series90-30                                                                                                |                                                                   |                                                                                                    |                 | - <b>i</b>              |  |
| CPU331<br>CPU341<br>CPU350<br>CPU351<br>CPU352<br>CPU360<br>CPU363<br>CPU364<br>CPU364                     | IC693CMM311                                                       | RS232C<br>Connection Diagram 1 (Page 2-159)<br>RS422/485 4-wire<br>Connection Diagram 2 (Page 2-159) | None            | Series 90(SNP-X)        |  |
| CPU311<br>CPU313<br>CPU323<br>CPU331<br>CPU350<br>CPU351<br>CPU352<br>CPU360<br>CPU363<br>CPU364<br>CPU374 | Not required<br>(connects to CPU (Power Supply)<br>unit directly) | RS422/485 4-wire<br>Connection Diagram 3 (Page 2-160)                                                | _               |                         |  |
| VersaMax                                                                                                   |                                                                   |                                                                                                    |                 |                         |  |
| Nano<br>Micro (14point)                                                                                    | Not required<br>(connects to CPU unit)                            | RS232C<br>Connection Diagram 4 (Page 2-161)                                                          | None            | Series 90(SNP-X)        |  |
| Micro (23, 28point)                                                                                        |                                                                   | RS232C<br>Connection Diagram 4 (Page 2-161)<br>RS422/485 4-wire<br>Connection Diagram 3 (Page 2-161) | _               |                         |  |

# **10.2 System Configuration**

This is the system configuration for the connection of GE Fanuc PLCs to MICRO/I screens.

• Series 90-30 (Connects to Communication Coprocessor Module (CMM))

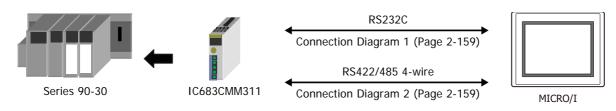

• Series 90-30, VersaMax Micro (Connects to Serial Port on CPU unit)

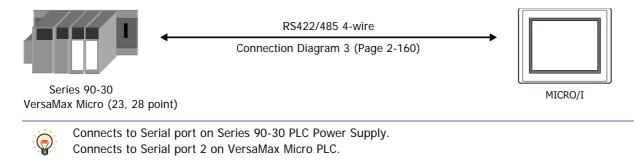

### • VersaMax Micro/Nano (Connects to Serial Port 1)

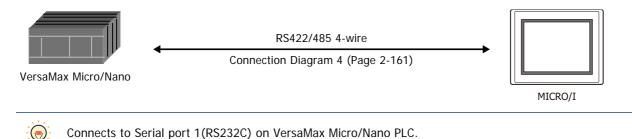

### **10.3 Connection Diagram**

PLC(RS232C):

Name

Pin No.

The connector types given in the Connection Diagrams are for the unit and not the cable. For details regarding wiring, refer to Chapter 1 "3 Important Points Regarding Wiring" on page 1-4.

### • Connection Diagram 1: Series 90-30 Communication Coprocessor Module (CMM) (RS232C)

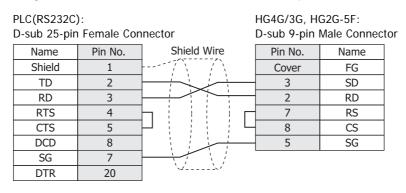

HG4G/3G, HG2G-5F/-5T, HG1G: D-sub 25-pin Female Connector Terminal block Shield Wire Pin No. Name 1 SD

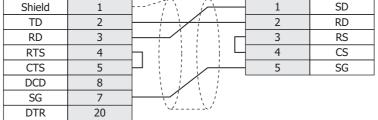

• Connection Diagram 2: Series 90-30 Communication Coprocessor Module (CMM) (RS422/485)

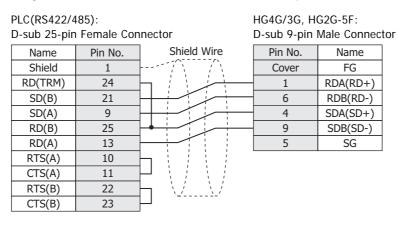

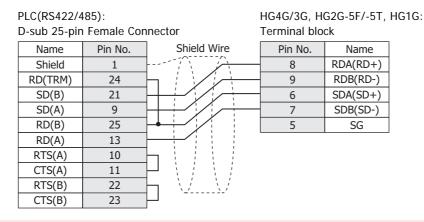

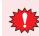

Configure the **Flow Control** to **None**, because the terminal block of the HG4G/3G, HG2G-5F/-5T, HG1G doesn't have control lines.

When you need a terminating resistor, read the following description.

HG4G/3G, HG2G-5F/-5T: Set the Terminating Resistor Selector Switch to the ON side.

Insert a terminating resistor of an appropriate value (about 100 to 120 Ohm, 1/2 W minimum) between terminal number 8 (RDA) and terminal number 9 (RDB).

For details, refer to Chapter 1 "3 Important Points Regarding Wiring" on page 1-4.

### • Connection Diagram 3: PLC (RS485)

HG1G:

| PLC(RS422/4<br>D-sub 15-pin | ,       |               | HG4G/3G, H<br>D-sub 9-pin | G2G-5F:<br>Male Connecto | or |
|-----------------------------|---------|---------------|---------------------------|--------------------------|----|
| Name                        | Pin No. | Shield Wire   | Pin No.                   | Name                     |    |
| Shield                      | 1       |               | Cover                     | FG                       |    |
| RD(TRM)                     | 9       |               | - 1                       | RDA(RD+)                 |    |
| SD(B)                       | 13      |               | 6                         | RDB(RD-)                 |    |
| SD(A)                       | 12      |               | 4                         | SDA(SD+)                 |    |
| RD(B)                       | 11      |               | 9                         | SDB(SD-)                 |    |
| RD(A)                       | 10      |               | 5                         | SG                       |    |
| RTS(A)                      | 6       |               |                           |                          |    |
| CTS(A)                      | 15      | $P \in \{/\}$ |                           |                          |    |
| RTS(B)                      | 14      |               |                           |                          |    |
| CTS(B)                      | 8       | ⊣ 7           |                           |                          |    |
| SG                          | 7       | ]/            |                           |                          |    |

| PLC(RS42 | 22/485):<br>-pin Female Co | prostor                     | HG4G/3G, H<br>Terminal blo | G2G-5F/-5T, HG1G: |
|----------|----------------------------|-----------------------------|----------------------------|-------------------|
| D-Sub 15 | -pin remaie co             | Intector                    |                            | LK                |
| Name     | Pin No.                    | Shield Wire                 | Pin No.                    | Name              |
| Shield   | 1                          |                             | - 8                        | RDA(RD+)          |
| RD(TRM   | 1) 9                       |                             | - 9                        | RDB(RD-)          |
| SD(B)    | 13                         |                             | 6                          | SDA(SD+)          |
| SD(A)    | 12                         |                             | 7                          | SDB(SD-)          |
| RD(B)    | 11                         |                             | - 5                        | SG                |
| RD(A)    | 10                         |                             |                            |                   |
| RTS(A)   | ) 6                        |                             |                            |                   |
| CTS(A)   | ) 15                       | $\square \land i / \land i$ |                            |                   |
| RTS(B)   | ) 14                       | $\Box_{-} (i) / (i) = 0$    |                            |                   |
| CTS(B)   | ) 8                        | ₽ 7                         |                            |                   |
| SG       | 7                          | /                           |                            |                   |

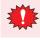

Configure the **Flow Control** to **None**, because the terminal block of the HG4G/3G, HG2G-5F/-5T, HG1G doesn't have control lines.

When you need a terminating resistor, read the following description.

HG4G/3G, HG2G-5F/-5T: Set the Terminating Resistor Selector Switch to the ON side.

Insert a terminating resistor of an appropriate value (about 100 to 120 Ohm, 1/2 W minimum) between terminal number 8 (RDA) and terminal number 9 (RDB).

For details, refer to Chapter 1 "3 Important Points Regarding Wiring" on page 1-4.

## • Connection Diagram 4: PLC (RS232C)

HG1G:

| PLC(RS232C):<br>RJ-45 8-pin m |         | HG4G/3G, HG2G-5F:<br>D-sub 9-pin Male Connector |         |      |  |
|-------------------------------|---------|-------------------------------------------------|---------|------|--|
| Name                          | Pin No. | Shield Wire                                     | Pin No. | Name |  |
| +5V                           | 2       | /``,``/``,`                                     | Cover   | FG   |  |
| TXD                           | 5       |                                                 | 3       | SD   |  |
| RXD                           | 6       |                                                 | 2       | RD   |  |
| RTS                           | 8       |                                                 | 7       | RS   |  |
| CTS                           | 7       |                                                 | 8       | CS   |  |
| DTR                           | 3       |                                                 | 5       | SG   |  |
| GND                           | 1       |                                                 |         |      |  |
| DCD                           | 4       |                                                 |         |      |  |

PLC(RS232C): HG4G/3G, HG2G-5F/-5T, HG1G: RJ-45 8-pin modular connector Terminal block Name Pin No. Shield Wire Pin No. Name +5V 2 1 SD TXD 5 2 RD RXD 6 3 RS RTS 8 4 CS 5 CTS SG 7 DTR 3 GND 1 DCD 4

# **10.4 Environment Settings**

• Series 90-30 Communication Coprocessor Module (CMM)

| Item               |                                        | Setting                             |  |
|--------------------|----------------------------------------|-------------------------------------|--|
| Interface          |                                        | RS232C or RS485 4-wire              |  |
| Baud Rate          |                                        | 1200, 2400, 4800, 9600 or 19200 bps |  |
| Data Bits          | Set to the same setting as the MICRO/I | 8 bits                              |  |
| Stop Bits          |                                        | 1 or 2 stop bits                    |  |
| Parity             |                                        | None, Odd or Even                   |  |
| Flow Control       |                                        | None                                |  |
| Configuration Mode |                                        | SNP Only                            |  |
| SNP Enable         |                                        | Yes                                 |  |
| SNP Mode           |                                        | Slave                               |  |

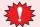

 $\bullet$  Do not set SNP ID for the PLC. If you set it, MICRO/I will not communicate with PLC.

• For details, refer to the manual of Series 90-30 PLC.

### • Series 90-30 CPU Module

| Item      |                                        | Setting                             |
|-----------|----------------------------------------|-------------------------------------|
| Interface |                                        | RS485 4-wire                        |
| Baud Rate |                                        | 1200, 2400, 4800, 9600 or 19200 bps |
| Data Bits | Set to the same setting as the MICRO/I | 8 bits                              |
| Stop Bits |                                        | 1 or 2 stop bits                    |
| Parity    |                                        | None, Odd or Even                   |

• Do not set SNP ID for the PLC. If you set it, MICRO/I will not communicate with PLC.

• For details, refer to the manual of Series 90-30 PLC.

### • VersaMax Micro/Nano

| Item      |                                        | Setting                                  |  |
|-----------|----------------------------------------|------------------------------------------|--|
| Interface |                                        | RS232C (Port 1) or RS485 4-wire (Port 2) |  |
| Baud Rate | Set to the same setting as the MICRO/I | 1200, 2400, 4800, 9600 or 19200 bps      |  |
| Data Bits |                                        | 8 bits                                   |  |
| Stop Bits |                                        | 1 or 2 stop bits                         |  |
| Parity    |                                        | None, Odd or Even                        |  |
| Port Mode |                                        | SNP                                      |  |
| Port Type |                                        | Slave                                    |  |

• Do not set SNP ID for the PLC. If you set it, MICRO/I will not communicate with PLC.

• For details, refer to the manual of Series VersaMax Micro/Nano.

### **10.5 Usable Device Addresses**

The types of devices supported by the MICRO/I and their ranges are shown below.

#### Bit Device

|                             | Device Type |     |                      | Read   | Address           |
|-----------------------------|-------------|-----|----------------------|--------|-------------------|
| Device Name                 | MICRO/I     | PLC | Address Number Range | /Write | Numeral<br>System |
| Discrete Inputs             | I           | %I  | 1 to 12288           | R      | Decimal           |
| Discrete Outputs            | Q           | %Q  | 1 to 12288           | R/W    | Decimal           |
| Internal Coils              | М           | %M  | 1 to 12288           | R/W    | Decimal           |
| Temporary Coils             | Т           | %Т  | 1 to 256             | R/W    | Decimal           |
| Discrete Globals            | G           | %G  | 1 to 7680            | R/W    | Decimal           |
| System Status References S  | S           | %S  | 1 to 128             | R      | Decimal           |
| System Status References SA | SA          | %SA | 1 to 128             | R/W    | Decimal           |
| System Status References SB | SB          | %SB | 1 to 128             | R/W    | Decimal           |
| System Status References SC | SC          | %SC | 1 to 128             | R/W    | Decimal           |

#### Word Device

|                             | Device Type |     |                      | Read   | Address               |
|-----------------------------|-------------|-----|----------------------|--------|-----------------------|
| Device Name                 | MICRO/I     | PLC | Address Number Range | /Write | Numeral<br>System     |
| Discrete Inputs             | WI          | %I  | 1 to 12273           | R      | Decimal <sup>*1</sup> |
| Discrete Outputs            | WQ          | %Q  | 1 to 12273           | R/W    | Decimal <sup>*1</sup> |
| Internal Coils              | WM          | %M  | 1 to 12273           | R/W    | Decimal <sup>*1</sup> |
| Temporary Coils             | WT          | %Т  | 1 to 241             | R/W    | Decimal <sup>*1</sup> |
| Discrete Globals            | WG          | %G  | 1 to 7665            | R/W    | Decimal <sup>*1</sup> |
| System Status References S  | WS          | %S  | 1 to 113             | R      | Decimal <sup>*1</sup> |
| System Status References SA | WSA         | %SA | 1 to 113             | R/W    | Decimal <sup>*1</sup> |
| System Status References SB | WSB         | %SB | 1 to 113             | R/W    | Decimal <sup>*1</sup> |
| System Status References SC | WSC         | %SC | 1 to 113             | R/W    | Decimal <sup>*1</sup> |
| Register Memory             | R           | %R  | 1 to 16384           | R/W    | Decimal <sup>*1</sup> |
| Analog Inputs               | AI          | %AI | 1 to 8192            | R/W    | Decimal <sup>*1</sup> |
| Analog Outputs              | AQ          | %AQ | 1 to 8192            | R/W    | Decimal <sup>*1</sup> |

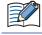

The device addresses vary based on the PLC model. For details, refer to the manual for the PLC which you use.

\*1 Set this device using a multiplier of 16.

# 11 Panasonic

# 11.1 Connection Table

|                |                                                     | WindO/I-NV                                            | 4 Settings      |                         |
|----------------|-----------------------------------------------------|-------------------------------------------------------|-----------------|-------------------------|
| CPU unit       | Link unit                                           | Interface                                             | Flow<br>Control | Communication<br>Driver |
| FP Series      |                                                     |                                                       |                 |                         |
| FP0<br>FP0R    | Not required<br>(Connects to CPU unit directly)     | RS232C<br>Connection Diagram 1 (Page 2-168)           | None            | MEWNET                  |
| FP1            | Not required<br>(Connects to RS232C Port)           | RS232C<br>Connection Diagram 2 (Page 2-168)           | ER              |                         |
|                | Not required<br>(Connects to CPU unit directly)     | RS232C (AFP8550)<br>Connection Diagram 3 (Page 2-169) |                 |                         |
|                | Not required<br>(Connects to CPU unit directly)     | RS422/485 4-wire<br>Connection Diagram 4 (Page 2-169) | None            |                         |
| FPΣ            | Not required<br>(Connects to CPU unit directly)     | RS232C<br>Connection Diagram 1 (Page 2-168)           |                 |                         |
|                | Used Communication cassette<br>AFPG801              | RS232C<br>Connection Diagram 5 (Page 2-170)           | ER              |                         |
|                | Used Communication cassette<br>AFPG802              | RS232C<br>Connection Diagram 6 (Page 2-170)           | None            |                         |
|                | Used Communication cassette<br>AFPG803              | RS422/485 2-wire<br>Connection Diagram 7 (Page 2-171) |                 |                         |
| FP10<br>FP10SH | Not required<br>(Connects to Tool Port or Com Port) | RS232C<br>Connection Diagram 8 (Page 2-172)           |                 |                         |
|                | AFP3462                                             |                                                       |                 |                         |
| FP2<br>FP2SH   | Not required<br>(Connects to Com Port)              |                                                       |                 |                         |
|                | AFP2462                                             |                                                       |                 |                         |
| FPX            | Not required<br>(Connects to CPU unit directly)     | RS232C<br>Connection Diagram 1 (Page 2-168)           | None            |                         |
|                | AFPX-COM1                                           | RS232C<br>Connection Diagram 5 (Page 2-170)           | ER              |                         |
|                | AFPX-COM2                                           | RS232C<br>Connection Diagram 6 (Page 2-170)           | None            |                         |
|                | AFPX-COM3                                           | RS422/485 2-wire<br>Connection Diagram 7 (Page 2-171) |                 |                         |
|                | AFPX-COM4                                           | RS232C<br>Connection Diagram 6 (Page 2-170)           |                 |                         |
|                |                                                     | RS422/485 2-wire<br>Connection Diagram 7 (Page 2-171) |                 |                         |
| FP7            | Not required<br>(Connects to CPU unit directly)     | RS232C<br>Connection Diagram 6 (Page 2-170)           |                 |                         |
|                | AFP7CCS1                                            |                                                       |                 |                         |
|                | AFP7CCS2                                            |                                                       |                 |                         |
|                | AFP7CCS1M1                                          | RS422/485 2-wire                                      |                 |                         |
|                | AFP7CCM1                                            | Connection Diagram 7 (Page 2-171)                     |                 |                         |
|                | AFP7CCM2                                            |                                                       |                 |                         |

## **11.2 System Configuration**

This is the system configuration for the connection of Panasonic PLCs to the MICRO/I.

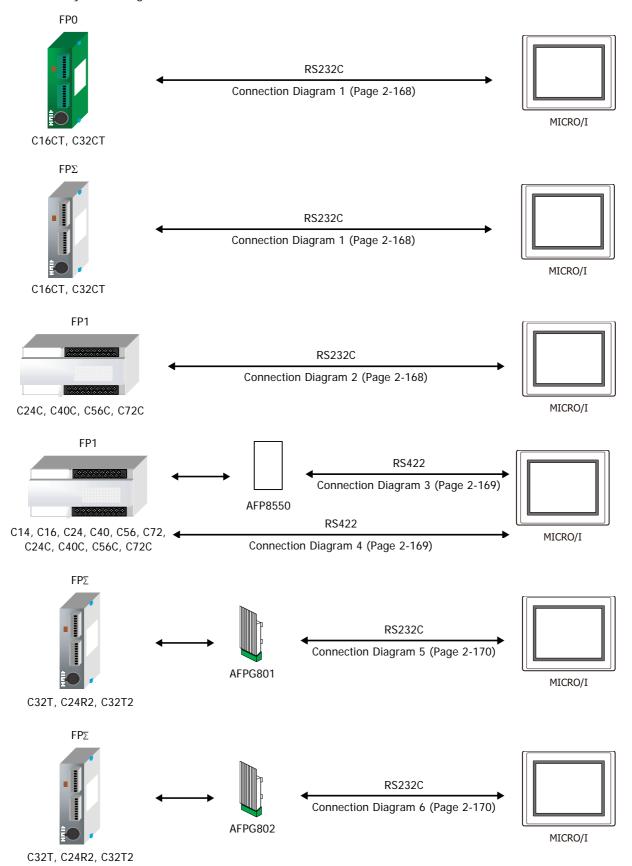

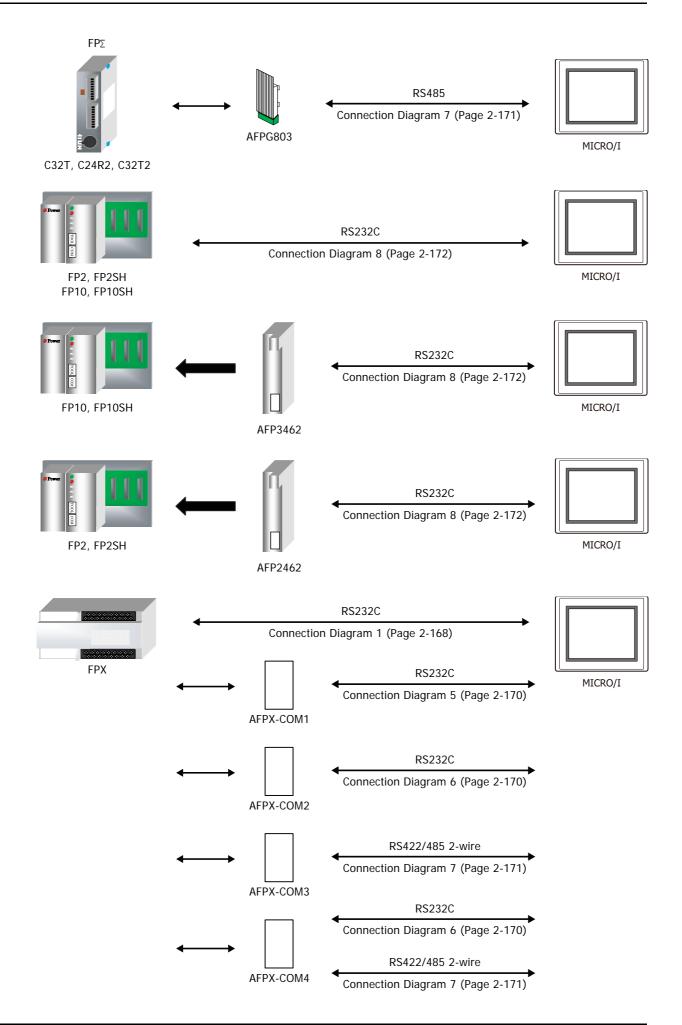

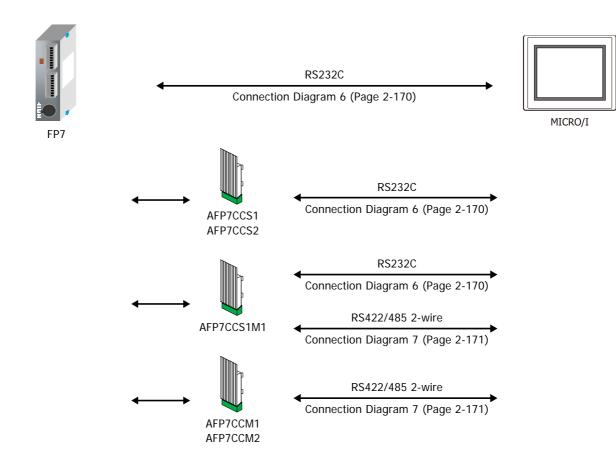

## **11.3 Connection Diagram**

The connector types given in the Connection Diagrams are for the unit and not the cable. For details regarding wiring, refer to Chapter 1 "3 Important Points Regarding Wiring" on page 1-4.

#### Connection Diagram 1: FPO, FPOR, FPΣ, FPX Tool Port

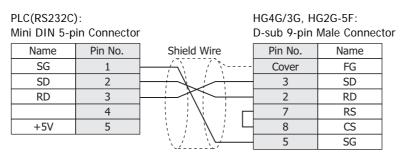

PLC(RS232C):

HG4G/3G, HG2G-5F/-5T, HG1G:

| Mini DIN 5-p | in Connector |                      | Terminal blo | ck   |
|--------------|--------------|----------------------|--------------|------|
| Name         | Pin No.      |                      | Pin No.      | Name |
| SG           | 1            |                      | 1            | SD   |
| SD           | 2            | $ \longrightarrow  $ | 2            | RD   |
| RD           | 3            |                      | 3            | RS   |
|              | 4            |                      | 4            | CS   |
| +5V          | 5            |                      | 5            | SG   |

#### • Connection Diagram 2: FP1 (RS232C Port)

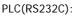

D-sub 9-pin Female Connector

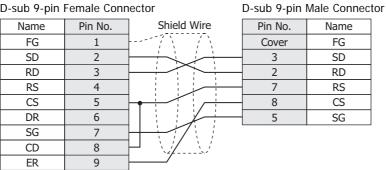

## PLC(RS232C):

D-sub 9-pin Female Connector

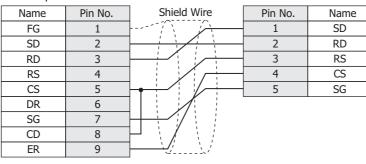

HG4G/3G, HG2G-5F:

|   | Pin No. | Name |
|---|---------|------|
|   | Cover   | FG   |
| _ | 3       | SD   |
| _ | 2       | RD   |
| _ | 7       | RS   |
| _ | 8       | CS   |
| _ | 5       | SG   |
|   |         |      |

HG4G/3G, HG2G-5F/-5T, HG1G: Terminal block

#### • Connection Diagram 3: FP1 (AFP8550)

#### PLC(RS232C):

| D-sub 25-pi | n Male Conn | lector      | D-sub 9-pin | M |
|-------------|-------------|-------------|-------------|---|
| Name        | Pin No.     | Shield Wire | Pin No.     |   |
| FG          | 1           | //          | Cover       |   |
| SD          | 2           |             | - 3         |   |
| RD          | 3           |             | 2           |   |
| RS          | 4           |             | - 7         |   |
| CS          | 5           |             | - 8         |   |
| DR          | 6           |             | - 5         |   |
| SG          | 7           |             |             |   |
| CD          | 8           |             |             |   |
| ER          | 20          |             |             |   |
|             |             |             |             |   |

| HG4G/3G, HG2G-5F:          |
|----------------------------|
| D-sub 9-pin Male Connector |

Name FG SD RD RS CS SG

Z

This figure shows the connection diagram when using the cable (AFP8550) from Panasonic. The AFP8550 has a D-sub male connector. Use a D-sub female connector when you make a communication cable.

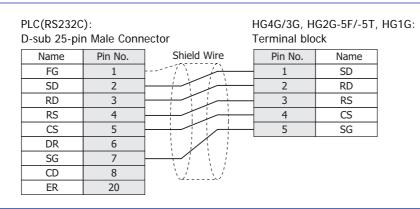

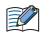

This figure shows the connection diagram when using the cable (AFP8550) from Panasonic. The AFP8550 has a D-sub male connector. Use a D-sub female connector when you make a communication cable.

#### • Connection Diagram 4: FP1

| PLC(RS422/485): |              |             | HG4G/3G, HG2G-5F:          |          |  |
|-----------------|--------------|-------------|----------------------------|----------|--|
| Mini DIN 8-p    | oin Connecto | or I        | D-sub 9-pin Male Connector |          |  |
| Name            | Pin No.      | Shield Wire | Pin No.                    | Name     |  |
| +5V             | 8            |             | Cover                      | FG       |  |
| TXDA            | 2            |             | 1                          | RDA(RD+) |  |
| TXDB            | 5            |             | 6                          | RDB(RD-) |  |
| RXDA            | 3            |             | 4                          | SDA(SD+) |  |
| RXDB            | 6            |             | 9                          | SDB(SD-) |  |
| SG              | 1            |             | 5                          | SG       |  |
| RTS             | 7            |             |                            |          |  |

| PLC(RS422/4             | 485):        |   |              | G2G-5F/-5T | , HG1G: |
|-------------------------|--------------|---|--------------|------------|---------|
| Mini DIN 8-p            | oin Connecto | r | Terminal blo | ck         |         |
| Name                    | Pin No.      |   | Pin No.      | Name       | ]       |
| +5V                     | 8            |   | 8            | RDA(RD+)   |         |
| TXDA                    | 2            |   | 9            | RDB(RD-)   |         |
| TXDB                    | 5            |   | 6            | SDA(SD+)   |         |
| RXDA                    | 3            |   | 7            | SDB(SD-)   |         |
| RXDB                    | 6            |   | 5            | SG         |         |
| SG                      | 1            |   |              | •          |         |
| RTS                     | 7            |   |              |            |         |
| Configure the <b>FI</b> | -            |   |              |            |         |

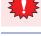

Configure the Flow Control to None, because the terminal block of the HG4G/3G, HG2G-5F/-5T, HG1G doesn't have control lines.

| 1 | When you need a terminati     | ng resistor, read the following description.                                                                                                    |
|---|-------------------------------|----------------------------------------------------------------------------------------------------|
| J | HG4G/3G, HG2G-5F/-5T:         | Set the Terminating Resistor Selector Switch to the ON side.                                                                                             |
|   | HG1G:                         | Insert a terminating resistor of an appropriate value (about 100 to 120 Ohm, 1/2 W minimum) between terminal number 8 (RDA) and terminal number 9 (RDB). |
|   | For details, refer to Chapter | r 1 "3 Important Points Regarding Wiring" on page 1-4.                                                                                                   |

#### Connection Diagram 5: FPΣ Communication cassette (AFPG801) FPX Communication cassette (AFPX-COM1)

| PLC(RS232C)<br>Terminal blo |             | HG4G/3G, H<br>D-sub 9-pin l | G2G-5F:<br>Male Connect | or |
|-----------------------------|-------------|-----------------------------|-------------------------|----|
| Name                        | Shield Wire | Pin No.                     | Name                    |    |
| SD                          |             | Cover                       | FG                      |    |
| RD                          |             | 3                           | SD                      |    |
| RS                          |             | 2                           | RD                      |    |
| CS                          |             | 7                           | RS                      |    |
| SG                          |             | 8                           | CS                      |    |
|                             |             | 5                           | SG                      |    |

PLC(RS232C): Terminal block HG4G/3G, HG2G-5F/-5T, HG1G: Terminal block

| Name | Pin No. | Name |
|------|---------|------|
| SD   | 1       | SD   |
| RD   | 2       | RD   |
| RS   | 3       | RS   |
| CS   | 4       | CS   |
| SG   | 5       | SG   |

 Connection Diagram 6: FPΣ Communication cassette (AFPG802) FPX Communication cassette (AFPX-COM2/-COM4) FP7 COM.0 Port, Communication cassette (AFP7CCS1/CCS2/CCS1M1)

| PLC(RS232C)<br>Terminal blo |             |         |      |  |
|-----------------------------|-------------|---------|------|--|
| Name                        | Shield Wire | Pin No. | Name |  |
| SD                          |             | Cover   | FG   |  |
| RD                          |             | - 3     | SD   |  |
| SG                          |             | 2       | RD   |  |
|                             |             | 7       | RS   |  |
|                             |             | 8       | CS   |  |
|                             |             | 5       | SG   |  |

| PLC(RS232C):   | HG4G/3G, H   | G2G-5F/-5T, | HG1G: |
|----------------|--------------|-------------|-------|
| Terminal block | Terminal blo | ck          |       |
| Name           | Pin No.      | Name        |       |
| SD             | 1            | SD          |       |
| RD             | 2            | RD          |       |
| SG             | 3            | RS          |       |
|                | 4            | CS          |       |
|                | 5            | SG          |       |

 Connection Diagram 7: FPΣ Communication cassette (AFPG803) FPX Communication cassette (AFPX-COM3/-COM4) FP7 Communication cassette (AFP7CCM1/CCM2)

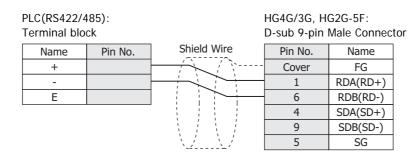

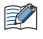

When connecting COM1 on the HG4G/3G, HG2G-5F to the external device, do not insert terminating resistor to the external device. If terminating resistor can not be removed, use COM2 on the HG4G/3G, HG2G-5F instead of COM1.

| PLC(RS422/4<br>Terminal blo | ,          | HG4G/3G, H<br>Terminal blo |          | HG1G: |
|-----------------------------|------------|----------------------------|----------|-------|
| Name                        |            | Pin No.                    | Name     |       |
| +                           | <u>}</u> ₽ | 8                          | RDA(RD+) |       |
| -                           |            | 9                          | RDB(RD-) |       |
| E                           |            | 6                          | SDA(SD+) |       |
|                             |            | 7                          | SDB(SD-) |       |
|                             |            | 5                          | SG       |       |

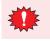

Configure the **Flow Control** to **None**, because the terminal block of the HG4G/3G, HG2G-5F/-5T, HG1G doesn't have control lines.

- The HG4G/3G, HG2G-5F uses only RDA and RDB when using RS422/485 2-wire, therefore, you don't need to connect SDA or SDB.
- When you need a terminating resistor, read the following description.

HG4G/3G, HG2G-5F/-5T: Set the Terminating Resistor Selector Switch to the ON side.

HG1G: Insert a terminating resistor of an appropriate value (about 100 to 120 Ohm, 1/2 W minimum) between terminal number 8 (RDA) and terminal number 9 (RDB).

For details, refer to Chapter 1 "3 Important Points Regarding Wiring" on page 1-4.

## • Connection Diagram 8: FP10, FP10SH, FP2, FP2SH

PLC(RS232C):

HG4G/3G, HG2G-5F:

D-sub 9-pin Male Connector

| Male Connec | tor         | D-sub 9-pin | Male Conn                   |
|-------------|-------------|-------------|-----------------------------|
| Pin No.     | Shield Wire | Pin No.     | Name                        |
| 1           |             | Cover       | FG                          |
| 2           |             | 3           | SD                          |
| 3           |             | 2           | RD                          |
| 4           |             | 7           | RS                          |
| 5           | ╞┛┊┊┊└      | 8           | CS                          |
| 7           |             | - 5         | SG                          |
| 9           |             |             |                             |
|             |             |             | Pin No. Shield Wire Pin No. |

PLC(RS232C): D-sub 9-pin Male Connector

HG4G/3G, HG2G-5F/-5T, HG1G: Terminal block

| D-Sub 7-pin |         | 101         |
|-------------|---------|-------------|
| Name        | Pin No. | Shield Wire |
| FG          | 1       |             |

| Name | Pin No. | Shield Wire | Pin No. | Name |
|------|---------|-------------|---------|------|
| FG   | 1       |             | 1       | SD   |
| SD   | 2       |             | 2       | RD   |
| RD   | 3       |             | 3       | RS   |
| RS   | 4       |             | 4       | CS   |
| CS   | 5       |             | 5       | SG   |
| SG   | 7       |             |         |      |
| ER   | 9       |             |         |      |

## **11.4 Environment Settings**

#### • FP0 and FP1 (Tool port on CPU unit)

| Items         | Details                          |
|---------------|----------------------------------|
| Interface     | RS232C or RS422 4-wire           |
| Slave Address | 01 to 99 (Decimal) <sup>*1</sup> |
| Baud Rate     | 9600 or 19200 bps                |
| Data Bits     | 8 bits                           |
| Stop Bits     | 1 stop bits                      |
| Parity        | Odd                              |
| Flow Control  | None or ER                       |

## • FP1 (RS232C port on CPU unit)

| Items         | Details                             |
|---------------|-------------------------------------|
| Interface     | RS232C                              |
| Slave Address | 01 to 99 (Decimal)                  |
| Baud Rate     | 1200, 2400, 4800, 9600 or 19200 bps |
| Data Bits     | 7 or 8 bits                         |
| Stop Bits     | 1 or 2 stop bits                    |
| Parity        | None, Odd or Even                   |
| Flow Control  | None or ER                          |

#### • FPΣ(Tool port on CPU unit or communication cassette)

| Items         | Details                                             |
|---------------|-----------------------------------------------------|
| Interface     | RS232C or RS485 2-wire                              |
| Slave Address | 01 to 99 (Decimal)                                  |
| Baud Rate     | 2400, 4800, 9600, 19200, 38400, 57600 or 115200 bps |
| Data Bits     | 7 or 8 bits                                         |
| Stop Bits     | 1 or 2 stop bits                                    |
| Parity        | None, Odd or Even                                   |
| Flow Control  | None or ER                                          |

## • FP10 and FP10SH (tool port on CPU unit).

| Items         | Details           |
|---------------|-------------------|
| Interface     | RS232C            |
| Slave Address | 1 to 32 (Decimal) |
| Baud Rate     | 9600 or 19200 bps |
| Data Bits     | 7 or 8 bits       |
| Stop Bits     | 1 stop bits       |
| Parity        | Odd               |
| Flow Control  | None or ER        |

\*1 There are some models that don't support Slave Address up to 99.

• FP2, FP2SH, FP10 and FP10SH (Communication port on CPU unit)

| Items         | Details                                             |  |
|---------------|-----------------------------------------------------|--|
| Interface     | RS232C                                              |  |
| Slave Address | 1 to 32 (Decimal)                                   |  |
| Baud Rate     | 2400, 4800, 9600, 19200, 38400, 57600 or 115200 bps |  |
| Data Bits     | 7 or 8 bits                                         |  |
| Stop Bits     | 1 or 2 stop bits                                    |  |
| Parity        | None, Odd or Even                                   |  |
| Flow Control  | None or ER                                          |  |

## • FP10 and FP10SH (Computer Communication Unit)

| Items         | Details                                             |
|---------------|-----------------------------------------------------|
| Interface     | RS232C                                              |
| Slave Address | 1 (Decimal)                                         |
| Baud Rate     | 2400, 4800, 9600, 19200, 38400, 57600 or 115200 bps |
| Data Bits     | 7 or 8 bits                                         |
| Stop Bits     | 1 or 2 stop bits                                    |
| Parity        | None, Odd or Even                                   |
| Flow Control  | None or ER                                          |

## • FP2 and FP2SH (Computer Communication Unit)

| Items         | Details                                       |
|---------------|-----------------------------------------------|
| Interface     | RS232C                                        |
| Slave Address | 1 (Decimal)                                   |
| Baud Rate     | 4800, 9600, 19200, 38400, 57600 or 115200 bps |
| Data Bits     | 7 or 8 bits                                   |
| Stop Bits     | 1 stop bits                                   |
| Parity        | Odd                                           |
| Flow Control  | None or ER                                    |

## • FPX (Tool port on CPU unit or communication cassette)

| Items         | Details                                             |
|---------------|-----------------------------------------------------|
| Interface     | RS232C or RS485 2-wire                              |
| Slave Address | 01 to 99 (Decimal)                                  |
| Baud Rate     | 2400, 4800, 9600, 19200, 38400, 57600 or 115200 bps |
| Data Bits     | 7 or 8 bits                                         |
| Stop Bits     | 1 or 2 stop bits                                    |
| Parity        | None, Odd or Even                                   |
| Flow Control  | None                                                |

• FP7 (COM.0 port on CPU unit or communication cassette)

| Items         | Details                                                   |
|---------------|-----------------------------------------------------------|
| Interface     | RS232C or RS485 2-wire                                    |
| Slave Address | 01 to 99 (Decimal)                                        |
| Baud Rate     | 1200, 2400, 4800, 9600, 19200, 38400, 57600 or 115200 bps |
| Data Bits     | 8 bits                                                    |
| Stop Bits     | 1 stop bits                                               |
| Parity        | Odd                                                       |
| Flow Control  | None                                                      |

#### 11.5 Usable Device Addresses

Types of devices supported by the MICRO/I and their ranges are shown below.

#### **Bit Device**

|                        | Device Type |     |                      | Read   | Address           |
|------------------------|-------------|-----|----------------------|--------|-------------------|
| Device Name            | MICRO/I     | PLC | Address Number Range | /Write | Numeral<br>System |
| Input                  | Х           | Х   | 0 to 511F            | R      | *1                |
| Output                 | Y           | Y   | 0 to 511F            | R/W    | *1                |
| Internal Relay         | R           | R   | 0 to 886F            | R/W    | *1                |
| Special Internal relay | RE          | R   | 9000 to 910F         | R      | *1                |
| Link Relay             | L           | L   | 0 to 639F            | R/W    | *1                |
| Timer                  | Т           | Т   | 0 to 3071            | R      | Decimal           |
| Counter                | С           | С   | 0 to 3071            | R      | Decimal           |
| Error alarm relay      | E           | E   | 0 to 2047            | R      | Decimal           |

#### Word Device

|                                | Device Type |     |                      | Read   | Address               |
|--------------------------------|-------------|-----|----------------------|--------|-----------------------|
| Device Name                    | MICRO/I     | PLC | Address Number Range | /Write | Numeral<br>System     |
| Input                          | WX          | WX  | 0 to 00511           | R      | Decimal               |
| Output                         | WY          | WY  | 0 to 00511           | R/W    | Decimal               |
| Internal Relay                 | WR          | WR  | 0 to 00886           | R/W    | Decimal               |
| Special Internal relay         | WRE         | WR  | 900 to 00910         | R      | Decimal               |
| Link Relay                     | WL          | WL  | 0 to 00639           | R/W    | Decimal               |
| Timer, Counter (Elapsed Value) | EV          | EV  | 0 to 03071           | R      | Decimal               |
| Timer, Counter (Set Value)     | SV          | SV  | 0 to 03071           | R/W    | Decimal               |
| Data register                  | DT          | DT  | 0 to 99999           | R/W    | Decimal               |
| Link data register             | LD          | LD  | 0 to 08447           | R/W    | Decimal               |
| File register                  | FL          | FL  | 0 to 32764           | R/W    | Decimal <sup>*2</sup> |

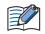

The device ranges may differ depending on the PLC model. For details, Please refer to PLC Manual for supported memory ranges of the PLC.

 $^{\star}1\,$  The first three digits are in decimal, and the last digit is in binary.

\*2 In FP2SH, the contents of a bank 0 are read or written.

## **12 YASKAWA Electric**

## 12.1 Connection Table

|                   |                                        | WindO/I-N                                             | V4 Settings  | ttings                  |  |  |
|-------------------|----------------------------------------|-------------------------------------------------------|--------------|-------------------------|--|--|
| CPU unit          | Link Unit                              | Interface                                             | Flow Control | Communication<br>Driver |  |  |
| Machine Cor       | ntroller                               |                                                       |              |                         |  |  |
| MP920<br>MP930    | Not required<br>(connects to CPU unit) | RS232C<br>Connection Diagram 1 (Page 2-178)           | ER           | MP920-RTU               |  |  |
|                   | 217IF                                  | RS422/485 4-wire<br>Connection Diagram 2 (Page 2-178) | None         |                         |  |  |
|                   |                                        | RS422/485 2-wire<br>Connection Diagram 3 (Page 2-179) |              | L                       |  |  |
| MP2300            | 217IF-01                               | RS232C<br>Connection Diagram 1 (Page 2-178)           | ER           | *                       |  |  |
|                   |                                        | RS422/485 4-wire<br>Connection Diagram 4 (Page 2-180) | None         |                         |  |  |
|                   |                                        | RS422/485 2-wire<br>Connection Diagram 5 (Page 2-180) |              |                         |  |  |
| MP2200            | 218IF-01 Ethernet                      | -                                                     | MP2000       |                         |  |  |
| MP2300            | 218IF-02                               |                                                       |              | (Ethernet)              |  |  |
| MP2310<br>MP2300S | Not required<br>(Connects to CPU unit) |                                                       |              |                         |  |  |
|                   | 218IF-01                               |                                                       |              |                         |  |  |
|                   | 218IF-02                               |                                                       |              |                         |  |  |
| MP2400            | Not required<br>(Connects to CPU unit) |                                                       |              |                         |  |  |

## **12.2 System Configuration**

This is the system configuration for the connection of YASKAWA Electric PLCs to the MICRO/I.

• MP920/930 (Connects to RS232C port on CPU Unit)

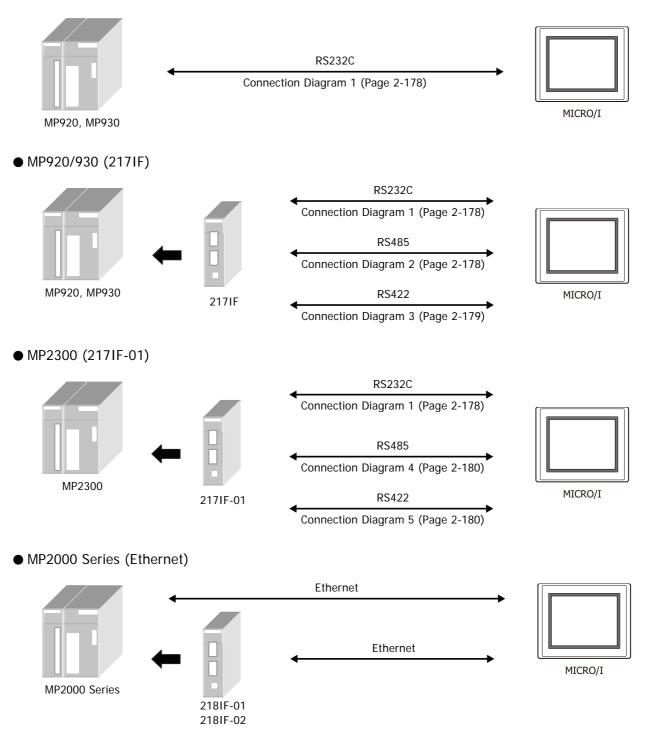

## 12.3 Connection Diagram

The connector types given in the Connection Diagrams are for the unit and not the cable. For details regarding wiring, refer to Chapter 1 "3 Important Points Regarding Wiring" on page 1-4.

## • Connection Diagram 1: MP920/930 (217IF), MP2300 (217IF-01)

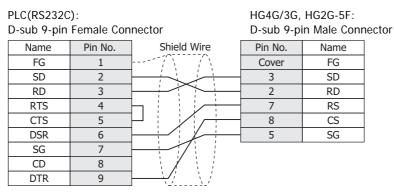

HG4G/3G, HG2G-5F/-5T, HG1G: Terminal block

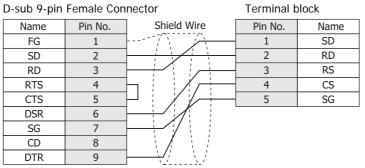

## ● Connection Diagram 2: MP920/930 (217IF)

PLC(RS232C):

PLC(RS422/485): MR-8M Connector

|      |         |                           | 11040/30, | 1020-51. D- |
|------|---------|---------------------------|-----------|-------------|
| Name | Pin No. | Shield Wire               | Pin No.   | Name        |
| TX+  | 7       |                           | Cover     | FG          |
| TX-  | 6       |                           | 1         | RDA(RD+)    |
| TXR  | 5       | $\vdash$ : : $\searrow$ + | 6         | RDB(RD-)    |
| RX+  | 2       |                           | 4         | SDA(SD+)    |
| RX-  | 1       | ┠╺╡╴┊╴┊╴┊                 | 9         | SDB(SD-)    |
| RXR  | 4       | $\vdash$                  | 5         | SG          |
| GND  | 8       |                           |           |             |

HG4G/3G, HG2G-5F: D-sub 9-pin Male Connector

|           | PLC(RS422/485):<br>MR-8M Connector<br>TX+ 7<br>TX- 6<br>TXR 5<br>RX+ 2<br>RX+ 2<br>RX- 1<br>RXR 4<br>GND 8 | Shield Wire           | HG4G/3G, HG2G-5F/-5T, HG1G:<br>Terminal block<br>Pin No. Name<br>- 8 RDA(RD+)<br>- 9 RDB(RD-)<br>- 6 SDA(SD+)<br>- 7 SDB(SD-)<br>- 5 SG                                                                                                    |
|-----------|----------------------------------------------------------------------------------------------------|-----------------------|----------------------------------------------------------------------------------------------------|
| *         | doesn't have control lines.<br>When you need a terminati                                                   | ng resistor, read the | e the terminal block of the HG4G/3G, HG2G-5F/-5T, HG1G<br>e following description.<br>ng Resistor Selector Switch to the ON side.                                                                                                    |
|           | HG1G:                                                                                                    | Insert a terminati    | ing resistor of an appropriate value (about 100 to 120 imum) between terminal number 8 (RDA) and termina                                                                                                    |
|           | For details, refer to Chapte                                                                               | r 1 "3 Important Poi  | ints Regarding Wiring" on page 1-4.                                                                                                    |
|           | •                                                                                                    |                       | HG4G/3G, HG2G-5F:<br>D-sub 9-pin Male Connector<br>Pin No. Name<br>Cover FG<br>1 RDA(RD+)<br>6 RDB(RD-)<br>4 SDA(SD+)<br>9 SDB(SD-)<br>5 SG<br>C2G-5F to the external device, do not insert terminating<br>consister can not be remayed use COM2 on the HC4C/2C |
| $ \ll / $ |                                                                                                    | ice. If terminating r | resistor can not be removed, use COM2 on the HG4G/3G                                                                                                    |
|           | HG2G-5F instead of COM1.<br>PLC(RS422/485):                                                                |                       | HG4G/3G, HG2G-5F/-5T, HG1G:                                                                                                    |
|           |                                                                                                    | Shield Wire           | HG4G/3G, HG2G-5F/-5T, HG1G:<br>Terminal block<br>Pin No. Name<br>8 RDA(RD+)<br>9 RDB(RD-)<br>6 SDA(SD+)<br>7 SDB(SD-)<br>5 SG                                                                                                    |

• When you need a terminating resistor, read the following description.

HG4G/3G, HG2G-5F/-5T: Set the Terminating Resistor Selector Switch to the ON side.

HG1G:

Insert a terminating resistor of an appropriate value (about 100 to 120 Ohm, 1/2 W minimum) between terminal number 8 (RDA) and terminal number 9 (RDB).

For details, refer to Chapter 1 "3 Important Points Regarding Wiring" on page 1-4.

#### • Connection Diagram 4: MP2300 (217IF-01)

#### PLC(RS422/485): HG4G/3G, HG2G-5F: MDR14-pin Connector D-sub 9-pin Male Connector Name Pin No. Shield Wire Pin No. Name TX+ FG Cover 1 TX-2 RDA(RD+) 1 TXR RDB(RD-) 11 6 RX+ SDA(SD+) 3 4 RX-4 9 SDB(SD-) RXR 7 5 SG GND 14

PLC(RS422/485): MDR14-pin Connector HG4G/3G, HG2G-5F/-5T, HG1G: Terminal block

|      | onnector |                     |         | GI       |
|------|----------|---------------------|---------|----------|
| Name | Pin No.  | Shield Wire         | Pin No. | Name     |
| TX+  | 1        |                     | 8       | RDA(RD+) |
| TX-  | 2        |                     | 9       | RDB(RD-) |
| TXR  | 11       | $\vdash$            | 6       | SDA(SD+) |
| RX+  | 3        |                     | 7       | SDB(SD-) |
| RX-  | 4        |                     | 5       | SG       |
| RXR  | 7        | $P \in \mathcal{N}$ |         |          |
| GND  | 14       |                     |         |          |

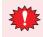

Configure the **Flow Control** to **None**, because the terminal block of the HG4G/3G, HG2G-5F/-5T, HG1G doesn't have control lines.

When you need a terminating resistor, read the following description.
HG4G/3G, HG2G-5F/-5T: Set the Terminating Resistor Selector Switch to the ON side.
HG1G: Insert a terminating resistor of an appropriate value (about 100 to 120 Ohm, 1/2 W minimum) between terminal number 8 (RDA) and terminal number 9 (RDB).

For details, refer to Chapter 1 "3 Important Points Regarding Wiring" on page 1-4.

#### ● Connection Diagram 5: MP2300 (217IF-01)

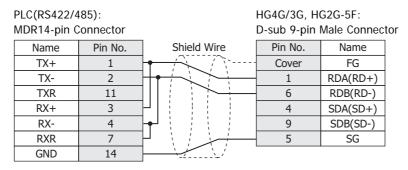

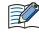

When connecting COM1 on the HG4G/3G, HG2G-5F to the external device, do not insert terminating resistor to the external device. If terminating resistor can not be removed, use COM2 on the HG4G/3G, HG2G-5F instead of COM1.

| PLC(RS422/4<br>MDR14-pin(                                                          | ,            |                             | HG4G/3G, H<br>Terminal blo | G2G-5F/-5T,<br>ck | HG1G:                           |
|------------------------------------------------------------------------------------|--------------|-----------------------------|----------------------------|-------------------|---------------------------------|
| Name                                                                               | Pin No.      | Shield Wire                 | Pin No.                    | Name              |                                 |
| TX+                                                                                | 1            |                             | 8                          | RDA(RD+)          |                                 |
| TX-                                                                                | 2            | ┝┼┯╶┊╴┊╴┊╴┿┼╹               | 9                          | RDB(RD-)          |                                 |
| TXR                                                                                | 11           |                             | 6                          | SDA(SD+)          |                                 |
| RX+                                                                                | RX+ 3        |                             | 7                          | SDB(SD-)          |                                 |
| RX-                                                                                | 4            | ┝╋┚┊┊┊╱┿──┨                 | 5                          | SG                |                                 |
| RXR                                                                                | 7            |                             |                            |                   |                                 |
| GND                                                                                | 14           |                             |                            |                   |                                 |
| Configure the <b>FI</b><br>doesn't have con                                        |              | to <b>None</b> , because th | e terminal k               | block of the      | HG4G/3G, HG2G-5F/-5T, HG1G      |
| The HG4G/3G,<br>need to conne                                                      |              | 5                           | B when usi                 | ng RS422/4        | 85 2-wire, therefore, you don't |
| • When you nee                                                                     | d a terminat | ing resistor, read the      | following de               | escription.       |                                 |
| HG4G/3G, HG2G-5F/-5T: Set the Terminating Resistor Selector Switch to the ON side. |              |                             |                            |                   |                                 |

Insert a terminating resistor of an appropriate value (about 100 to 120 Ohm, 1/2 W minimum) between terminal number 8 (RDA) and terminal number 9 (RDB).

For details, refer to Chapter 1 "3 Important Points Regarding Wiring" on page 1-4.

#### **12.4 Environment Settings**

HG1G:

• MP920/930/2300

| Items         | Details             |
|---------------|---------------------|
| Interface     | RS232C or RS422/485 |
| Protocol      | MEMOBUS RTU         |
| Slave Address | 1 to 63 (Decimal)   |
| Baud Rate     | 9600 or 19200 bps   |
| Data Bits     | 8 bits              |
| Stop Bits     | 1 or 2 stop bits    |
| Parity        | None, Odd or Even   |
| Flow Control  | None or ER          |

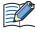

• It is necessary to set up transmission form by the rudder program.

Please set up the head register by the side of the PLC as follows. Moreover, please give offset of each register as 0.
 Module detailed setup

| wodule detailed setup                   |          |
|-----------------------------------------|----------|
| Setup of a slave Interface register:    | Head REG |
| reading of an Inputs Status:            | IW0000   |
| reading of an Inputs Registers:         | IW0000   |
| reading/writing of a Coil:              | MW00000  |
| reading/writing of a Holding Registers: | MW00000  |

# • Connecting with the MP2000 series via Ethernet MICRO/I settings

Set the following items on the Project Settings dialog box in WindO/I-NV4.

| Tab Name                     | Item                | Setting                                                                                                |
|------------------------------|---------------------|----------------------------------------------------------------------------------------------------|
|                              | IP Address          | Set the IP address of MICRO/I.                                                                         |
| Communication Interface      | Subnet Mask         | Set the subnet mask of MICRO/I.                                                                        |
|                              | Default Gateway     | Set the default gateway of MICRO/I.                                                                    |
|                              | IP Address          | Set the IP address of PLC.                                                                             |
|                              | Port Number         | Set the port number of PLC. (Default: 10001)                                                           |
| Communication Driver Network | MICRO/I Port Number | Set the port number of MICRO/I.<br>If you set "0", the port number of MICRO/I is set<br>automatically. |

#### PLC Settings

| Item                    |                 | Setting                             |
|-------------------------|-----------------|-------------------------------------|
|                         | IP Address      | Set the IP address of PLC.          |
| Transmission Parameters | Subnet Mask     | Set the subnet mask of PLC.         |
|                         | Default Gateway | Set the default gateway of PLC.     |
| Connection Parameters   | Local Port      | Set the port number of PLC.         |
|                         | Node IP Address | Set the IP address of MICRO/I.*1    |
|                         | Node Port       | Set the port number of MICRO/I.*2   |
|                         | Connect Type    | Set the TCP.                        |
|                         | Protocol Type   | Select "Extended MEMOBUS" protocol. |
|                         | Code            | Set the BIN.                        |

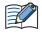

Please set up the head register by the side of the PLC as follows. Moreover, please give offset of each register as 0.

#### Module detailed setup

| Setup of a slave Interface register:    | Head REG |
|-----------------------------------------|----------|
| reading of an Inputs Status:            | IW0000   |
| reading of an Inputs Registers:         | IW0000   |
| reading/writing of a Coil:              | MW00000  |
| reading/writing of a Holding Registers: | MW00000  |

- \*1 If the **Node IP Address** is set to **0.0.0.0**, the connection is set in the **Unpassive Open mode**. Any nodes in the network can access to the controller.
- \*2 To set the connection mode to Unpassive Open mode, set 0 to Node Port.

#### 12.5 Usable Device Addresses

#### **Bit Device**

|               | Device  | е Туре |                      | Read   | Address           |  |
|---------------|---------|--------|----------------------|--------|-------------------|--|
| Device Name   | MICRO/I | PLC    | Address Number Range | /Write | Numeral<br>System |  |
| Coil          | MB      | MW     | 0 to 4095F           | R/W    | *1                |  |
| Inputs Status | IB      | IW     | 0 to FFFFF           | R      | Hexadecimal       |  |

#### Word Device

|                   | Device  | е Туре |                      | Read   | Address           |
|-------------------|---------|--------|----------------------|--------|-------------------|
| Device Name       | MICRO/I | PLC    | Address Number Range | /Write | Numeral<br>System |
| Holding Registers | MW      | MW     | 0 to 65535           | R/W    | Decimal           |
| Inputs Registers  | IW      | IW     | 0 to FFFF            | R      | Hexadecimal       |

\*1 Upper four digits: Register Number (decimal) The lowest digit: Bit Number (hexadecimal) <u>4095</u> F Bit Number Register Number

## **13 KOYO ELECTRONICS INDUSTRIES**

## **13.1 Connection Table**

|                                                          |                                        | WindO/I-N                                             | WindO/I-NV4 Settings |                         |  |  |
|----------------------------------------------------------|----------------------------------------|-------------------------------------------------------|----------------------|-------------------------|--|--|
| CPU unit                                                 | Link Unit                              | Interface                                             | Flow<br>Control      | Communication<br>Driver |  |  |
| DirectLogic 05                                           |                                        |                                                       | <b>L</b>             |                         |  |  |
| DL05                                                     | D0-ECOM<br>D0-ECOM100                  | Ethernet                                              | -                    | DirectLogic (Ethernet)  |  |  |
| DirectLogic 06                                           |                                        |                                                       |                      |                         |  |  |
| DL06                                                     | D0-ECOM<br>D0-ECOM100                  | Ethernet                                              | -                    | DirectLogic (Ethernet)  |  |  |
| DirectLogic 205                                          |                                        |                                                       | L.                   | <u> </u>                |  |  |
| D2-240<br>D2-250<br>D2-250-1<br>D2-260                   | D2-ECOM<br>D2-ECOM-F<br>D2-ECOM100     | Ethernet                                              | -                    | DirectLogic (Ethernet)  |  |  |
| D2-240 (Port2)<br>D2-250 (Port1, 2)<br>D2-260 (Port1, 2) | Not required<br>(connects to CPU unit) | RS232C<br>Connection Diagram 3 (Page 2-188)           | None                 | DirectLogic 205/405     |  |  |
| DirectLogic 405                                          |                                        |                                                       |                      |                         |  |  |
| D4-430<br>D4-440                                         | Not required<br>(connects to CPU unit) | RS232C<br>Connection Diagram 1 (Page 2-187)           | None                 | DirectLogic 205/405     |  |  |
|                                                          |                                        | RS422/485 4-wire<br>Connection Diagram 2 (Page 2-187) |                      |                         |  |  |
| D4-440                                                   | D4-DCM                                 | RS232C<br>Connection Diagram 1 (Page 2-187)           |                      |                         |  |  |
| D4-430<br>D4-440                                         | D4-DCM                                 | RS232C<br>Connection Diagram 1 (Page 2-187)           |                      |                         |  |  |
| D4-450                                                   | D4-ECOM<br>D4-ECOM-F<br>D4-ECOM100     | Ethernet                                              | -                    | DirectLogic (Ethernet)  |  |  |

## **13.2 System Configuration**

This is the system configuration for the connection of KOYO ELECTRONICS INDUSTRIES PLCs to the MICRO/I.

DirectLogic 405 (Connects to RS232C port on CPU unit)

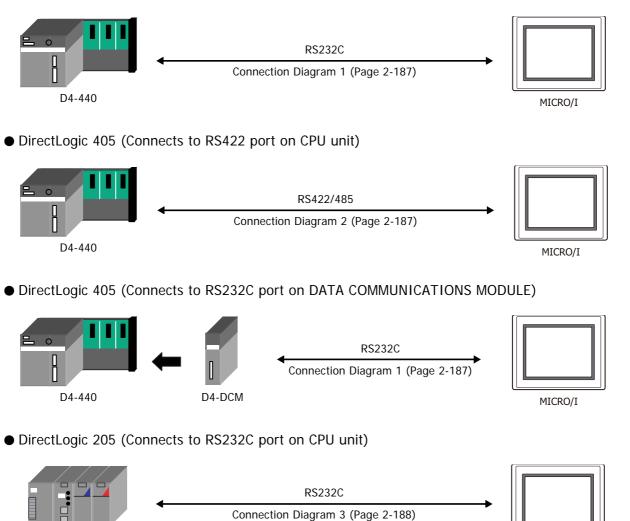

DirectLogic 205

MICRO/I

#### • DirectLogic 405

(Connects to the general-purpose RS422 communication port on the CPU unit)

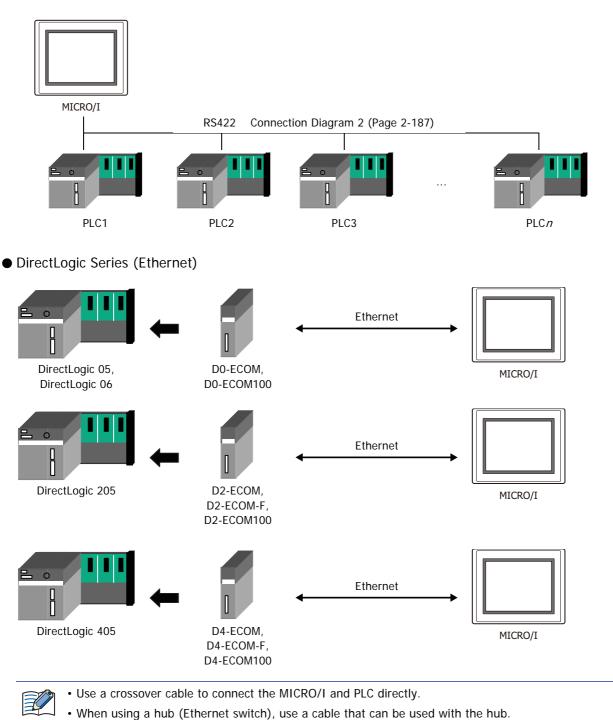

#### **13.3 Connection Diagram**

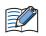

The connector types given in the Connection Diagrams are for the unit and not the cable. For details regarding wiring, refer to Chapter 1 "3 Important Points Regarding Wiring" on page 1-4.

#### • Connection Diagram 1: DirectLogic 405 (Connects to CPU unit RS232C port) D4-DCM (Connects to DATA COMMUNICATIONS MODULE RS232C port)

| PLC(RS232C<br>D-sub 25-pir |         |                           | HG4G/3G, H<br>D-sub 9-pin | G2G-5F:<br>Male Connector |
|----------------------------|---------|---------------------------|---------------------------|---------------------------|
| Name                       | Pin No. | Shield Wire               | Pin No.                   | Name                      |
| FG                         | Cover   |                           | Cover                     | FG                        |
| TXD                        | 2       |                           | 3                         | SD                        |
| RXD                        | 3       |                           | 2                         | RD                        |
| RTS                        | 4       | h                         | 7                         | RS                        |
| CTS                        | 5       | $\vdash$ , ; ; ; $\vdash$ | 8                         | CS                        |
| SG                         | 7       |                           | 5                         | SG                        |

PLC(RS232C):

HG4G/3G, HG2G-5F/-5T, HG1G: Terminal block

D-sub 25-pin Female Connector

|      |         | i en initia a le |         |      |
|------|---------|------------------|---------|------|
| Name | Pin No. | Shield Wire      | Pin No. | Name |
| FG   | Cover   |                  | 1       | SD   |
| TXD  | 2       |                  | 2       | RD   |
| RXD  | 3       |                  | 3       | RS   |
| RTS  | 4       |                  | 4       | CS   |
| CTS  | 5       | $\square$        | - 5     | SG   |
| SG   | 7       |                  |         |      |
|      |         |                  |         |      |

• Connection Diagram 2: DirectLogic 405 (Connects to CPU unit RS422 port)

| PLC(RS422/4<br>D-sub 25-pir | ,       |                                 | HG4G/3G, H<br>D-sub 9-pin | G2G-5F:<br>Male Connecto |
|-----------------------------|---------|---------------------------------|---------------------------|--------------------------|
| Name                        | Pin No. | Shield Wire                     | Pin No.                   | Name                     |
| Shield                      | Cover   |                                 | Cover                     | FG                       |
| RXD+                        | 9       |                                 | - 1                       | RDA(RD+)                 |
| RXD-                        | 10      |                                 | - 6                       | RDB(RD-)                 |
| TXD+                        | 14      |                                 | - 4                       | SDA(SD+)                 |
| TXD-                        | 16      |                                 | 9                         | SDB(SD-)                 |
| CTS+                        | 11      | $h \mid \downarrow \downarrow $ | - 5                       | SG                       |
| CTS-                        | 23      |                                 |                           |                          |
| RTS+                        | 19      | P[X]/X                          |                           |                          |
| RTS-                        | 18      |                                 |                           |                          |
| SG                          | 7       | <u> </u>                        |                           |                          |

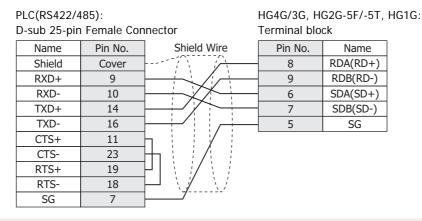

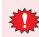

Configure the Flow Control to None, because the terminal block of the HG4G/3G, HG2G-5F/-5T, HG1G doesn't have control lines.

When you need a terminating resistor, read the following description. HG4G/3G, HG2G-5F/-5T: Set the Terminating Resistor Selector Switch to the ON side. HG1G: Insert a terminating resistor of an appropriate value (about 100 to 120 Ohm, 1/2 W minimum) between terminal number 8 (RDA) and terminal number 9 (RDB).

For details, refer to Chapter 1 "3 Important Points Regarding Wiring" on page 1-4.

#### • Connection Diagram 3: DirectLogic 205 (Connects to CPU unit RS232C port)

PLC(RS232C): Modul

HG4G/3G, HG2G-5F: 

| 1 20(1102020 |              |             | 11010/00/11 | 020 01.      |     |
|--------------|--------------|-------------|-------------|--------------|-----|
| 6-pin Modula | ar Connector |             | D-sub 9-pin | Male Connect | tor |
| Name         | Pin No.      | Shield Wire | Pin No.     | Name         |     |
| FG           | 6            |             | Cover       | FG           |     |
| TXD          | 4            |             | 3           | SD           |     |
| RXD          | 3            |             | 2           | RD           |     |
| SG           | 1            |             | 7           | RS           |     |
|              |              |             | 8           | CS           |     |
|              |              | <u>\_/</u>  | 5           | SG           |     |

PLC(RS232C): 6-pin Modular Connector HG4G/3G, HG2G-5F/-5T, HG1G: Terminal block

|      |         |             |         | 5N   |
|------|---------|-------------|---------|------|
| Name | Pin No. | Shield Wire | Pin No. | Name |
| FG   | 6       |             | 1       | SD   |
| TXD  | 4       |             | 2       | RD   |
| RXD  | 3       |             | 3       | RS   |
| SG   | 1       |             | 4       | CS   |
|      |         |             | 5       | SG   |

## **13.4 Environment Settings**

#### • D4-440 CPU Unit Communication port

| Items               |                                           | Details            |
|---------------------|-------------------------------------------|--------------------|
| Interface           |                                           | RS232C or RS422    |
| Data representation |                                           | Hexadecimal mode   |
| Slave Address       |                                           | 1 to 90 (Decimal). |
| Baud Rate           | Set to the same setting<br>as the MICRO/I | 9600 or 19200 bps  |
| Data Bits           |                                           | 8 bits             |
| Stop Bits           |                                           | 1 stop bits        |
| Parity              |                                           | None or Odd        |
| Flow Control        |                                           | ER                 |

## • D4-DCM DATA COMMUNICATIONS MODULE

| Items               |                                           | Details           |
|---------------------|-------------------------------------------|-------------------|
| Interface           |                                           | RS232C            |
| Data representation |                                           | Hexadecimal mode  |
| Slave Address       |                                           | 1 to 90 (Decimal) |
| Baud Rate           | Set to the same setting<br>as the MICRO/I | 9600 or 19200 bps |
| Data Bits           |                                           | 8 bits            |
| Stop Bits           |                                           | 1 stop bits       |
| Parity              |                                           | None or Odd       |
| Flow Control        |                                           | ER                |

#### • DirectLogic 205 CPU Unit Communication port

| Items               |                                           | Details           |
|---------------------|-------------------------------------------|-------------------|
| Interface           |                                           | RS232C            |
| Data representation |                                           | Hexadecimal mode  |
| Slave Address       |                                           | 1 to 90 (Decimal) |
| Baud Rate           | Set to the same setting<br>as the MICRO/I | 9600 bps          |
| Data Bits           |                                           | 8 bits            |
| Stop Bits           |                                           | 1 stop bits       |
| Parity              |                                           | None or Odd       |
| Flow Control        | •                                         | ER                |

#### • Ethernet Unit on DirectLogic

Set the following items on the Project Settings dialog box in WindO/I-NV4.

| Tab Name                     | Item            | Setting                               |
|------------------------------|-----------------|---------------------------------------|
|                              | IP Address      | Set the IP address of MICRO/I.        |
| Communication Interface      | Subnet Mask     | Set the subnet mask of MICRO/I.       |
|                              | Default Gateway | Set the default gateway of MICRO/I.   |
| Communication Driver Network | IP Address      | Set the IP address of Ethernet unit.  |
| Communication Driver Network | Port Number     | Set the port number of Ethernet unit. |

#### 13.5 Usable Device Addresses

#### • DirectLogic 405

#### Bit Device

|                      | Device Type |     |                      | Read   | Address           |
|----------------------|-------------|-----|----------------------|--------|-------------------|
| Device Name          | MICRO/I     | PLC | Address Number Range | /Write | Numeral<br>System |
| Input Points (Bit)   | Х           | Х   | 0 to 1777            | R      | Octal             |
| Output Points (Bit)  | Y           | Y   | 0 to 1777            | R/W    | Octal             |
| Control Relays (Bit) | С           | С   | 0 to 3777            | R/W    | Octal             |
| Stages (Bit)         | S           | S   | 0 to 1777            | R/W    | Octal             |
| Timer Status (Bit)   | TS          | Т   | 0 to 377             | R      | Octal             |
| Counter Status (Bit) | CS          | СТ  | 0 to 377             | R      | Octal             |
| Remote In (Bit)      | GX          | GX  | 0 to 3777            | R/W    | Octal             |
| Remote Out (Bit)     | GY          | GY  | 0 to 3777            | R/W    | Octal             |
| Special Relays (Bit) | SP          | SP  | 0 to 777             | R      | Octal             |

#### Word Device

|                       | Device  | Туре |                      | Read   | Address           |  |
|-----------------------|---------|------|----------------------|--------|-------------------|--|
| Device Name           | MICRO/I | PLC  | Address Number Range | /Write | Numeral<br>System |  |
| Input Points (Word)   | XW      | V    | 40400 to 40477       | R      | Octal             |  |
| Output Points (Word)  | YW      | V    | 40500 to 40577       | R/W    | Octal             |  |
| Control Relays (Word) | CW      | V    | 40600 to 40777       | R/W    | Octal             |  |
| Stages (Word)         | SW      | V    | 41000 to 41077       | R/W    | Octal             |  |
| Remote In (Word)      | GXW     | V    | 40000 to 40177       | R/W    | Octal             |  |
| Remote Out (Word)     | GYW     | V    | 40200 to 40377       | R/W    | Octal             |  |
| Special Relays (Word) | SPW     | V    | 41200 to 41237       | R      | Octal             |  |
| Timer Values          | TV      | V    | 0 to 377             | R/W    | Octal             |  |
| Counter Values        | CV      | V    | 1000 to 1377         | R/W    | Octal             |  |
| Data Registers        | D       | V    | 1400 to 7377         | R/W    | Octal             |  |
| System Parameters1    | SR1     | V    | 700 to 777           | R      | Octal             |  |
| System Parameters2    | SR2     | V    | 7400 to 7777         | R      | Octal             |  |
| Ext Registers         | ER      | V    | 10000 to 37777       | R/W    | Octal             |  |

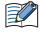

• We confirm the address number range of D4-440 only. The usable address number range varies based on the PLC model. For details, refer to the PLC manual.

• The Bit Write operation on the MICRO/I depends on the state of **Bit Write operation will write to a byte.** checkbox in the **Communication Driver** tab on the Porject Settings dialog box. Note the following points: (Byte refers to 8 bits.)

Check: When executing Bit Write, all other bits in the byte are turned off. Unchecked: When executing Bit Write, all other bits are not changed.

During Bit Write operation, the MICRO/I reads the byte data including the designated bit from the PLC, performs logical AND or OR operation with the designated bit, and writes the result into the PLC, therefore all other bits in the byte are not changed.

#### • DirectLogic 205

#### **Bit Device**

|                      | Device Type |     |                      | Read   | Address           |
|----------------------|-------------|-----|----------------------|--------|-------------------|
| Device Name          | MICRO/I     | PLC | Address Number Range | /Write | Numeral<br>System |
| Input Points (Bit)   | Х           | Х   | 0 to 1777            | R      | Octal             |
| Output Points (Bit)  | Y           | Y   | 0 to 1777            | R/W    | Octal             |
| Control Relays (Bit) | С           | С   | 0 to 3777            | R/W    | Octal             |
| Stages (Bit)         | S           | S   | 0 to 1777            | R/W    | Octal             |
| Timer Status (Bit)   | TS          | Т   | 0 to 377             | R      | Octal             |
| Counter Status (Bit) | CS          | СТ  | 0 to 377             | R      | Octal             |
| Remote In (Bit)      | GX          | GX  | 0 to 3777            | R/W    | Octal             |
| Remote Out (Bit)     | GY          | GY  | 0 to 3777            | R/W    | Octal             |
| Special Relays (Bit) | SP          | SP  | 0 to 777             | R      | Octal             |

#### Word Device

|                       | Device  | туре |                      | Read   | Address           |
|-----------------------|---------|------|----------------------|--------|-------------------|
| Device Name           | MICRO/I | PLC  | Address Number Range | /Write | Numeral<br>System |
| Input Points (Word)   | XW      | V    | 40400 to 40477       | R      | Octal             |
| Output Points (Word)  | YW      | V    | 40500 to 40577       | R/W    | Octal             |
| Control Relays (Word) | CW      | V    | 40600 to 40777       | R/W    | Octal             |
| Stages (Word)         | SW      | V    | 41000 to 41077       | R/W    | Octal             |
| Remote In (Word)      | GXW     | V    | 40000 to 40177       | R/W    | Octal             |
| Remote Out (Word)     | GYW     | V    | 40200 to 40377       | R/W    | Octal             |
| Special Relays (Word) | SPW     | V    | 41200 to 41237       | R      | Octal             |
| Timer Values          | TV      | V    | 0 to 377             | R/W    | Octal             |
| Counter Values        | CV      | V    | 1000 to 1377         | R/W    | Octal             |
| Data Registers        | D       | V    | 1400 to 7377         | R/W    | Octal             |
| System Parameters1    | SR1     | V    | 400 to 777           | R      | Octal             |
| System Parameters2    | SR2     | V    | 7400 to 7777         | R      | Octal             |
| Ext Registers         | ER      | V    | 10000 to 35777       | R/W    | Octal             |

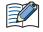

• We confirm the address number range of DirectLogic 205 only. The usable address number range varies based on the PLC model. For details, refer to the PLC manual.

• The Bit Write operation on the MICRO/I depends on the state of **Bit Write operation will write to a byte.** checkbox in the **Communication Driver** tab on the Porject Settings dialog box. Note the following points: (Byte refers to 8 bits.)

Check: When executing Bit Write, all other bits in the byte are turned off.

Unchecked: When executing Bit Write, all other bits are not changed.

During Bit Write operation, the MICRO/I reads the byte data including the designated bit from the PLC, performs logical AND or OR operation with the designated bit, and writes the result into the PLC, therefore all other bits in the byte are not changed.

## • DirectLogic (Ethernet)

#### **Bit Device**

|                      | Device Type |     |                      | Read   | Address           |  |
|----------------------|-------------|-----|----------------------|--------|-------------------|--|
| Device Name          | MICRO/I     | PLC | Address Number Range | /Write | Numeral<br>System |  |
| Input Points (Bit)   | Х           | Х   | 0 to 1777            | R      | Octal             |  |
| Output Points (Bit)  | Y           | Y   | 0 to 1777            | R/W    | Octal             |  |
| Control Relays (Bit) | С           | С   | 0 to 3777            | R/W    | Octal             |  |
| Special Relays (Bit) | SP          | SP  | 0 to 777             | R      | Octal             |  |
| Timers (Bit)         | Т           | Т   | 0 to 377             | R      | Octal             |  |
| Counters (Bit)       | СТ          | СТ  | 0 to 377             | R      | Octal             |  |
| Stages (Bit)         | S           | S   | 0 to 1777            | R/W    | Octal             |  |
| Remote Input (Bit)   | GX          | GX  | 0 to 3777            | R/W    | Octal             |  |
| Remote Output (Bit)  | GY          | GY  | 0 to 3777            | R/W    | Octal             |  |

With a Bit Write operation, the word data is first read from the PLC, and a logic operation (AND or OR) is performed on the relevant bit before writing it to the PLC to ensure that the values of other bits in the same channel are preserved. However, be certain that the PLC does not modify the data in the channel during the time that the MICRO/I is writing the data.

#### Word Device

|                        | Device  | Туре |                                              | Read   | Address           |  |
|------------------------|---------|------|----------------------------------------------|--------|-------------------|--|
| Device Name            | MICRO/I | PLC  | Address Number Range                         | /Write | Numeral<br>System |  |
| Input Points (Word)    | VX      | V    | 40400 to 40477                               | R      | Octal             |  |
| Output Points (Word)   | VY      | V    | 40500 to 40577                               | R/W    | Octal             |  |
| Control Relays (Word)  | VC      | V    | 40600 to 40777                               | R/W    | Octal             |  |
| Special Relays (Word)  | VSP     | V    | 41200 to 41237                               | R      | Octal             |  |
| Timers (Word)          | VT      | V    | 41100 to 41117                               | R      | Octal             |  |
| Counters (Word)        | VCT     | V    | 41140 to 41157                               | R      | Octal             |  |
| Stages (Word)          | VS      | V    | 41000 to 41077                               | R/W    | Octal             |  |
| Timer Current Values   | TA      | V    | 0 to 377                                     | R/W    | Octal             |  |
| Counter Current Values | CA      | V    | 1000 to 1377                                 | R/W    | Octal             |  |
| Data Words             | V       | V    | 400 to 777<br>1200 to 7577<br>10000 to 35777 | R/W    | Octal             |  |
| System parameters      | VSYS    | V    | 700 to 777<br>7400 to 7777<br>36000 to 37777 | R      | Octal             |  |
| Remote Input (Word)    | VGI     | V    | 40000 to 40177                               | R/W    | Octal             |  |
| Remote Output (Word)   | VGY     | V    | 40200 to 40377                               | R/W    | Octal             |  |

## 14 FANUC

## 14.1 Connection Table

|                                                 |              | WindO/I-NV4 Settings                                  |                 |                                |  |  |  |
|-------------------------------------------------|--------------|-------------------------------------------------------|-----------------|--------------------------------|--|--|--|
| CPU unit                                        | Link unit    | Interface                                             | Flow<br>Control | Communication Driver           |  |  |  |
| Power Mate                                      |              |                                                       |                 |                                |  |  |  |
| Power Mate-MODEL D                              | Not required | RS422/485 4-wire<br>Connection Diagram 1 (Page 2-195) | None            | Power Mate-MODEL D /Series 16i |  |  |  |
| Series                                          |              |                                                       | 4               |                                |  |  |  |
| 16i<br>160i<br>18i<br>180i<br>30i<br>31i<br>32i | Not required | RS232C<br>Connection Diagram 2 (Page 2-196)           | None            | Power Mate-MODEL D /Series 16i |  |  |  |

## 14.2 System Configuration

This is the system configuration for the connection of FANUC PLCs to the MICRO/I.

• Power Mate-MODEL D

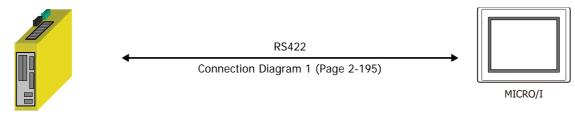

Power Mate-MODEL D

A touch-panel connection module (FANUC A20B-2902-0470) is needed for Power Mate-MODEL D.

#### • Series 16i/160i/18i/180i/30i/31i/32i

For details, please contact FANUC LTD.

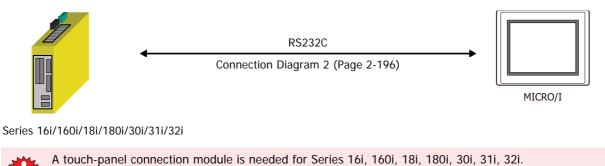

### 14.3 Connection Diagram

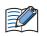

The connector types given in the Connection Diagrams are for the unit and not the cable. For details regarding wiring, refer to Chapter 1 "3 Important Points Regarding Wiring" on page 1-4.

#### • Connection Diagram 1: Power Mate-MODEL D

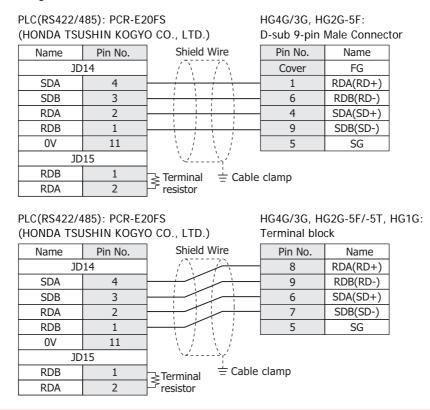

• Connect a terminus unit to JD15 by the side of Power Mate. For details of a terminus unit, refer to the manual of Power Mate-MODEL D.

- FG terminal of the main part of a motion controller should perform the 3rd-sort grounding.
- Ground a shield by the cable clamp.

HG1G:

• Configure the **Flow Control** to **None**, because the terminal block of the HG4G/3G, HG2G-5F/-5T, HG1G doesn't have control lines.

When you need a terminating resistor, read the following description.

HG4G/3G, HG2G-5F/-5T: Set the Terminating Resistor Selector Switch to the ON side.

Insert a terminating resistor of an appropriate value (about 100 to 120 Ohm, 1/2 W minimum) between terminal number 8 (RDA) and terminal number 9 (RDB).

For details, refer to Chapter 1 "3 Important Points Regarding Wiring" on page 1-4.

#### • Connection Diagram 2: Series 16i/160i/18i/180/30i/31i/32i

PLC(RS232C): PCR-E20FS (HONDA TSUSHIN KOGYO CO., LTD.) Name Pin No. Shield Wire SD 11 HG4G/3G, HG2G-5F: D-sub 9-pin Male Connector Pin No. Name

| nume | 111110. |           |  |
|------|---------|-----------|--|
| SD   | 11      |           |  |
| RD   | 1       |           |  |
| RS   | 15      |           |  |
| CS   | 5       |           |  |
| SG   | 8       | ┝─┼─╲┊┊┆└ |  |
| DR   | 3       |           |  |
| CD   | 7       |           |  |
| ER   | 13      | P V V     |  |

Pin No.NameCoverFG3SD2RD7RS8CS5SG

PLC(RS232C): PCR-E20FS (HONDA TSUSHIN KOGYO CO., LTD.) HG4G/3G, HG2G-5F/-5T, HG1G: Terminal block

| <b>`</b> |         |            |         |      |
|----------|---------|------------|---------|------|
| Name     | Pin No. | ]          | Pin No. | Name |
| SD       | 11      |            | 1       | SD   |
| RD       | 1       |            | 2       | RD   |
| RS       | 15      |            | 3       | RS   |
| CS       | 5       | ╞┛   └     | 4       | CS   |
| SG       | 8       |            | 5       | SG   |
| DR       | 3       | <u>}</u>   |         |      |
| CD       | 7       | <b>├-</b>  |         |      |
| ER       | 13      | <b>]</b> ] |         |      |
|          |         |            |         |      |

## 14.4 Environment Settings

• Power Mate-MODEL D

|               | Items                                     | Details      |  |
|---------------|-------------------------------------------|--------------|--|
| Interface     |                                           | RS422 4-wire |  |
| Slave Address |                                           | 0            |  |
| Baud Rate     | Use the same settings as far the MICDO/I  | 19200 bps    |  |
| Data Bits     | Use the same settings as for the MICRO/I. | 8 bits       |  |
| Stop Bits     |                                           | 1 stop bits  |  |
| Parity        | -                                         | Even         |  |

#### • Series 16i/160i/18i/180i/30i/31i/32i

|               | Items                                     | Details     |
|---------------|-------------------------------------------|-------------|
| Interface     | R                                         | RS232C      |
| Slave Address |                                           | 0           |
| Baud Rate     | Use the same settings as for the MICRO/I. | 19200 bps   |
| Data Bits     |                                           | 8 bits      |
| Stop Bits     |                                           | 1 stop bits |
| Parity        |                                           | Even        |

## 14.5 Usable Device Addresses

#### • Power Mate-MODEL D, Series 16i/160i/18i/180i/30i/31i/32i

#### Bit Device

|                 | Device Type |     |                      | Read   | Address           |
|-----------------|-------------|-----|----------------------|--------|-------------------|
| Device Name     | MICRO/I     | PLC | Address Number Range | /Write | Numeral<br>System |
| Input Relay     | Х           | Х   | 0 to 99997           | R/W    | *1                |
| Output Relay    | Y           | Y   | 0 to 99997           | R/W    | *1                |
| Int. Relay      | R           | R   | 0 to 99997           | R/W    | *1                |
| Keep Relay      | К           | К   | 0 to 99997           | R/W    | *1                |
| Expansion Relay | E           | E   | 0 to 99997           | R/W    | *1                |

#### Word Device

|                 | Device Type |     |                      | Read   | Address               |
|-----------------|-------------|-----|----------------------|--------|-----------------------|
| Device Name     | MICRO/I     | PLC | Address Number Range | /Write | Numeral<br>System     |
| Input Relay     | XW          | Х   | 0 to 9998            | R/W    | Decimal <sup>*2</sup> |
| Output Relay    | YW          | Y   | 0 to 9998            | R/W    | Decimal <sup>*2</sup> |
| Int. Relay      | RW          | R   | 0 to 9998            | R/W    | Decimal <sup>*2</sup> |
| Keep Relay      | KW          | К   | 0 to 9998            | R/W    | Decimal <sup>*2</sup> |
| Timer           | Т           | Т   | 0 to 9998            | R/W    | Decimal <sup>*2</sup> |
| Counter         | С           | С   | 0 to 9998            | R/W    | Decimal <sup>*2</sup> |
| Data Table      | D           | D   | 0 to 9998            | R/W    | Decimal <sup>*2</sup> |
| Expansion Relay | EW          | E   | 0 to 9998            | R/W    | Decimal <sup>*2</sup> |

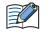

The device type and the address number range vary based on the PLC model. For details, refer to the PLC manual.

\*1 The first four digits are in decimal and the last digit is in octal.

<sup>\*2</sup> This external device address is handled with two address numbers as one device address in WindO/I-NV4. Therefore, you can specify an even address number only.

## 15 Yokogawa Electric

## 15.1 Connection Table

| CPU unit  |              | WindO/I-NV4 Settings              |             |                             |  |  |
|-----------|--------------|-----------------------------------|-------------|-----------------------------|--|--|
|           | Link Unit    | Interface                         | Flow Contro | <b>Communication Driver</b> |  |  |
| FA-M3     |              |                                   |             |                             |  |  |
| F3SP05    | F3LC11-1N    | RS232C                            | ER          | FACTORY ACE FA-M3           |  |  |
| F3SP20    |              | Connection Diagram 1 (Page 2-200) |             |                             |  |  |
| F3SP21    | F3LC11-2N    | RS422/485 4-wire                  | None        |                             |  |  |
| F3SP25    |              | Connection Diagram 2 (Page 2-200) |             |                             |  |  |
| F3SP30    |              |                                   |             |                             |  |  |
| F3SP35    |              |                                   |             |                             |  |  |
| F3SP38    |              |                                   |             |                             |  |  |
| F3SP53    |              |                                   |             |                             |  |  |
| F3SP58    |              |                                   |             |                             |  |  |
| F3FP36    |              |                                   |             |                             |  |  |
| F3BP20    |              |                                   |             |                             |  |  |
| F3BP30    |              |                                   |             |                             |  |  |
| F3SP05    | Not required | RS232C                            |             |                             |  |  |
| F3SP21    |              | Connection Diagram 3 (Page 2-201) |             |                             |  |  |
| F3SP25    |              |                                   |             |                             |  |  |
| F3SP28    |              |                                   |             |                             |  |  |
| F3SP35    |              |                                   |             |                             |  |  |
| F3SP38    |              |                                   |             |                             |  |  |
| F3SP53    |              |                                   |             |                             |  |  |
| F3SP58    |              |                                   |             |                             |  |  |
| F3SP05-0P | F3LE01-0T    | Ethernet                          | -           | FACTORY ACE FA-M3(Ethernet) |  |  |
| F3SP08-0P | F3LE01-5T    |                                   |             |                             |  |  |
| F3SP21-0N | F3LE11-0T    |                                   |             |                             |  |  |
| F3SP22-0S | F3LE12-0T    |                                   |             |                             |  |  |
| F3SP25-2N |              |                                   |             |                             |  |  |
| F3SP28-3N |              |                                   |             |                             |  |  |
| F3SP28-3S |              |                                   |             |                             |  |  |
| F3SP35-5N |              |                                   |             |                             |  |  |
| F3SP38-6N |              |                                   |             |                             |  |  |
| F3SP38-6S |              |                                   |             |                             |  |  |
| F3SP53-4H |              |                                   |             |                             |  |  |
| F3SP53-4S |              |                                   |             |                             |  |  |
| F3SP58-6H |              |                                   |             |                             |  |  |
| F3SP58-6S |              |                                   |             |                             |  |  |
| F3SP59-7S |              |                                   |             |                             |  |  |
| F3SP66-4S |              |                                   |             |                             |  |  |
| F3SP67-6S |              |                                   |             |                             |  |  |
| F3SP71-4N |              |                                   |             |                             |  |  |
| F3SP76-7N |              |                                   |             |                             |  |  |
| F3SP66-4S | Not required |                                   |             |                             |  |  |
| F3SP67-6S |              |                                   |             |                             |  |  |
| F3SP71-4N |              |                                   |             |                             |  |  |
| F3SP76-7N |              |                                   |             |                             |  |  |

## **15.2 System Configuration**

This is the system configuration for the connection of Yokogawa Electric PLCs to the MICRO/I.

• FA-M3 series (Serial)

**(** 

(🦚)

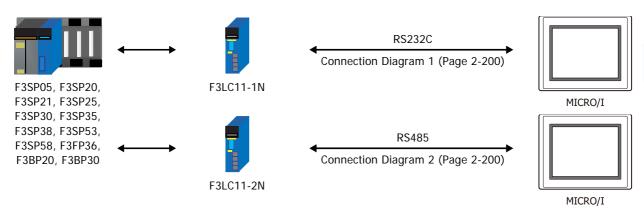

We recommend F3LC11-2N side to carry a "4-WIRE" setup of the terminus resistance (TERMINATOR) in long-distance transmission.

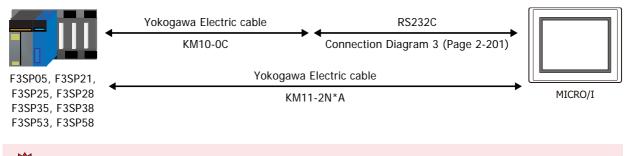

It does not correspond to "CPU direct connection system" of F3SP20 and F3SP30.

It connects with the port for programming tools of a CPU unit.

#### • FA-M3 series (Ethernet)

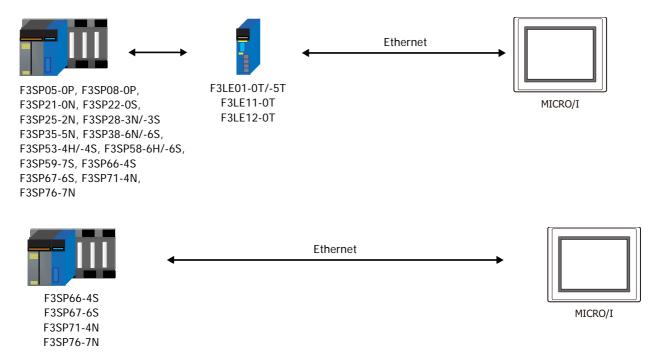

## 15.3 Connection Diagram

The connector types given in the Connection Diagrams are for the unit and not the cable. For details regarding wiring, refer to Chapter 1 "3 Important Points Regarding Wiring" on page 1-4.

### ● Connection Diagram 1: F3LC11-1N

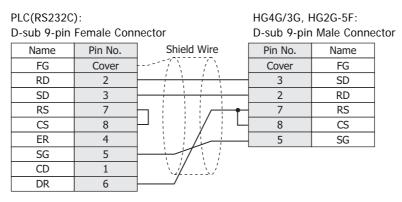

PLC(RS232C): D-sub 9-pin Female Connector HG4G/3G, HG2G-5F/-5T, HG1G: Terminal block

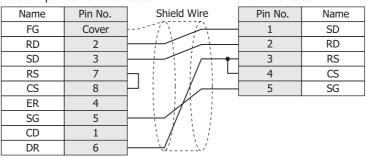

#### • Connection Diagram 2: F3LC11-2N

PLC(RS422/485): Terminal block HG4G/3G, HG2G-5F: D-sub 9-pin Male Connector

| Name | Shield Wire | Pin No. | Name     |
|------|-------------|---------|----------|
| FG   |             | Cover   | FG       |
| SDB  |             | 1       | RDA(RD+) |
| SDA  |             | 6       | RDB(RD-) |
| RDB  |             | 4       | SDA(SD+) |
| RDA  |             | 9       | SDB(SD-) |
| SG   |             | 5       | SG       |

|   | PLC(RS422/48                                  | 85):                                                                                                    | HG4G/3G, H0                     | G2G-5F/-5T,                                                 | HG1G:                                     |                            |          |                        |           |
|---|-----------------------------------------------|----------------------------------------------------------------------------------------------------|---------------------------------|-------------------------------------------------------------|-------------------------------------------|----------------------------|----------|------------------------|-----------|
|   | Terminal bloc                                 | k                                                                                                    | Terminal blo                    | ck                                                          |                                           |                            |          |                        |           |
|   | Name                                          | Shield Wire                                                                                                  | Pin No.                         | Name                                                        | ]                                         |                            |          |                        |           |
|   | FG -                                          |                                                                                                    | 8                               | RDA(RD+)                                                    |                                           |                            |          |                        |           |
|   | SDB -                                         |                                                                                                    | 9                               | RDB(RD-)                                                    | _                                         |                            |          |                        |           |
|   | SDA                                           |                                                                                                    | 6                               | SDA(SD+)                                                    | _                                         |                            |          |                        |           |
|   | RDB -                                         |                                                                                                    | 7                               | SDB(SD-)                                                    | 1                                         |                            |          |                        |           |
|   | RDA                                           |                                                                                                    | 5                               | SG                                                          |                                           |                            |          |                        |           |
|   | SG                                            |                                                                                                    |                                 |                                                             |                                           |                            |          |                        |           |
|   | HG1G doesn't h                                | Flow Control to N<br>ave control lines.                                                                      |                                 |                                                             |                                           | DCK OF                     | the HG4  | IG/3G, HG2             | G-2F/-21, |
| * | HG1G doesn't h In MICRO/I and                 |                                                                                                    | A pole and B                    | pole is reve                                                | erse.                                     |                            | the HG4  | IG/3G, HG2             | G-5F/-5T, |
| * | HG1G doesn't h In MICRO/I and When you need a | ave control lines.<br>I PLC, the name of a                                                                   | A pole and B<br>or, read the fo | pole is reve<br>ollowing des                                | erse.<br>scriptior                        | n.                         |          |                        | G-5F/-5T, |
|   | HG1G doesn't h In MICRO/I and When you need a | ave control lines.<br>I PLC, the name of a<br>terminating resisto<br>G-5F/-5T: Set the<br>Insert a<br>Ohm, 1 | A pole and B<br>or, read the fo | pole is reve<br>ollowing des<br>Resistor Sel<br>resistor of | erse.<br>scriptior<br>ector Sv<br>f an ap | n.<br>witch to<br>ppropria | o the ON | l side.<br>e (about 10 | 0 to 120  |

# • Connection Diagram 3: FA-M3 (Yokogawa Electric Cable KM10-0C)

| PLC(RS232C): |             |             |                   |              |     |  |
|--------------|-------------|-------------|-------------------|--------------|-----|--|
| D-sub 9-pin  | Female Conr | HG4G/3G, H  | HG4G/3G, HG2G-5F: |              |     |  |
| (cable side) |             |             | D-sub 9-pin       | Male Connect | tor |  |
| Name         | Pin No.     | Shield Wire | Pin No.           | Name         |     |  |
|              |             | /           | Cover             | FG           |     |  |
| RD           | 2           |             | 3                 | SD           |     |  |
| SD           | 3           |             | 2                 | RD           |     |  |
| SG           | 5           |             | 7                 | RS           |     |  |
|              |             |             | 8                 | CS           |     |  |
|              |             |             | 5                 | SG           |     |  |

PLC(RS232C): D-sub 9-pin Female Connector (cable side)

HG4G/3G, HG2G-5F/-5T, HG1G: Terminal block

| ()   |         |             |         |      |
|------|---------|-------------|---------|------|
| Name | Pin No. | Shield Wire | Pin No. | Name |
|      |         |             | 1       | SD   |
| RD   | 2       |             | 2       | RD   |
| SD   | 3       |             | 3       | RS   |
| SG   | 5       |             | 4       | CS   |
|      |         |             | 5       | SG   |

# **15.4 Environment Settings**

• FA-M3 Link Unit (F3LC11-1N/-2N)

| Items                            |                                              | Details                         |  |
|----------------------------------|----------------------------------------------|---------------------------------|--|
| Interface                        |                                              | RS232C or RS485 4-wire          |  |
| CPU Number                       |                                              | 1(0x01) to 4(0x04)(Hexadecimal) |  |
| Station Number                   |                                              | 1 (Decimal)                     |  |
| Baud Rate                        | Use the same<br>settings as for the MICRO/I. | 9600 or 19200 bps               |  |
| Data Bits                        |                                              | 7 or 8 bits                     |  |
| Stop Bits                        |                                              | 1 or 2 stop bits                |  |
| Parity                           |                                              | None, Odd or Even               |  |
| Sum check                        |                                              | Enable                          |  |
| Terminus character specification |                                              | Enable                          |  |
| Protection function              |                                              | Disable                         |  |

# • FA-M3 CPU (Programming tool port)

| Items                         |                              | Details           |  |
|-------------------------------|------------------------------|-------------------|--|
| Interface                     |                              | RS232C            |  |
| Station Number                |                              | 01 (Decimal)      |  |
| Baud Rate                     | Use the same                 | 9600 or 19200 bps |  |
| Data Bits                     | settings as for the MICRO/I. | 8 bits            |  |
| Stop Bits                     |                              | 1 stop bits       |  |
| Parity                        |                              | Even or None      |  |
| Sum check                     |                              | Enable            |  |
| Terminus character specificat | ion                          | Enable            |  |

## ● FA-M3 via Ethernet

Set the following items on the Project Settings dialog box in WindO/I-NV4.

| Tab Name                     | Item            | Setting                                                  |  |
|------------------------------|-----------------|----------------------------------------------------------|--|
|                              | IP Address      | Set the IP address of MICRO/I.                           |  |
| Communication Interface      | Subnet Mask     | Set the subnet mask of MICRO/I.                          |  |
|                              | Default Gateway | Set the default gateway of MICRO/I.                      |  |
|                              | IP Address      | Set the IP address of CPU Unit or Link Unit.             |  |
| Communication Driver Network | Port Number     | Set the IP address of CPU Unit or Link Unit.             |  |
|                              | CPU Number      | Set the slot number of the CPU Unit to communicate with. |  |

# 15.5 Usable Device Addresses

## • FA-M3 (Serial)

#### Bit Device

|               | Device Type |     |                      | Read   | Address           |
|---------------|-------------|-----|----------------------|--------|-------------------|
| Device Name   | MICRO/I     | PLC | Address Number Range | /Write | Numeral<br>System |
| Input Relay   | Х           | Х   | 201 to 71664         | R      | *1                |
| Output Relay  | Y           | Y   | 201 to 71664         | R/W    | *1                |
| Int. Relay    | I           | I   | 1 to 65536           | R/W    | Decimal           |
| Comm. Relay   | Е           | Е   | 1 to 4096            | R/W    | Decimal           |
| Link Relay    | L           | L   | 1 to 78192           | R/W    | *2                |
| Spec. Relay   | М           | М   | 1 to 9984            | R/W    | Decimal           |
| Timer Relay   | TU          | Т   | 1 to 3072            | R      | Decimal           |
| Counter Relay | CU          | С   | 1 to 3072            | R      | Decimal           |

#### Word Device

|                         | Device  | е Туре |                      | Read   | Address           |
|-------------------------|---------|--------|----------------------|--------|-------------------|
| Device Name             | MICRO/I | PLC    | Address Number Range | /Write | Numeral<br>System |
| Input Relay             | XW      | Х      | 201 to 71649         | R      | *3                |
| Output Relay            | YW      | Y      | 201 to 71649         | R/W    | *3                |
| Int. Relay              | IW      | I      | 1 to 65521           | R/W    | Decimal           |
| Comm. Relay             | EW      | E      | 1 to 4081            | R/W    | Decimal           |
| Link Relay              | LW      | L      | 1 to 78177           | R/W    | *4                |
| Spec. Relay             | MW      | М      | 1 to 9969            | R/W    | Decimal           |
| Timer (Current Value)   | TP      | Т      | 1 to 3072            | R/W    | Decimal           |
| Timer (Preset Value)    | TS      | Т      | 1 to 3072            | R      | Decimal           |
| Counter (Current Value) | СР      | С      | 1 to 3072            | R/W    | Decimal           |
| Counter (Preset Value)  | CS      | С      | 1 to 3072            | R      | Decimal           |
| Data Register           | D       | D      | 1 to 65536           | R/W    | Decimal           |
| Comm. Register          | R       | R      | 1 to 4096            | R/W    | Decimal           |
| File Register           | В       | В      | 1 to 99999           | R/W    | Decimal           |
| Link Register           | W       | W      | 1 to 74096           | R/W    | *5                |
| Spec. Register          | Z       | Z      | 1 to 1024            | R/W    | Decimal           |

\*1 The address number range is as follows:

7 <u>16</u> 64 (0 to 7) (2 to 16) (1 to 64)

\*2 The address number range is as follows:

- \*3 The address number range is as follows:  $7 \frac{16}{1} \frac{49}{1}$ (0 to 7) (2 to 16) (1, 17, 33, 49)
- \*4 The address number range is as follows: <u>7</u> 8177

\*5 The address number range is as follows:  $7 \frac{4096}{\sqrt{10}}$ (0 to 7) (1 to 4096)

# • FA-M3 (Ethernet)

#### **Bit Device**

|                     | Device  | е Туре |                      | Read   | Address               |  |
|---------------------|---------|--------|----------------------|--------|-----------------------|--|
| Device Name         | MICRO/I | PLC    | Address Number Range | /Write | Numeral<br>System     |  |
| Input Relay (Bit)   | Х       | Х      | 00201 to 71664       | R      | Decimal <sup>*1</sup> |  |
| Output Relay (Bit)  | Y       | Y      | 00201 to 71664       | R/W    | Decimal <sup>*1</sup> |  |
| Int. Relay (Bit)    | I       | l      | 00001 to 65536       | R/W    | Decimal               |  |
| Comm. Relay (Bit)   | E       | Е      | 0001 to 4096         | R/W    | Decimal               |  |
| Link Relay (Bit)    | L       | L      | 00001 to 78192       | R/W    | Decimal <sup>*2</sup> |  |
| Timer Relay (Bit)   | TU      | Т      | 0001 to 3072         | R/W    | Decimal               |  |
| Counter Relay (Bit) | CU      | С      | 0001 to 3072         | R/W    | Decimal               |  |
| Spec. Relay (Bit)   | М       | М      | 0001 to 9984         | R/W    | Decimal               |  |

#### Word Device

|                         | Device  | Туре                            |                  | Read   | Address               |  |
|-------------------------|---------|---------------------------------|------------------|--------|-----------------------|--|
| Device Name             | MICRO/I | MICRO/I PLC Address Number Rang |                  | /Write | Numeral<br>System     |  |
| Input Relay (Word)      | XW      | Х                               | 00201 to 71649   | R      | Decimal <sup>*3</sup> |  |
| Output Relay (Word)     | YW      | Y                               | 00201 to 71649   | R/W    | Decimal <sup>*3</sup> |  |
| Int. Relay (Word)       | IW      | I                               | 00001 to 65521   | R/W    | Decimal               |  |
| Comm. Relay (Word)      | EW      | Е                               | 0001 to 4081     | R/W    | Decimal               |  |
| Link Relay (Word)       | LW      | L                               | 00001 to 78177   | R/W    | Decimal <sup>*4</sup> |  |
| Timer (Current Value)   | TP      | Т                               | 0001 to 3072     | R      | Decimal               |  |
| Counter (Current Value) | СР      | С                               | 0001 to 3072     | R      | Decimal               |  |
| Timer (Preset Value)    | TS      | Т                               | 0001 to 3072     | R/W    | Decimal               |  |
| Counter (Preset Value)  | CS      | С                               | 0001 to 3072     | R/W    | Decimal               |  |
| Data Register           | D       | D                               | 00001 to 65535   | R/W    | Decimal               |  |
| Link Register           | W       | W                               | 00001 to 78192   | R/W    | Decimal <sup>*5</sup> |  |
| File Register           | В       | В                               | 00001 to 262144  | R/W    | Decimal               |  |
| Spec. Relay             | MW      | М                               | 0001 to 9969     | R/W    | Decimal               |  |
| Spec. Register          | Z       | Z                               | 0001 to 1024     | R/W    | Decimal               |  |
| Comm. Register          | R       | R                               | 0001 to 4096     | R/W    | Decimal               |  |
| Index Register          | V       | V                               | 001 to 256       | R/W    | Decimal               |  |
| Cache register          | F       | F                               | 000001 to 524288 | R/W    | Decimal               |  |

\*1 The address number range is as follows:  $7 \frac{16}{16} \frac{64}{10}$ (0 to 7) (2 to 16) (1 to 64)

\*2 The address number range is as follows:

\*3 The address number range is as follows: 7 <u>16</u> <u>49</u> (0 to 7) (2 to 16) (1, 17, 33, 49)

\*4 The address number range is as follows: 7 8177

\*5 The address number range is as follows: 7 <u>4096</u> (0 to 7) (1 to 4096)

# 16 Fuji Electric

# 16.1 Connection Table

|                                                                                                    |                                        | WindO/I-NV4 Settings                                                                                 |                 |                         |  |
|----------------------------------------------------------------------------------------------------|----------------------------------------|----------------------------------------------------------------------------------------------------|-----------------|-------------------------|--|
| CPU unit                                                                                              | Link Unit                              | Interface                                                                                            | Flow<br>Control | Communication<br>Driver |  |
| FLEX-PC                                                                                               |                                        |                                                                                                    |                 |                         |  |
| NB1<br>NB2<br>NB3<br>NJ-CPU-E4<br>NJ-CPU-A8<br>NJ-CPU-B16<br>NS                                       | Not required<br>(Connects to CPU unit) | RS232C<br>Connection Diagram 2 (Page 2-210)<br>RS422/485 4-wire<br>Connection Diagram 1 (Page 2-210) | None            | FLEX-PC(CPU)            |  |
| NB1<br>NB2                                                                                            | NB-RS1-AC<br>NB-RS1-DC                 | RS232C<br>Connection Diagram 3 (Page 2-211)                                                          | ER              | FLEX-PC(LINK)           |  |
| NB3                                                                                                   |                                        | RS422/485 4-wire<br>Connection Diagram 4 (Page 2-211)                                                | None            |                         |  |
| NJ-CPU-E4<br>NJ-CPU-A8                                                                                | NJ-RS2<br>NJ-RS4                       | RS232C<br>Connection Diagram 3 (Page 2-211)                                                          | ER              |                         |  |
| NJ-CPU-B16                                                                                            |                                        | RS422/485 4-wire<br>Connection Diagram 4 (Page 2-211)                                                | None            |                         |  |
| NS                                                                                                    | NS-RS1                                 | RS232C<br>Connection Diagram 3 (Page 2-211)                                                          | ER              |                         |  |
|                                                                                                    |                                        | RS422/485 4-wire<br>Connection Diagram 4 (Page 2-211)                                                | None            |                         |  |
| MICREX-F                                                                                              |                                        |                                                                                                    |                 |                         |  |
| F55                                                                                                   | NV1L-RS2                               | RS232C<br>Connection Diagram 5 (Page 2-212)                                                          | None            | MICREX-F                |  |
| F70                                                                                                   | NC1L-RS2                               | RS232C<br>Connection Diagram 5 (Page 2-212)                                                          |                 |                         |  |
|                                                                                                    | NC1L-RS4                               | RS422/485 4-wire<br>Connection Diagram 6 (Page 2-212)                                                |                 |                         |  |
| F80H<br>F120H                                                                                         | FFU120B                                | RS232C<br>Connection Diagram 5 (Page 2-212)                                                          |                 |                         |  |
| F120S<br>F140S<br>F150S                                                                               |                                        | RS422/485 4-wire<br>Connection Diagram 6 (Page 2-212)                                                |                 |                         |  |
| F30<br>F50                                                                                            | FFK120A-C10                            | RS232C<br>Connection Diagram 5 (Page 2-212)                                                          |                 |                         |  |
| F50H<br>F55<br>F60<br>F70<br>F70S<br>F80H<br>F81<br>F120H<br>F120H<br>F120S<br>F140S<br>F150S<br>F250 |                                        | RS422/485 4-wire<br>Connection Diagram 6 (Page 2-212)                                                |                 |                         |  |

|                                                                                                    |                                                                                             | WindO/I-NV4 Settings                                  |                 |                         |  |
|----------------------------------------------------------------------------------------------------|---------------------------------------------------------------------------------------------|-------------------------------------------------------|-----------------|-------------------------|--|
| CPU unit                                                                                                    | Link Unit                                                                                   | Interface                                             | Flow<br>Control | Communication<br>Driver |  |
| MICREX-SX                                                                                                    |                                                                                             |                                                       |                 |                         |  |
| NP1PH-08<br>NP1PH-16<br>NP1PS-32<br>NP1PS-32R                                                                                  | Not required<br>(Connect to CPU unit loader<br>connection connector)<br>NP4H-CB2 + NW0H-CNV | RS232C<br>Connection Diagram 7 (Page 2-213)           | None            | MICREX-SX               |  |
| NP1PS-74R<br>NP1PS-117R<br>NP1PS-245R                                                                                          | NP1L-RS1                                                                                    | RS232C<br>Connection Diagram 8 (Page 2-213)           |                 |                         |  |
| NP1PS-74D<br>NP1PM-48R                                                                                                    |                                                                                             | RS422/485 4-wire<br>Connection Diagram 9 (Page 2-213) |                 |                         |  |
| NP1PM-48E<br>NP1PM-256E                                                                                                    | NP1L-RS2                                                                                    | RS232C<br>Connection Diagram 8 (Page 2-213)           |                 |                         |  |
| NP1PM-256H<br>NP1PU-048E<br>NP1PU-128E<br>NP1PU-256E                                                                           | NP1L-RS4                                                                                    | RS422/485 4-wire<br>Connection Diagram 9 (Page 2-213) |                 |                         |  |
| NP1PH-08<br>NP1PH-16<br>NP1PS-32<br>NP1PS-32R<br>NP1PS-74R<br>NP1PS-117R<br>NP1PS-245R<br>NP1PS-74D<br>NP1PM-48R<br>NP1PM-256H | NP1L-ET1                                                                                    | Ethernet                                              | -               | MICREX-SX<br>(Ethernet) |  |
| NP1PM-48E<br>NP1PM-256E<br>NP1PU-048E<br>NP1PU-128E<br>NP1PU-256E                                                              | Not required<br>(Connect to the Ethernet Port)<br>NP1L-ET1                                  |                                                       |                 |                         |  |

# 16.2 System Configuration

This is the system configuration for the connection of Fuji Electric PLCs to the MICRO/I.

• FLEX-PC Series (Loader Port)

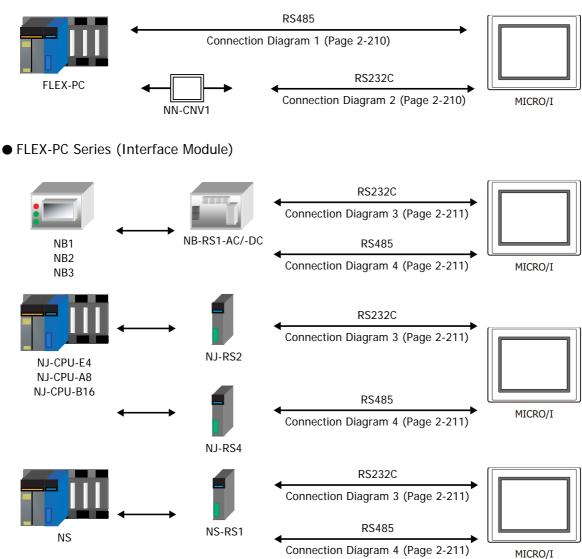

• MICREX-F Series (Interface Card)

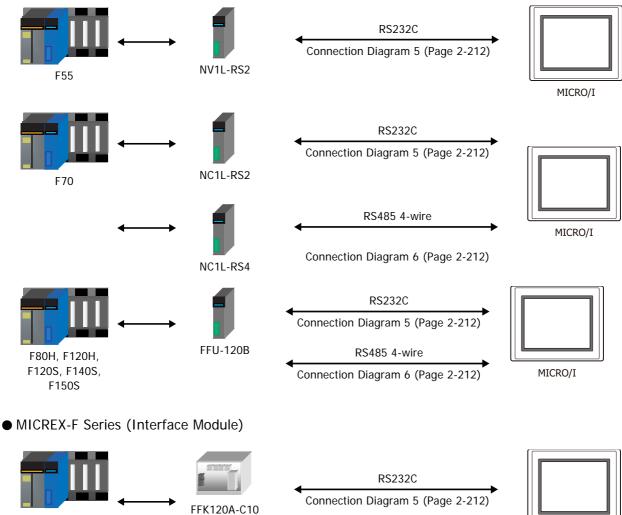

F30, F50, F50H, F55, F60, F70, F70S, F80H, F81, F120H, F120S, F140S, F150S

RS485 4-wire Connection Diagram 6 (Page 2-212)

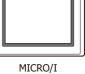

# • MICREX-SX Series (Connects to the Loader Connection Connector on CPU unit)

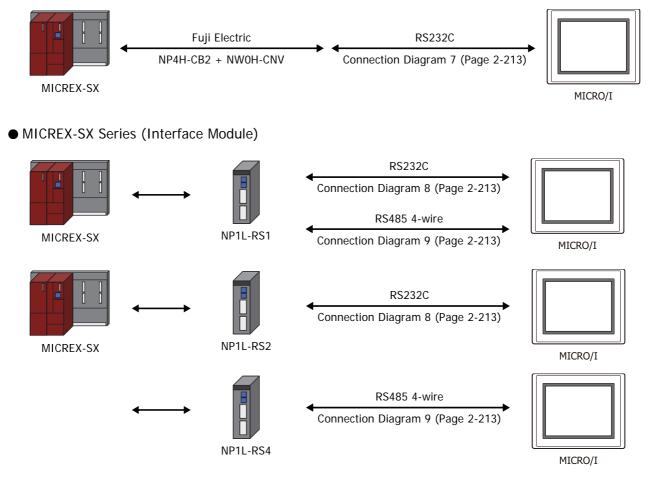

• MICREX-SX Series (Connects to the Ethernet port on CPU unit)

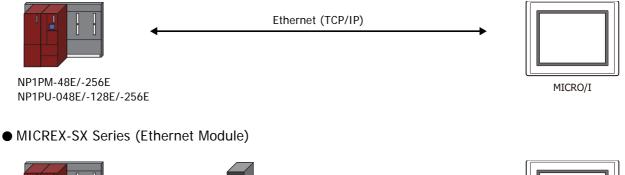

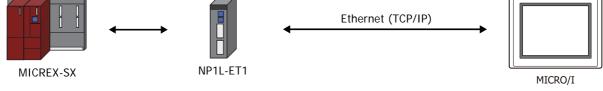

# 16.3 Connection Diagram

The connector types given in the Connection Diagrams are for the unit and not the cable. For details regarding wiring, refer to Chapter 1 "3 Important Points Regarding Wiring" on page 1-4.

#### • Connection Diagram 1: FLEX-PC series (Loader Port)

| PLC(RS485):<br>Modular jack |         |                                                       | HG4G/3G, H<br>D-sub 9-pin | G2G-5F:<br>Male Connect | tor |
|-----------------------------|---------|-------------------------------------------------------|---------------------------|-------------------------|-----|
| Name                        | Pin No. | Shield Wire                                           | Pin No.                   | Name                    |     |
| SDA                         | 3       |                                                       | Cover                     | FG                      |     |
| SDB                         | 4       |                                                       | 1                         | RDA(RD+)                |     |
| RDA                         | 5       |                                                       | 6                         | RDB(RD-)                |     |
| RDB                         | 6       |                                                       | 4                         | SDA(SD+)                |     |
| SG                          | 8       | $\vdash \downarrow \uparrow \downarrow \vdash \dashv$ | 9                         | SDB(SD-)                |     |
|                             |         |                                                       | 5                         | SG                      |     |

PLC(RS485):

HG4G/3G, HG2G-5F/-5T, HG1G:

Modular jack 8-pin

|   |       | / -    |     | <br>, |
|---|-------|--------|-----|-------|
| Т | ermin | al blo | ock |       |

|      | •       |         |          |
|------|---------|---------|----------|
| Name | Pin No. | Pin No. | Name     |
| SDA  | 3       | 8       | RDA(RD+) |
| SDB  | 4       | 9       | RDB(RD-) |
| RDA  | 5       | 6       | SDA(SD+) |
| RDB  | 6       | 7       | SDB(SD-) |
| SG   | 8       | 5       | SG       |

When you need a terminating resistor, read the following description.

HG4G/3G, HG2G-5F/-5T: Set the Terminating Resistor Selector Switch to the ON side.

HG1G:

Insert a terminating resistor of an appropriate value (about 100 to 120 Ohm, 1/2 W minimum) between terminal number 8 (RDA) and terminal number 9 (RDB).

For details, refer to Chapter 1 "3 Important Points Regarding Wiring" on page 1-4.

#### Connector Pin Layout for PLC side Modular jack

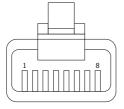

• Connection Diagram 2: FLEX-PC series (Loader Port) + NN-CNV1

PLC(RS232C): D-sub 25-pin Male Connector HG4G/3G, HG2G-5F: D-sub 9-pin Male Connector

| •    |         |             | •       |      |
|------|---------|-------------|---------|------|
| Name | Pin No. | Shield Wire | Pin No. | Name |
| FG   | 1       |             | Cover   | FG   |
| RD   | 2       |             | 3       | SD   |
| SD   | 3       |             | 2       | RD   |
| SG   | 7       |             | 7       | RS   |
|      |         |             | 8       | CS   |
|      |         |             | 5       | SG   |

# PLC(RS232C): HG4 D-sub 25-pin Male Connector Term Name Pin No. FG 1 RD 2

HG4G/3G, HG2G-5F/-5T, HG1G: Terminal block

| Pin No. | Shield Wire | Pin No. | Name |
|---------|-------------|---------|------|
| 1       |             | 1       | SD   |
| 2       |             | 2       | RD   |
| 3       |             | 3       | RS   |
| 7       |             | 4       | CS   |
|         |             | 5       | SG   |

# • Connection Diagram 3: FLEX-PC Series (Link Module RS232C Port)

| PLC(RS232C):                  |
|-------------------------------|
| D-sub 25-pin Female Connector |

SD SG

> HG4G/3G, HG2G-5F: D-sub 9-pin Male Connector

| Name | Pin No. | Shield Wire | Pin No. | Name |
|------|---------|-------------|---------|------|
| FG   | 1       |             | Cover   | FG   |
| SD   | 2       |             | 3       | SD   |
| RD   | 3       |             | 2       | RD   |
| RTS  | 4       |             | 7       | RS   |
| CTS  | 5       |             | 8       | CS   |
| DSR  | 6       |             | 5       | SG   |
| SG   | 7       |             |         |      |

PLC(RS232C): D-sub 25-pin Female Connector HG4G/3G, HG2G-5F/-5T, HG1G: Terminal block

| D 300 20 pi |         |             |         | on   |
|-------------|---------|-------------|---------|------|
| Name        | Pin No. | Shield Wire | Pin No. | Name |
| FG          | 1       |             | 1       | SD   |
| SD          | 2       |             | 2       | RD   |
| RD          | 3       |             | - 3     | RS   |
| RTS         | 4       |             | 4       | CS   |
| CTS         | 5       |             | - 5     | SG   |
| DSR         | 6       |             |         |      |
| SG          | 7       |             |         |      |

# • Connection Diagram 4: FLEX-PC Series (Link Module RS485 Port)

| . ,  |             | HG4G/3G, HG2G-5F:<br>D-sub 9-pin Male Connector |          |  |
|------|-------------|-------------------------------------------------|----------|--|
| Name | Shield Wire | Pin No.                                         | Name     |  |
| SDA  |             | Cover                                           | FG       |  |
| SDB  |             | 1                                               | RDA(RD+) |  |
| RDA  |             | 6                                               | RDB(RD-) |  |
| RDB  |             | 4                                               | SDA(SD+) |  |
| SG   |             | 9                                               | SDB(SD-) |  |
|      |             | - 5                                             | SG       |  |

| PLC(RS485):      |          | HG4G/3G, HG2G-5F/-5T, HG1G: |          |  |
|------------------|----------|-----------------------------|----------|--|
| Terminal block 1 |          | Terminal block              |          |  |
| Name             | ]        | Pin No.                     | Name     |  |
| SDA              | }        | 8                           | RDA(RD+) |  |
| SDB              | ]        | 9                           | RDB(RD-) |  |
| RDA              | }        | 6                           | SDA(SD+) |  |
| RDB              | <u> </u> | 7                           | SDB(SD-) |  |
| SG               | ]        | · 5                         | SG       |  |

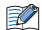

HG1G:

When you need a terminating resistor, read the following description.

HG4G/3G, HG2G-5F/-5T: Set the Terminating Resistor Selector Switch to the ON side.

Insert a terminating resistor of an appropriate value (about 100 to 120 Ohm, 1/2 W minimum) between terminal number 8 (RDA) and terminal number 9 (RDB).

For details, refer to Chapter 1 "3 Important Points Regarding Wiring" on page 1-4.

## Connection Diagram 5: MICREX - F Series (RS232C Port)

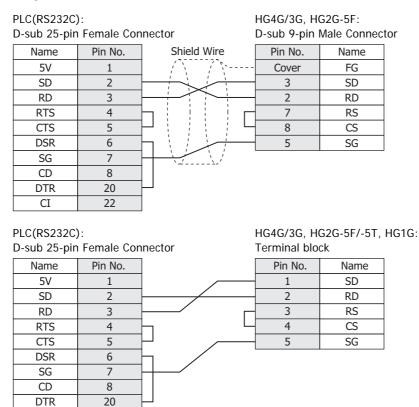

#### Connection Diagram 6: MICREX-F Series (RS485 Port)

22

| PLC(RS422/485): |             | HG4G/3G, HG2G-5F: |               |
|-----------------|-------------|-------------------|---------------|
| Terminal blo    | ck          | D-sub 9-pin l     | Male Connecto |
| Name            | Shield Wire | Pin No.           | Name          |
| SDA             |             | Cover             | FG            |
| SDB             |             | 1                 | RDA(RD+)      |
| RDA             |             | 6                 | RDB(RD-)      |
| RDB             |             | 4                 | SDA(SD+)      |
| SG              |             | 9                 | SDB(SD-)      |
|                 |             | 5                 | SG            |

#### PLC(RS422/485): 1 6 1

CI

HG4G/3G, HG2G-5F/-5T, HG1G:

| 10 | lerminal block |  | lerminal block |          |  |
|----|----------------|--|----------------|----------|--|
|    | Name           |  | Pin No.        | Name     |  |
|    | SDA            |  | 8              | RDA(RD+) |  |
|    | SDB            |  | 9              | RDB(RD-) |  |
|    | RDA            |  | 6              | SDA(SD+) |  |
|    | RDB            |  | 7              | SDB(SD-) |  |
|    | SG             |  | 5              | SG       |  |

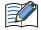

When you need a terminating resistor, read the following description.

HG4G/3G, HG2G-5F/-5T: Set the Terminating Resistor Selector Switch to the ON side.

HG1G:

Insert a terminating resistor of an appropriate value (about 100 to 120 Ohm, 1/2 W minimum) between terminal number 8 (RDA) and terminal number 9 (RDB).

For details, refer to Chapter 1 "3 Important Points Regarding Wiring" on page 1-4.

# • Connection Diagram 7: MICREX-SX series (Loader connection Connector)

#### PLC(RS232C):

HG4G/3G, HG2G-5F: D-sub 9-pin Male Connector

| D-sub 9-pin Female Connector |         |                                                | D-sub 9-pin | Male Connect |
|------------------------------|---------|------------------------------------------------|-------------|--------------|
| Name                         | Pin No. | Shield Wire                                    | Pin No.     | Name         |
| RD                           | 2       |                                                | Cover       | FG           |
| SD                           | 3       |                                                | 3           | SD           |
| ER                           | 4       | $\vdash : : : : : : : : : : : : : : : : : : :$ | 2           | RD           |
| SG                           | 5       |                                                | 7           | RS           |
| DR                           | 6       | $\square$ $\square$ $\square$ $\square$        | 8           | CS           |
| RS                           | 7       | $\vdash$                                       | 5           | SG           |
| CS                           | 8       | $\vdash $                                      |             |              |

# PLC(RS232C):

D-sub 9-pin Female Connector

#### HG4G/3G, HG2G-5F/-5T, HG1G: Terminal block

| D out / piii | ennare eenn |                      |         |      |
|--------------|-------------|----------------------|---------|------|
| Name         | Pin No.     |                      | Pin No. | Name |
| RD           | 2           |                      | 1       | SD   |
| SD           | 3           |                      | 2       | RD   |
| ER           | 4           |                      | 3       | RS   |
| SG           | 5           |                      | 4       | CS   |
| DR           | 6           | $\vdash$ $\sim$ $\_$ | 5       | SG   |
| RS           | 7           |                      |         |      |
| CS           | 8           | <u> </u>             |         |      |

# • Connection Diagram 8: MICREX-SX series (RS232C Port)

| PLC(RS232C): |  |
|--------------|--|
|              |  |

#### HG4G/3G, HG2G-5F: D-sub 9-pin Male Connector

| D-sub 9-pin Female Connector |         |                           | D-sub 9-pin | Male Connect |
|------------------------------|---------|---------------------------|-------------|--------------|
| Name                         | Pin No. | Shield Wire               | Pin No.     | Name         |
| RD                           | 2       |                           | Cover       | FG           |
| SD                           | 3       |                           | 3           | SD           |
| ER                           | 4       |                           | 2           | RD           |
| SG                           | 5       |                           | 7           | RS           |
| DR                           | 6       | $\square$                 | 8           | CS           |
| RS                           | 7       | $ h \in \mathcal{N}_{+-}$ | 5           | SG           |
| CS                           | 8       |                           |             |              |

PLC(RS232C):

D-sub 9-pin Female Connector

HG4G/3G, HG2G-5F/-5T, HG1G: Terminal block

| Name | Pin No. |                 | Pin No. | Name |
|------|---------|-----------------|---------|------|
| RD   | 2       |                 | 1       | SD   |
| SD   | 3       |                 | 2       | RD   |
| ER   | 4       |                 | 3       | RS   |
| SG   | 5       |                 | 4       | CS   |
| DR   | 6       | $\vdash$ $\sim$ | 5       | SG   |
| RS   | 7       |                 |         |      |
| CS   | 8       |                 |         |      |

# • Connection Diagram 9: MICREX-SX series (RS485 Port)

| PLC(RS422/485):<br>D-sub 9-pin Male Connector |      |         | HG4G/3G, H<br>D-sub 9-pin | HG2G-5F:<br>Male Conne | ector    |  |
|-----------------------------------------------|------|---------|---------------------------|------------------------|----------|--|
| [                                             | Name | Pin No. | Shield Wire               | Pin No.                | Name     |  |
|                                               | SDA  | 2       |                           | Cover                  | FG       |  |
|                                               | SDB  | 1       |                           | 1                      | RDA(RD+) |  |
|                                               | RDA  | 9       |                           | 6                      | RDB(RD-) |  |
|                                               | RDB  | 8       |                           | 4                      | SDA(SD+) |  |
|                                               | SG   | 5       |                           | 9                      | SDB(SD-) |  |
| -                                             |      |         |                           | 5                      | SG       |  |

|      |         | HG4G/3G, H<br>Terminal bl | HG2G-5F/-5T<br>ock | , HG1G:  |  |
|------|---------|---------------------------|--------------------|----------|--|
| Name | Pin No. |                           | Pin No.            | Name     |  |
| SDA  | 2       |                           | 8                  | RDA(RD+) |  |
| SDB  | 1       |                           | 9                  | RDB(RD-) |  |
| RDA  | 9       |                           | 6                  | SDA(SD+) |  |
| RDB  | 8       |                           | 7                  | SDB(SD-) |  |
| SG   | 5       |                           | 5                  | SG       |  |

When you need a terminating resistor, read the following description.

HG4

HG1G:

HG4G/3G, HG2G-5F/-5T: Set the Terminating Resistor Selector Switch to the ON side.

Insert a terminating resistor of an appropriate value (about 100 to 120 Ohm, 1/2 W minimum) between terminal number 8 (RDA) and terminal number 9 (RDB).

For details, refer to Chapter 1 "3 Important Points Regarding Wiring" on page 1-4.

# **16.4 Environment Settings**

### • FLEX-PC (CPU) to MICRO/I settings

| Items        |                                           | Details                |
|--------------|-------------------------------------------|------------------------|
| Interface    |                                           | RS232C or RS485 4-wire |
| Baud Rate    |                                           | 19200 bps              |
| Data Bits    | Use the same settings as for the MICRO/I. | 8 bits                 |
| Stop Bits    |                                           | 1 stop bits            |
| Parity       |                                           | Odd                    |
| Flow Control |                                           | None                   |

### • FLEX-PC (Link Module) to MICRO/I settings

|                    | Items                        | Items                                                                |                   |  |
|--------------------|------------------------------|----------------------------------------------------------------------|-------------------|--|
| Interface          |                              | RS232C                                                               | RS485 4-wire      |  |
| ()noration Modes ' |                              | Command-setting-type start-stop synchronization non sequenced format |                   |  |
| Baud Rate          |                              | 1200, 2400, 4800, 9600 or 19200 bps                                  |                   |  |
| Data Bits          |                              | 7 or 8 bits                                                          |                   |  |
| Stop Bits          | Use the same                 | se the same 1 or 2 stop bits                                         |                   |  |
| Parity             | settings as for the MICRO/I. | None, Odd or Even                                                    |                   |  |
| Flow Control       |                              | None or ER                                                           |                   |  |
| Station Number     |                              | -                                                                    | 0 to 99 (Decimal) |  |

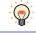

For details of communication setting, refer to the FLEX-PC user's manual.

\*1 Set up the mode switch of Interface Module as below. RS232C: No.1 RS485: No.3

#### FLEX-PC Communication Setting

When you would like to set up the communication setting with the initialization file, refer to the following setup. Set up item of 4, 5, 6, and 7 as well as MICRO/I settings.

| No. | Item                    | 0                       | 1             | 2    | 3    | 4    | 5    | 6     | 7 |
|-----|-------------------------|-------------------------|---------------|------|------|------|------|-------|---|
| 1   | Transmission type       | Non sequenced<br>format |               |      |      |      |      |       |   |
| 2   | Mode                    |                         | Setting       |      |      |      |      |       | I |
| 3   | Received Message No.    | 0                       |               |      |      |      |      |       |   |
| 4   | Baud Rate               |                         |               | 1200 | 2400 | 4800 | 9600 | 19200 |   |
| 5   | Data bit size           | 7                       | 8             |      |      |      |      |       |   |
| 6   | Parity bit              | None                    | Odd           | Even |      |      |      |       |   |
| 7   | Stop bit size           | 1                       |               | 2    |      |      |      |       |   |
| 8   | DCE/DTE mode            |                         | DTE           |      |      |      |      |       |   |
| 9   | CTS/RTS control         |                         | Constantly ON |      |      |      |      |       |   |
| 10  | DSR/DTR control         | Constantly ON           |               |      |      |      |      |       |   |
| 11  | Transmission conditions |                         |               | None |      |      |      |       |   |
|     |                         |                         |               |      |      |      |      |       |   |
| 13  | Transmission code       | JIS                     |               |      |      |      |      |       |   |
| 14  | Code conversion         |                         | Yes           |      |      |      |      |       |   |
| 15  | Received data byte size | 0                       |               |      |      |      |      |       |   |
| 16  | Start code              |                         | STX           |      |      |      |      |       |   |
| 17  | End code                |                         |               | CR   |      |      |      |       |   |
| 18  | Start code 1,2          | 0                       |               |      |      |      |      |       |   |
| 19  | End code 1,2            | 0                       |               |      |      |      |      |       |   |
| 20  | BCC                     |                         | Setting1      |      |      |      |      |       |   |
| 21  | Position (range)        | TEXT                    |               |      |      |      |      |       |   |
| 22  | Calculation formula     |                         |               | EOR  |      |      |      |       |   |
| 23  | Code                    | Transmission<br>code    |               |      |      |      |      |       |   |
| 24  | Timer                   |                         |               |      |      |      |      |       |   |

# • MICREX-F Interface Card or Interface Module

| l                             | tems                         | Details                                                              |                   |  |  |
|-------------------------------|------------------------------|----------------------------------------------------------------------|-------------------|--|--|
| Interface                     |                              | RS232C                                                               | RS485 4-wire      |  |  |
| Operation Modes <sup>*1</sup> |                              | Command-setting-type start-stop synchronization non sequenced format |                   |  |  |
| Baud Rate                     |                              | 1200, 2400, 4800, 9600, 19200, 38400, 57600 or 115200 bps            |                   |  |  |
| Data Bits                     |                              | 7 or 8 bits <sup>*2</sup>                                            |                   |  |  |
| Stop Bits                     | Use the same                 | se the same 1 or 2 stop bits <sup>*2</sup>                           |                   |  |  |
| Parity                        | settings as for the MICRO/I. | None, Odd or Even <sup>*2</sup>                                      |                   |  |  |
| Flow Control                  |                              | None                                                                 |                   |  |  |
| Station Number                |                              | 0                                                                    | 0 to 99 (Decimal) |  |  |

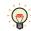

For details of communication setting, refer to the MICREX-F user's manual.

#### MICREX-SX series (connecting to the CPU unit loader connection Connector or using the Interface Module.)

| Items        |                                           | Details         |
|--------------|-------------------------------------------|-----------------|
| Interface    |                                           | RS232C or RS485 |
| Baud Rate    |                                           | 38400 bps       |
| Data Bits    | Use the same settings as for the MICRO/I. | 8 bits          |
| Stop Bits    |                                           | 1 stop bits     |
| Parity       |                                           | Even            |
| Flow Control |                                           | None            |

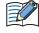

When you connect to the Interface Module, set the RS232C or RS485 operation mode as loader setting. Set up the mode switch of Interface Module as below.

RS232C: No.1 or No.3 RS485: No.2 or No.3

\*1 Set up the mode switch of Interface Card or Interface Module as below. RS232C: No.1 RS485: No.3

\*2 Set Character configuration switch to the following.

|   | Switch              | Configuration   |
|---|---------------------|-----------------|
| 8 | Clear method        | By switch       |
| 7 | Parity bit ON/OFF   | Same as MICRO/I |
| 6 | Parity bit Odd/Even | Same as MICRO/I |
| 5 | Data bit            | Same as MICRO/I |
| 4 | Stop bit            | Same as MICRO/I |

# • MICREX-SX series (connecting to the Ethernet port or using the Ethernet module.)

#### MICRO/I Settings

Set the following items on the Project Settings dialog box in WindO/I-NV4.

| Tab Name                     | Item            | Setting                                    |
|------------------------------|-----------------|--------------------------------------------|
|                              | IP Address      | Set the IP address of MICRO/I in.          |
| Communication Interface      | Subnet Mask     | Set the subnet mask of MICRO/I.            |
|                              | Default Gateway | Set the default gateway of MICRO/I.        |
| Communication Driver Network | IP Address      | Set the IP address of PLC.                 |
|                              | Port Number     | Set the port number of PLC. (Default: 507) |

# PLC Settings

| Item            | Setting                         |
|-----------------|---------------------------------|
| IP Address      | Set the IP address of PLC.      |
| Subnet mask     | Set the subnet mask of PLC .    |
| Default Gateway | Set the default gateway of PLC. |

# 16.5 Usable Device Addresses

# • FREX-PC

#### **Bit Device**

|                        | Device  | туре |                      | Read   | Address           |  |
|------------------------|---------|------|----------------------|--------|-------------------|--|
| Device Name            | MICRO/I | PLC  | Address Number Range | /Write | Numeral<br>System |  |
| Int. Relay (Bit)       | М       | М    | 0 to 3FF             | R/W    | Hexadecimal       |  |
| Input Relay (Bit)      | Х       | Х    | 0 to 7FF             | R      | Hexadecimal       |  |
| Output Relay (Bit)     | Y       | Y    | 0 to 7FF             | R/W    | Hexadecimal       |  |
| Exp. Int. Relay (Bit)  | EM      | М    | 400 to 1FFF          | R/W    | Hexadecimal       |  |
| Latch Relay (Bit)      | L       | L    | 0 to 3FF             | R/W    | Hexadecimal       |  |
| Exp. Latch Relay (Bit) | EL      | L    | 400 to 1FFF          | R/W    | Hexadecimal       |  |
| Step Relay (Bit)       | S       | S    | 0 to 3FF             | R/W    | Hexadecimal       |  |
| Spec. Relay (Bit)      | SM      | SM   | 8000 to 81FF         | R/W    | Hexadecimal       |  |
| Timer (Relay)          | Т       | Т    | 0 to 3FF             | R      | Hexadecimal       |  |
| Counter (Relay)        | С       | С    | 0 to 1FF             | R      | Hexadecimal       |  |

|                         | Device Type |     |                      | Read   | Address           |
|-------------------------|-------------|-----|----------------------|--------|-------------------|
| Device Name             | MICRO/I     | PLC | Address Number Range | /Write | Numeral<br>System |
| Data Register           | D           | D   | 0 to 2FFF            | R/W    | Hexadecimal       |
| Input Relay (Word)      | WX          | Х   | 0 to 7F              | R      | Hexadecimal       |
| Output Relay (Word)     | WY          | Y   | 0 to 7F              | R/W    | Hexadecimal       |
| Int. Relay (Word)       | WM          | М   | 0 to 3F              | R/W    | Hexadecimal       |
| Exp. Int. Relay (Word)  | WEM         | М   | 40 to 1FF            | R/W    | Hexadecimal       |
| Latch Relay (Word)      | WL          | L   | 0 to 3F              | R/W    | Hexadecimal       |
| Exp. Latch Relay (Word) | WEL         | L   | 40 to 1FF            | R/W    | Hexadecimal       |
| Step Relay (Word)       | WS          | S   | 0 to 3F              | R/W    | Hexadecimal       |
| Spec. Relay (Word)      | WSM         | М   | 800 to 81F           | R/W    | Hexadecimal       |
| Timer (Current Value)   | TN          | Т   | 0 to 3FF             | R      | Hexadecimal       |
| Counter (Current Value) | CN          | С   | 0 to 1FF             | R      | Hexadecimal       |
| Spec. Register          | SD          | D   | 8000 to 837F         | R/W    | Hexadecimal       |
| Link Register           | W           | W   | 0 to 3FFF            | R/W    | Hexadecimal       |
| File Register           | R           | R   | 0 to 7FFF            | R/W    | Hexadecimal       |

# MICREX-F

## Bit Device

|                       | Device Type |     |                      | Read   | Address           |
|-----------------------|-------------|-----|----------------------|--------|-------------------|
| Device Name           | MICRO/I     | PLC | Address Number Range | /Write | Numeral<br>System |
| In.Output Relay (Bit) | В           | В   | 0 to 511F            | R/W    | Hexadecimal       |
| Int.Relay (Bit)       | М           | М   | 0 to 511F            | R/W    | Hexadecimal       |
| Keep Relay (Bit)      | К           | К   | 0 to 63F             | R/W    | Hexadecimal       |
| Edge Relay (Bit)      | D           | D   | 0 to 63F             | R/W    | Hexadecimal       |
| Spec.Relay (Bit)      | F           | F   | 0 to 125F            | R      | Hexadecimal       |
| Link Relay (Bit)      | L           | L   | 0 to 511F            | R/W    | Hexadecimal       |
| Ann.Relay (Bit)       | А           | А   | 0 to 45F             | R/W    | Hexadecimal       |

|                         | Device Type |      |                      | Read   | Address           |
|-------------------------|-------------|------|----------------------|--------|-------------------|
| Device Name             | MICRO/I     | PLC  | Address Number Range | /Write | Numeral<br>System |
| InOut Relay (Word)      | WB          | WB   | 0 to 511             | R/W    | Decimal           |
| Di.InOut Relay (Word)   | W24         | W24  | 0 to 159             | R/W    | Decimal           |
| Int.Relay (Word)        | WM          | WM   | 0 to 511             | R/W    | Decimal           |
| Keep Relay (Word)       | WK          | WK   | 0 to 63              | R/W    | Decimal           |
| Edge Relay (Word)       | WD          | WD   | 0 to 63              | R/W    | Decimal           |
| Link Relay (Word)       | WL          | WL   | 0 to 511             | R/W    | Decimal           |
| Spec.Relay (Word)       | WF          | WF   | 0 to 125             | R      | Decimal           |
| Ann.Relay (Word)        | WA          | WA   | 0 to 45              | R/W    | Decimal           |
| FileMemo.0 (Word)       | W30         | W30  | 0 to 4095            | R/W    | Decimal           |
| FileMemo.1 (Word)       | W31         | W31  | 0 to 4095            | R/W    | Decimal           |
| FileMemo.2 (Word)       | W32         | W32  | 0 to 4095            | R/W    | Decimal           |
| FileMemo.3 (Word)       | W33         | W33  | 0 to 4095            | R/W    | Decimal           |
| FileMemo.4 (Word)       | W34         | W34  | 0 to 4095            | R/W    | Decimal           |
| FileMemo.5 (Word)       | W35         | W35  | 0 to 4095            | R/W    | Decimal           |
| FileMemo.6 (Word)       | W36         | W36  | 0 to 4095            | R/W    | Decimal           |
| FileMemo.7 (Word)       | W37         | W37  | 0 to 4095            | R/W    | Decimal           |
| DataMemo (16bit)        | WBD         | WBD  | 0 to 4095            | R/W    | Decimal           |
| DataMemo (32bit)        | BD          | BD   | 0 to 4095            | R/W    | Decimal           |
| Timer0.01S (Curr.Value) | TR          | TR   | 0 to 511             | R/W    | Decimal           |
| Timer0.1S (Curr.Value)  | W9          | W9   | 0 to 511             | R/W    | Decimal           |
| Timer0.01S (Set.Value)  | TS          | TS   | 0 to 511             | R/W    | Decimal           |
| Counter (Curr.Value)    | CR          | CR   | 0 to 255             | R/W    | Decimal           |
| Counter (Set.Value)     | CS          | CS   | 0 to 255             | R/W    | Decimal           |
| FileMemo.0 (32bit)      | W30         | DW30 | 0 to 4095            | R/W    | Decimal           |
| FileMemo.1 (32bit)      | W31         | DW31 | 0 to 4095            | R/W    | Decimal           |
| FileMemo.2 (32bit)      | W32         | DW32 | 0 to 4095            | R/W    | Decimal           |
| FileMemo.3 (32bit)      | W33         | DW33 | 0 to 4095            | R/W    | Decimal           |
| FileMemo.4 (32bit)      | W34         | DW34 | 0 to 4095            | R/W    | Decimal           |
| FileMemo.5 (32bit)      | W35         | DW35 | 0 to 4095            | R/W    | Decimal           |
| FileMemo.6 (32bit)      | W36         | DW36 | 0 to 4095            | R/W    | Decimal           |
| FileMemo.7 (32bit)      | W37         | DW37 | 0 to 4095            | R/W    | Decimal           |

# MICREX-SX

|                             | Device Type |       |                      | Read   | Address           |  |
|-----------------------------|-------------|-------|----------------------|--------|-------------------|--|
| Device Name                 | MICRO/I     | PLC   | Address Number Range | /Write | Numeral<br>System |  |
| Input memory <sup>*1</sup>  | -           | %IW   | -                    | -      | -                 |  |
| Output memory <sup>*1</sup> | -           | %QW   | -                    | -      | -                 |  |
| Standard memory             | MW1         | %MW1  | 0 to 2490367         | R/W    | Decimal           |  |
| Retained memory             | MW3         | %MW3  | 0 to 425983          | R/W    | Decimal           |  |
| System memory               | MW10        | %MW10 | 0 to 511             | R/W    | Decimal           |  |

<sup>\*1</sup> The virtual addresses for I/O memory differs according to the system configuration. To read and write to the I/O memory area, handle this with indirect access through the standard memory in the MICREX-SX.

# 17 Toshiba

# 17.1 Connection Table

|           |                                          |                                        | WindO/I-NV4 Settings                                  |                 |                         |  |  |
|-----------|------------------------------------------|----------------------------------------|-------------------------------------------------------|-----------------|-------------------------|--|--|
| С         | PU unit                                  | Link Unit                              | Interface                                             | Flow<br>Control | Communication<br>Driver |  |  |
| PROSEC T  | -series                                  |                                        |                                                       |                 |                         |  |  |
| T1        | T1-16<br>T1-28<br>T1-40                  | Not required<br>(Connects to CPU unit) | RS232C<br>Connection Diagram 4 (Page 2-225)           | ER              | PROSEC T                |  |  |
|           |                                          | CU111                                  | RS422/485 4-wire<br>Connection Diagram 5 (Page 2-226) | None            |                         |  |  |
| T1S       | T1-40S                                   | Not required<br>(Connects to CPU unit) | RS232C<br>Connection Diagram 4 (Page 2-225)           | ER              |                         |  |  |
|           |                                          |                                        | RS422/485 4-wire<br>Connection Diagram 3 (Page 2-225) | None            |                         |  |  |
|           |                                          | CU111                                  | RS422/485 4-wire<br>Connection Diagram 5 (Page 2-226) |                 |                         |  |  |
| T2        | PU224                                    | Not required<br>(Connects to CPU unit) | RS422/485 4-wire<br>Connection Diagram 1 (Page 2-224) |                 |                         |  |  |
| T2E       | PU234E                                   | Not required<br>(Connects to CPU unit) | RS232C<br>Connection Diagram 2 (Page 2-224)           | ER              | _                       |  |  |
|           |                                          | CM231E                                 | RS422/485 4-wire<br>Connection Diagram 5 (Page 2-226) | None            | _                       |  |  |
|           |                                          | CM232E                                 | RS232C<br>Connection Diagram 2 (Page 2-224)           | ER              | _                       |  |  |
| T2N       | PU215N<br>PU235N                         | Not required<br>(Connects to CPU unit) | RS232C<br>Connection Diagram 2 (Page 2-224)           |                 |                         |  |  |
|           | PU245N                                   |                                        | RS422/485 4-wire<br>Connection Diagram 7 (Page 2-227) | None            | _                       |  |  |
|           |                                          |                                        | RS232C<br>Connection Diagram 6 (Page 2-226)           | ER              | _                       |  |  |
| Т3        | PU315<br>PU325                           | Not required<br>(Connects to CPU unit) | RS422/485 4-wire<br>Connection Diagram 1 (Page 2-224) | None            | _                       |  |  |
| ТЗН       | PU325H<br>PU326H                         |                                        |                                                       |                 |                         |  |  |
| V series  |                                          |                                        |                                                       |                 |                         |  |  |
| L1        | L1PU11H<br>L1PU12H                       | Not required<br>(Connects to CPU unit) | RS422/485 4-wire<br>Connection Diagram 1 (Page 2-224) | None            | PROSEC T                |  |  |
| S2E       | PU612E                                   |                                        |                                                       |                 |                         |  |  |
| S2T       | PU662T<br>PU672T                         |                                        |                                                       |                 |                         |  |  |
| model2000 | S2PU22<br>S2PU32A<br>S2PU72A/D<br>S2PU82 |                                        |                                                       |                 |                         |  |  |
| model3000 | S3PU21<br>S3PU45A<br>S3PU55A<br>S3PU65A  |                                        |                                                       |                 |                         |  |  |

# 17.2 System Configuration

This is the system configuration for the connection of Toshiba PLCs to the MICRO/I.

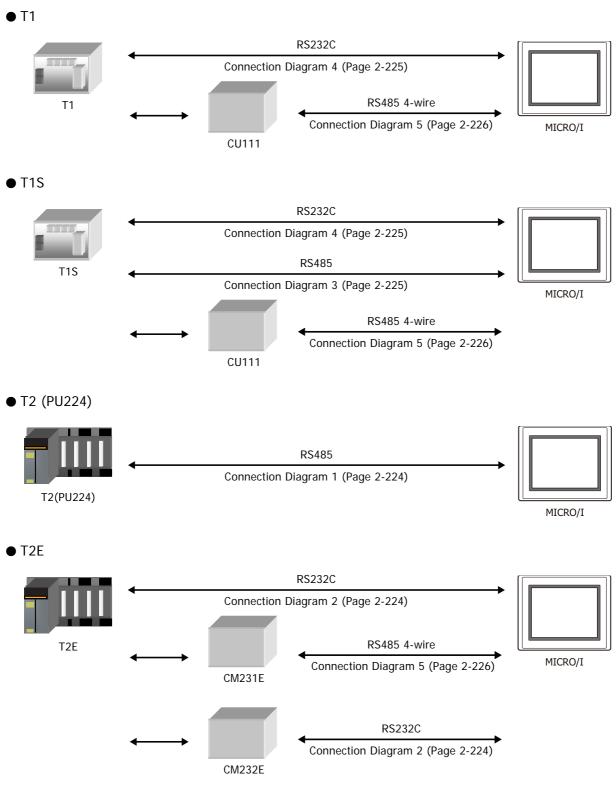

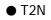

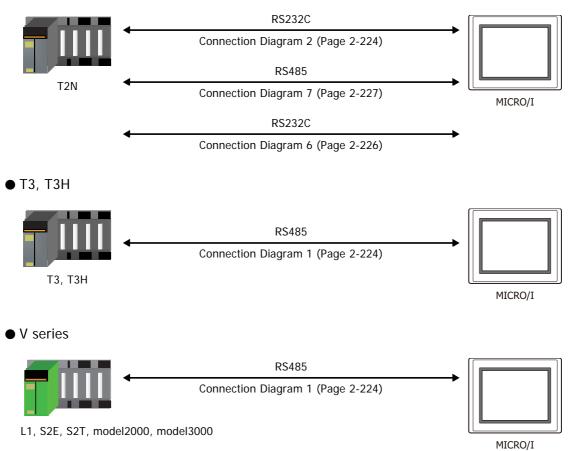

# **17.3 Connection Diagram**

The connector types given in the Connection Diagrams are for the unit and not the cable. For details regarding wiring, refer to Chapter 1 "3 Important Points Regarding Wiring" on page 1-4.

#### Connection Diagram 1: T2, T3, T3H, L1, S2E, S2T, model2000, model3000 (RS485, D-sub 15-pin Connector)

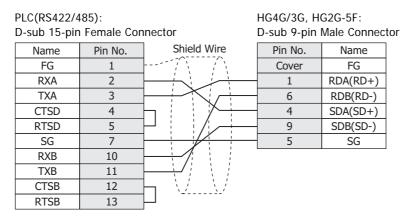

PLC(RS422/485): D-sub 15-pin Female Connector HG4G/3G, HG2G-5F/-5T, HG1G: Terminal block

| D-sub 15-pin Female Connector |         | reminal bio | CK      |          |
|-------------------------------|---------|-------------|---------|----------|
| Name                          | Pin No. | Shield Wire | Pin No. | Name     |
| FG                            | 1       |             | 8       | RDA(RD+) |
| RXA                           | 2       |             | 9       | RDB(RD-) |
| TXA                           | 3       |             | 6       | SDA(SD+) |
| CTSD                          | 4       |             | 7       | SDB(SD-) |
| RTSD                          | 5       |             | 5       | SG       |
| SG                            | 7       |             |         |          |
| RXB                           | 10      |             |         |          |
| TXB                           | 11      |             |         |          |
| CTSB                          | 12      |             |         |          |
| RTSB                          | 13      | ⊣           |         |          |
|                               | -       |             |         |          |

When you need a terminating resistor, read the following description.

HG4G/3G, HG2G-5F/-5T: Set the Terminating Resistor Selector Switch to the ON side.

HG1G:

Insert a terminating resistor of an appropriate value (about 100 to 120 Ohm, 1/2 W minimum) between terminal number 8 (RDA) and terminal number 9 (RDB).

For details, refer to Chapter 1 "3 Important Points Regarding Wiring" on page 1-4.

### • Connection Diagram 2: T2E, T2N (RS232C, D-sub 9-pin Connector)

| PLC(RS232C  | ):          | HG4G/3G, HG2G-5F:          |         |      |  |
|-------------|-------------|----------------------------|---------|------|--|
| D-sub 9-pin | Female Conn | D-sub 9-pin Male Connector |         |      |  |
| Name        | Pin No.     | Shield Wire                | Pin No. | Name |  |
| N.C.        | 1           |                            | Cover   | FG   |  |
| RXD         | 2           |                            | 3       | SD   |  |
| TXD         | 3           |                            | 2       | RD   |  |
| N.C.        | 4           |                            | 7       | RS   |  |
| SG          | 5           |                            | 8       | CS   |  |
| N.C.        | 6           |                            | 5       | SG   |  |
| RTS         | 7           |                            |         |      |  |
| CTS         | 8           |                            |         |      |  |
| N.C.        | 9           |                            |         |      |  |

2-224

| PLC(RS232C)<br>D-sub 9-pin |         | ector     | HG4G/3G, H<br>Terminal blo | G2G-5F/-5T, HG1G<br>ck |
|----------------------------|---------|-----------|----------------------------|------------------------|
| Name                       | Pin No. |           | Pin No.                    | Name                   |
| N.C.                       | 1       |           | - 1                        | SD                     |
| RXD                        | 2       |           | 2                          | RD                     |
| TXD                        | 3       | └── / /── | - 3                        | RS                     |
| N.C.                       | 4       | //        | - 4                        | CS                     |
| SG                         | 5       | /         | - 5                        | SG                     |
| N.C.                       | 6       |           |                            |                        |
| RTS                        | 7       | /         |                            |                        |
| CTS                        | 8       | /         |                            |                        |
| N.C.                       | 9       |           |                            |                        |

• Connection Diagram 3: T1S (RS485, Terminal block)

| PLC(RS422/4<br>Terminal blo | ,           | HG4G/3G, H<br>D-sub 9-pin l | G2G-5F:<br>Male Connect | tor |
|-----------------------------|-------------|-----------------------------|-------------------------|-----|
| Name                        | Shield Wire | Pin No.                     | Name                    |     |
| RXA                         |             | Cover                       | FG                      |     |
| RXB                         |             | 1                           | RDA(RD+)                |     |
| TXA                         |             | 6                           | RDB(RD-)                |     |
| TXB                         |             | 4                           | SDA(SD+)                |     |
| SG                          |             | 9                           | SDB(SD-)                |     |
|                             |             | 5                           | SG                      |     |

PLC(RS422/485): Terminal block HG4G/3G, HG2G-5F/-5T, HG1G: Terminal block

Name

|      | UK |         |   |
|------|----|---------|---|
| Name |    | Pin No. |   |
| RXΔ  |    | <br>8   | Γ |

| RXA |                                                       | 8 | RDA(RD+) |
|-----|-------------------------------------------------------|---|----------|
| RXB | $ \longrightarrow                                   $ | 9 | RDB(RD-) |
| TXA |                                                       | 6 | SDA(SD+) |
| TXB |                                                       | 7 | SDB(SD-) |
| SG  |                                                       | 5 | SG       |

When you need a terminating resistor, read the following description.

 $\label{eq:HG4G/3G, HG2G-5F/-5T:} {\sf Set the Terminating Resistor Selector Switch to the ON side.}$ 

HG1G:

Insert a terminating resistor of an appropriate value (about 100 to 120 Ohm, 1/2 W minimum) between terminal number 8 (RDA) and terminal number 9 (RDB).

For details, refer to Chapter 1 "3 Important Points Regarding Wiring" on page 1-4.

• Connection Diagram 4: T1, T1S (RS232C, Mini DIN 8-pin Connector)

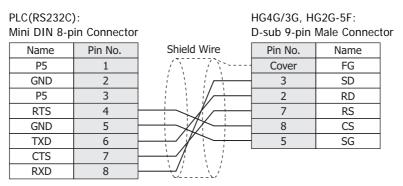

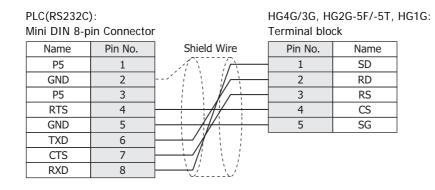

# • Connection Diagram 5: T1, T1S, T2E (RS485, Terminal block)

| PLC(RS422/4<br>Terminal blo | •           | HG4G/3G, H<br>D-sub 9-pin | G2G-5F:<br>Male Connect | tor |
|-----------------------------|-------------|---------------------------|-------------------------|-----|
| Name                        | Shield Wire | Pin No.                   | Name                    |     |
| TXA                         |             | Cover                     | FG                      |     |
| TXB                         |             | - 1                       | RDA(RD+)                |     |
| RXA                         |             | 6                         | RDB(RD-)                |     |
| TRM                         |             | 4                         | SDA(SD+)                |     |
| RXB                         |             | 9                         | SDB(SD-)                |     |
| SG                          |             | - 5                       | SG                      |     |

PLC(RS422/485):

HG4G/3G, HG2G-5F/-5T, HG1G:

| Terminal block |  | Terminal block |          |  |
|----------------|--|----------------|----------|--|
| Name           |  | Pin No.        | Name     |  |
| TXA            |  | 8              | RDA(RD+) |  |
| TXB            |  | 9              | RDB(RD-) |  |
| RXA            |  | 6              | SDA(SD+) |  |
| TRM            |  | 7              | SDB(SD-) |  |
| RXB            |  | 5              | SG       |  |
| SG             |  |                |          |  |

When you need a terminating resistor, read the following description.

HG4G/3G, HG2G-5F/-5T: Set the Terminating Resistor Selector Switch to the ON side.

HG1G:

Insert a terminating resistor of an appropriate value (about 100 to 120 Ohm, 1/2 W minimum) between terminal number 8 (RDA) and terminal number 9 (RDB).

For details, refer to Chapter 1 "3 Important Points Regarding Wiring" on page 1-4.

# • Connection Diagram 6: T2N (RS232C, D-sub 15-pin Connector)

| PLC(RS232C)  | ):         |             | HG4G/3G, H  | G2G-5F:        |
|--------------|------------|-------------|-------------|----------------|
| D-sub 15-pin | Female Con | inector     | D-sub 9-pin | Male Connector |
| Name         | Pin No.    | Shield Wire | Pin No.     | Name           |
| N.C.         | 4          |             | Cover       | FG             |
| TXD          | 5          |             | 3           | SD             |
| RTS          | 6          |             | 2           | RD             |
| SG           | 7          |             | 7           | RS             |
| SG           | 8          |             | 8           | CS             |
| N.C.         | 9          |             | - 5         | SG             |
| RXD          | 12         |             |             |                |
| CTS          | 14         |             |             |                |
| SG           | 15         |             |             |                |

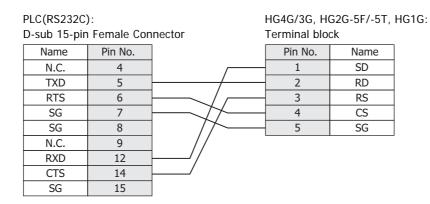

# • Connection Diagram 7: T2N (RS485, D-sub 15-pin Connector)

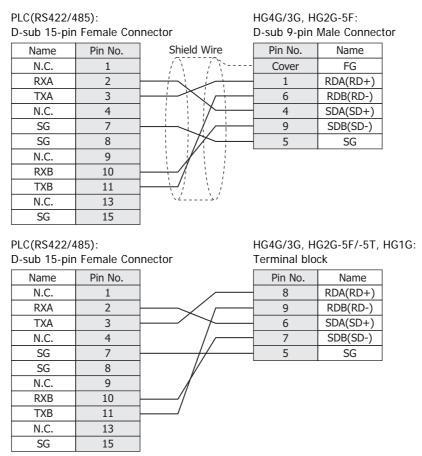

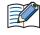

When you need a terminating resistor, read the following description.

HG4G/3G, HG2G-5F/-5T: HG1G:

HG4G/3G, HG2G-5F/-5T: Set the Terminating Resistor Selector Switch to the ON side.

Insert a terminating resistor of an appropriate value (about 100 to 120 Ohm, 1/2 W minimum) between terminal number 8 (RDA) and terminal number 9 (RDB).

For details, refer to Chapter 1 "3 Important Points Regarding Wiring" on page 1-4.

# **17.4 Environment Settings**

Attend to the limitation of the configuration. It depends on the CPU unit and Link unit.

• PROSEC T-series, V series

| Items        | Details                                                   |
|--------------|-----------------------------------------------------------|
| Interface    | RS232C, RS485 2-wire or RS485 4-wire                      |
| Slave Number | 1 to 32 (Decimal)                                         |
| Baud Rate    | 1200, 2400, 4800, 9600, 19200, 38400, 57600 or 115200 bps |
| Data Bits    | 7 or 8 bits                                               |
| Stop Bits    | 1 or 2 stop bits                                          |
| Parity       | None, Odd or Even                                         |
| Flow Control | None or ER                                                |
| PLC Model    | Check: PROSEC Series<br>Uncheck: EX100 Series             |

For details of communication setting, refer to the PROSC T-series and V series user's manual.

# 17.5 Usable Device Addresses

#### **Bit Device**

|                  | Device Type |     |                      | Read   | Address           |
|------------------|-------------|-----|----------------------|--------|-------------------|
| Device Name      | MICRO/I     | PLC | Address Number Range | /Write | Numeral<br>System |
| Input device     | Х           | Х   | 0 to 8191F           | R      | *1                |
| Output device    | Y           | Y   | 0 to 8191F           | R/W    | *1                |
| Auxiliary device | R           | R   | 0 to 4095F           | R/W    | *1                |
| Special device   | S           | S   | 0 to 511F            | R/W    | *1                |
| Timer device     | TS          | Τ.  | 0 to 999             | R      | Decimal           |
| Counter device   | CS          | C.  | 0 to 511             | R      | Decimal           |
| Link device      | Z           | Z   | 0 to 999F            | R/W    | *1                |
| Link relay       | L           | L   | 0 to 255F            | R/W    | *1                |

#### Word Device

|                     | Device Type |     |                      | Read   | Address           |
|---------------------|-------------|-----|----------------------|--------|-------------------|
| Device Name         | MICRO/I     | PLC | Address Number Range | /Write | Numeral<br>System |
| Input register      | XW          | XW  | 0 to 8191            | R      | Decimal           |
| Output register     | YW          | YW  | 0 to 8191            | R/W    | Decimal           |
| Auxiliary register  | RW          | RW  | 0 to 4095            | R/W    | Decimal           |
| Special register    | SW          | SW  | 0 to 511             | R/W    | Decimal           |
| Timer register      | Т           | Т   | 0 to 999             | R      | Decimal           |
| Counter register    | С           | С   | 0 to 511             | R      | Decimal           |
| Data register       | D           | D   | 0 to 8191            | R/W    | Decimal           |
| Link register       | W           | W   | 0 to 2047            | R/W    | Decimal           |
| Link relay register | LW          | LW  | 0 to 255             | R/W    | Decimal           |
| File register       | F           | F   | 0 to 32767           | R/W    | Decimal           |

\*1 All digits except the last digit are in decimal and the last digit is in hexadecimal.

# 17.6 The mapping table of devices between PROSEC T-series and V series

When you use V series PLCs, refer to the following table and replace a device name from PROSEC T-series to V series.

| ١               | / series (S controller | T-series (Computer Link) |                                   |                                                                                                    |
|-----------------|------------------------|--------------------------|-----------------------------------|----------------------------------------------------------------------------------------------------|
| Variabl         | e name                 | Symbol                   | Device Name Device Ty             |                                                                                                    |
| System register | Device                 | S                        | Special device                    | S                                                                                                    |
| System register | Register               | SW                       | Special register                  | vice Name     Device Type       ce     S       ter     SW       vice     R       ister, Data register     RW, D       X     Y       ee     Y       er     XW |
| Data register   | Device                 | D                        | Auxiliary device                  | R                                                                                                    |
|                 | Register               | DW                       | Auxiliary register, Data register | RW, D                                                                                                    |
|                 | Device                 | IX                       | Input device                      | Х                                                                                                    |
| L/O voriable    | Device                 | QX                       | Output device                     | Y                                                                                                    |
| I/O variable    | Dogistor               | IW                       | Input register                    | XW                                                                                                    |
|                 | Register               | QW                       | Output register                   | YW                                                                                                    |
| User register   | Register               | Variable name            | File register                     | F                                                                                                    |

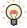

• V series (S controller) has some variables to keep compatibility with PROSEC T-series.

Computer Link protocol of V series can communicate those variables with the symbol of PROSEC T-series.

• For details of communication setting, refer to the PROSEC T-series and V series user's manual.

# 18 LSIS

# 18.1 Connection Table

|                        |                                        | WindO/I-NV4 Settings                                  |              |                         |  |  |
|------------------------|----------------------------------------|-------------------------------------------------------|--------------|-------------------------|--|--|
| CPU unit               | Link Unit                              | Interface                                             | Flow Control | Communication<br>Driver |  |  |
| MASTER-K               |                                        |                                                       |              |                         |  |  |
| K10S1                  | Not required<br>(Connects to CPU unit) | RS232C<br>Connection Diagram 1 (Page 2-232)           | None         | MASTER-K                |  |  |
| K80S<br>K120S<br>K200S | Not required<br>(Connects to CPU unit) | RS232C<br>Connection Diagram 2 (Page 2-232)           |              |                         |  |  |
| K80S                   | G7L-CUEB                               | RS232C<br>Connection Diagram 3 (Page 2-233)           |              |                         |  |  |
|                        | G7L-CUEC                               | RS422/485 4-wire<br>Connection Diagram 4 (Page 2-233) |              |                         |  |  |
| K200S                  | G6L-CUEB                               | RS232C<br>Connection Diagram 3 (Page 2-233)           |              |                         |  |  |
|                        | G6L-CUEC                               | RS422/485 4-wire<br>Connection Diagram 4 (Page 2-233) |              |                         |  |  |
| K300S                  | G4L-CUEA                               | RS232C<br>Connection Diagram 3 (Page 2-233)           |              |                         |  |  |
|                        |                                        | RS422/485 4-wire<br>Connection Diagram 4 (Page 2-233) |              |                         |  |  |

# **18.2 System Configuration**

This is the system configuration for the connection of LSIS PLCs to the MICRO/I.

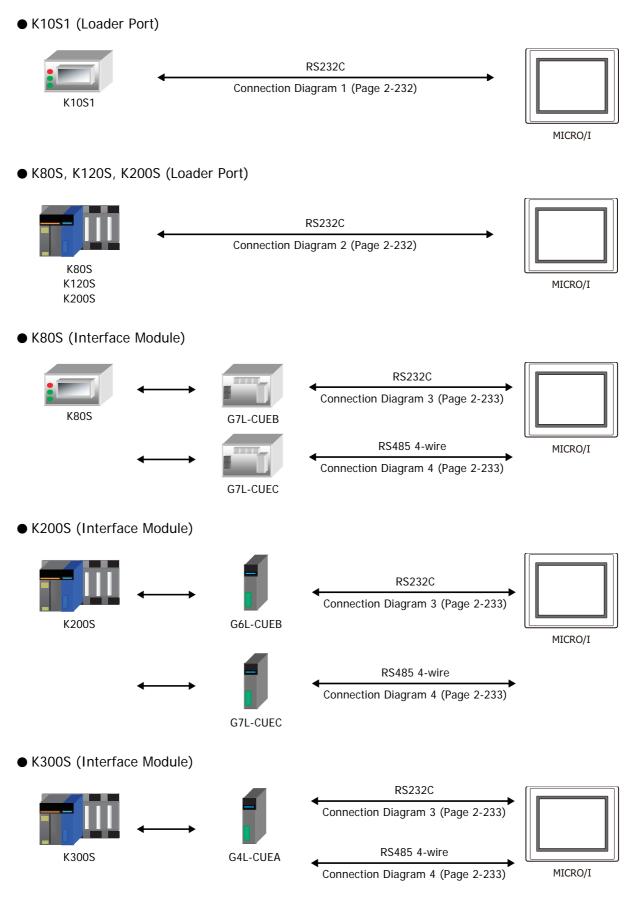

# **18.3 Connection Diagram**

The connector types given in the Connection Diagrams are for the unit and not the cable. For details regarding wiring, refer to Chapter 1 "3 Important Points Regarding Wiring" on page 1-4.

### • Connection Diagram 1: K10S1 (Loader Port)

| PLC(RS232C)<br>Mini DIN 6-p |         |                                         | HG4G/3G, H<br>D-sub 9-pin | G2G-5F:<br>Male Connect | tor |
|-----------------------------|---------|-----------------------------------------|---------------------------|-------------------------|-----|
| Name                        | Pin No. | Shield Wire                             | Pin No.                   | Name                    |     |
| NC                          | 1       | / / / / / / / / / / / / / / / / / / / / | Cover                     | FG                      |     |
| RD                          | 2       |                                         | 3                         | SD                      |     |
| SD                          | 3       |                                         | 2                         | RD                      |     |
| NC                          | 4       |                                         | 7                         | RS                      |     |
| SG                          | 5       |                                         | 8                         | CS                      |     |
| NC                          | 6       |                                         | 5                         | SG                      |     |

PLC(RS232C):

HG4G/3G, HG2G-5F/-5T, HG1G:

| Mini DIN 6-p | in Connector | Terminal blo | ck   |
|--------------|--------------|--------------|------|
| Name         | Pin No.      | Pin No.      | Name |
| NC           | 1            | 1            | SD   |
| RD           | 2            | 2            | RD   |
| SD           | 3            | 3            | RS   |
| NC           | 4            | 4            | CS   |
| SG           | 5            | <br><br>5    | SG   |
| NC           | 6            |              |      |

• Connection Diagram 2: K80S/120S/200S (Loader Port)

PLC(RS232C):

HG4G/3G, HG2G-5F: D-sub 9-pin Male Connector

HG4G/3G, HG2G-5F/-5T, HG1G:

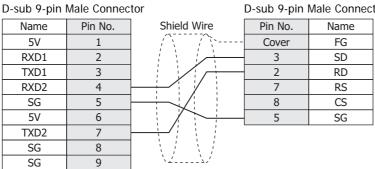

# PLC(RS232C):

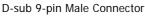

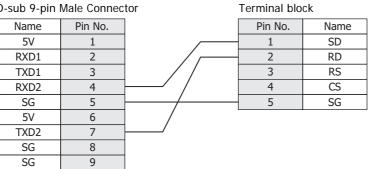

# ● Connection Diagram 3: MASTER-K Series (Interface Module RS232C Port)

| PLC(RS232C)<br>D-sub 9-pin |         |                                                                                       | HG4G/3G, H<br>D-sub 9-pin |      |
|----------------------------|---------|---------------------------------------------------------------------------------------|---------------------------|------|
| Name                       | Pin No. | Shield Wire                                                                           | Pin No.                   | Name |
| CD                         | 1       |                                                                                       | Cover                     | FG   |
| RXD                        | 2       |                                                                                       | 3                         | SD   |
| TXD                        | 3       |                                                                                       | 2                         | RD   |
| DTR                        | 4       |                                                                                       | 7                         | RS   |
| SG                         | 5       |                                                                                       | 8                         | CS   |
| DSR                        | 6       | $       \rightarrow + -$                                                              | 5                         | SG   |
| RTS                        | 7       | ┡╼╋┊┊┊┊┊                                                                              |                           |      |
| CTS                        | 8       | $\vdash \downarrow \downarrow \downarrow \downarrow \downarrow \downarrow \downarrow$ |                           |      |
| RI                         | 9       | ] ````'                                                                               |                           |      |

| D-sub 9-pin Male Connector |         |      |  |  |  |  |
|----------------------------|---------|------|--|--|--|--|
|                            | Pin No. | Name |  |  |  |  |
|                            | Cover   | FG   |  |  |  |  |
|                            | 3       | SD   |  |  |  |  |
|                            | 2       | RD   |  |  |  |  |
|                            | 7       | RS   |  |  |  |  |
|                            | 8       | CS   |  |  |  |  |
|                            | 5       | SG   |  |  |  |  |
|                            |         |      |  |  |  |  |

PLC(RS232C): D-sub 9-pin Female Connector HG4G/3G, HG2G-5F/-5T, HG1G: Terminal block

| -    |         |                      |         |      |
|------|---------|----------------------|---------|------|
| Name | Pin No. |                      | Pin No. | Name |
| CD   | 1       |                      | 1       | SD   |
| RXD  | 2       |                      | 2       | RD   |
| TXD  | 3       |                      | 3       | RS   |
| DTR  | 4       |                      | 4       | CS   |
| SG   | 5       |                      | 5       | SG   |
| DSR  | 6       |                      |         |      |
| RTS  | 7       | <b>├</b> ── <b>∲</b> |         |      |
| CTS  | 8       |                      |         |      |
| RI   | 9       |                      |         |      |
|      |         |                      |         |      |

• Connection Diagram 4: MASTER-K Series (Interface Module RS485 Port)

| PLC(RS422/485):<br>Terminal block |             | HG4G/3G, HG2G-5F:<br>D-sub 9-pin Male Connector |          |  |
|-----------------------------------|-------------|-------------------------------------------------|----------|--|
| Name                              | Shield Wire | Pin No.                                         | Name     |  |
| FG                                |             | Cover                                           | FG       |  |
| RDA                               |             | 1                                               | RDA(RD+) |  |
| RDB                               |             | 6                                               | RDB(RD-) |  |
| SDA                               |             | 4                                               | SDA(SD+) |  |
| SDB                               |             | 9                                               | SDB(SD-) |  |
| SG                                |             | 5                                               | SG       |  |

PLC(RS422/485): , minal black

HG4G/3G, HG2G-5F/-5T, HG1G: Terminal block

| Terminal bio | СК          | Terminal block |          |  |
|--------------|-------------|----------------|----------|--|
| Name         | Shield Wire | Pin No.        | Name     |  |
| FG           |             | 8              | RDA(RD+) |  |
| RDA          |             | 9              | RDB(RD-) |  |
| RDB          |             | 6              | SDA(SD+) |  |
| SDA          |             | 7              | SDB(SD-) |  |
| SDB          |             | 5              | SG       |  |
| SG           |             |                |          |  |

K

HG1G:

When you need a terminating resistor, read the following description.

HG4G/3G, HG2G-5F/-5T: Set the Terminating Resistor Selector Switch to the ON side.

Insert a terminating resistor of an appropriate value (about 100 to 120 Ohm, 1/2 W minimum) between terminal number 8 (RDA) and terminal number 9 (RDB).

For details, refer to Chapter 1 "3 Important Points Regarding Wiring" on page 1-4.

# **18.4 Environment Settings**

# • MASTER-K (Loader Port)

| Ite          | ms                                        | Details     |
|--------------|-------------------------------------------|-------------|
| Interface    |                                           | RS232C      |
| Baud Rate    |                                           | 38400 bps   |
| Data Bits    |                                           | 8 bits      |
| Stop Bits    | Use the same settings as for the MICRO/I. | 1 stop bits |
| Parity       |                                           | None        |
| Flow Control |                                           | None        |

# • MASTER-K (Interface Module)

| Items        |          | Details                                    |
|--------------|----------|--------------------------------------------|
| Interface    |          | RS232C or RS485 4-wire                     |
| Baud Rate    |          | 1200, 2400, 4800, 9600, 19200 or 38400 bps |
| Data Bits    |          | 7 or 8 bits                                |
| Stop Bits    |          | 1 or 2 stop bits                           |
| Parity       | MICRO/I. | None, Odd or Even                          |
| Flow Control | -        | None or ER                                 |
| Station No.  |          | 00 to 1F (Hexadecimal)                     |

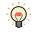

For details, refer to the MASTER-K Series user's manual.

# 18.5 Usable Device Addresses

#### **Bit Device**

|                       | Device Type         |   |                      | Read<br>/Write | Address           |
|-----------------------|---------------------|---|----------------------|----------------|-------------------|
| Device Name           | Device Name MICRO/I |   | Address Number Range |                | Numeral<br>System |
| I/O Relay (Bit)       | Р                   | Р | 0 to 31F             | R/W            | Hexadecimal       |
| Auxiliary Relay (Bit) | М                   | М | 0 to 191F            | R/W            | Hexadecimal       |
| Keep Relay (Bit)      | К                   | К | 0 to 31F             | R/W            | Hexadecimal       |
| Link Relay (Bit)      | L                   | L | 0 to 63F             | R/W            | Hexadecimal       |
| Special Relay (Bit)   | F                   | F | 0 to 63F             | R              | Hexadecimal       |
| Timer (Contact)       | TS                  | Т | 0 to 255             | R/W            | Decimal           |
| Counter (Contact)     | CS                  | С | 0 to 255             | R/W            | Decimal           |

|                         | Device Type |     |                      | Read   | Address           |
|-------------------------|-------------|-----|----------------------|--------|-------------------|
| Device Name             | MICRO/I     | PLC | Address Number Range | /Write | Numeral<br>System |
| I/O Relay (Word)        | WP          | Р   | 0 to 31              | R/W    | Decimal           |
| Auxiliary Relay (Word)  | WM          | М   | 0 to 191             | R/W    | Decimal           |
| Keep Relay (Word)       | WK          | К   | 0 to 31              | R/W    | Decimal           |
| Link Relay (Word)       | WL          | L   | 0 to 63              | R/W    | Decimal           |
| Special Relay (Word)    | WF          | F   | 0 to 63              | R      | Decimal           |
| Timer (Current Value)   | Т           | Т   | 0 to 255             | R/W    | Decimal           |
| Counter (Current Value) | С           | С   | 0 to 255             | R/W    | Decimal           |
| Data Register           | D           | D   | 0 to 4999            | R/W    | Decimal           |

# **19 Vigor Electric**

# 19.1 Connection Table

|                  |                                        | WindO/I-NV4 Settings                                  |                 |                         |  |  |
|------------------|----------------------------------------|-------------------------------------------------------|-----------------|-------------------------|--|--|
| CPU unit         | Link Unit                              | Interface                                             | Flow<br>Control | Communication<br>Driver |  |  |
| VB               |                                        |                                                       |                 |                         |  |  |
| VO<br>VB1<br>VB2 | Not required (Connects to CPU unit)    | RS232C<br>Connection Diagram 1 (Page 2-238)           | None            | VB/VH                   |  |  |
|                  | VB-485A                                | RS422/485 2-wire<br>Connection Diagram 2 (Page 2-238) |                 |                         |  |  |
|                  | VB-CADP                                | RS232C<br>Connection Diagram 3 (Page 2-239)           |                 |                         |  |  |
|                  |                                        | RS422/485 2-wire<br>Connection Diagram 4 (Page 2-239) | -               |                         |  |  |
|                  | VB-232                                 | RS232C<br>Connection Diagram 5 (Page 2-240)           |                 |                         |  |  |
|                  | VB-485                                 | RS422/485 2-wire<br>Connection Diagram 6 (Page 2-240) |                 |                         |  |  |
| VH               |                                        |                                                       |                 |                         |  |  |
| VH               | Not required<br>(Connects to CPU unit) | RS232C<br>Connection Diagram 1 (Page 2-238)           | None            | VB/VH                   |  |  |
|                  | VB-485A                                | RS422/485 2-wire<br>Connection Diagram 2 (Page 2-238) |                 |                         |  |  |
|                  | VB-CADP                                | RS232C<br>Connection Diagram 3 (Page 2-239)           |                 |                         |  |  |
|                  |                                        | RS422/485 2-wire<br>Connection Diagram 4 (Page 2-239) |                 |                         |  |  |
|                  | VB-232                                 | RS232C<br>Connection Diagram 5 (Page 2-240)           |                 |                         |  |  |
|                  | VB-485                                 | RS422/485 2-wire<br>Connection Diagram 6 (Page 2-240) |                 |                         |  |  |

# **19.2 System Configuration**

This is the system configuration for the connection of Vigor Electric PLCs to the MICRO/I.

• Programming Tool Communication Port

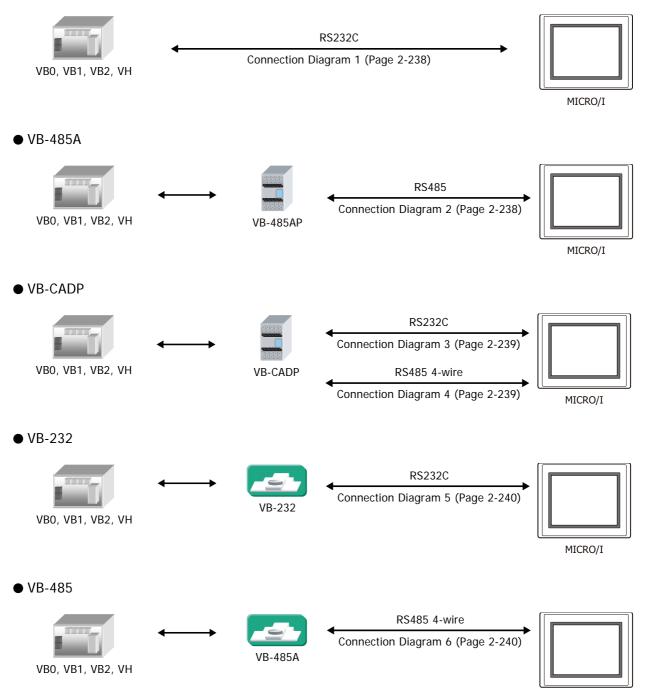

MICRO/I

# 19.3 Connection Diagram

The connector types given in the Connection Diagrams are for the unit and not the cable. For details regarding wiring, refer to Chapter 1 "3 Important Points Regarding Wiring" on page 1-4.

### Connection Diagram 1: Programming Tool Communication Port

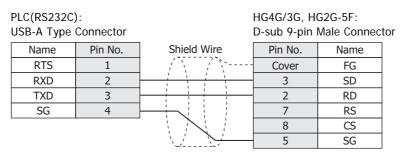

PLC(RS232C): US

HG4G/3G, HG2G-5F/-5T, HG1G:

SG

Terminal block

5

| SB-А Туре | Connector |
|-----------|-----------|
|-----------|-----------|

| SB-A Type Connector |         |             |         | UN   |
|---------------------|---------|-------------|---------|------|
| Name                | Pin No. | Shield Wire | Pin No. | Name |
| RTS                 | 1       |             | 1       | SD   |
| RXD                 | 2       |             | 2       | RD   |
| TXD                 | 3       |             | 3       | RS   |
| SG                  | 4       |             | 4       | CS   |

Connection Diagram 2: VB-485A

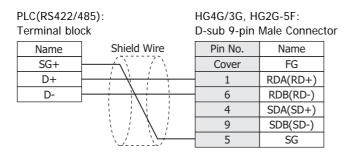

When connecting COM1 on the HG4G/3G, HG2G-5F to the external device, do not insert terminating resistor to the external device. If terminating resistor can not be removed, use COM2 on the HG4G/3G, HG2G-5F instead of COM1.

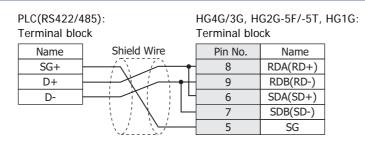

• The HG4G/3G, HG2G-5F uses only RDA and RDB when using RS422/485 2-wire, therefore, you don't need to connect SDA or SDB.

• When you need a terminating resistor, read the following description.

HG4G/3G, HG2G-5F/-5T: Set the Terminating Resistor Selector Switch to the ON side.

HG1G: Insert a terminating resistor of an appropriate value (about 100 to 120 Ohm, 1/2 W minimum) between terminal number 8 (RDA) and terminal number 9 (RDB).

For details, refer to Chapter 1 "3 Important Points Regarding Wiring" on page 1-4.

### Connection Diagram 3: VB-CADP (RS232C)

| PLC(RS232C)   | ):          | HG4G/3G, H  | G2G-5F:      |    |
|---------------|-------------|-------------|--------------|----|
| Tterminal blo | ock         | D-sub 9-pin | Male Connect | or |
| Name          | Shield Wire | Pin No.     | Name         |    |
| TX            |             | Cover       | FG           |    |
| RX            |             | 3           | SD           |    |
| 232G          |             | 2           | RD           |    |
|               |             | 7           | RS           |    |
|               |             | 8           | CS           |    |
|               |             | 5           | SG           |    |
|               |             |             |              |    |

PLC(RS232C): **Tterminal block**  HG4G/3G, HG2G-5F/-5T, HG1G: Terminal block

| Name | Shield Wire | Pin No. | Name |
|------|-------------|---------|------|
| TX   |             | 1       | SD   |
| RX   |             | 2       | RD   |
| 232G |             | 3       | RS   |
|      |             | 4       | CS   |
|      |             | 5       | SG   |

### Connection Diagram 4: VB-CADP (RS485)

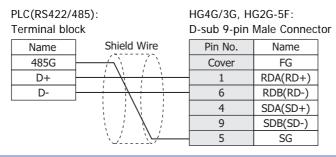

When connecting COM1 on the HG4G/3G, HG2G-5F to the external device, do not insert terminating resistor to the external device. If terminating resistor can not be removed, use COM2 on the HG4G/3G, HG2G-5F instead of COM1.

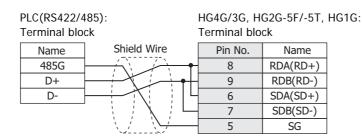

• The HG4G/3G, HG2G-5F uses only RDA and RDB when using RS422/485 2-wire, therefore, you don't need to connect SDA or SDB.

• When you need a terminating resistor, read the following description.

HG4G/3G, HG2G-5F/-5T: Set the Terminating Resistor Selector Switch to the ON side.

HG1G:

Insert a terminating resistor of an appropriate value (about 100 to 120 Ohm, 1/2 W minimum) between terminal number 8 (RDA) and terminal number 9 (RDB).

For details, refer to Chapter 1 "3 Important Points Regarding Wiring" on page 1-4.

### • Connection Diagram 5: VB-232

### PLC(RS232C):

D-sub 9-pin Female Connector

| •    |         |             | •       |      |
|------|---------|-------------|---------|------|
| Name | Pin No. | Shield Wire | Pin No. | Name |
| CD   | 1       |             | Cover   | FG   |
| RXD  | 2       |             | 3       | SD   |
| TXD  | 3       |             | 2       | RD   |
| SG   | 5       |             | 7       | RS   |
| RTS  | 7       |             | 8       | CS   |
| CTS  | 8       |             | 5       | SG   |
|      |         |             |         |      |

#### PLC(RS232C):

D-sub 9-pin Female Connector

HG4G/3G, HG2G-5F/-5T, HG1G: Terminal block

HG4G/3G, HG2G-5F:

D-sub 9-pin Male Connector

| -    |         |             |         |      |
|------|---------|-------------|---------|------|
| Name | Pin No. | Shield Wire | Pin No. | Name |
| CD   | 1       |             | 1       | SD   |
| RXD  | 2       |             | 2       | RD   |
| TXD  | 3       |             | 3       | RS   |
| SG   | 5       |             | 4       | CS   |
| RTS  | 7       |             | 5       | SG   |
| CTS  | 8       |             |         |      |

### • Connection Diagram 6: VB-485

| PLC(RS422/4<br>Terminal blo | ,            | HG4G/3G, H<br>D-sub 9-pin | G2G-5F:<br>Male Connect | tor |
|-----------------------------|--------------|---------------------------|-------------------------|-----|
| Name                        | Shield Wire  | Pin No.                   | Name                    |     |
| RX+                         | $  \bullet $ | 1                         | RDA(RD+)                |     |
| RX-                         |              | 6                         | RDB(RD-)                |     |
| TX+                         |              | 4                         | SDA(SD+)                |     |
| TX-                         |              | 9                         | SDB(SD-)                |     |
| SG                          |              | 5                         | SG                      |     |
|                             | ``           |                           |                         |     |

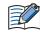

When connecting COM1 on the HG4G/3G, HG2G-5F to the external device, do not insert terminating resistor to the external device. If terminating resistor can not be removed, use COM2 on the HG4G/3G, HG2G-5F instead of COM1.

HG2G-5F/-5T, HG1G:

Name RDA(RD+) RDB(RD-) SDA(SD+) SDB(SD-) SG

| PLC(RS422/4<br>Terminal blo | ,                                                                                            | HG4G/3G, H<br>Terminal blo |   |
|-----------------------------|----------------------------------------------------------------------------------------------|----------------------------|---|
| Name                        | Shield Wire                                                                                  | Pin No.                    |   |
| RX+                         |                                                                                              | 8                          | R |
| RX-                         | ┤ <b>╸</b> ┊╴┊╶┊╺┤╴                                                                          | 9                          | R |
| TX+                         | J   ; ; ; ;   L                                                                              | 6                          | S |
| TX-                         | $\vdash \downarrow \downarrow \downarrow \downarrow \downarrow \downarrow \downarrow \vdash$ | 7                          | S |
| SG                          |                                                                                              | 5                          |   |

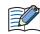

• The HG4G/3G, HG2G-5F uses only RDA and RDB when using RS422/485 2-wire, therefore, you don't need to connect SDA or SDB.

• When you need a terminating resistor, read the following description.

HG4G/3G, HG2G-5F/-5T: Set the Terminating Resistor Selector Switch to the ON side.

HG1G:

Insert a terminating resistor of an appropriate value (about 100 to 120 Ohm, 1/2 W minimum) between terminal number 8 (RDA) and terminal number 9 (RDB).

For details, refer to Chapter 1 "3 Important Points Regarding Wiring" on page 1-4.

### **19.4 Environment Settings**

• Communication Port for Programming Tool

| Items          |                       | Details     |
|----------------|-----------------------|-------------|
| Interface      |                       | RS232C      |
| Baud Rate      |                       | 19200 bps   |
| Data Bits      |                       | 7 bits      |
| Stop Bits      | Use the same settings | 1 stop bits |
| Parity         | as for the MICRO/I.   | Even        |
| Flow Control   |                       | None        |
| Station Number |                       | 0           |

### • VB-485A, VB-232 or VB-485

| Items          |                       | Details                                    |
|----------------|-----------------------|--------------------------------------------|
| Interface      |                       | RS232C or RS485 4-wire                     |
| Baud Rate      |                       | 1200, 2400, 4800, 9600, 19200 or 38400 bps |
| Data Bits      | -                     | 7 bits                                     |
| Stop Bits      | Use the same settings | 1 stop bits                                |
| Parity         | as for the MICRO/I.   | Even                                       |
| Flow Control   | -                     | None                                       |
| Station Number |                       | 0 to 255 (Decimal)                         |

### • VB-CADP

| Items          |                       | Details                                    |                   |  |
|----------------|-----------------------|--------------------------------------------|-------------------|--|
| Port           |                       | CP2                                        | CP3               |  |
| Interface      |                       | RS232C or RS485                            | RS485             |  |
| Baud Rate      |                       | 1200, 2400, 4800, 9600, 19200 or 38400 bps | 19200 bps         |  |
| Data Bits      |                       | 7 bits                                     | 7 bits            |  |
| Stop Bits      | Use the same settings | 1 stop bits                                | 1 stop bits       |  |
| Parity         | as for the MICRO/I.   | Even                                       | Even              |  |
| Flow Control   |                       | None                                       | None              |  |
| Station Number |                       | 0 to 255 (Decimal)                         | 0 to 99 (Decimal) |  |

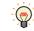

For details, refer to the VB/VH Series user's manual.

# 19.5 Usable Device Addresses

### Bit Device

|                       | Device  | е Туре |                      | Read<br>/Write | Address           |
|-----------------------|---------|--------|----------------------|----------------|-------------------|
| Device Name           | MICRO/I | PLC    | Address Number Range |                | Numeral<br>System |
| Input Relay (Bit)     | Х       | Х      | 0 to 777             | R              | Octal             |
| Output Relay (Bit)    | Y       | Y      | 0 to 777             | R/W            | Octal             |
| Auxiliary Relay (Bit) | М       | М      | 0 to 5119            | R/W            | Decimal           |
| Step Relay            | S       | S      | 0 to 999             | R/W            | Decimal           |
| Special Relay         | SM      | М      | 9000 to 9255         | R/W            | Decimal           |
| Timer Contact         | Т       | Т      | 0 to 255             | R              | Decimal           |
| Timer Coil            | TC      | Т      | 0 to 255             | R              | Decimal           |
| Counter Contact       | С       | С      | 0 to 255             | R              | Decimal           |
| Counter Coil          | CC      | С      | 0 to 255             | R              | Decimal           |

#### Word Device

|                                | Device Type |     |                      | Read   | Address           |
|--------------------------------|-------------|-----|----------------------|--------|-------------------|
| Device Name                    | MICRO/I     | PLC | Address Number Range | /Write | Numeral<br>System |
| Input Relay (Word)             | WX          | Х   | 0 to 769             | R      | Octal             |
| Output Relay (Word)            | WY          | Y   | 0 to 760             | R/W    | Octal             |
| Auxiliary Relay (Word)         | WM          | М   | 0 to 5104            | R/W    | Decimal           |
| Step Relay (Word)              | WS          | S   | 0 to 992             | R/W    | Decimal           |
| Special Relay (Word)           | WSM         | М   | 9000 to 9240         | R/W    | Decimal           |
| Data Registor                  | D           | D   | 0 to 8191            | R/W    | Decimal           |
| Special Registor               | SD          | D   | 9000 to 9255         | R/W    | Decimal           |
| Timer (Current Value)          | TCV         | Т   | 0 to 255             | R/W    | Decimal           |
| 16 Bit Counter (Current Value) | CCV         | С   | 0 to 199             | R/W    | Decimal           |
| 32 Bit Counter (Current Value) | DCCV        | С   | 2000 to 2551         | R/W    | Decimal           |

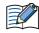

Device Address 992 in Step Relay (Word) only contains 8bits because the maximum device address of Step Relay (Bit) is 999.

# 20 Emerson Electric

# 20.1 Connection Table

|                                    |              | WindO/I-N                                             | IV4 Settings |                         |
|------------------------------------|--------------|-------------------------------------------------------|--------------|-------------------------|
| CPU unit                           | Link Unit    | Interface                                             | Flow Control | Communication<br>Driver |
| FloBoss                            |              |                                                       |              |                         |
| FloBoss107<br>ROC800 <sup>*1</sup> | Not required | RS422/485 2-wire<br>Connection Diagram 1 (Page 2-244) | None         | ROC Protocol            |
|                                    |              | RS232C<br>Connection Diagram2(Page 2-244)             |              |                         |

# 20.2 System Configuration

This is the system configuration for the connection of Emerson Electric devices to the MICRO/I.

### FloBoss

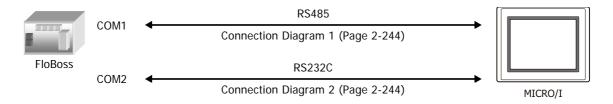

\*1 When enabling the check box to **Input TLP** in the Tag Editor on the WindO/I-NV4, allows expansion of these TLPs to support the ROC Plus Protocol.

# 20.3 Connection Diagram

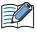

The connector types given in the Connection Diagrams are for the unit and not the cable. For details regarding wiring, refer to Chapter 1 "3 Important Points Regarding Wiring" on page 1-4.

### • Connection Diagram 1: FloBoss (COM1 RS485)

| PLC(RS422/485): |    | HG4G/3G, HG2G-5F:          |          |  |
|-----------------|----|----------------------------|----------|--|
| Terminal blo    | ck | D-sub 9-pin Male Connector |          |  |
| Name            | ]  | Pin No.                    | Name     |  |
| A               |    | 1                          | RDA(RD+) |  |
| В               |    | 6 RDB(RD-)                 |          |  |
|                 |    | 4                          | SDA(SD+) |  |
|                 |    | 9 SDB(SD-)                 |          |  |
|                 |    | 5 SG                       |          |  |
|                 |    |                            |          |  |

PLC(RS422/485): Terminal block HG4G/3G, HG2G-5F/-5T, HG1G: Terminal block

|      |  |         | GK       |
|------|--|---------|----------|
| Name |  | Pin No. | Name     |
| А    |  | 8       | RDA(RD+) |
| В    |  | 9       | RDB(RD-) |
|      |  | 6       | SDA(SD+) |
|      |  | 7       | SDB(SD-) |
|      |  | 5       | SG       |

• Connection Diagram 2: FloBoss (COM2 RS232C)

| PLC(RS232C   | ): | HG4G/3G, HG2G-5F: |             |     |
|--------------|----|-------------------|-------------|-----|
| Terminal blo | ck | D-sub 9-pin       | Male Connec | tor |
| Name         |    | Pin No.           | Name        |     |
| TX           |    | Cover             | FG          |     |
| RX           |    | 3                 | SD          |     |
| RTS          |    | 2                 | RD          |     |
| GND          |    | 7                 | RS          |     |
|              |    | 8                 | CS          |     |
|              |    | 5                 | SG          |     |

PLC(RS232C): HG4G/3G, HG2G-5F/-5T, HG1G: Terminal block Terminal block Name Pin No. Name ТΧ SD 1 RD RX 2 RTS 3 RS GND 4 CS 5 SG

### **20.4 Environment Settings**

# • Connecting with FloBoss COM1 (RS485) or COM2 (RS232C)

Set the following items on the Project Settings dialog box in WindO/I-NV4.

| Tab Name                     | Items                | Details                                                   |  |
|------------------------------|----------------------|-----------------------------------------------------------|--|
|                              | Interface            | RS232C or RS485                                           |  |
|                              | Baud Rate            | 1200, 2400, 4800, 9600, 19200, 38400, 57600 or 115200 bps |  |
| Communication Interface      | Data Bits            | 7 or 8 bits                                               |  |
| communication interface      | Stop Bits            | 1 or 2 stop bits                                          |  |
|                              | Parity               | None, Odd or Even                                         |  |
|                              | Flow Control         | None                                                      |  |
| Communication Driver         | HMI Group No.        | Set the Group No. of MICRO/I.                             |  |
| Communication Driver         | HMI Unit No.         | Set the Unit No. of MICRO/I.                              |  |
| Communication Driver Network | Controller Group No. | Set the Group No. of FloBoss.                             |  |
| Communication Driver Network | Controller Unit No.  | Set the Unit No. of FloBoss.                              |  |

### 20.5 Usable Device Addresses

When the Emerson ROC Protocol is selected as a communication driver, check the usable external device addresses in the Tag Editor.

To display the Tag Editor, click ... to the right of the text box for setting the device address.

Example: Set an external device address to the Bit Button.

- 1 Place the Bit Button on the screen, and then double click it.
  - The Properties dialog box is displayed.

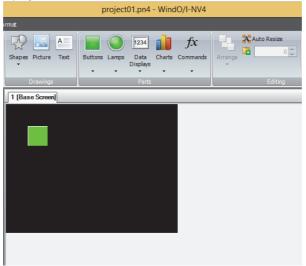

2 Click ... to the right of the Destination Device Address.Tag Editor is displayed.

|                              | Prope   | erties of Bit Button   | ? × |
|------------------------------|---------|------------------------|-----|
| General View Registration Te | Comment |                        |     |
| Part Name: BitButton1        |         | >> OFF Text >> ON Text |     |
| Action Mode:                 | Set 💌   |                        |     |
| Destination Device Address:  |         |                        |     |
|                              |         | —                      |     |
| Source Data                  |         |                        |     |
| Device Address:              |         | ***                    |     |
| Transfer:                    | 1 🗘     |                        |     |
|                              |         |                        |     |
|                              |         |                        |     |
|                              |         |                        |     |

### 3 Under Target, select the External Device.

The controls to set a device address for Emerson ROC are displayed.

| Ta                                                                                                    | ag Editor                                                                                                    |            |    | ? ×    |
|----------------------------------------------------------------------------------------------------|----------------------------------------------------------------------------------------------------|------------|----|--------|
| Target: External Device 0:0                                                                                                    |                                                                                                    |            |    | •      |
|                                                                                                    |                                                                                                    |            |    |        |
| Point Type:                                                                                                    | Parameter:                                                                                                    |            |    |        |
| O - Configurable Opcode     1 - Discrete Inputs     2 - Discrete Outputs     3 - Analog Inputs     4 - Analog Inputs     5 - Pulse Inputs     5 - Pulse Inputs     7 - AGA Flow Parameters     8 - History Parameters     10 - AGA Flow Calculation Values     12 - Clock     13 - Flags     14 - Comm Ports     15 - System Variables     15 - System Variables     16 - FST Registers     17 - Soft Point Parameters     20 - Module Information     21 - Information for User Defined Points     40 - Multi Variable Scorer | - 0 - Sequence/R<br>- 1 - Data1<br>- 2 - Data2<br>- 3 - Data3<br>- 4 - Data4<br>- 5 - Data5<br>- 6 - Data6<br>- 7 - Data7<br>- 8 - Data8<br>- 9 - Data9<br>- 10 - Data10<br>- 11 - Data11<br>- 12 - Data12<br>- 13 - Data13<br>- 14 - Data14<br>- 15 - Data15<br>- 16 - Data16<br>- 17 - Data17<br>- 19 - Data17<br>- 19 - Data16<br>- 17 - Data17<br>- 19 - Data17<br>- 19 - Data16<br>- 17 - Data17<br>- 19 - Data16<br>- 17 - Data17<br>- 19 - Data16<br>- 10 - Data16<br>- 10 - Data16<br>- 10 - Data16<br>- 10 - Data16<br>- 10 - Data16<br>- 10 - Data16<br>- 10 - Data16<br>- 10 - Data17<br>- 10 - Data17<br>- 10 - Data16<br>- 10 - Data16<br>- 10 - Data16<br>- 10 - Data16<br>- 10 - Data16<br>- 10 - Data16<br>- 10 - Data16<br>- 10 - Data16<br>- 10 - Data16<br>- 10 - Data17<br>- 10 - Data17<br>- 10 - Data17<br>- 10 - Data17<br>- 10 - Data17<br>- 10 - Data16<br>- 10 - Data16<br>- 10 - Data16<br>- 10 - Data17<br>- 10 - Data17<br>- 10 - Data18<br>- 10 - Data18<br>- Data18<br>- | tevision # |    | <      |
| Location: 0                                                                                                    | Data Type:                                                                                                    | FL[255]    |    |        |
|                                                                                                    | TLP:                                                                                                    | 0,0,0      |    |        |
| Input TLP                                                                                                    |                                                                                                    |            |    |        |
| TL <u>P</u> : 0,0,0 B <u>i</u> t:                                                                                                    | Data Type:                                                                                                    | BIN        | ~  | ]      |
|                                                                                                    |                                                                                                    |            | ОК | Cancel |

**4** Two methods to select for Emerson ROC device address:

"How to select the Point Type, Parameter and Location" on page 2-248

 $\bigcirc$  "How to enter the TLP manually" on page 2-249

 $\bigcirc$ 

- How to select the Point Type, Parameter and Location
- **1** Select the **Point type**, **Parameter**, **Location**, and then click **OK**.

The selected device address is displayed in the **Destination Device Address**.

|                                                                                                    | Tag Editor      |                    |           | ? ×    |
|----------------------------------------------------------------------------------------------------|-----------------|--------------------|-----------|--------|
| Target: External Device 0:0                                                                                                    |                 |                    |           | •      |
| PointType:                                                                                                    |                 | ameter:            |           |        |
| O - Configurable Opcode     1 - Discrete Inputs     2 - Discrete Outputs     3 - Analog Inputs     4 - Analog Outputs     5 - Pulse Inputs     7 - AGA Flow Parameters     8 - History Parameters     10 - AGA Flow Calculation Values     12 - Clock     13 - Flags     14 - Comm Ports     15 - System Variables     16 - FST Registers     17 - Database Parameters     20 - Module Information     21 - Information for User Defined Poi     0 - Mudit Unsticked Scenaer |                 |                    | evision # | ^<br>~ |
| Location:                                                                                                    |                 | a Type:            | FL[255]   |        |
|                                                                                                    | TLF             | :                  | 0,0,0     |        |
| Input TLP                                                                                                    |                 |                    |           |        |
| TL <u>P</u> : 0,0,0                                                                                                    | □ B <u>i</u> t: | <u>D</u> ata Type: | BIN       | •      |
|                                                                                                    |                 |                    | OK        | Cancel |

• The following shows the way to set TLP Selection which is selected in Emerson ROC software.

| Emerson ROC    | WindO/I-NV4 | Details                                                                                                    |
|----------------|-------------|----------------------------------------------------------------------------------------------------|
| Point Type     | Point Type  | Select Point Type which you selected in Emerson ROC software from <b>Point Type</b> .                                                        |
| Logical Number | Location    | Find number of Logical Number (which is shown in middle of TLP) which you selected in Emerson ROC software and input it in <b>Location</b> . |
| Parameter      | Paramete    | Select Parameter which you selected in Emerson ROC software form <b>Parameter</b> .                                                          |

• Device for Emerson ROC is based on ROC Protocol Specifications Manual (Form Number A4199, Part Number D301053X012, November 2011).

• How to enter the TLP manually

### 1 Select the Input TLP.

The Point Type, Parameter, and Location are disabled and the TLP, Bit, and Data Type are enabled.

|                                                                                                    |                                                                                                    |      | Tag E    | ditor      |             |    | 3 | ? ×    |
|----------------------------------------------------------------------------------------------------|----------------------------------------------------------------------------------------------------|------|----------|------------|-------------|----|---|--------|
| Tar <u>q</u> et:                                                                                                    | External Device 0:0                                                                                                    |      |          |            |             |    |   | -      |
|                                                                                                    |                                                                                                    |      | <u> </u> | &          |             |    |   |        |
| Point Type:                                                                                                    |                                                                                                    |      |          | Parameter: |             |    |   |        |
| 8 - History I<br>10 - AGA F]<br>12 - Clock<br>13 - Flags<br>14 - Comm<br>15 - System<br>16 - FST Re<br>17 - Soft Pc<br>19 - Databe<br>20 - Module<br>21 - Inform | Inputs<br>Outputs<br>inputs<br>Dutputs<br>puts<br>arameters<br>arameters<br>ow Calculation Values<br>Ports<br>I Variables<br>gisters<br>sint Parameters<br>ses Parameters | nts  | ~        |            | /Revision # | E  |   | ~      |
| Location:                                                                                                    | 0 📫                                                                                                    |      |          | Data Type: | FL[255]     |    |   |        |
|                                                                                                    |                                                                                                    |      |          | TLP:       | 0,0,0       |    |   |        |
| ☑ Input TLP<br>TL <u>P</u> :                                                                                                    | 0,0,0                                                                                                    | Bit: |          | Data Type  | : BIN       |    | • |        |
|                                                                                                    |                                                                                                    |      |          |            |             | ОК |   | Cancel |

2 Configure TLP, Bit, and Data Type.

In **TLP**, enter the values in the order of **Point Type**, **Location** and **Parameter**, and separate each one with a comma. When Bit Device must be configured, select the **Bit** and enter a value.

|                                     | <ul> <li>− 11 - Data11</li> <li>− 12 - Data12</li> <li>− 13 - Data13</li> <li>− 14 - Data14</li> <li>− 15 - Data14</li> <li>− 16 - Data16</li> <li>− 17 - Data17</li> <li>− 10 - Data10</li> </ul> | ~         |
|-------------------------------------|----------------------------------------------------------------------------------------------------|-----------|
| Location: 0                         | Data Type:                                                                                                    | FL[255]   |
|                                     | TLP:                                                                                                    | 0,0,0     |
|                                     |                                                                                                    |           |
| П. <u>Р</u> : 0,0,0 🔲 В <u>i</u> t: | <u> <u> D</u>ata Type: </u>                                                                                                    | BIN       |
|                                     |                                                                                                    | OK Cancel |

### 3 Click OK.

The configured Device Address is displayed in the **Destination Device Address**.

The order of TLP in the Emerson ROC device address differs in the following ways:

- Using Tag Editor
  - Example: 22,5,3 in TLP box (Point Type, Location, Parameter)
  - Emerson ROC device address composed of the entered TLP, Bit, and Data Type information.
    - Example: 0:22.3[5]:UINT8 in **Destination Device**. The TLP order is 22,3,5 (Point Type, Parameter, Location). 0 is the External Device ID and UNIT8 is the Data Type.

# 21 Hitachi Industrial Equipment Systems

# 21.1 Connection Table

|                                                                               |                                                     | WindO/I-NV4 Settings |                                       |                         |  |  |  |  |  |
|-------------------------------------------------------------------------------|-----------------------------------------------------|----------------------|---------------------------------------|-------------------------|--|--|--|--|--|
| CPU unit                                                                      | Link Unit                                           | Interface            | Flow Control                          | Communication<br>Driver |  |  |  |  |  |
| H Series                                                                      |                                                     |                      |                                       |                         |  |  |  |  |  |
| CPU2-03H<br>CPU2-07H<br>CPU2-10H<br>CPU2-20H<br>CPU3-40H                      | LAN-ETH2                                            | Ethernet             | -                                     | EH (Ethernet)           |  |  |  |  |  |
| EH-150                                                                        |                                                     |                      |                                       |                         |  |  |  |  |  |
| EH-CPU448<br>EH-CPU516<br>EH-CPU548<br>EH-CPU308A<br>EH-CPU316A<br>EH-CPU448A | EH-ETH2                                             | Ethernet             | -                                     | EH (Ethernet)           |  |  |  |  |  |
| EHV                                                                           |                                                     | 1                    |                                       |                         |  |  |  |  |  |
| EHV-CPU16<br>EHV-CPU32<br>EHV-CPU64<br>EHV-CPU128                             | Not required (connects to Ethernet port)<br>EH-ETH2 | Ethernet             | -                                     | EH (Ethernet)           |  |  |  |  |  |
| Web Controller                                                                |                                                     |                      |                                       |                         |  |  |  |  |  |
| EH-WD10DR<br>EH-WA23DR<br>EH-WD23DR                                           | Not required<br>(connects to Ethernet port)         | Ethernet             | -                                     | EH (Ethernet)           |  |  |  |  |  |
| MICRO-EH                                                                      |                                                     |                      |                                       |                         |  |  |  |  |  |
| EH-A20<br>EH-D20<br>EH-A40<br>EH-D40<br>EH-A64<br>EH-D64                      | EH-OBETH                                            | Ethernet             | -                                     | EH (Ethernet)           |  |  |  |  |  |
| MICRO-EHV                                                                     |                                                     |                      | · · · · · · · · · · · · · · · · · · · |                         |  |  |  |  |  |
| MVH-A40<br>MVH-D40<br>MVH-A64<br>MVH-D64                                      | Not required<br>(connects to Ethernet port)         | Ethernet             | -                                     | EH (Ethernet)           |  |  |  |  |  |

# 21.2 System Configuration

# • H/EH/EHV Series (Ethernet)

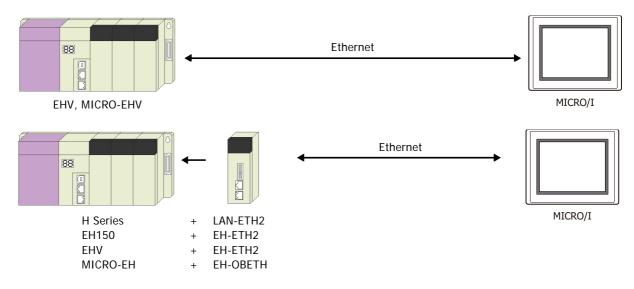

# 21.3 Environment Settings

### • H/EH/EHV Series: Connecting to the Ethernet Port or Ethernet Unit

### MICRO/I settings

Set the following items on the Project Settings dialog box in WindO/I-NV4.

| Tab Name                     | Item            | Setting                                     |  |  |  |  |  |
|------------------------------|-----------------|---------------------------------------------|--|--|--|--|--|
|                              | IP Address      | Set the IP address of MICRO/I.              |  |  |  |  |  |
| Communication Interface      | Subnet Mask     | Set the subnet mask of MICRO/I.             |  |  |  |  |  |
|                              | Default Gateway | Set the default gateway of MICRO/I.         |  |  |  |  |  |
| Communication Driver Network | IP Address      | Set the IP address of PLC.                  |  |  |  |  |  |
| Communication Driver Network | Port Number     | Set the port number of PLC. (Default: 3004) |  |  |  |  |  |

### PLC Settings

| Item                                                                          |                            | Setting                                                                            |
|-------------------------------------------------------------------------------|----------------------------|------------------------------------------------------------------------------------|
|                                                                               | IP Address                 | Set the IP address of PLC.                                                         |
|                                                                               | Subnet mask                | Set the subnet mask of PLC .                                                       |
|                                                                               | Default Gateway            | Set the default gateway of PLC.                                                    |
| CPU Communication Setteings (IP Address)                                      | Communication speed/Method | AUTO<br>100M/Full Duplex<br>100M/Half Duplex<br>10M/Full Duplex<br>10M/Half Duplex |
| CDU Communication Cottoines                                                   | Port Number                | Setting Port Number.                                                               |
| CPU Communication Setteings<br>(Ethernet Communication Setteings (Task Code)) | Protocol                   | TCP/IP                                                                             |
|                                                                               | Time Out                   | Setting Timeout time. (sec)                                                        |

This communication driver does not support CPU Link and Remote communication.

K

### 21.4 Usable Device Addresses

#### **Bit Device**

|                                 | Device      | е Туре | Address Number | Read   | Address           |  |
|---------------------------------|-------------|--------|----------------|--------|-------------------|--|
| Device Name                     | MICRO/I PLC |        | Range          | /Write | Numeral<br>System |  |
| External Input (Bit)            | Х           | Х      | 0 to 5F95      | R      | *1                |  |
| External Output (Bit)           | Y           | Y      | 0 to 5F95      | R/W    | *1                |  |
| Internal Output (Bit)           | R           | R      | 0 to FFF       | R/W    | Hexadecimal       |  |
| Data Area M (Bit)               | М           | М      | 0 to 7FFFF     | R/W    | Hexadecimal       |  |
| Timer Counter (Contact)         | TCS         | тс     | 0 to 2559      | R      | Decimal           |  |
| Counter Clear                   | CL          | CL     | 0 to 2559      | R/W    | Decimal           |  |
| Extension External Input (Bit)  | EX          | EX     | 0 to 5F7FF     | R      | *2                |  |
| Extension External Output (Bit) | EY          | EY     | 0 to 5F7FF     | R/W    | *2                |  |

#### Word Device

|                                  | Device      | е Туре | Address Number | Read   | Address           |
|----------------------------------|-------------|--------|----------------|--------|-------------------|
| Device Name                      | MICRO/I PLC |        | Range          | /Write | Numeral<br>System |
| External Input (Word)            | WX          | WX     | 0 to 5F7       | R      | *3                |
| External Output (Word)           | WY          | WY     | 0 to 5F7       | R/W    | *3                |
| Internal Output (Word)           | WR          | WR     | 0 to FFFF      | R/W    | Hexadecimal       |
| Data Area WM (Word)              | WM          | WM     | 0 to 7FFF      | R/W    | Hexadecimal       |
| Timer Counter (Current Value)    | TC          | ТС     | 0 to 2559      | R/W    | Decimal           |
| Data Area WN                     | WN          | WN     | 0 to 1FFFF     | R/W    | Hexadecimal       |
| Extension External Input (Word)  | WEX         | WEX    | 0 to 5F7F      | R      | *4                |
| Extension External Output (Word) | WEY         | WEY    | 0 to 5F7F      | R/W    | *4                |

\*1 The address number range is as follows:

X <u>5 F 95</u>

- Bit Number (00 to 95) Decimal Slot Number (0 to F) Hexadecimal
- Unit Number (0 to 5)
- \*2 The address number range is as follows: EX <u>5 F 7FF</u>
  - - Bit Number (000 to 7FF) Hexadecimal - Slot Number (0 to F) Hexadecimal - Unit Number (0 to 5)
- \*3 The address number range is as follows: WX 5 F 7

Word Number (0 to 7) Slot Number (0 to F) Hexadecimal Unit Number (0 to 5)

\*4 The address number range is as follows: WEX 5 F 7F

> Word Number (00 to 7F) Hexadecimal - Slot Number (0 to F) Hexadecimal Unit Number (0 to 5)

# 1 Outline

O/I Link Communication is a protocol for communication between Master and Slave, where a MICRO/I connected to the external device is configured as a Master and multiple MICRO/I (Slaves) communicate with the external device via the Master.

The Master MICRO/I unit communicates with the external device by means of Device Link Communication. The Master MICRO/I is called an O/I Link Master and a slave MICRO/I connected to the O/I Link Master is called an O/I Link Slave. A maximum of 15 O/I Link Slaves can be connected to an O/I Link Master

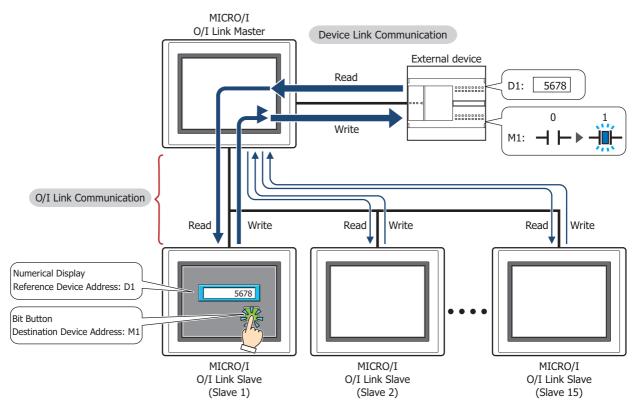

O/I Link Communication can only be used for the External Device Communication 1. The communication driver of O/I Link Slave should match the O/I Link Master's.

- Use the runtime system version 4.01 or later when connecting the HG4G/3G, HG2G-5F/-5S/-SHG4G/ 3G, HG2G-5F/-5T, HG1G via O/I Link Communication.
- The HG4G/3G, HG2G-5F/-5T, HG1G and the HG4F/3F/2F/2S/1F use a different protocol for the O/I Link Communication. To communicate them via the O/I Link Communication, select the **Use the same** O/I Link Communication as the HG4F/3F/2F/2S/1F check box on the Compatible tab of the Project Settings dialog box.

# 1.1 Wiring Diagram

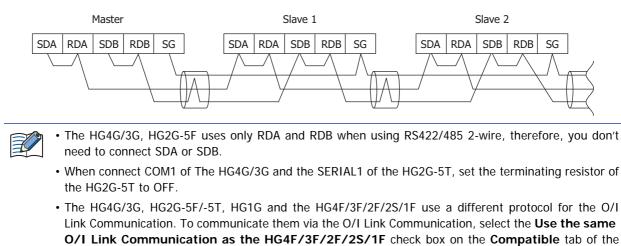

Project Settings dialog box.

# 2 Settings

To use the O/I Link Communication, you must set the necessary items in the O/I Link tab of the Configuration - System Setup - Project dialog box. For details, see the WindO/I-NV4 User's Manual.

### Project Settings dialog box

| Tab Name | Setting Name   | Description                                                                                                    |
|----------|----------------|----------------------------------------------------------------------------------------------------|
|          | O/I Link Type  | Set the MICRO/I connected to the PLC as the master, and the other MICRO/I as slaves (1 to 15). Make sure that the settings do not overlap.                               |
| O/I Link | Slave Settings | MICRO/I that are connected to the master MICRO/I (i.e. the one whose O/I Link Type is registered as Master) must be registered as slaves (1 to 15). Select the checkbox. |

For the settings of the Device Link Communication, refer to the table below.

| Tab Name                   | Setting Name                    | Master                                                      | Slave 1 to 15                                             |  |  |  |  |
|----------------------------|---------------------------------|-------------------------------------------------------------|-----------------------------------------------------------|--|--|--|--|
|                            | Start Time (sec)                | Set it according to the environment.                        | Setting not required.                                     |  |  |  |  |
|                            | Use System Area                 | When Use System Area is selected, w                         | 5                                                         |  |  |  |  |
| System                     | Use System Areas 3, 4           | setting so that there is no overlap. Over affect operation. | o overlap. Overlap between system areas can               |  |  |  |  |
| 5                          | Watch Dog                       |                                                             |                                                           |  |  |  |  |
|                            | Device Address                  | Set according to your application.                          |                                                           |  |  |  |  |
|                            | Time (sec)                      |                                                             |                                                           |  |  |  |  |
| Communication<br>Interface | SERIAL1(RS232C)                 | Select the External Device<br>Communication 1.              | Setting not required.                                     |  |  |  |  |
|                            | SERIAL1(RS422/485)              | Select the O/I Link Master.                                 | Select the O/I Link Slave.                                |  |  |  |  |
|                            | Baud Rate                       | Match to the setting of O/I Link slave.                     | Match to the setting of O/I Link master.                  |  |  |  |  |
|                            | Manufacturer                    | For the External Device Communication                       | 1 settings, make them the same                            |  |  |  |  |
|                            | Communication Driver            | for all MICRO/I.                                            |                                                           |  |  |  |  |
| Communication              | Transmission Wait<br>(x10 msec) |                                                             |                                                           |  |  |  |  |
| Driver                     | Time Out<br>(x100 msec)         | Set it according to the environment.                        | For the External Device<br>Communication 1 settings, make |  |  |  |  |
|                            | Retry Cycles                    |                                                             | them the same for all MICRO/I.                            |  |  |  |  |
|                            | (Other setting)                 | Match to the setting of the PLC that you will use.          |                                                           |  |  |  |  |

# **3** Communication Service

The O/I Link Master is equipped with registers for changing the O/I Link slave connection settings and for monitoring the online status of the O/I Link slaves.

In addition, the O/I Link slaves are equipped with a register that can be used to monitor the polling period of the O/I Link master.

Online status indicates that the master and a slave are communicating normally. And offline status indicates that either the master is not communicating with a slave or there is a problem with the communication.

### 3.1 O/I Link slave Registration Setting Register (LSD102 in the O/I Link master)

This register can be used to change the O/I Link slave connection settings. You can freely add and remove O/I Link slaves using this master register. The configuration of the register is given below. O/I Link slaves whose corresponding bit is "1" are registered.

| Bit    | 15          | 14          | 13          | 12          | 11          | 10          | 9          | 8          | 7          | 6          | 5          | 4          | 3          | 2          | 1     | 0           |
|--------|-------------|-------------|-------------|-------------|-------------|-------------|------------|------------|------------|------------|------------|------------|------------|------------|-------|-------------|
| LSD102 | Slave<br>15 | Slave<br>14 | Slave<br>13 | Slave<br>12 | Slave<br>11 | Slave<br>10 | Slave<br>9 | Slave<br>8 | Slave<br>7 | Slave<br>6 | Slave<br>5 | Slave<br>4 | Slave<br>3 | Slave<br>2 | Slave | Always<br>0 |

After power is applied or the screen data is downloaded, the O/I Link slaves to be used are cleared in accordance with the connection settings made using WindO/I-NV4. To add or remove O/I Link slaves, set their corresponding bits to 1 or 0 respectively.

### 3.2 O/I Link slave Online Data Register (LSD104 in the O/I Link master)

This register can be used to monitor the online status of the O/I Link slaves registered to the O/I Link. The configuration of the register is given below.

| Bit    | 15          | 14          | 13          | 12          | 11    | 10          | 9          | 8          | 7          | 6          | 5          | 4          | 3          | 2          | 1     | 0           |
|--------|-------------|-------------|-------------|-------------|-------|-------------|------------|------------|------------|------------|------------|------------|------------|------------|-------|-------------|
| LSD104 | Slave<br>15 | Slave<br>14 | Slave<br>13 | Slave<br>12 | Slave | Slave<br>10 | Slave<br>9 | Slave<br>8 | Slave<br>7 | Slave<br>6 | Slave<br>5 | Slave<br>4 | Slave<br>3 | Slave<br>2 | Slave | Always<br>0 |

Bits corresponding to online O/I Link slaves are 1, and bits corresponding to offline O/I Link slaves or O/I Link slaves not selected for connection are 0.

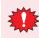

If the values of the data for the O/I Link slave registration setting and the O/I Link slave online data register are not the same, either the registered O/I Link slave does not exist, or there is some problem with the O/I Link slave connection. Check the wiring and the settings.

# 3.3 O/I Link Polling Period Register (LSD101 in the O/I Link slaves)

This register stores the value of the polling period from the O/I Link master in 10 msec steps. Use it to provide an indication of the response time from the O/I Link master.

### 3.4 O/I Link slave Error information Register (LSD106 in the O/I Link master)

When the communication error occurred between O/I Link master and any O/I Link slave, the bit of each O/I Link slave turns on for one scan time.

| Bit    | 15          | 14          | 13          | 12          | 11    | 10          | 9          | 8          | 7          | 6          | 5          | 4          | 3          | 2          | 1     | 0           |
|--------|-------------|-------------|-------------|-------------|-------|-------------|------------|------------|------------|------------|------------|------------|------------|------------|-------|-------------|
| LSD106 | Slave<br>15 | Slave<br>14 | Slave<br>13 | Slave<br>12 | Slave | Slave<br>10 | Slave<br>9 | Slave<br>8 | Slave<br>7 | Slave<br>6 | Slave<br>5 | Slave<br>4 | Slave<br>3 | Slave<br>2 | Slave | Always<br>0 |

# 4 Communication Status Confirmation

### 4.1 O/I Link Master Error Processing

The master does not display O/I Link errors. To monitor for errors, compare LSD102 and LSD104. If they are different, it indicates that there is a communication problem.

In the case of Device Link Communication with the PLC, errors are displayed and the error information is written to the System Area.

### 4.2 O/I Link Slave Error Processing

When a slave is not engaged in O/I Link communication with the master, Network Offline is displayed on the center of the screen. The screen is cleared when communication starts.

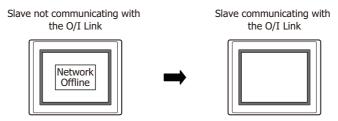

# 4.3 Status of a Slave in the O/I Link

If a slave unit does not exist or fails to engage in normal communication even though the slave is registered in the Slave Registration Setting Register (LSD102 in the master), the status of the slave is referred to as "offline" status. Conversely, the status of the slave in which normal communication is executed is referred to as "online" status. When a slave unit is in offline status, the master always monitors the slave status if it is online. In one cycle, the master searches for one slave unit in the offline status after the master completes the communications with all slave units in online status. Two sets of O/I cycle periods are required in order to recognize two slave units in offline status.

### 2 slave units are in offline status:

The numbers in parenthesis indicate the processing sequence.

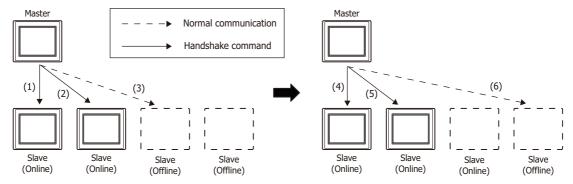

The Time Out duration for the command that detects the presence/absence of a slave (hereafter referred to as a handshake command) is set to 30 msec on the master.

When there are one or more slave units in the offline status, the total scanning time of the O/I Link will increase by 30 msec. Even when 15 slave units are in offline status, the increase will remain at 30 msec.

After power is turned on, the master sends handshake commands to the registered slave units in the ascending sequence and launches normal communication starting with the slave units that send back the response.

When 15 slave units are registered, and only the 15th slave actually exist, the master sends handshake commands sequentially starting from the 1st slave unit until it recognizes the 15th slave unit. The whole sequence takes approximately 420 msec (30 msec x 14).

After the data transmission with the 15th slave unit is completed, the master registers the slave to LSD102 and performs normal communications with Slave 15. During the communication, the master sends a handshake command to one slave unit in offline status per one O/I Link scanning.

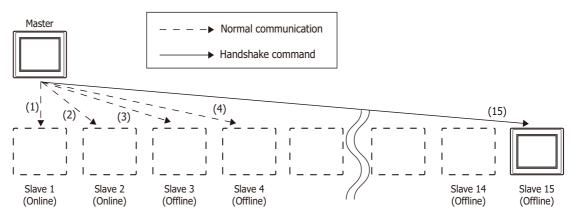

# 4.4 Slave changes status from Online to Offline in the O/I Link

When a slave does not respond during normal communication between the master and a slave, the master aborts the processing and starts communicating with the next slave unit. During the next O/I Link cycle, the master will again send a command to the slave unit with which the error occurred during the previous cycle. If the slave does not respond again, the slave will set to the offline state and will be deleted from Slave online information register (LSD104 in the master).

#### 5 **Important Notes**

#### Communication Traffic Volume of the O/I Link Network 5.1

The network scanning time which includes the time to retrieve data from PLC and also to communicate to O/I link depends on the amount of communication on the network. When there is a lot of traffic on the network, scanning may take more time, as a result it may cause MICRO/I to operate slow. At the worst case, MICRO/I is not able to complete scanning, and displays an error message, "Network Offline".

Please follow instructions below to improve performance. These instructions should reduce amount of communication on the network.

The causes and the solutions are as follows.

| Cause                                                                                             | Solution                                                                                                    |  |  |  |  |  |
|---------------------------------------------------------------------------------------------------|----------------------------------------------------------------------------------------------------|--|--|--|--|--|
| Base Screen or Popup Screen is switched frequently.                                               | Change the settings so that the screen isn't switched frequently.                                                                                                    |  |  |  |  |  |
| Monitoring Period in Alarm Log Settings is set shorter than the time needed for scanning network. | Please consider the time needed for network scanning before<br>setting schedule for alarm log and parts. We strongly<br>recommend only using the Alarm Log function on Master. |  |  |  |  |  |
| There are many External Device Addresses per screen.                                              | Reduce the number of External Device Address set per screen.                                                                                                    |  |  |  |  |  |

You can check the scanning time on the network by LSD6 of the O/I Link master and LSD101 of the O/I Link Slave.

# 6 Result on the Performance Evaluation of the MICRO/I

Evaluation of O/I Link performance with the MICRO/I is conducted in the following conditions.

### 6.1 Conditions

| PLC      | PLC Link compatible MELSEC-Q Series<br>Baud Rate: 115200 bps               |
|----------|----------------------------------------------------------------------------|
| O/I Link | No. of units: 16 units<br>Total cable length: 200 m<br>Baud Rate: 115 kbps |

#### • Device address of the same type are set for O/I Link Slave 1 to 15

For the O/I Link Master, enable System Area 1 to 4 (12 words data).

For the O/I Link Slave 1 to 15, enable System Area 1 to 4(12 words data) and 50 words data which are same as each Slaves.

| O/I Link Polling Period (LSD101 in the O/I Link Slaves) | 220 msec               |
|---------------------------------------------------------|------------------------|
| Read scan of PLC device (LSD6 in the master)            | 150 msec <sup>*1</sup> |

#### • Device address of different types are set for O/I Link Slave 1 to 15

For the O/I Link Master, enable System Area 1 to 4 (12 words data).

For the O/I Link Slave 1 to 15, enable System Area 1 to 4(12 words data) and 50 words data which are different from each Slaves.

| O/I Link Polling Period (LSD101 in the O/I Link Slaves) | 250 msec  |
|---------------------------------------------------------|-----------|
| Read scan of PLC device (LSD6 in the master)            | 1360 msec |

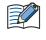

The above measurement results vary depending on the communication driver. Use the values as a rough guide. Also make sure to evaluate the performance before constructing a system.

<sup>\*1</sup> Since the O/I Link Master performs lump communication for the device addresses used redundantly with the O/I Link Slaves, the communication time can be reduced.

# 1 Overview

### HG4GHG3GHG2G-5FHG2G-5THG1G

DM Link Communication reads and writes value to external devices using the MICRO/I's dedicated DM Link memory. The device type of dedicated DM Link memory is DM.

This method uses a dedicated IDEC protocol, so a communication program is required in the external device.

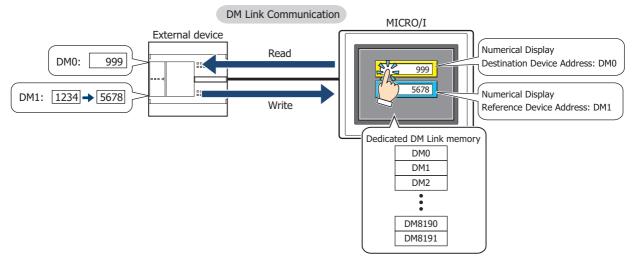

### 1.1 Communication Methods

With the DM Link communication, devices such as PLCs, PCs, and board computers (hereafter referred to as external device) read from and write to dedicated DM Link memory (hereafter referred to as data memory) in the MICRO/I. Over the serial interface, when one external device is communicating with one MICRO/I using this communication method it is called DM Link 1:1 communication, and when one external device is communicating with multiple MICRO/I units, it is called DM Link 1:N communication. When external devices and the MICRO/I are communicating using DM Link communication over the Ethernet interface (UDP protocol), it is called DM Link Ethernet (UDP) communication<sup>\*1</sup>.

Each methods use a special protocol developed by IDEC that does not require the external device to run a communications program.

### • DM Link 1:1 Communication

#### HG4GHG3GHG2G-5FHG2G-5THG1G

The external device is connected to a single MICRO/I by using a serial interface.

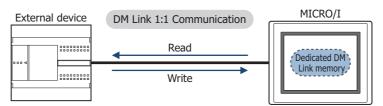

The Event Transmission function from the MICRO/I can be used with DM Link 1:1 Communication. The Event Transmission function is a function that works as follows. When value in the dedicated DM Link memory of the MICRO/I is changed, the data is transmitted from the MICRO/I to the external device.

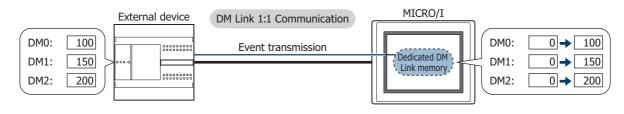

\*1 HG4G/3G, HG2G-5F only

# • DM Link 1:N Communication

### HG4GHG3GHG2G-5FHG2G-5THG1G

The external device is connected to multiple MICRO/I by using a serial interface.

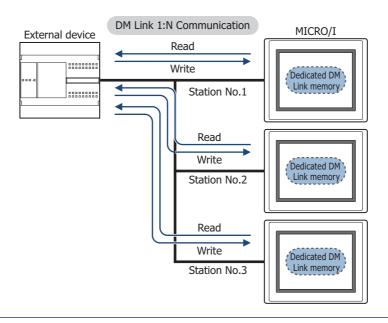

The Event Transmission function cannot be used with DM Link 1:N Communication.

### • DM Link Ethernet (UDP) Communication

#### HG4GHG3GHG2G-5FHG2G-5THG1G

The external device is connected to multiple MICRO/I by using the Ethernet interface (UDP protocol).

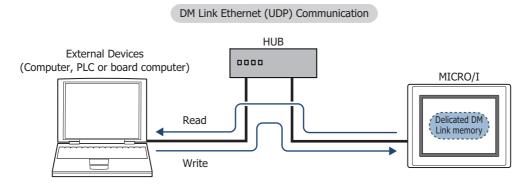

• The Event Transmission function cannot be used with DM Link Ethernet (UDP) communication.

• In DM Link Ethernet (UDP) Communication, when a Response is returned from the MICRO/I to a command source, the Response can also be returned to specified addresses (IP Address, Port Number) at the same time. For details, refer to Chapter 4 "5 Data Memory (DM) Allocation" on page 4-9.

# 2 System Configuration

The system configuration for the DM Link communication is shown below.

# 2.1 DM Link 1:1 Communication

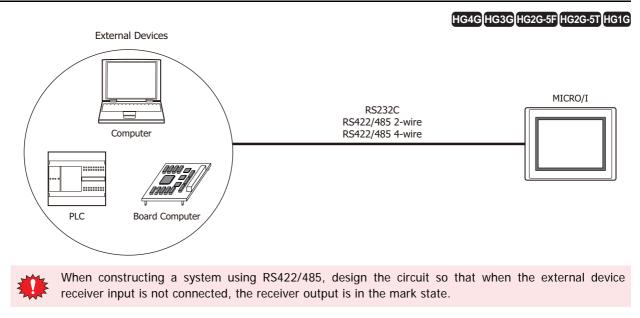

# 2.2 DM Link 1:N Communication

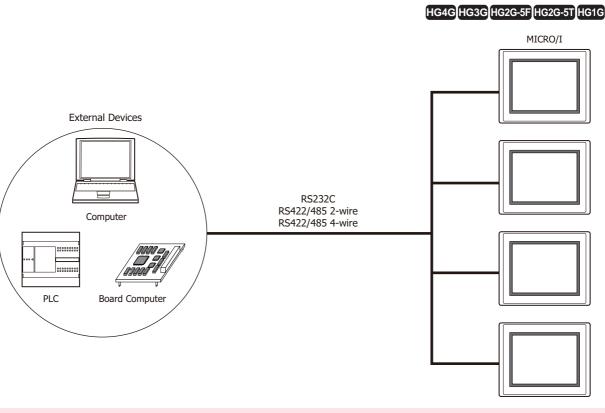

- When using an RS232C connection with DM Link 1:N Communication, only one MICRO/I unit can be connected.
  - When constructing a system using RS422/485, design the circuit so that when the external device receiver input is not connected, the receiver output is in the mark state.

# 2.3 DM Link Ethernet (UDP) Communication

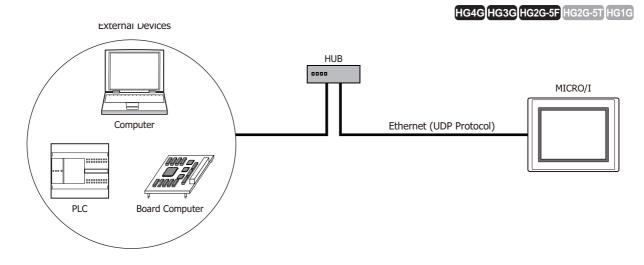

# 3 Connection Diagram

The following is an example of wiring for use with DM Link communication.

### 3.1 RS232C

### HG4GHG3GHG2G-5FHG2G-5THG1G

### • Flow Control setting: ER

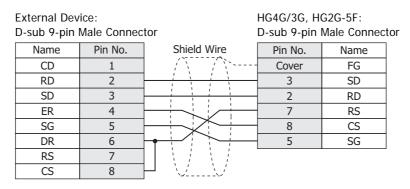

External Device: D-sub 9-pin Male Connector HG4G/3G, HG2G-5F/-5T, HG1G: Terminal block

| D-Sup A-bill | male connec |   |         | UK   |
|--------------|-------------|---|---------|------|
| Name         | Pin No.     |   | Pin No. | Name |
| CD           | 1           |   | 1       | SD   |
| RD           | 2           |   | 2       | RD   |
| SD           | 3           |   | 3       | RS   |
| ER           | 4           | / | 4       | CS   |
| SG           | 5           | / | 5       | SG   |
| DR           | 6           | / |         |      |
| RS           | 7           |   |         |      |
| CS           | 8           |   |         |      |
|              |             |   |         |      |

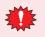

The pin numbers are for a typical personal computer. Be sure to check the pin arrangement for the external device that you will be using.

### • Flow Control setting: None

|      | External Device:HG4G/3G, HG2G-5F:D-sub 9-pin Male ConnectorD-sub 9-pin Male Connector |                                        |         |      |
|------|---------------------------------------------------------------------------------------|----------------------------------------|---------|------|
| Name | Pin No.                                                                               | Shield Wire                            | Pin No. | Name |
| CD   | 1                                                                                     | ┣┓ <i>/\```/`</i> ``[                  | Cover   | FG   |
| RD   | 2                                                                                     |                                        | 3       | SD   |
| SD   | 3                                                                                     |                                        | 2       | RD   |
| ER   | 4                                                                                     | ┠┥┊┊┊┊┌┨                               | 7       | RS   |
| SG   | 5                                                                                     | ┠╋╪╲┊┊┊└┨                              | 8       | CS   |
| DR   | 6                                                                                     | $\square \ : \ : \ : \ : \ \vdash \ :$ | 5       | SG   |
| RS   | 7                                                                                     |                                        |         |      |
| CS   | 8                                                                                     |                                        |         |      |

| External D |               |           |             | HG2G-5F/-5T, HG1G: |
|------------|---------------|-----------|-------------|--------------------|
| D-sub 9-p  | in Male Conne | ector     | Terminal bl | ock                |
| Name       | Pin No.       | ]         | Pin No.     | Name               |
| CD         | 1             | h         | - 1         | SD                 |
| RD         | 2             |           | 2           | RD                 |
| SD         | 3             |           | 3           | RS                 |
| ER         | 4             | ┣┥        | 4           | CS                 |
| SG         | 5             |           | - 5         | SG                 |
| DR         | 6             | $\vdash$  |             |                    |
| RS         | 7             | $\square$ |             |                    |
| CS         | 8             |           |             |                    |

\*

The pin numbers are for a typical personal computer. Be sure to check the pin arrangement for the external device that you will be using.

HG4G/3G, HG2G-5F:

# 3.2 RS422/485

#### HG4GHG3GHG2G-5FHG2G-5THG1G

### • 4-wire

#### **External Device** D-sub 9-pin Male Connector Name Shield Wire Pin No. Name FG FG Cover SDA 1 RDA(RD+) SDB 6 RDB(RD-) RDA 4 SDA(SD+) RDB 9 SDB(SD-) SG 5 SG

HG4G/3G, HG2G-5F/-5T, HG1G: Terminal block

| External Device |             | Terminal bl | ock      |
|-----------------|-------------|-------------|----------|
| Name            | Shield Wire | Pin No.     | Name     |
| FG              |             | 8           | RDA(RD+) |
| SDA             |             | 9           | RDB(RD-) |
| SDB             |             | 6           | SDA(SD+) |
| RDA             |             | 7           | SDB(SD-) |
| RDB             |             | 5           | SG       |
| SG              |             |             |          |

When you need a terminating resistor, read the following description.

HG4G/3G, HG2G-5F/-5T: Set the Terminating Resistor Selector Switch to the ON side.

HG1G:

Insert a terminating resistor of an appropriate value (about 100 to 120 Ohm, 1/2 W minimum) between terminal number 8 (RDA) and terminal number 9 (RDB).

For details, refer to Chapter 1 "3 Important Points Regarding Wiring" on page 1-4.

### • 2-wire

| External De | vice        | HG4G/3G, HG2G-5F:<br>D-sub 9-pin Male Connector |          |  |
|-------------|-------------|-------------------------------------------------|----------|--|
| Name        | Shield Wire | Pin No.                                         | Name     |  |
| FG          |             | Cover                                           | FG       |  |
| A           |             | - 1                                             | RDA(RD+) |  |
| В           |             | 6                                               | RDB(RD-) |  |
| SG          |             | 4                                               | SDA(SD+) |  |
|             |             | 9                                               | SDB(SD-) |  |
|             | <u>\</u>    | - 5                                             | SG       |  |

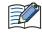

When connecting COM1 on the HG4G/3G, HG2G-5F to the external device, do not insert terminating resistor to the external device. If terminating resistor can not be removed, use COM2 on the HG4G/3G, HG2G-5F instead of COM1.

|    | External Dev                                                                                                    | /ice                                    | Terminal blo  |              |                                |
|----|----------------------------------------------------------------------------------------------------|-----------------------------------------|---------------|--------------|--------------------------------|
|    | Name                                                                                                    | Shield Wire                             | Pin No.       | Name         |                                |
|    | FG                                                                                                    |                                         | 8             | RDA(RD+)     |                                |
|    | A                                                                                                    |                                         | 9             | RDB(RD-)     |                                |
|    | В                                                                                                    |                                         | - 6           | SDA(SD+)     |                                |
|    | SG                                                                                                    | ╞━┿╲┊┊└                                 | 7             | SDB(SD-)     |                                |
|    |                                                                                                    |                                         | 5             | SG           |                                |
|    |                                                                                                    | ct SDA or SDB.<br>d a terminating resis | tor, read the | following d  | escription.                    |
| ŀ  | HG4G/3G, HO                                                                                                    | G2G-5F/-5T: Set the                     | e Terminating | g Resistor S | elector Switch to the ON side. |
| ł  | HG1G: Insert a terminating resistor of an appropriate value (about 100 to 120<br>Ohm, 1/2 W minimum) between terminal number 8 (RDA) and terminal<br>number 9 (RDB). |                                         |               |              |                                |
| Fc | or details, ref                                                                                                    | fer to Chapter 1 "3 Ir                  | nportant Poir | nts Regardin | ng Wiring" on page 1-4.        |

HG4G/3G, HG2G-5F/-5T, HG1G:

### ● RS422/485 2-wire (DM Link 1:N Communication: N=2)

In the following diagram, only describe the terminal name.

Refer to Chapter 4 "2-wire" on page 4-6 for the correspondence between the terminal name and the pin number.

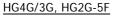

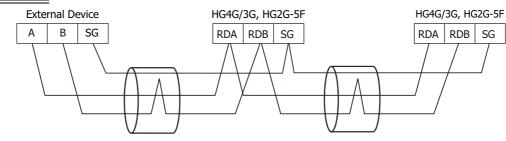

If more than one MICRO/I is connected to an external device, select RS422/485 2-wire from Serial Interface under Interface Settings.

HG2G-5T, HG1G

**\_** 

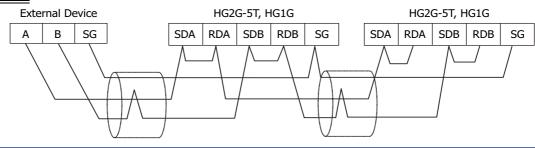

If more than one MICRO/I is connected to an external device, select **RS422/485 2-wire** from **Serial Interface** under **Interface Settings**.

# 4 Communication Specifications

### 4.1 Communication Method

The communication method varies based on the serial interface selected.

### • DM Link 1:1 Communication

| Interface        | Communication Method |
|------------------|----------------------|
| RS232C           | Full Duplex          |
| RS422/485 2-wire | Half Duplex          |
| RS422/485 4-wire | Full Duplex          |

### • DM Link 1:N Communication

| Interface        | Communication Method |
|------------------|----------------------|
| RS232C           |                      |
| RS422/485 2-wire | Half Duplex          |
| RS422/485 4-wire |                      |

### • DM Link Ethernet (UDP) Communication

HG4GHG3GHG2G-5FHG2G-5THG1G

HG4GHG3GHG2G-5FHG2G-5THG1G

| Interface | Protocol |
|-----------|----------|
| Ethernet  | UDP/IP   |

### 4.2 Communication Conditions

### HG4GHG3GHG2G-5FHG2G-5THG1G

HG4GHG3GHG2G-5FHG2G-5THG1G

• DM Link 1:1 Communication, DM Link 1:N Communication

| Item            | Setting                                                   |
|-----------------|-----------------------------------------------------------|
| Synchronization | Asynchronous                                              |
| Baud Rate       | 1200, 2400, 4800, 9600, 19200, 38400, 57600 or 115200 bps |
| Data Bits       | 7 or 8 bits                                               |
| Stop Bits       | 1 or 2 stop bits                                          |
| Parity          | None, Odd or Even                                         |

### 4.3 Flow control

The following choices are available for the flow control method.

• DM Link 1:1 Communication, DM Link 1:N Communication

| Interface        | Flow Control |
|------------------|--------------|
| RS232C           | None or ER   |
| RS422/485 2-wire | None         |
| RS422/485 4-wire | NOIE         |

4-8

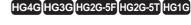

# 5 Data Memory (DM) Allocation

In DM Link 1:1 Communication or DM Link 1:N Communication, DM0 to DM13 and DM16 to DM8191 can be freely used as the User Area.

In DM Link Ethernet (UDP) Communication<sup>\*1</sup>, DM0 to DM13 and DM17 to DM8191 can be freely used as the User Area. When DM14 is 0, DM16 can be used as the User Area.

In DM Link 1:1 Communication, the Event transmission control area can be allocated to DM14 and DM15. However, the Event transmission is not supported with DM Link 1:N Communication and DM Link Ethernet (UDP) Communication<sup>\*1</sup>.

For DM Link Ethernet (UDP) Communication<sup>\*1</sup>, the address settings control area for the Response can be allocated to DM14 and DM16. When DM14 is 0, DM16 can be used as the User Area. Use this when returning a Response to arbitrary addresses (IP Address, Port Number) at the same time as the Response to the command source.

|              | Description                                                                                                    |                              |                                                                                                    |  |
|--------------|----------------------------------------------------------------------------------------------------|------------------------------|----------------------------------------------------------------------------------------------------|--|
| Data Memory  | DM Link1:1<br>Communication                                                                                     | DM Link 1:N<br>Communication | DM Link Ethernet (UDP)<br>Communication <sup>*1</sup>                                                                |  |
| DM0 to 11    | User Area<br>(Event Transmission can be<br>available)                                                           | User Area                    | User Area                                                                                                    |  |
| DM12, 13     | User Area<br>(Event Transmission is not available)                                                              |                              |                                                                                                    |  |
| DM14         | D0 to D11 Event Transmission<br>enable/disable setting<br>0: Disable output setting<br>1: Enable output setting | Reserved                     | Response address settings enable<br>setting<br>0: Disable address settings<br>2: Enable address settings             |  |
| DM15         | Event area start address setting                                                                                | Reserved                     | Reserved                                                                                                    |  |
| DM16         | User Area                                                                                                    | User Area                    | Start address of the Response<br>address settings area<br>(Just after the MICRO/I is powered<br>up, the value is 0.) |  |
| DM17 to 8191 |                                                                                                    |                              | User Area                                                                                                    |  |

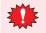

Do not write to the reserved area.

# 5.1 System Area

### HG4GHG3GHG2G-5FHG2G-5THG1G

When allocating the system area to DM, in order to avoid interference with the Event transmission control area and the Response address settings control area in DM14 and DM15, set the start address of the system area in DM Link 1:1 Communication and DM Link 1:N Communication to DM0 or DM16 or higher, and set the start address of the system area in DM Link Ethernet (UDP) Communication<sup>\*1</sup> to DM0 or DM17 or higher. For further details regarding the system area, refer to the WindO/I-NV4 User's Manual.

4

DM Link Communication

<sup>\*1</sup> HG4G/3G, HG2G-5F only

# 5.2 Event transmission control area

### HG4GHG3GHG2G-5FHG2G-5THG1G

This function only supports DM Link 1:1 Communication.

### • D0 to D11 Event Transmission (DM14)

You can set whether or not DM0 to DM11 are to perform event transmission. When the value in DM14 is 1, system area event transmission is performed, and when it is 0, it is not performed. After power up the value in DM14 is set to 0. Use this in the case that DM0 to DM11 is specified as the system area.

### • Event Area Setting (DM15)

Specify the start address for the event area in DM15. The area after the specified address is then allowed to be used for event data transmission. For example, if the value 256 is written to DM15, the area from DM256 to DM8191 becomes the event area, and if the data in this area changes an event data transmission is performed. After power up, the value in DM15 is 512.

Event data transmission is not performed in the following cases:

- When a value equal to or larger than 8192 is written to DM15.
- When the serial interface is RS422/485 2-wire.
- When data in the event area is modified by a write command from the external device.

### 5.3 Response address settings control area

HG4GHG3GHG2G-5FHG2G-5THG1G

This function only supports DM Link Ethernet (UDP) Communication.

• Response address settings area Settings

"Response address settings enable setting" is allocated to DM14.

The function of DM16 depends on the value of DM14. When the value of DM14 is 0, DM16 can be used as the User Area. When the value of DM14 is 2, "Start address of the Response address settings area" is allocated to DM16.

### • Response address settings area (The value of DM14 is 2)

Set the number of address settings and the addresses in the Response address settings area. The maximum number of addresses is 4.

When the value of DM16 is n, the address settings area is allocated as shown in the following table.

| Data Memory     | Description                         |
|-----------------|-------------------------------------|
| DM <i>n</i>     | Number of address settings (0 to 4) |
| DM <i>n</i> +1  | Address 1: IP Address               |
| DM <i>n</i> +2  |                                     |
| DM <i>n</i> +3  |                                     |
| DM <i>n</i> +4  |                                     |
| DM <i>n</i> +5  | Address 1: Port Number              |
| DM <i>n</i> +6  | Address 2: IP Address               |
| DM <i>n</i> +7  |                                     |
| DM <i>n</i> +8  |                                     |
| DM <i>n</i> +9  |                                     |
| DM <i>n</i> +10 | Address 2: Port Number              |
| DM <i>n</i> +11 | Address 3: IP Address               |
| DM <i>n</i> +12 |                                     |
| DM <i>n</i> +13 |                                     |
| DM <i>n</i> +14 |                                     |
| DM <i>n</i> +15 | Address 3: Port Number              |
| DM <i>n</i> +16 | Address 4: IP Address               |
| DM <i>n</i> +17 |                                     |
| DM <i>n</i> +18 |                                     |
| DM <i>n</i> +19 |                                     |
| DM <i>n</i> +20 | Address 4: Port Number              |

### Example

To return a Response from the MICRO/I to the following two devices that are not the command source. (Start address of the Response address settings area is 512.)

- External Device 1
  - IP Address: 192.168.0.1, Port Number: 50001
- External Device 2

IP Address: 192.168.0.2, Port Number: 50002

| Data Memory | Description                                         | Setting |
|-------------|-----------------------------------------------------|---------|
|             |                                                     |         |
| DM14        | Response address settings enable setting            | 2       |
|             |                                                     |         |
| DM16        | Start address of the Response address settings area | 512     |
|             |                                                     |         |
| DM512       | Number of address settings                          | 2       |
| DM513       | Address 1: IP Address                               | 192     |
| DM514       |                                                     | 168     |
| DM515       |                                                     | 0       |
| DM516       |                                                     | 1       |
| DM517       | Address 1: Port Number                              | 50001   |
| DM518       | Address 2: IP Address                               | 192     |
| DM519       |                                                     | 168     |
| DM520       |                                                     | 0       |
| DM521       |                                                     | 2       |
| DM522       | Address 2: Port Number                              | 50002   |

If the number of address settings is 0, the Response is returned to the command source IP address and port number.

If the number of address settings is 4, the Response is returned to the source address and the Address 1 to 4. If a numeric value other than (0 to 255) is set in each DM Address that stores the IP Address, it will be considered an invalid address and the Response will not be sent to the set addresses.

The command format to read from and write to DM0 to DM16 and to the address settings area is the same as the commands to read from and write to the normal DM areas.

## • Communication timing

The communication timing to change a Response address setting is shown in the following diagram.

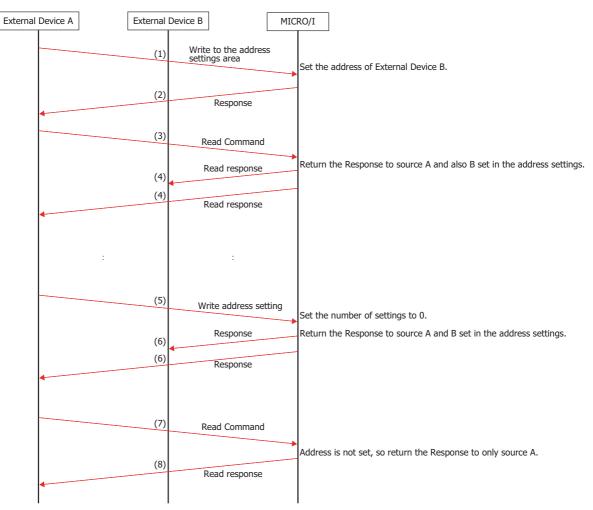

- (1) Send address settings write command from External Device A to the MICRO/I. Settings content: Set the IP Address and Port Number of External Device B.
- (2) Send a Response for the address settings write command.
- (3) Send a Read Command from External Device A to the MICRO/I.
- (4) Send a Response from the MICRO/I to External Device A and External Device B (source and address settings destination).
- (5) Send address settings write command from External Device A to the MICRO/I. Settings content: Set the number of settings to 0.
- (6) Send a Response for the address settings write command (source and address settings destination).
- (7) Send a Read Command from External Device A to the MICRO/I.
- (8) Send a Response from the MICRO/I to External Device A (source).

# 6 Settings

The settings required in WindO/I-NV4 for the using the DM Link communication are located in the Configuration -System Setup - Project dialog box. For details, refer the WindO/I-NV4 User's Manual. Set the items in the following table in accordance with the external device that you will be using.

# 6.1 DM Link 1:1 Communication, DM Link 1:N Communication

# HG4GHG3GHG2G-5FHG2G-5THG1G

#### Project Settings dialog box

| U<br>System<br>U<br>D<br>T<br>T | Start Time (sec)<br>Jse System Area<br>Device Address<br>Jse System Areas 3, 4<br>Watch Dog<br>Device Address<br>Time (sec) | Set this to 0.<br>Select this if you want to use the system area.<br>Specify the system area start Device address.<br>Select this if you want to use the system areas 3 and 4.<br>If you select Watch Dog, set the Write Device and the Time (write<br>interval). If you will transmit from the MICRO/I to the external<br>device, set a write device for the event output area. |  |  |
|---------------------------------|----------------------------------------------------------------------------------------------------|----------------------------------------------------------------------------------------------------|--|--|
| D<br>System U<br>D<br>T         | Device Address<br>Jse System Areas 3, 4<br>Watch Dog<br>Device Address                                                      | Specify the system area start Device address.<br>Select this if you want to use the system areas 3 and 4.<br>If you select Watch Dog, set the Write Device and the Time (write<br>interval). If you will transmit from the MICRO/I to the external                                                                                                    |  |  |
| System U<br>W<br>D<br>T         | Jse System Areas 3, 4<br>Vatch Dog<br>Device Address                                                                        | Select this if you want to use the system areas 3 and 4.<br>If you select Watch Dog, set the Write Device and the Time (write interval). If you will transmit from the MICRO/I to the external                                                                                                    |  |  |
| M<br>D<br>T                     | Vatch Dog<br>Device Address                                                                                                 | If you select Watch Dog, set the Write Device and the Time (write interval). If you will transmit from the MICRO/I to the external                                                                                                    |  |  |
| T                               | Device Address                                                                                                    | interval). If you will transmit from the MICRO/I to the external                                                                                                    |  |  |
| Т                               |                                                                                                    | interval). If you will transmit from the MICRO/I to the external                                                                                                    |  |  |
|                                 | Fime (sec)                                                                                                    | device, set a write device for the event output area.                                                                                                    |  |  |
| F                               |                                                                                                    |                                                                                                    |  |  |
|                                 | unction                                                                                                    | Select the Function to be used. The details of <b>External Device</b><br><b>Communication 1</b> to the <b>External Device Communication 4</b><br>are configured on the Communication Driver tab.                                                                                                    |  |  |
| В                               | Baud Rate                                                                                                    | Select the same setting used for the external device.<br>1200, 2400, 4800, 9600, 19200, 38400, 57600 or 115200 bps                                                                                                    |  |  |
| Communication                   | Data Bits                                                                                                    | Select the same setting used for the external device.<br>7 or 8 bits                                                                                                    |  |  |
| Interface S                     | Stop Bits                                                                                                    | Select the same setting used for the external device<br>1 or 2 stop bits                                                                                                    |  |  |
| Р                               | Parity                                                                                                    | Select the same setting used for the external device.<br>None, Odd or Even                                                                                                    |  |  |
| F                               | Flow Control                                                                                                    | Select either None or ER.                                                                                                    |  |  |
| S                               | Serial Interface                                                                                                    | Select the serial interface that you will be using.<br>RS232C, RS422/485 2-wire or RS422/485 4-wire                                                                                                    |  |  |
| N                               | Nanufacturer                                                                                                    | Select IDEC System.                                                                                                    |  |  |
| С                               | Communication Driver                                                                                                    | Select <b>DM Link (1:1)</b> for DM Link 1:1 Communication or <b>DM</b><br><b>LINK (1:N)</b> for DM Link 1:N Communication.                                                                                                    |  |  |
| Т                               | Fransmission Wait (x10 msec)                                                                                                | Set the time after which the MICRO/I sends a response command<br>to the external device after receiving a command from the external<br>device.<br>The actual time until the response is sent is greater than the<br>Transmission wait time and less than the Transmission wait time<br>+10msec.                                                                                  |  |  |
|                                 | Time Out (x100 msec)                                                                                                    | This setting is not required.                                                                                                    |  |  |
| Communication R<br>Driver       | Retry Cycles                                                                                                    |                                                                                                    |  |  |
|                                 | DM LINK No. <sup>*1</sup>                                                                                                   | Set the DM Link station number.                                                                                                    |  |  |
| N                               | Max Event Transmission Words <sup>*2</sup>                                                                                  | Set the max number of words for event transmission.                                                                                                    |  |  |
|                                 |                                                                                                    | Select the number of protocol format.                                                                                                    |  |  |
|                                 |                                                                                                    | 0: Basic protocol format                                                                                                    |  |  |
| Р                               | Protocol <sup>*2</sup>                                                                                                    | 1: Type 1 (Add an error code and "CR" to "ACK", "NAK" in Basic protocol format.)                                                                                                    |  |  |
|                                 |                                                                                                    | 2: Type 2 (follows the Basic protocol format, but ETX cannot be added when the BCC check is appended)                                                                                                    |  |  |
| V                               | With BCC                                                                                                    | Select the checkbox if you want to perform BCC checking.                                                                                                    |  |  |

\*1 DM Link (1:N) only

\*2 DM Link (1:1) only

# 6.2 DM Link Ethernet (UDP) Communication

## Project Settings dialog box

# HG4GHG3GHG2G-5FHG2G-5THG1G

| Tab Name                | Setting Name                    | Description                                                                                                    |  |  |
|-------------------------|---------------------------------|----------------------------------------------------------------------------------------------------|--|--|
|                         | Start Time (sec)                | Set this to 0.                                                                                                    |  |  |
|                         | Use System Area                 | Select this if you want to use the system area.                                                                                                    |  |  |
|                         | Device Address                  | Specify the system area start Device address.                                                                                                    |  |  |
| System                  | Use System Areas 3, 4           | Select this if you want to use the system areas 3 and 4.                                                                                                    |  |  |
|                         | Watch Dog                       |                                                                                                    |  |  |
|                         | Device Address                  | If you select Watch Dog, set the Write Device and the Time (write interval).                                                                                                    |  |  |
|                         | Time (sec)                      |                                                                                                    |  |  |
|                         | Function                        | Select one of External Device Communication 1 to the External Device Communication 4 as the interface to be used.                                                                                                    |  |  |
| Communication Interface | IP Address                      | Set the IP address for MICRO/I.                                                                                                    |  |  |
|                         | Subnet Mask                     | Set the subnet mask for MICRO/I.                                                                                                    |  |  |
|                         | Default Gateway                 | Set the default gateway for MICRO/I.                                                                                                    |  |  |
|                         | Manufacturer                    | Select IDEC HG System.                                                                                                    |  |  |
|                         | Communication Driver            | Select DM Link Ethernet (UDP) Communication.                                                                                                    |  |  |
| Communication Driver    | Transmission Wait<br>(x10 msec) | Set the time after which the MICRO/I sends a response<br>command to the external device after receiving a command<br>from the external device.<br>The actual time until the response is sent is greater than the<br>Transmission wait time and less than the Transmission wait<br>time +10msec. |  |  |
|                         | Retry Cycles                    | This setting is not required                                                                                                    |  |  |
|                         | Time Out (x100 msec)            | This setting is not required.                                                                                                    |  |  |
| Communication Driver    | Port Number                     | Select the port number used for the communication.                                                                                                    |  |  |
| Extension Settings      | Reserved                        | This setting is not required.                                                                                                    |  |  |

# 7 DM Link 1:1 Communication Format

HG4GHG3GHG2G-5FHG2G-5THG1G

With DM Link 1:1 Communication, the following communication format is used.

#### Command (Response)

Read Write Transmission Control Clear

#### Event

**Event Transmission** 

## 7.1 Read

This command is used by the external device to read the MICRO/I data memory. One command can read a maximum of 255 words of data.

#### • Command

Format

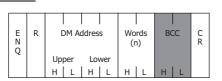

Description

| Command    | Code | Description                                                                                                    | Bytes |
|------------|------|----------------------------------------------------------------------------------------------------|-------|
| ENQ        | 05h  | Command start                                                                                                    | 1     |
| R          | 52h  | Read Command                                                                                                    | 1     |
| DM Address |      | Starting DM address for read.<br>The hexadecimal value expressed using ASCII code.                                            | 4     |
| Words      |      | Number of words to read<br>The hexadecimal value expressed using ASCII code.                                                  | 2     |
| BCC        |      | Only required when <b>With BCC</b> is selected.<br>Exclusive OR (Hexadecimal) from ENQ to before BCC converted to ASCII code. | 2     |
| CR         | 0Dh  | End                                                                                                    | 1     |

#### Response

Format: Normal response

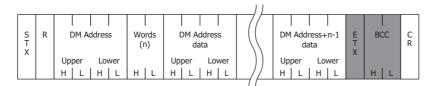

#### Format: Error response

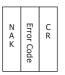

#### Description: Normal response

| Command    | Code | Description                                                                                                    | Bytes                                |
|------------|------|----------------------------------------------------------------------------------------------------|--------------------------------------|
| STX        | 02h  | Response start                                                                                                    | 1                                    |
| R          | 52h  | Read response                                                                                                    | 1                                    |
| DM address |      | Starting DM address for read. The hexadecimal value expressed using ASCII code.                                                                               | 4                                    |
| Words      |      | Number of words to read<br>The hexadecimal value expressed using ASCII code.                                                                                  | 2                                    |
| Data       |      | DM address data<br>The hexadecimal value expressed using ASCII code.<br>The words are in order from the lowest address.                                       | 4 x n<br>n is the number<br>of words |
| ETX        | 03h  | Only required when <b>With BCC</b> is selected.<br>(However, this is not added when Type 2 is selected for the Protocol.)<br>At the end of the response data. | 1                                    |
| BCC        |      | Only required when <b>With BCC</b> is selected.<br>Exclusive OR (Hexadecimal) from ENQ to before BCC converted to ASCII code.                                 | 2                                    |
| CR         | 0Dh  | End                                                                                                    | 1                                    |

## Description: Error response

| Command    | Code | Description                                                                | Bytes |
|------------|------|----------------------------------------------------------------------------|-------|
| NAK        | 15h  | Command was not received correctly.                                        | 1     |
| Error Code |      | Only Protocol format 1. (Refer to Chapter 4 "11 Error Codes" on page 4-34) | 1     |
| CR         | 0Dh  | Only Protocol format 1.<br>End                                             | 1     |

## • Read Sequence

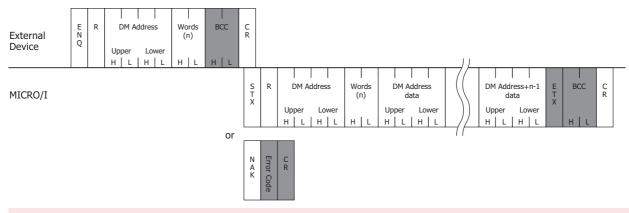

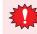

Do not transmit the following command until the external device receives the response of a command which transmitted to the display machine or serves as a timeout.

## • Read Communication Example

To read the two words of data in DM200 and DM201 (without BCC, Basic protocol format)

If the data in DM200 is 4951 (1357h), and the data in DM201 is 9320 (2468h) the sequence is as follows. The DM address 200 (00C8h) is converted and expressed as ASCII code.

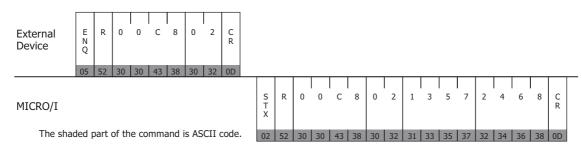

# 7.2 Write

This command is used by the external device to write data to the MICRO/I data memory. One command can write a maximum of 255 words of data.

#### Command

Format

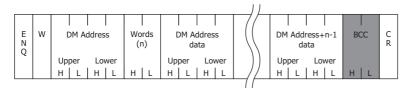

Description

| Command    | Code | Description                                                                                                    | Bytes                                |
|------------|------|----------------------------------------------------------------------------------------------------|--------------------------------------|
| ENQ        | 05h  | Command start                                                                                                    | 1                                    |
| W          | 57h  | Write Command                                                                                                    | 1                                    |
| DM Address |      | DM address to begin writing from<br>The hexadecimal value expressed using ASCII code.                                  | 4                                    |
| Words      |      | Number of words to write<br>The hexadecimal value expressed using ASCII code.                                          | 2                                    |
| Data       |      | DM ADDRESS DATA. The hexadecimal value expressed using ASCII code.<br>The words are in order from the lowest address.  | 4 x n<br>n is the number<br>of words |
| BCC        |      | Only required when 'with BCC' is set.<br>Exclusive OR (Hexadecimal) from ENQ to before BCC converted to ASCII<br>code. | 2                                    |
| CR         | 0Dh  | End                                                                                                    | 1                                    |

# Response

Format: Normal response

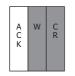

# Format: Error response

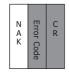

## Description: Normal response

| Command | Code | Description                                                  | Bytes |
|---------|------|--------------------------------------------------------------|-------|
| ACK     | 06h  | Write completed normally.                                    | 1     |
| W       | 57h  | Only required when Protocol format 1 is set. Write response. | 1     |
| CR      | 0Dh  | Only required when Protocol format 1 is set.<br>End          | 1     |

## Description: Error response

| Command    | Code | Description                                                                                        | Bytes |
|------------|------|----------------------------------------------------------------------------------------------------|-------|
| NAK        | 15h  | Command was not received correctly.                                                                | 1     |
| Error Code |      | Only required when Protocol format 1 is set. (Refer to Chapter 4 "11<br>Error Codes" on page 4-34) | 1     |
| CR         | 0Dh  | Only required when Protocol format 1 is set.<br>End                                                | 1     |

## • Write Sequence

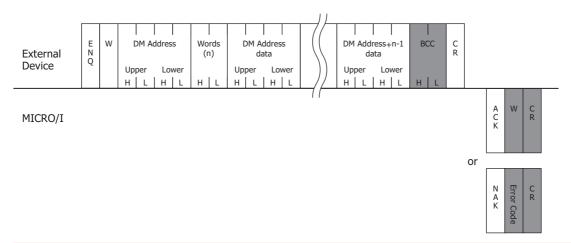

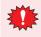

Do not transmit the following command until the external device receives the response of a command which transmitted to the display machine or serves as a timeout.

# Write Communication Example

Write 22136 (5678h) to DM100 and 4660 (1234h) to DM101 (without BCC, Basic protocol format)

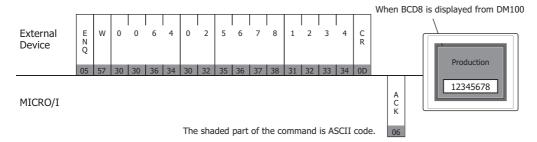

# 7.3 Transmission Control

The external device command controls the transmission from the MICRO/I. The commands are Transmission Prohibited and Transmission Allowed. The Transmission Control commands are the same as the general X-ON and X-OFF commands. Therefore, you can use DM Link 1:1 Communication with an external device that can perform X-ON and X-OFF control without making any settings.

• Stop Transmission Command

Format

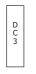

#### Description

| Command | Code | Description       | Bytes |
|---------|------|-------------------|-------|
| DC3     | 13h  | Stop Transmission | 1     |

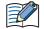

• After the MICRO/I receives the DC3 command it sends up to a maximum of 15 bytes of data and then transmission is stopped.

- While transmission is stopped the MICRO/I can store up to 1023 bytes of transmission data. If event outputs occur that would cause this number to be exceeded, the MICRO/I stops operating until the data is output.
- There is no response to the Transmission Prohibited command.

## Transmission Allowed Command

#### Format

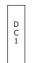

Description

| Command | Code | Description          | Bytes |
|---------|------|----------------------|-------|
| DC1     | 11h  | Transmission Allowed | 1     |

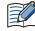

- After the MICRO/I receives DC1, it sends out all event data transmissions that were generated while transmission was stopped.
- There is no response to the Transmission Allowed command.
- When the ENQ (Start Command, 05h) is received, the MICRO/I also enters the Transmission Allowed state.
- After receiving ENQ, the MICRO/I sends out all event data transmissions generated while transmission was stopped.
- After receiving ENQ, the MICRO/I receive buffer is cleared.

# • Transmission Control Sequence

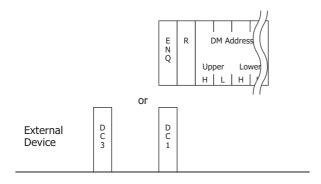

MICRO/I

# Transmission Control Communication Example

# Example 1: Transmission stopped by DC3 and started by DC1

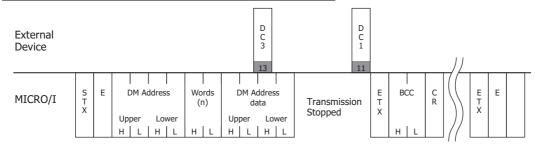

# Example 2: Transmission stopped by DC3 and started by ENQ

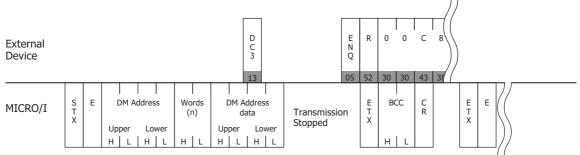

# 7.4 Clear

This external device command clears the MICRO/I receive buffer.

#### Command

Format

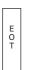

#### Description

| Command | Code | Description              | Bytes |
|---------|------|--------------------------|-------|
| EOT     | 04h  | Clear the receive buffer | 1     |

When the MICRO/I receives the EOT command, all data received prior to receiving it is cleared.

# 7.5 Event Transmission

This is used to perform Event Transmission when a value in the MICRO/I data memory is changed

#### Command

# <u>Format</u>

| S<br>T<br>X | E | DM Address                   | Words<br>(1) | DM Address<br>data     | ET | BCC | C<br>R |
|-------------|---|------------------------------|--------------|------------------------|----|-----|--------|
|             |   | Upper Lower<br>H   L   H   L | НЦ           | Upper Lower<br>H L H L | ^  | НІС |        |

#### Description

| Command    | Code | Description                                                                                                    | Bytes |
|------------|------|----------------------------------------------------------------------------------------------------|-------|
| STX        | 02h  | Command start                                                                                                    | 1     |
| E          | 45h  | Event Transmission command                                                                                                    | 1     |
| DM Address |      | Event Transmission address. The hexadecimal value expressed using ASCII code.                                                                                  | 4     |
| Words      |      | Event Transmission words. The hexadecimal value expressed using ASCII code.                                                                                    | 2     |
| Data       |      | DM Address data. The hexadecimal value expressed using ASCII code.                                                                                             | 4     |
| ЕТХ        | 03h  | Only required when "with BCC" is set.<br>(However, this is not added when Type 2 is selected for the Protocol.)<br>Command end of the event transmission data. | 1     |
| BCC        |      | Only required when 'with BCC' is set.<br>Exclusive OR (Hexadecimal) from ENQ to before BCC converted to ASCII code.                                            | 2     |
| CR         | 0Dh  | End                                                                                                    | 1     |

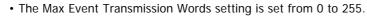

• Number of Event Transmission words should not be larger than the number of Max Event Transmission Words. When the Max Event Transmission Words is 0, then Event Transmission words is set to 1.

# • Event Data Transmission Sequence

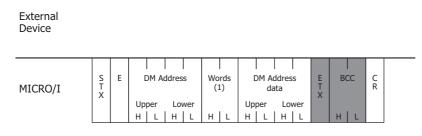

# • Event Data Transmission Communication Example

#### Example 1: Write 1 to DM512 (without BCC)

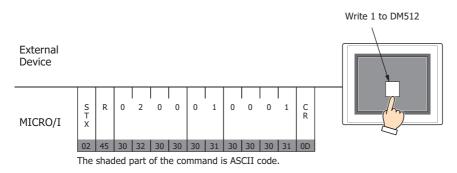

#### Example 2: When the above example occurred in the middle of a read (without BCC)

| External<br>Device                            | S F<br>T X |  |  | 0 (  |    |    | 1           | C<br>R<br>0D |    |    |    |    |    |    |    |    |    |    |        |             |    |    |    |    |    |    |    |    |    |    |   |        |
|-----------------------------------------------|------------|--|--|------|----|----|-------------|--------------|----|----|----|----|----|----|----|----|----|----|--------|-------------|----|----|----|----|----|----|----|----|----|----|---|--------|
| MICRO/I                                       |            |  |  |      |    |    | S<br>T<br>X | E            | 0  | 2  | 0  | 0  | 0  | 1  | 0  | 0  | 0  | 1  | C<br>R | S<br>T<br>X | R  | 0  | 0  | 0  | 0  | 0  | 1  | 0  | 0  | 0  | A | C<br>R |
| The shaded part of the command is ASCII code. |            |  |  | ode. | 02 | 45 | 30          | 32           | 30 | 30 | 30 | 31 | 30 | 30 | 30 | 31 | 0D | 02 | 50     | 30          | 30 | 30 | 30 | 30 | 31 | 30 | 30 | 30 | 41 | 0D |   |        |

# 8 DM Link 1:N Communication Format

HG4GHG3GHG2G-5FHG2G-5THG1G

The communication format with DM Link 1:N Communication is as follows.

#### Command (Response)

Read Write Clear

#### 8.1 Read

The Read command is used by the external device to read the MICRO/I data memory. One command can read a maximum of 255 words of data.

#### • Command

#### Format

| E<br>N | Station<br>Number | R | DM A           | ddres    | s        | Wo<br>(r |   | BC | CC | C<br>R |
|--------|-------------------|---|----------------|----------|----------|----------|---|----|----|--------|
|        | НІС               |   | Upper<br>H   L | Lov<br>H | ver<br>L | н        | L | н  |    |        |

#### Description

| Command        | Code | Description                                                                                                    | Bytes |
|----------------|------|----------------------------------------------------------------------------------------------------|-------|
| ENQ            | 05h  | Command Start                                                                                                    | 1     |
| Station Number |      | DM Link Station Number expressed in ASCII.                                                                          | 2     |
| R              | 52h  | Read Command                                                                                                    | 1     |
| DM address     |      | DM address to start reading from<br>The hexadecimal value expressed using ASCII code.                               | 4     |
| Words          |      | Number of words to read<br>The hexadecimal value expressed using ASCII code.                                        | 2     |
| BCC            |      | Only required when 'with BCC' is set.<br>Exclusive OR (Hexadecimal) from ENQ to before BCC converted to ASCII code. | 2     |
| CR             | 0Dh  | End                                                                                                    | 1     |

#### Response

#### Format: Normal response

|             |                   |   |                        |              |                        |   | 11_ |                        |             |         |        |
|-------------|-------------------|---|------------------------|--------------|------------------------|---|-----|------------------------|-------------|---------|--------|
| S<br>T<br>X | Station<br>Number | R | DM Address             | Words<br>(n) | DM Address<br>data     |   |     | DM Address+n-1<br>data | E<br>T<br>X | <br>BCC | C<br>R |
|             | H L               |   | Upper Lower<br>H L H L | н ∟          | Upper Lower<br>H L H L | Ľ | )]_ | Upper Lower<br>H L H L |             | Н L     |        |

#### Format: Error response

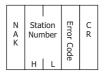

| Command        | Code | Description                                                                                                    | Bytes                                |
|----------------|------|----------------------------------------------------------------------------------------------------|--------------------------------------|
| STX            | 02h  | Response start                                                                                                    | 1                                    |
| Station Number |      | DM Link Station Number expressed in ASCII.                                                                              | 2                                    |
| R              | 52h  | Read response                                                                                                    | 1                                    |
| DM address     |      | DM address to start reading from<br>The hexadecimal value expressed using ASCII code.                                   | 4                                    |
| Words          |      | Number of words to read<br>The hexadecimal value expressed using ASCII code.                                            | 2                                    |
| Data           |      | DM Address Data<br>The hexadecimal value expressed using ASCII code.<br>The words are in order from the lowest address. | 4 x n<br>n is the number<br>of words |
| ETX            | 03h  | Only added when 'with BCC' is set. End of the response data.                                                            | 1                                    |
| BCC            |      | Only added when 'with BCC' is set.<br>Exclusive OR (Hexadecimal) from ENQ to before BCC converted to<br>ASCII code.     | 2                                    |
| CR             | 0Dh  | End                                                                                                    | 1                                    |

#### Description: Normal response

## Description: Error response

| Command        | Code | Description                                       | Bytes |
|----------------|------|---------------------------------------------------|-------|
| NAK            | 15h  | Command was not received correctly.               | 1     |
| Station Number |      | DM Link Station Number expressed in ASCII.        | 2     |
| Error Code     |      | Refer to Chapter 4 "11 Error Codes" on page 4-34. | 1     |
| CR             | 0Dh  | End                                               | 1     |

#### Read Sequence

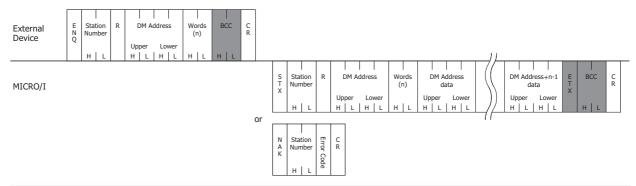

Do not transmit the following command until the external device receives the response of a command which transmitted to the display machine or serves as a timeout.

#### • Read Communication Example

Read the two words of data from DM200 and DM201 of DM Link Station Number 1 (without BCC) If the data in DM200 is 4951 (1357h), and the data in DM201 is 9320 (2468h) the sequence is as follows. The DM address 200 (00C8h) is converted to ASCII code and stored.

| External<br>Device | E 0 1 R 0 0 C 8 0 2 C<br>N<br>Q               |                                                                                                    |
|--------------------|-----------------------------------------------|----------------------------------------------------------------------------------------------------|
|                    | 05 30 31 52 30 30 43 38 30 32 0D              |                                                                                                    |
|                    |                                               |                                                                                                    |
| MICDO/I            |                                               | S         0         1         R         0         0         C         8         0         2         1         3         5         7         2         4         6         8         C         1 |
| MICRO/I            |                                               | T R R                                                                                                    |
|                    |                                               |                                                                                                    |
|                    | The shaded part of the command is ASCII code. | 02 30 31 52 30 30 43 38 30 32 31 33 35 37 32 34 36 38 0D                                                                                                    |

## 8.2 Write

This command is used by the external device to write data to the MICRO/I data memory. One command can write a maximum of 255 words of data.

#### Command

Format

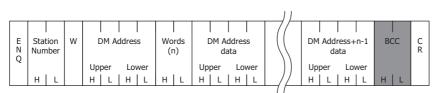

#### Description

| Command        | Code | Description                                                                                                    | Bytes                                |
|----------------|------|----------------------------------------------------------------------------------------------------|--------------------------------------|
| ENQ            | 05h  | Command Start                                                                                                    | 1                                    |
| Station Number |      | DM Link Station Number expressed in ASCII.                                                                              | 2                                    |
| W              | 57h  | Write Command                                                                                                    | 1                                    |
| DM Address     |      | DM address to start writing from<br>The hexadecimal value expressed using ASCII code.                                   | 4                                    |
| Words          |      | Number of words to write<br>The hexadecimal value expressed using ASCII code.                                           | 2                                    |
| Data           |      | DM Address Data<br>The hexadecimal value expressed using ASCII code.<br>The words are in order from the lowest address. | 4 x n<br>n is the number<br>of words |
| BCC            |      | Only added when 'with BCC' is set.<br>Exclusive OR (Hexadecimal) from ENQ to before BCC converted to ASCII code.        | 2                                    |
| CR             | 0Dh  | End                                                                                                    | 1                                    |

# • Response

Format: Normal response

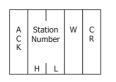

## Format: Error response

| N Station<br>A Number<br>K H L | Error Code | C<br>R |
|--------------------------------|------------|--------|
|--------------------------------|------------|--------|

#### Description: Normal response

| Command        | Code | Description                                | Bytes |
|----------------|------|--------------------------------------------|-------|
| АСК            | 06h  | Write finished correctly.                  | 1     |
| Station Number |      | DM Link Station Number expressed in ASCII. | 2     |
| W              | 57h  | Write response                             | 1     |
| CR             | 0Dh  | End                                        | 1     |

#### Description: Error response

| Transmission<br>Command | Code | Description                                       | Bytes |
|-------------------------|------|---------------------------------------------------|-------|
| NAK                     | 15h  | Command was not received correctly.               | 1     |
| Station Number          |      | DM Link Station Number expressed in ASCII.        | 2     |
| Error code              |      | Refer to Chapter 4 "11 Error Codes" on page 4-34. | 1     |
| CR                      | 0Dh  | End                                               | 1     |

# • Write Sequence

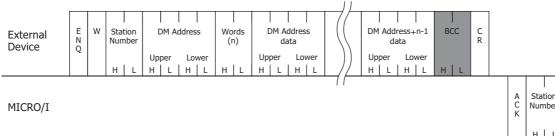

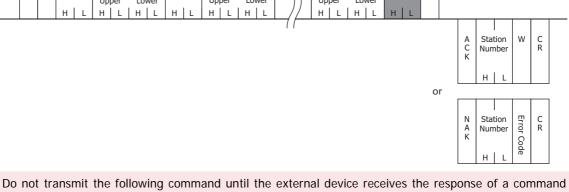

or

which transmitted to the display machine or serves as a timeout.

# • Write Communication Example

Write 22136(5678h) to DM100 and 4660(1234h) to DM101 (without BCC).

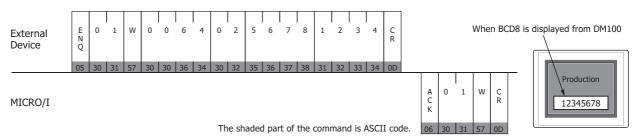

#### 8.3 Clear

This command is used by the external device to clear the MICRO/I receive buffer.

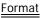

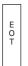

Description

| Command | Code | Description Byt      |   |  |  |
|---------|------|----------------------|---|--|--|
| EOT     | 04h  | Clear receive buffer | 1 |  |  |
|         |      |                      |   |  |  |

When the MICRO/I receives the EOT command, all data received prior to receiving it is cleared.

## 8.4 Station Number

With DM Link 1:N Communication, the MICRO/I receives commands when the station number is its own station number, FFh or 00h. The operations that take place are given in the following table.

| Station Number                    | Operation                                                                                                    |
|-----------------------------------|----------------------------------------------------------------------------------------------------|
| The station number of the MICRO/I | Reads from or writes to the data memory and returns a response. This is used in normal operation.                            |
| FFh                               | Writes to the data memory, but does not return a response. This is used to write to all connected MICRO/I units at one time. |
| 00h                               | Reads from the data memory, and returns a response. This is used for monitoring.                                             |

## • Communication Example

Write Ah to DM0 (with BCC)

| Station Number     |             |         | DM Address(DM0) |         |         | Words Dat |         | Data for writing to DM |         |         | M0      |         |         |         |    |   |         |
|--------------------|-------------|---------|-----------------|---------|---------|-----------|---------|------------------------|---------|---------|---------|---------|---------|---------|----|---|---------|
| External<br>Device | E<br>N<br>Q | F       | F               | w       | 0       | 0         | 0       | 0                      | 0       | 1       | 0       | 0       | 0       | A       | BC | c | C<br>R  |
|                    | Ч<br>Н      | 46<br>H | 46<br>H         | 57<br>H | 30<br>H | 30<br>Н   | 30<br>Н | 30<br>H                | 30<br>H | 31<br>H | 30<br>H | 30<br>Н | 30<br>H | 41<br>H |    |   | 0D<br>H |

MICRO/I

No response from the MICRO/I

# 9 DM Link Ethernet (UDP) Communication Format

HG4GHG3GHG2G-5FHG2G-5THG1G

The communication format with DM Link Ethernet (UDP) Communication is as follows.

#### Command (Response)

Read

Write

## 9.1 Read

The Read command is used by the external device to read the MICRO/I data memory.

One command can read a maximum of 255 words of data.

The MICRO/I returns a response to the device (command source IP address and port number) that sent the command.

#### • Command

#### Format

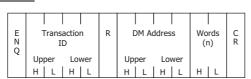

#### Description

| Command        | Code | Description                                                                                                    | Bytes |
|----------------|------|----------------------------------------------------------------------------------------------------|-------|
| ENQ            | 05h  | Command Start                                                                                                    | 1     |
| Transaction ID |      | MICRO/I sets an ID on the external device side. Specify the ID in a range from 0000h to FFFFh with the hexadecimal value expressed using ASCII code. | 4     |
| R              | 52h  | Read Command                                                                                                    | 1     |
| DM address     |      | DM address to start reading from<br>The hexadecimal value expressed using ASCII code.                                                                | 4     |
| Words          |      | Number of words to read<br>The hexadecimal value expressed using ASCII code.                                                                         | 2     |
| CR             | 0Dh  | End                                                                                                    | 1     |

#### Response

#### Format: Normal response

| S<br>T<br>X | Transaction<br>ID      | R | DM Address             | Words<br>(n) | DM Address<br>data     |                              | DM Address+n-1<br>data | C<br>R |
|-------------|------------------------|---|------------------------|--------------|------------------------|------------------------------|------------------------|--------|
|             | Upper Lower<br>H L H L |   | Upper Lower<br>H L H L | H   L        | Upper Lower<br>H L H L | $\lfloor \rangle \! \rangle$ | Upper Lower<br>H L H L |        |

#### Format: Error response

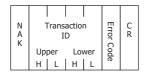

| Command        | Code | Description                                                                                                    | Bytes                                |
|----------------|------|----------------------------------------------------------------------------------------------------|--------------------------------------|
| STX            | 02h  | Response start                                                                                                    | 1                                    |
| Transaction ID |      | MICRO/I stores the Transaction ID which is set by the external device.<br>The hexadecimal value expressed using ASCII code. | 4                                    |
| R              | 52h  | Read response                                                                                                    | 1                                    |
| DM address     |      | DM address to start reading from<br>The hexadecimal value expressed using ASCII code.                                       | 4                                    |
| Words          |      | Number of words to read<br>The hexadecimal value expressed using ASCII code.                                                | 2                                    |
| Data           |      | DM Address Data<br>The hexadecimal value expressed using ASCII code.<br>The words are in order from the lowest address.     | 4 x n<br>n is the number of<br>words |
| CR             | 0Dh  | End                                                                                                    | 1                                    |

#### Description: Normal response

#### Description: Error response

| Command        | Code | Description                                                                                                    | Bytes |
|----------------|------|----------------------------------------------------------------------------------------------------|-------|
| NAK            | 15h  | Command was not received correctly.                                                                                         | 1     |
| Transaction ID |      | MICRO/I stores the Transaction ID which is set by the external device.<br>The hexadecimal value expressed using ASCII code. | 4     |
| Error Code     |      | Added for an error response.<br>(Refer to Chapter 4 "11 Error Codes" on page 4-34.)                                         | 1     |
| CR             | 0Dh  | End                                                                                                    | 1     |

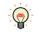

The external device can use the Transaction ID to determine the corresponding command for a received response.

#### Read Sequence

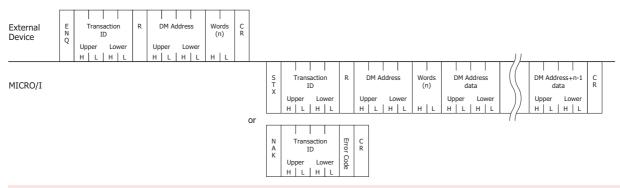

Do not transmit the following command until the external device receives the response of a command which transmitted to the display machine or serves as a timeout.

#### Read Communication Example

Read the two words of data from DM200 and DM201

If the data in DM200 is 4951 (1357h), the data in DM201 is 9320 (2468h), and the Transaction ID is 1234h the sequence is as follows. The DM address 200 (00C8h) is converted to ASCII code and stored.

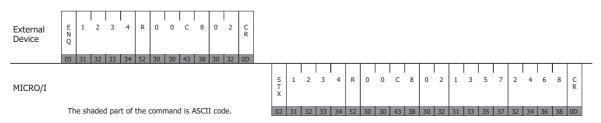

# 9.2 Write

This command is used by the external device to write data to the MICRO/I data memory.

One command can write a maximum of 255 words of data.

The MICRO/I returns a response to the device (command source IP address and port number) that sent the command.

#### • Command

Format

|          |                        |   |                        |                  |                        | ]]   |                        |        |
|----------|------------------------|---|------------------------|------------------|------------------------|------|------------------------|--------|
| E N<br>Q | Transaction<br>ID      | w | DM Address             | <br>Words<br>(n) | DM Address<br>data     |      | DM Address+n-1<br>data | C<br>R |
| Ŷ        | Upper Lower<br>H L H L |   | Upper Lower<br>H L H L | H   L            | Upper Lower<br>H L H L | _))_ | Upper Lower<br>H L H L |        |

Description

| Command        | Code | Description                                                                                                    | Bytes                                |
|----------------|------|----------------------------------------------------------------------------------------------------|--------------------------------------|
| ENQ            | 05h  | Command Start                                                                                                    | 1                                    |
| Transaction ID |      | MICRO/I sets an ID on the external device side. Specify the ID in a range from 0000h to FFFFh with the hexadecimal value expressed using ASCII code. | 4                                    |
| W              | 57h  | Write Command                                                                                                    | 1                                    |
| DM Address     |      | DM address to start writing from<br>The hexadecimal value expressed using ASCII code.                                                                | 4                                    |
| Words          |      | Number of words to write<br>The hexadecimal value expressed using ASCII code.                                                                        | 2                                    |
| Data           |      | DM Address Data<br>The hexadecimal value expressed using ASCII code.<br>The words are in order from the lowest address.                              | 4 x n<br>n is the number of<br>words |
| CR             | 0Dh  | End                                                                                                    | 1                                    |

## • Response

Format: Normal response

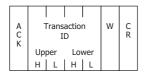

## Format: Error response

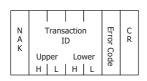

## Description: Normal response

| Command        | Code | Description                                                                                                    | Bytes |
|----------------|------|----------------------------------------------------------------------------------------------------|-------|
| АСК            | 06h  | Write finished correctly.                                                                                                   | 1     |
| Transaction ID |      | MICRO/I stores the Transaction ID which is set by the external device.<br>The hexadecimal value expressed using ASCII code. | 4     |
| W              | 57h  | Write response                                                                                                    | 1     |
| CR             | 0Dh  | End                                                                                                    | 1     |

#### Description: Error response

| Transmission<br>Command | Code | ode Description                                                                                                    |   |
|-------------------------|------|----------------------------------------------------------------------------------------------------|---|
| NAK                     | 15h  | Command was not received correctly.                                                                                         | 1 |
| Transaction ID          |      | MICRO/I stores the Transaction ID which is set by the external device.<br>The hexadecimal value expressed using ASCII code. | 4 |
| Error code              |      | Added for an error response.<br>(Refer to Chapter 4 "11 Error Codes" on page 4-34.)                                         | 1 |
| CR                      | 0Dh  | End                                                                                                    | 1 |

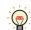

The external device can use the Transaction ID to determine the corresponding command for a received response.

## Write Sequence

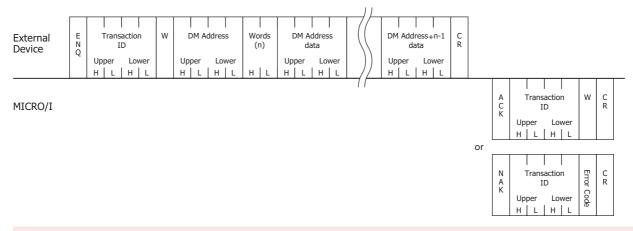

Do not transmit the following command until the external device receives the response of a command which transmitted to the display machine or serves as a timeout.

#### • Write Communication Example

Write 5678h to DM100 and 1234h to DM101 (without BCC)

If the Transaction ID is 7890h the sequence is as follows. The DM address 100 (0064h) is converted to ASCII code and stored.

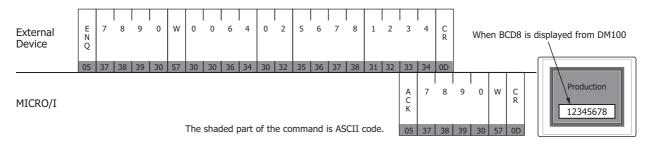

# 10 BCC Calculation

HG4GHG3GHG2G-5FHG2G-5THG1G

# 10.1 BCC Calculation Example (for DM Link 1:N Communication)

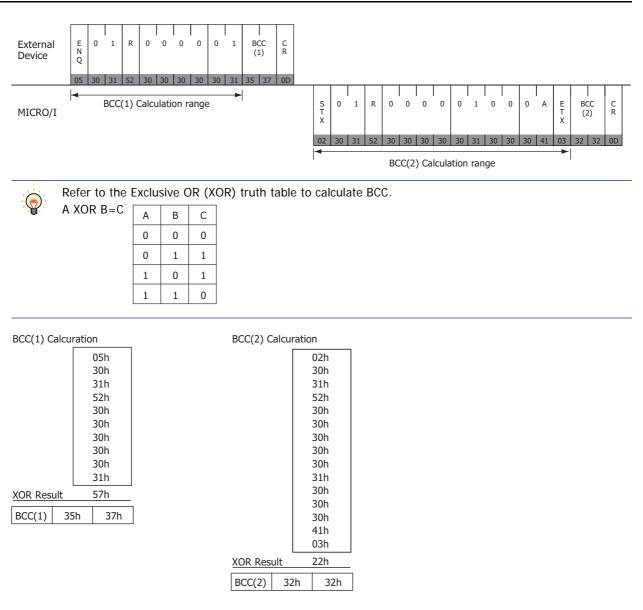

# 11 Error Codes

#### HG4GHG3GHG2G-5FHG2G-5THG1G

- When a command that starts with the ENQ (05h) code and ends with CR (0Dh) code is received, but the content is not valid, an error response is returned. For DM Link Ethernet (UDP) Communication<sup>\*1</sup>, a response is returned if ENQ(05h), CR(0Dh), and the Transaction ID are correct.
- The error response codes are as follows.

| Error Code | Туре               | Error Description                                                                                                    |
|------------|--------------------|----------------------------------------------------------------------------------------------------|
| '2' (32h)  | BCC                | BCC doesn't match (when "with BCC" is set)                                                                                                    |
| '3' (33h)  | Command            | A command other than 'W' or 'R' was received<br>(with the exception of the Clear command)                                                                                          |
| '4' (34h)  | Address<br>Number  | Invalid DM address<br>(DM Link 1:1 Communication, DM Link 1:N Communication: Outside DM0 to DM8191<br>DM Link Ethernet (UDP) Communication <sup>*1</sup> : Outside DM16 to DM8191) |
| '5' (35h)  | Number of<br>Words | Invalid number of words specified<br>(Outside the range 1 to 255 or the DM address + No. of words - 1 exceeds 8191)                                                                |
| '6' (36h)  | Received Bytes     | Received bytes invalid (the number of words of data did not exist)                                                                                                    |

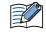

The error code is a code appended to a negative acknowledgment when 1 (Type 1) is selected in Protocol of DM Link 1:N Communication, DM Link Ethernet (UDP) Communication<sup>\*1</sup> or DM Link 1:1 Communication. Not used when 0 (Basic protocol format) is selected in Protocol on the Communication Driver tab of DM Link 1:1 Communication.

## 11.1 Response Time

The MICRO/I replies to commands from the external device within 10msec plus the transmission wait. However, the delay may occur when the screen image is updating.

With DM Link Ethernet (UDP) Communication<sup>\*1</sup>, when commands are simultaneously received from multiple external devices, the response processing is performed in order from the received commands. However, when a command is continuously received, it may no longer be possible to respond correctly.

If there was no response from the MICRO/I, retry sending command on the external device side after an amount of time longer than "2 seconds + transmission wait time" has elapsed.

\*1 HG4G/3G, HG2G-5F, HG1G only

# Chapter 5 Modbus

# 1 Connection Table

Selecting Modbus RTU Master or Modbus TCP Client for the Communication Driver allows the user to use the 1:N Communication function (CP Chapter 6 "Communication with Multiple External Devices" on page 6-1).

# 1.1 Compatible Protocols

| Drotocol            | WindO/I-NV4 Settings                           |              |                      |  |  |  |  |
|---------------------|------------------------------------------------|--------------|----------------------|--|--|--|--|
| Protocol            | Interface                                      | Flow Control | Communication Driver |  |  |  |  |
| Modbus RTU Master   | RS232C<br>RS422/485 2-wire<br>RS422/485 4-wire | None, ER     | Modbus RTU Master    |  |  |  |  |
| Modbus RTU Slave    | RS232C<br>RS422/485 2-wire<br>RS422/485 4-wire | None, ER     | Modbus RTU Slave     |  |  |  |  |
| Modbus ASCII Master | RS232C<br>RS422/485 2-wire<br>RS422/485 4-wire | None, ER     | Modbus ASCII Master  |  |  |  |  |
| Modbus TCP Client   | Ethernet                                       |              | Modbus TCP Client    |  |  |  |  |
| Modbus TCP Server   | Ethernet                                       |              | Modbus TCP Server    |  |  |  |  |

For details about Modbus TCP Server and Modbus RTU Slave, refer to Chapter 5 "6 Modbus TCP Server, Modbus RTU Slave Function" on page 5-12.

# 1.2 Compatible Table

|                                  |                                                 | WindO/I-N                                           | IV4 Settings    | ;                                         |
|----------------------------------|-------------------------------------------------|-----------------------------------------------------|-----------------|-------------------------------------------|
| CPU unit                         | Link Unit                                       | Interface                                           | Flow<br>Control | Communication<br>Driver                   |
| Schneider Twido                  | -                                               |                                                     |                 |                                           |
| TWD LC*A 10DRF                   | Not required<br>(connects to CPU unit directly) | RS422/485 2-wire<br>Connection Diagram 2 (Page 5-8) | None            | Modbus RTU Master,<br>Modbus ASCII Master |
| TWD LC*A 16DRF<br>TWD LC*A 24DRF | Not required<br>(connects to CPU unit directly) | RS422/485 2-wire<br>Connection Diagram 2 (Page 5-8) |                 |                                           |
| TWD LCA* 40DRF                   | TWD NAC 232D                                    | RS232C<br>Connection Diagram 1 (Page 5-8)           | ER              |                                           |
|                                  | TWD NAC 485D                                    | RS422/485 2-wire<br>Connection Diagram 2 (Page 5-8) | None            |                                           |
|                                  | TWD NAC 485T                                    | RS422/485 2-wire<br>Connection Diagram 3 (Page 5-9) |                 |                                           |
| TWD LMDA 20DTK<br>TWD LMDA 20DUK | Not required<br>(connects to CPU unit directly) | RS422/485 2-wire<br>Connection Diagram 2 (Page 5-8) |                 |                                           |
| TWD LMDA 20DRT<br>TWD LMDA 40DTK | TWD NOZ 485D                                    | RS422/485 2-wire<br>Connection Diagram 2 (Page 5-8) |                 |                                           |
| TWD LMDA 40DUK                   | TWD NOZ 232D                                    | RS232C<br>Connection Diagram 1 (Page 5-8)           | ER              |                                           |
|                                  | TWD NOZ 485T                                    | RS422/485 2-wire<br>Connection Diagram 3 (Page 5-9) |                 |                                           |
|                                  | TWD XCP ODM+TWD NAC 232D                        | RS232C<br>Connection Diagram 1 (Page 5-8)           | ER              |                                           |
|                                  | TWD XCP ODM+TWD NAC 485D                        | RS422/485 2-wire<br>Connection Diagram 2 (Page 5-8) |                 |                                           |
|                                  | TWD XCP ODM+TWD NAC 485T                        | RS422/485 2-wire<br>Connection Diagram 3 (Page 5-9) |                 |                                           |
| Schneider Momen                  | tum                                             |                                                     |                 |                                           |
| 171CCC96020                      | Not required<br>(connects to Ethernet Port)     | Ethernet                                            | -               | Modbus TCP Client                         |

Only a portion of corresponding models are described. Other than those above, devices that support Modbus Communication can be connected.

# 2 System Configuration

This is the system configuration for the connection of Schneider PLCs to the MICRO/I.

# 2.1 Modbus RTU Master

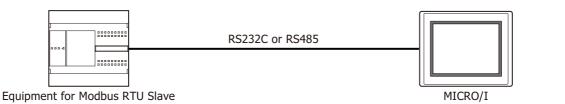

# 2.2 Modbus ASCII Master

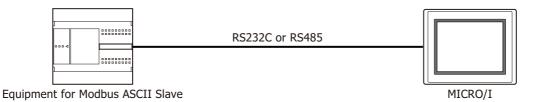

# 2.3 Modbus TCP Client

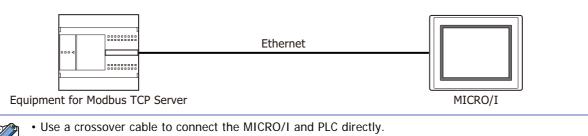

2.4 Modbus TCP Server

|                      | Ethernet  |         |
|----------------------|-----------|---------|
| Equipment for Modbus | CP Client | MICRO/I |

Use a crossover cable to connect the MICRO/I and PLC directly.

• When using a hub (Ethernet switch), use a cable that can be used with the hub.

• When using a hub (Ethernet switch), use a cable that can be used with the hub.

# 2.5 Modbus RTU Slave

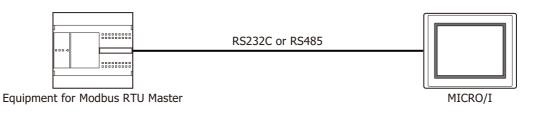

# 2.6 Twido

• Serial Port on CPU module

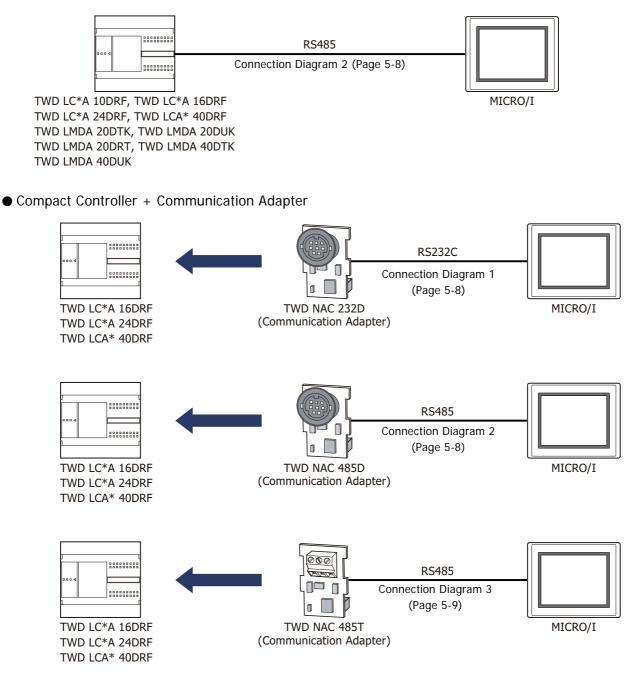

# Module Controller + Communication Module

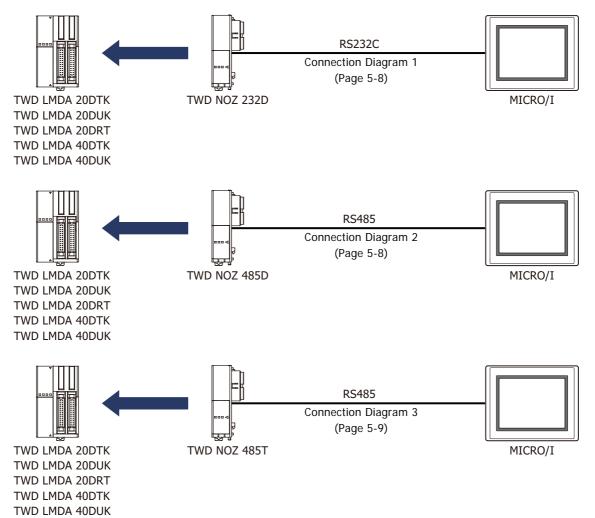

Module Controller + HMI Module + Communication Adapter

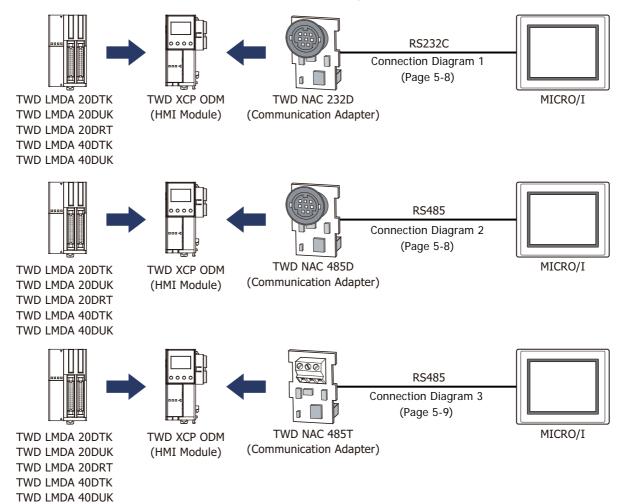

# 2.7 Momentum (MODUBS TCP Client)

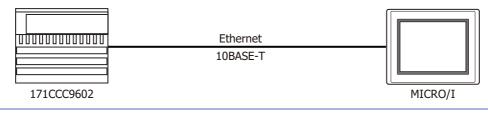

- Use a crossover cable to connect the MICRO/I and PLC directly.
- When using a hub (Ethernet switch), use a cable that can be used with the hub.
  - Please avoid using for the long distance communication because this driver may be used in the control network in the same factory only.

## 2.8 TWD LCAA 16DRF/24DRF+TWD NAC 485D (Communication board)

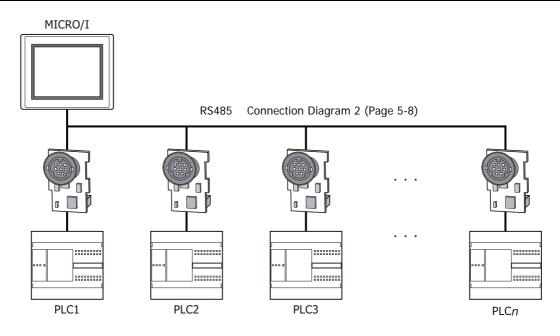

# 2.9 TWD LCAA 16DRF/24DRF+TWD NAC 485T (Communication board)

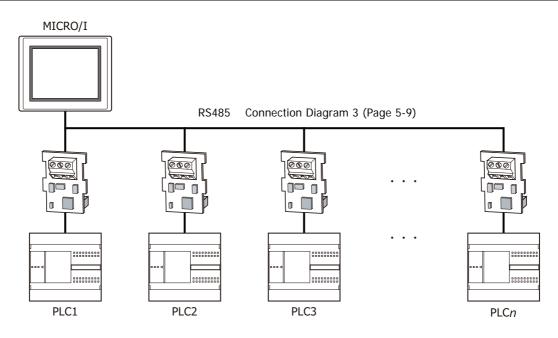

# 3 Connection Diagram

The connector types given in the Connection Diagrams are for the unit and not the cable. For details regarding wiring, refer to Chapter 1 "3 Important Points Regarding Wiring" on page 1-4.

# 3.1 Connection Diagram 1: TWD NAC 232D

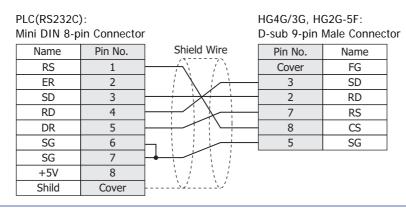

When connecting COM1 on the HG4G/3G, HG2G-5F to the external device, do not insert terminating resistor to the external device. If terminating resistor can not be removed, use COM2 on the HG4G/3G, HG2G-5F instead of COM1.

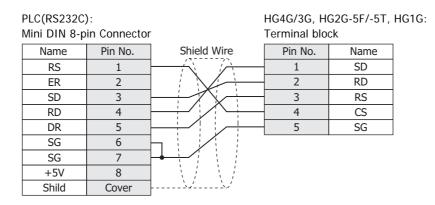

# 3.2 Connection Diagram 2: TWD NAC 485D

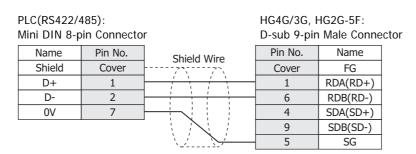

When connecting COM1 on the HG4G/3G, HG2G-5F to the external device, do not insert terminating resistor to the external device. If terminating resistor can not be removed, use COM2 on the HG4G/3G, HG2G-5F instead of COM1.

| PLC(RS422/4<br>Mini DIN 8-p                                                                                                    | 185):<br>in Connector |                    | HG4G/3G, I<br>Terminal bl | HG2G-5F/-5T<br>lock | , HG1G:             |  |
|----------------------------------------------------------------------------------------------------|-----------------------|--------------------|---------------------------|---------------------|---------------------|--|
| Name                                                                                                    | Pin No.               | Shield Wire        | Pin No.                   | Name                |                     |  |
| Shield                                                                                                    | Cover                 |                    | 8                         | RDA(RD+)            |                     |  |
| D+                                                                                                    | 1 -                   |                    | 9                         | RDB(RD-)            |                     |  |
| D-                                                                                                    | 2                     |                    | 6                         | SDA(SD+)            |                     |  |
| 0V                                                                                                    | 7                     |                    | 7                         | SDB(SD-)            |                     |  |
|                                                                                                    |                       |                    | 5                         | SG                  |                     |  |
| <ul> <li>The HG4G/3G, HG2G-5F uses only RDA and RDB when using RS422/485 2-wire, therefore, you don't need to connect SDA or SDB.</li> <li>When you need a terminating resistor, read the following description.</li> </ul> |                       |                    |                           |                     |                     |  |
| HG4G/3G, HG                                                                                                    | G2G-5F/-5T:           | Set the Terminatir | ng Resistor               | Selector Swi        | tch to the ON side. |  |
| HG1G: Insert a terminating resistor of an appropriate value (about 100 to Ohm, 1/2 W minimum) between terminal number 8 (RDA) and term number 9 (RDB).                                                                      |                       |                    |                           |                     | •                   |  |

For details, refer to Chapter 1 "3 Important Points Regarding Wiring" on page 1-4.

## 3.3 Connection Diagram 3: TWD NAC 485T

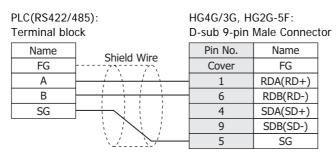

When connecting COM1 on the HG4G/3G, HG2G-5F to the external device, do not insert terminating resistor to the external device. If terminating resistor can not be removed, use COM2 on the HG4G/3G, HG2G-5F instead of COM1.

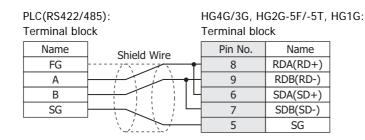

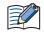

• The HG4G/3G, HG2G-5F uses only RDA and RDB when using RS422/485 2-wire, therefore, you don't need to connect SDA or SDB.

• When you need a terminating resistor, read the following description.

HG4G/3G, HG2G-5F/-5T: Set the Terminating Resistor Selector Switch to the ON side.

HG1G:

Insert a terminating resistor of an appropriate value (about 100 to 120 Ohm, 1/2 W minimum) between terminal number 8 (RDA) and terminal number 9 (RDB).

For details, refer to Chapter 1 "3 Important Points Regarding Wiring" on page 1-4.

# 4 Environment Settings

## 4.1 Twido

|                                     | Items                        | Details                                                                                        |  |  |
|-------------------------------------|------------------------------|------------------------------------------------------------------------------------------------|--|--|
| Interface                           |                              | RS232C or RS485 2-wire                                                                         |  |  |
| Slave Address <sup>*1</sup>         |                              | 1 to 247                                                                                       |  |  |
| Baud Rate                           |                              | 1200, 2400, 4800, 9600, 19200 or 38400 bps                                                     |  |  |
| Data Bits                           | The same setting as MICRO/I. | 7 or 8 bits                                                                                    |  |  |
| Stop Bits                           |                              | 1 or 2 stop bits                                                                               |  |  |
| Parity                              |                              | None, Odd or Even                                                                              |  |  |
| Flow Control                        |                              | ER                                                                                             |  |  |
| Use No.0 as Broadcast               |                              | 0: Disable, 1: Enable<br>When 2 to 255 are set, the behavior is the same as<br>when 1 was set. |  |  |
| Use function6 instead of function16 |                              | Enable: Use function6 for writing to HR<br>Disable: Use function16 for writing to HR           |  |  |

# 4.2 Momentum (Modbus TCP Client)

|                                   | Items                         | Details                  |
|-----------------------------------|-------------------------------|--------------------------|
| Interface                         |                               | *2                       |
| Slave Address                     |                               | *2                       |
| Baud Rate                         | This patting is not required  | *2                       |
| Data Bits                         | This setting is not required. | *2                       |
| Stop Bits                         |                               | *2                       |
| Parity                            |                               | *2                       |
| Unit ID <sup>*3</sup>             |                               | 1 to 247                 |
| Destination Address <sup>*4</sup> | The same setting as MICRO/I.  | IPv4 Typed IP address    |
| Port Number <sup>*4</sup>         |                               | 0 to 32767 <sup>*5</sup> |

- \*1 Set the Slave Address Number in decimal.
- \*2 These settings will be ignored since it is using the Ethernet port.
- \*3 Set the unit ID in decimal.
- \*4 Destination Address and Port Number cannot be changed from the system menu of MICRO/I. Please change it using WindO/I-NV4.
- \*5 When the port number is "0", this driver will set "502" (the number of Modbus TCP default port) automatically.

# 5 Usable Device Addresses

# 5.1 Modbus RTU Master, Modbus ASCII Master, Modbus TCP Client

#### **Bit Device**

| Device Name   | Device Type |     |                      | Read   | Address           |
|---------------|-------------|-----|----------------------|--------|-------------------|
|               | MICRO/I     | PLC | Address Number Range | /Write | Numeral<br>System |
| Coil          | С           | С   | 1 to 65536           | R/W    | Decimal           |
| Inputs Status | I           | I   | 100001 to 165536     | R      | Decimal           |

#### Word Device

| Device Name       | Device Type |     |                      | Read   | Address           |
|-------------------|-------------|-----|----------------------|--------|-------------------|
|                   | MICRO/I     | PLC | Address Number Range | /Write | Numeral<br>System |
| Holding Registers | HR          | HR  | 400001 to 465536     | R/W    | Decimal           |
| Inputs Registers  | IR          | IR  | 300001 to 365536     | R      | Decimal           |

# 5.2 Twido (Modbus RTU Master)

#### **Bit Device**

| Device Name   | Device Type |     |                      | Read   | Address           |
|---------------|-------------|-----|----------------------|--------|-------------------|
|               | MICRO/I     | PLC | Address Number Range | /Write | Numeral<br>System |
| Coil          | С           | %M  | 1 to 256             | R/W    | Decimal           |
| Inputs Status | I           | %M  | 100001 to 100256     | R      | Decimal           |

Word Device

| Device Name       | Device Type |     |                      | Read   | Address           |
|-------------------|-------------|-----|----------------------|--------|-------------------|
|                   | MICRO/I     | PLC | Address Number Range | /Write | Numeral<br>System |
| Holding Registers | HR          | %MW | 400001 to 401500     | R/W    | Decimal           |
| Inputs Registers  | IR          | %MW | 300001 to 301500     | R      | Decimal           |

# 5.3 Momentum (Modbus TCP Client)

#### **Bit Device**

| Device Name   | Device Type |     |                      | Read   | Address           |
|---------------|-------------|-----|----------------------|--------|-------------------|
|               | MICRO/I     | PLC | Address Number Range | /Write | Numeral<br>System |
| Coil          | С           | -   | 1 to 65536           | R/W    | Decimal           |
| Inputs Status | I           | -   | 100001 to 165536     | R      | Decimal           |

#### Word Device

| Device Name       | Device Type |     |                      | Read   | Address           |
|-------------------|-------------|-----|----------------------|--------|-------------------|
|                   | MICRO/I     | PLC | Address Number Range | /Write | Numeral<br>System |
| Holding Registers | HR          | -   | 400001 to 465536     | R/W    | Decimal           |
| Inputs Registers  | IR          | -   | 300001 to 365536     | R      | Decimal           |

# 6 Modbus TCP Server, Modbus RTU Slave Function

# 6.1 Overview of the Modbus TCP Server, Modbus RTU Slave Function

The Modbus TCP Server, Modbus RTU Slave function performs that a computer or PLC (refers to as an external device) can read and write the MICRO/I communication devices via the Ethernet or Serial cable.

The read/write of a device is performed using the Modbus TCP protocol (Modbus TCP Server function) or Modbus RTU protocol (Modbus RTU Slave function).

For Modbus TCP Server, a maximum of four external devices can be simultaneously connected to the MICRO/I.

#### • Operation of the Communication

The external device is capable of reading/writing to the MICRO/I communication devices. It is also possible to read or write communication devices from the MICRO/I.

## Read/Write from the External Device

The external device is capable of reading or writing the data in the communication device value at the any timing.

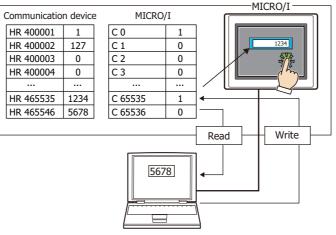

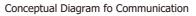

Computer, PLC or other external devices

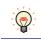

Modbus communication is the open protocol. For detail information, visit the web site at http:// www.modbus.org/.

# 6.2 Modbus TCP Server function system configuration

# • System Configuration

The following is the system configuration.

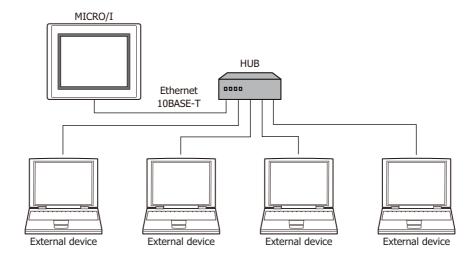

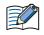

Up to 4 external devices can communicate with a single MICRO/I unit at one time.
The MICRO/I unit and an external device can be directly connected on a 1:1 basis by bypassing a hub. In this case, use a crossing cable for the connection.

## • Wiring

Make sure to use commercially available 10BASE-T ready cables for connecting the devices. Use a straight cable when using a hub, and use a crossing cable when directly connecting to the MICRO/I and an external device.

# 6.3 Modbus RTU Slave function system configuration

#### • System Configuration

The following is the system configuration.

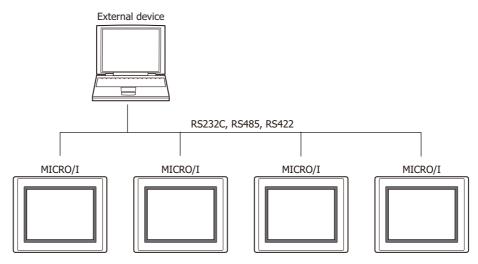

• Wiring

Wire according to the external device.

# 6.4 Device Addresses

The following devices are available for Modbus TCP Server function, Modbus RTU Slave function.

#### Bit Device

| Device Name  | Device<br>Type | Address Number<br>Range | MICRO/I<br>Read/Write | External Device<br>Read/Write | Address Numeral<br>System |
|--------------|----------------|-------------------------|-----------------------|-------------------------------|---------------------------|
| Coil Status  | С              | 1 to 4096               | R/W                   | R/W                           | Decimal                   |
| Input Status | I              | 100001 to 104096        | R/W                   | R                             | Decimal                   |

#### Word Device

| Device Name      | Device<br>Type | Address Number<br>Range | MICRO/I<br>Read/Write | External Device<br>Read/Write | Address Numeral<br>System |
|------------------|----------------|-------------------------|-----------------------|-------------------------------|---------------------------|
| Holding Register | HR             | 400001 to 404096        | R/W                   | R/W                           | Decimal                   |
| Input Register   | IR             | 300001 to 304096        | R/W                   | R                             | Decimal                   |

All devices are general-purpose devices intended for nonspecific purposes.

# 6.5 Settings

### • Settings of the Modbus TCP Server Function

The settings of the Modbus TCP Server communication can be configured in the Configuration - System Setup - Project dialog boxes in WindO/I-NV4. The following table lists the configurable settings. Configure the settings according to the external device to be used.

| <b>Project Settings</b> | dialog | box |
|-------------------------|--------|-----|
|-------------------------|--------|-----|

| Tab Name                                   | Setting Name                            | Description                                                                                                    |
|--------------------------------------------|-----------------------------------------|----------------------------------------------------------------------------------------------------|
| Communication Interface                    | Function                                | Select from the External Device Communication 1 to the External Device Communication 4.                                                                                                    |
|                                            | Manufacturer                            | Select Modbus.                                                                                                    |
| Communication Driver                       | Communication Driver                    | Select Modbus TCP Server.                                                                                                    |
|                                            | Refuse Access From<br>Unknown Clients   | Select this box to refuse access from devices other than the specified external device (client).                                                                                                    |
|                                            | Time Out (x100 msec)                    | Enter the duration after which timeout occurs if request is not sent from the external device (in units of seconds).                                                                                                    |
|                                            | Port Number                             | Select the port number used for the communication.                                                                                                    |
| Communication Driver<br>Extension Settings | Processing Interval                     | Enter the interval in units of milliseconds at which the MICRO/I performs communication processing. When the speed of other operations of the MICRO/I seems slow this is due to a large amount of communications, therefore, set a large value here to maybe increase the communication processing speed. |
|                                            | Client Address 1 to<br>Client Address 4 | When <b>Refuse Access From Unknown Clients</b> is checked,<br>specify the IP address of the external device (client) from<br>which access will be accepted.<br>When the number of accessible external devices is three or<br>less, then "0.0.0.0" to the address for unused client.                       |

#### • Settings of the Modbus RTU Slave Function

The settings of the Modbus RTU Slave communication can be configured in the Configuration - System Setup - Project dialog boxes in 4. The following table lists the configurable settings. Configure the settings according to the external device to be used.

#### Project Settings dialog box

| Tab Name                | Setting Name         | Description                                                                             |
|-------------------------|----------------------|-----------------------------------------------------------------------------------------|
| Communication Interface | Function             | Select from the External Device Communication 1 to the External Device Communication 4. |
|                         | Manufacturer         | Select Modbus.                                                                          |
| Communication Driver    | Communication Driver | Select Modbus RTU Slave.                                                                |
|                         | Slave Address        | Set the MICO/I slave address number.                                                    |

IDEC

# 6.6 Modbus TCP Server Function Communication Format

This chapter describes the communication format of the Modbus TCP communication.

The Modbus TCP communication supports Class 0 and Class 1 functions of the OPEN Modbus TCP SPECIFICATION Release1.0. For details about the communication methods, refer to the OPEN Modbus TCP SPECIFICATION Release1.0 as well as this manual.

#### • Preparations for Communication

The Modbus TCP Server performs communications using the TCP. Make sure to establish a connection with the specified port of the MICRO/I with TCP before executing reading/writing of devices.

### Basic Format

The following table lists the basic format of communications. The same format applies to both requests and responses.

Data is processed as a byte sequences.

|           | Description                                                                                                    |
|-----------|----------------------------------------------------------------------------------------------------|
| Byte 0    | Transaction ${\sf ID}^{*1}$ . The same value is returned from the server. The value is normally "0".            |
| Byte 1    | Transaction ID <sup>*1</sup> . The same value is returned from the server. The value is normally "0".           |
| Byte 2    | Protocol ID <sup>*2</sup> . The value is always "0".                                                            |
| Byte 3    | Protocol ID <sup>*2</sup> . The value is always "0".                                                            |
| Byte 4    | Message length <sup>*3</sup> (high byte). The value is always "0". (Since the message is 256 bytes at maximum.) |
| Byte 5    | Message length <sup>*3</sup> (low byte). The length of the following message.                                   |
| Byte 6    | Unit ID <sup>*4</sup>                                                                                           |
| Byte 7    | Function code <sup>*5</sup>                                                                                     |
| Byte 8 to | Data <sup>*6</sup>                                                                                              |

- \*1 The data included in a request is returned from the server without changes. The client (external device) sends a different Transaction ID for each request, and identifies the response by checking the Transaction ID of a response. Enter "0" to not check the Transaction ID.
- \*2 The number indicating the Modbus TCP protocol, and is always "0".
- \*3 Indicates the length of the following message in units of bytes.
- \*4 ID used for identifying devices. The ID is not used with the MICRO/I. When the ID is used in a request, the returned data is unchanged.
- \*5 Numbers assigned for functions such as reading and writing.
- \*6 Data required for each processing.

# 6.7 Modbus RTU Slave Function Communication Format

This chapter describes the communication format of the Modbus RTU communication.

The Modbus RTU communication supports Class 0 and Class 1 functions of the MODBUS APPLICATION PROTOCOL SPECIFICATION V1.1b3. For details about the communication methods, refer to the MODBUS over Serial Line Specification and Implementation Guide V1.02 as well as this manual.

#### • Basic Format

The following table lists the basic format of communications. The same format applies to both requests and responses.

Data is processed as a byte sequences.

|           | Description                                      |
|-----------|--------------------------------------------------|
| Idle      | 3.5 characters <sup>*1</sup>                     |
| Byte 0    | Slave address Specify the MICRO/I slave address. |
| Byte 1    | Function code <sup>*2</sup>                      |
| Byte 2 to | Data <sup>*3</sup>                               |
| Byte n-1  |                                                  |
| Byte n    |                                                  |
| Idle      | 3.5 characters                                   |

\*1 Idle means no data flowing on the communication line. Modbus RTU communication requires a minimum of 3.5character-long idle time between frames to determine the beginning of a frame.

- \*2 Numbers assigned for functions such as reading and writing.
- \*3 Data required for each processing.
- \*4 Modbus RTU communication uses CRC.

Calculating the CRC-16 (cyclic redundancy checksum) Calculate the BCC using CRC-16 for the range from the slave number to the byte immediately before the BCC.

The generation polynomial is: X16 + X15 + X2 + 1.

- 1. Take the exclusive OR (XOR) of FFFFh and the first 1-byte data at the slave number.
- 2. Shift the result by 1 bit to the right.
- 3. When a carry occurs, take the exclusive OR (XOR) of A001h, then go to step 3. If not, directly go to step 3.
- 4. Repeat step 2, shifting 8 times.
- 5. Take the exclusive OR (XOR) of the result and the next 1-byte data.
- 6. Repeat step 2 through step 4 up to the byte immediately before the BCC.
- 7. Swap the higher and lower bytes of the result of step 5, and store the resultant CRC-16 to the BCC (CRC) position.

# 6.8 Common protocol format

#### • Reference Numbers

Reference numbers are used to specify a device address with the Modbus TCP.

The reference number is obtained by subtracting 1 from the 1st to 5th value of the device address, and is expressed in hexadecimal format. The following table lists the address of each device and the corresponding reference number.

| Device<br>Address | Reference No. | Device<br>Address | Reference No. | Device<br>Address | Reference No. | Device<br>Address | Reference No. |
|-------------------|---------------|-------------------|---------------|-------------------|---------------|-------------------|---------------|
| C 1               | 0000          | I 100001          | 0000          | HR 400001         | 0000          | IR 300001         | 0000          |
| C 2               | 0001          | I 100002          | 0001          | HR 400002         | 0001          | IR 300002         | 0001          |
|                   |               |                   |               |                   |               |                   |               |
| C 65535           | FFFE          | I 165535          | FFFE          | HR 465535         | FFFE          | IR 365535         | FFFE          |
| C 65536           | FFFF          | I 165536          | FFFF          | HR 465536         | FFFF          | IR 365536         | FFFF          |

### • Functions

| Function code | Function name            | Description                                                          |
|---------------|--------------------------|----------------------------------------------------------------------|
| 3             | Read multiple registers  | Reading of Holding Register (HR) consecutively                       |
| 16 (10Hex)    | Write multiple registers | Writing to Holding Register (HR) consecutively                       |
| 1             | Read coils               | Reading of Coil (C) consecutively                                    |
| 2             | Read discrete inputs     | Reading of Input Relay (I) consecutively                             |
| 4             | Read input registers     | Reading of Input Register (IR) consecutively                         |
| 5             | Write coil               | Writing to a single Coil (C)                                         |
| 6             | Write single register    | Writing to a single Holding Register (HR)                            |
| 7             | Read exception status    | Reading of exception status (0 to 7th bit of HR400001) <sup>*1</sup> |

 $<sup>^{\</sup>star}1\,$  This function is not supported in Modbus RTU Slave function.

The following section describes the details of the functions.

The communication example listed for each function is only for the function code. The following communication examples are listed for each function code. If Modbus TCP is selected, add byte 0 to byte6 before the following examples, if Modbus RTU is selected, add the slave address as byte 0 and CRC as last byte.

#### FC3 Read multiple registers - Reading of Holding Register (HR) consecutively

#### Request

| Modbus TCP  | Modbus RTU | Description                           |
|-------------|------------|---------------------------------------|
| Byte 1      | Byte 1     | FC (Function code) = 03               |
| Byte 8, 9   | Byte 2, 3  | Reference Number                      |
| Byte 10, 11 | Byte 4, 5  | Number of read words (1 to 125 words) |

#### Normal response

| Modbus TCP  | Modbus RTU  | Description                                                |
|-------------|-------------|------------------------------------------------------------|
| Byte 7      | Byte 1      | FC (Function code) = 03                                    |
| Byte 8      | Byte 2      | Number of bytes of the response (number of read words x 2) |
| From Byte 9 | From Byte 3 | Read data                                                  |

#### Error response

| Modbus TCP | Modbus RTU | Description                           |
|------------|------------|---------------------------------------|
| Byte 7     | Byte 1     | FC (Function code) = 83 (Hexadecimal) |
| Byte 8     | Byte 2     | Exception code 01 or 02               |

Example: Reading of HR400001 (1 word). The read value is 1234 (Hexadecimal).

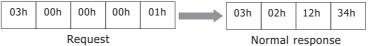

#### FC16 Write multiple registers - Writing to Holding Register (HR) consecutively

#### Request

| Modbus TCP   | Modbus RTU  | Description                                       |
|--------------|-------------|---------------------------------------------------|
| Byte 7       | Byte 1      | FC (Function code) = 10 (Hexadecimal)             |
| Byte 8, 9    | Byte 2, 3   | Reference Number                                  |
| Byte 10, 11  | Byte 4, 5   | Number of write words (1 to 100 words)            |
| Byte 12      | Byte 6      | Number of write bytes (2 x number of write words) |
| From Byte 13 | From Byte 7 | Write data                                        |

#### Normal response

| Modbus TCP   | Modbus RTU  | Description                           |
|--------------|-------------|---------------------------------------|
| Byte 7       | Byte 1      | FC (Function code) = 10 (Hexadecimal) |
| Byte 8, 9    | Byte 2, 3   | Reference Number                      |
| From Byte 10 | From Byte 4 | Number of write words                 |

#### Error response

| Modbus TCP | Modbus RTU | Description                           |
|------------|------------|---------------------------------------|
| Byte 7     | Byte 1     | FC (Function code) = 90 (Hexadecimal) |
| Byte 8     | Byte 2     | Exception code 01 or 02               |

Example: Writing to HR400001 (1 word). The write value is 1234 (Hexadecimal).

| 10h     | 00h | 00h | 00h | 01h | 02h | 12h  | 34h      | 10h  | 00h | 00h | 00h | 01h |
|---------|-----|-----|-----|-----|-----|------|----------|------|-----|-----|-----|-----|
| Request |     |     |     |     |     | Norm | nal resp | onse |     |     |     |     |

5 Modbus

#### FC1 Read coils - Reading of Coil (C) consecutively

#### Request

| Modbus TCP  | Modbus RTU | Description                          |
|-------------|------------|--------------------------------------|
| Byte 7      | Byte 1     | FC (Function code) = 01              |
| Byte 8, 9   | Byte 2, 3  | Reference Number                     |
| Byte 10, 11 | Byte 4, 5  | Number of read bits (1 to 2000 bits) |

#### Normal response

| Modbus TCP  | Modbus RTU  | Description                                                   |
|-------------|-------------|---------------------------------------------------------------|
| Byte 7      | Byte 1      | FC (Function code) = 01                                       |
| Byte 8      | Byte 2      | Number of bytes for the response ((number of read bits +7)/8) |
| From Byte 9 | From Byte 3 | Read data                                                     |

#### Error response

| Modbus TCP | Modbus RTU | Description                           |
|------------|------------|---------------------------------------|
| Byte 7     | Byte 1     | FC (Function code) = 81 (Hexadecimal) |
| Byte 8     | Byte 2     | Exception code 01 or 02               |

Example: Reading of C1. 1 bit. The read value is 1.

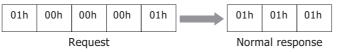

#### Data sequence of read value

When two or more data are read out, the read data are arranged starting from the lowest address by 8 bits (1 byte). Within any 1 byte, data in the lower address is set to the lower bit. The data in the unread bit becomes "0". For example, when reading an 11-bit data as shown below, the read value becomes 21 03.

| Device Address | Data | Remarks                                  |
|----------------|------|------------------------------------------|
| C1             | 1    |                                          |
| C2             | 0    |                                          |
| C3             | 0    |                                          |
| C4             | 0    | Data for the 1st byte                    |
| C5             | 0    | Bit pattern= 00100001 = 21 (Hexadecimal) |
| C6             | 1    |                                          |
| C7             | 0    |                                          |
| C8             | 0    |                                          |
| С9             | 1    |                                          |
| C10            | 1    |                                          |
| C11            | 0    |                                          |
| C12            | 0    | Data for 2nd byte                        |
| C13            | 0    | Bit pattern 00000011 = 03 (Hexadecimal)  |
| C14            | 0    |                                          |
| C15            | 0    |                                          |
| C16            | 0    |                                          |

### FC2 Read discrete inputs - Reading of Input Relay (I) consecutively

#### Request

| Modbus TCP  | Modbus RTU | Description                          |
|-------------|------------|--------------------------------------|
| Byte 7      | Byte 1     | FC (Function code) = $02$            |
| Byte 8, 9   | Byte 2, 3  | Reference Number                     |
| Byte 10, 11 | Byte 4, 5  | Number of read bits (1 to 2000 bits) |

#### Normal response

| Modbus TCP  | Modbus RTU  | Description                                                  |  |  |
|-------------|-------------|--------------------------------------------------------------|--|--|
| Byte 7      | Byte 1      | FC (Function code) = $02$                                    |  |  |
| Byte 8      | Byte 2      | Number of bytes for the response ((number of read bits+7)/8) |  |  |
| From Byte 9 | From Byte 3 | Read data                                                    |  |  |

#### Error response

| Modbus TCP | Modbus RTU | Description                           |
|------------|------------|---------------------------------------|
| Byte 7     | Byte 1     | FC (Function code) = 82 (Hexadecimal) |
| Byte 8     | Byte 2     | Exception code 01 or 02               |

Example: Reading of I100001. 1 bit. The read value is 1.

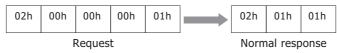

The data sequence for the read value is similar to that of FC1 Read Coils.

#### FC4 Read input registers - Reading of Input Register (IR) consecutively

#### Request

| Modbus TCP  | Modbus RTU | Description                           |
|-------------|------------|---------------------------------------|
| Byte 7      | Byte 1     | FC (Function code) = 04               |
| Byte 8, 9   | Byte 2, 3  | Reference Number                      |
| Byte 10, 11 | Byte 4, 5  | Number of read words (1 to 125 words) |

#### Normal response

| Modbus TCP  | Modbus RTU  | Description                                                 |
|-------------|-------------|-------------------------------------------------------------|
| Byte 7      | Byte 1      | FC (Function code) = 04                                     |
| Byte 8      | Byte 2      | Number of bytes for the response (number of read words x 2) |
| From Byte 9 | From Byte 3 | Read data                                                   |

Error response

| Modbus TCP | Modbus RTU | Description                           |
|------------|------------|---------------------------------------|
| Byte 7     | Byte 1     | FC (Function code) = 84 (Hexadecimal) |
| Byte 8     | Byte 2     | Exception code 01 or 02               |

#### Example: Reading of IR300001 (1 word). The read value is 1234 (Hexadecimal).

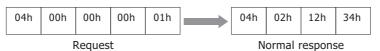

#### FC5 Write coil - Writing to a single Coil (C)

#### Request

| Modbus TCP | Modbus RTU | Description                                                          |
|------------|------------|----------------------------------------------------------------------|
| Byte 7     | Byte 1     | FC (Function code) = 05                                              |
| Byte 8, 9  | Byte 2, 3  | Reference Number                                                     |
| Byte 10    | Byte 4     | Write value (FF when write value is 1, and 00 when write value is 0) |
| Byte 11    | Byte 5     | Fixed value 00                                                       |

#### Normal response

| Modbus TCP | Modbus RTU | Description                                                          |
|------------|------------|----------------------------------------------------------------------|
| Byte 7     | Byte 1     | FC (Function code) = 05                                              |
| Byte 8, 9  | Byte 2, 3  | Reference Number                                                     |
| Byte 10    | Byte 4     | Write value (FF when write value is 1, and 00 when write value is 0) |
| Byte 11    | Byte 5     | Fixed value 00                                                       |

#### Error response

| Modbus TCP | Modbus RTU | Description                           |
|------------|------------|---------------------------------------|
| Byte 7     | Byte 1     | FC (Function code) = 85 (Hexadecimal) |
| Byte 8     | Byte 2     | Exception code 01 or 02               |

Example: Writing of C1 (1 bit). The write value is 1.

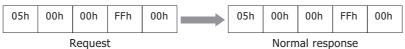

#### FC6 Write single register - Writing to a single Holding Register (HR)

#### Request

| Modbus TCP  | Modbus RTU | Description                           |
|-------------|------------|---------------------------------------|
| Byte 7      | Byte 1     | FC (Function code) = 06 (Hexadecimal) |
| Byte 8, 9   | Byte 2, 3  | Reference Number                      |
| Byte 10, 11 | Byte 4, 5  | Write data                            |

#### Normal response

| Modbus TCP  | Modbus RTU | Description                           |
|-------------|------------|---------------------------------------|
| Byte 7      | Byte 1     | FC (Function code) = 06 (Hexadecimal) |
| Byte 8, 9   | Byte 2, 3  | Reference Number                      |
| Byte 10, 11 | Byte 4, 5  | Write data                            |

#### Error response

| Modbus TCP | Modbus RTU | Description                           |
|------------|------------|---------------------------------------|
| Byte 7     | Byte 1     | FC (Function code) = 86 (Hexadecimal) |
| Byte 8     | Byte 2     | Exception code 01 or 02               |

#### Example: Writing to HR400001. The write value is 1234 (Hexadecimal).

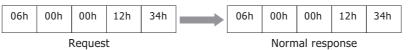

#### FC7 Read exception status -Reading of exception status (Bit 0 to 7 of HR400001)

#### Request

| Modbus TCP | Modbus RTU | Description                           |
|------------|------------|---------------------------------------|
| Byte 7     | Byte 1     | FC (Function code) = 07 (Hexadecimal) |

#### Normal response

| Modbus TCP | Modbus RTU | Description                           |
|------------|------------|---------------------------------------|
| Byte 7     | Byte 1     | FC (Function code) = 07 (Hexadecimal) |
| Byte 8     | Byte 2     | Value of exception status             |

#### Error response

| Modbus TCP | Modbus RTU | Description                           |
|------------|------------|---------------------------------------|
| Byte 7     | Byte 1     | FC (Function code) = 87 (Hexadecimal) |
| Byte 8     | Byte 2     | Exception code 01 or 02               |

Example: Reading of exception status. The read value is 34 (Hexadecimal).

| 07h    |     | 07h     | 34h     |    |
|--------|-----|---------|---------|----|
| Reques | t N | ormal r | respons | se |

The Read exception status function reads the data from the device holding special status information using the Modbus protocol. Since the MICRO/I does not have special registers, the exception status is read by bit 0 to 7 of HR400001.

This function is not supported in Modbus RTU Slave function.

### • Exception code

The following table describes the exception codes that are sent upon an error response.

| Exception<br>code | Name                 | Description                                                                                                    |
|-------------------|----------------------|----------------------------------------------------------------------------------------------------|
| 01                | ILLEGAL FUNCTION     | Indicates that a function code that is not defined by the Modbus protocol or a function code that is not supported by the MICRO/I is designated.                                                                                                    |
| 02                | ILLEGAL DATA ADDRESS | The address information included in the data is invalid. For example, when reading the number of read words starting from the starting reference No. for the read, this exception code is sent if the data exceeds the maximum address of the device. |
| 03                | ILLEGAL DATA VALUE   | The value of the data is invalid. This exception code is also sent when the number of data is invalid.                                                                                                    |

# 1 About 1:N Communication (Multi-drop)

# 1.1 Outline

 $\bigcirc$ 

For a communication driver that supports the 1:N Communication function, Device Link Communication is possible by connecting multiple external devices to a single MICRO/I.

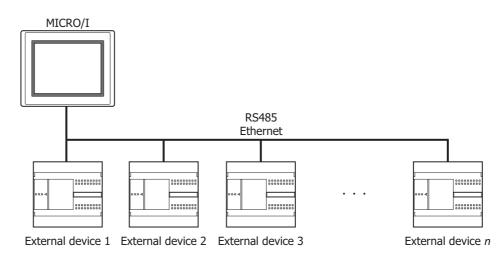

Different types of external devices can be simultaneously connected by using multiple communication drivers, refer to Chapter 6 "5 Using Multiple Communication Drivers" on page 6-9.

# 2 Communication Drivers Supporting 1:N Communication

The table below lists the Communication Drivers supporting 1:N communication.

| Manufacturer                         | Communication Driver                                               |
|--------------------------------------|--------------------------------------------------------------------|
|                                      | OpenNet,MICROSmart,SmartAXIS Pro/Lite(RS232C/485)                  |
| IDEC                                 | OpenNet,MICROSmart,SmartAXIS Pro/Lite(Ethernet)                    |
| Mitsubishi Electric                  | MELSEC-FX (LINK)                                                   |
|                                      | MELSEC-Q/QnA (Ethernet), MELSEC-FX3U (Ethernet)                    |
| OMRON                                | SYSMAC CS1/CJ series(Ethernet)                                     |
| Allen-Bradley                        | Ethernet/IP, Logix DF1(Full Duplex), Ethernet/IP(Logix Native Tag) |
| KOYO ELECTRONICS INDUSTRIES          | DirectLogic 205/405, DirectLogix(Ethernet)                         |
| Madhua                               | Modbus RTU Master, Modbus ASCII Master                             |
| Modbus                               | Modbus TCP Client                                                  |
| KEYENCE                              | KV(Ethernet)                                                       |
| YASKAWA Electric                     | MP2000(Ethernet)                                                   |
| Yokogawa Electric                    | FACTORY ACE FA-M3(Ethernet)                                        |
| Fuji Electric                        | MICREX-SX(Ethernet)                                                |
| Emerson Electric                     | ROC Protocol                                                       |
| SIEMENS                              | S7-1200(Ethernet)                                                  |
| Hitachi Industrial Equipment Systems | EH(Ethernet)                                                       |

#### **Compatible Communication Drivers**

# 3 Settings of the 1:N Communication

# 3.1 External Device Address Settings

### Common setting

When 1:N Communication is specified, configure the device setting according to the format below. This applies to the external device settings only.

| External Device ID     | Delimiter | Device Type | Space | Device Address |
|------------------------|-----------|-------------|-------|----------------|
| Delimiter is a colon " | :"        |             |       | <u> </u>       |
| Example 1): D 1000     |           |             |       |                |

### • Ethernet communication driver

In case of Ethernet communication driver, attach IP address and Port number for PLC to the External Device ID. Configure communicated PLC information on Communication Driver Network in Project Settings.

### • Settings when a communication error occurs

Configure the operation settings in the event of a communication error. These settings are displayed in the Communication Driver tab on the Project Settings dialog box.

| Item                                                                                  | Setting                                                                                                    |
|---------------------------------------------------------------------------------------|----------------------------------------------------------------------------------------------------|
| Ignore communication<br>errors and continue<br>operation                              | Specifies whether or not to stop MICRO/I operation if a communication error occurs.                                                                                                    |
| Display error<br>message                                                              | Specifies whether or not to display an error message (communication error) if operation continues after a communication error occurs. If "Ignore communication errors and continue operation" is enabled, an Ack (acknowledge) button is displayed in the error message. If it is disabled, the Ack (acknowledge) button is not displayed in the error message.                                                                                                    |
| Auto retry                                                                            | <ul> <li>Specifies whether or not to automatically try connecting the MICRO/ to the Station No. when the communication error occurred. To retry manually, either write 1 in the 2nd bit (initialization) of the device address set under "Batch monitor error information for all Station No.'s" (mentioned later) or write 1 in the 1st bit (connection settings) of the device addresses assigned to the relevant Station No.'s set under "Individually monitor error information for each Station No.".</li> <li>The communication for the other PLC stations stop while retrying the disconnecting PLC station.</li> </ul> |
| Batch monitoring the<br>communication error<br>information for all<br>Station Numbers | Lintermation, (Ler details, reter to Chapter 6 "Communication error intermation" on page 6 (1)                                                                                                    |
| Monitoring<br>communication error<br>information for each<br>station, individually    | 6 "Communication orror information for each Station Number" on page 6.5.)                                                                                                    |

- The communication error settings can be specify per communication driver which is selected in **External Device Communication 1** to **External Device Communication 4**.
  - The station number varies based on the communication interface. The displayed settings are as follows:

Serial interface: Slave Number Ethernet interface: External Device ID

#### Communication error information

It is possible to check the conditions of the communication and the error log. It is also possible to initialize the connection status for each Station No.

| Bit        | 15 - 8   | 7               | 6              | 5        | 4                                                  | 3        | 2        | 1              | 0        |
|------------|----------|-----------------|----------------|----------|----------------------------------------------------|----------|----------|----------------|----------|
| Function   | Reserved | Write error log | Read error log | Reserved | Conditions<br>under which<br>the error<br>occurred | Reserved | Reserved | Initialization | Reserved |
| Read/Write |          | R               | R              |          | R                                                  |          | R        | R/W            |          |

#### Bit 1 (Initialization)

Writing 1 initializes all values related to error information and communication error information for each Station No. When the value turns to 0 after 1 is written, this indicates that initialization is complete.

When "Auto retry" is disabled, communication is not made with the Station No. where the communication error occurred, but if this bit is used for initialization, communication is resumed with all Station No.'s.

#### Bit 4 (Conditions under which the error occurred)

If an error is occurring at a Station No., this bit turns to 1.

When the system recovers from the communication error, it automatically turns to 0. It is always 0 when "Auto retry" is disabled. When the Bit 0 (connection settings) of the "Communication error information for each Station No." settings is 0, the conditions under which the error occurred at each Station No. are not reflected in this bit.

#### Bit 6 (Read error log)

If a read error occurs on a device used on the MICRO/I, 1 is written.

It will not change to 0 even after the system recovers from the read error. To make it 0, write 1 in the Bit 1 (initialization).

#### Bit 7 (Write error log)

If a write error occurs on a device used on the MICRO/I, 1 is written.

It will not change to 0 even after the system recovers from the write error. To make it 0, write 1 in the Bit 1 (initialization).

### Communication error information for each Station Number

The "Communication error Information" setting stores all communication error information. To refer to error information for each Station No., use this setting. "Communication error information for each Station No." occupies the same number of devices as the set number of words for each Communication Driver, starting with the set device first.

| Bit        | 15 - 8   | 7               | 6              | 5        | 4                                                  | 3        | 2        | 1        | 0                     |
|------------|----------|-----------------|----------------|----------|----------------------------------------------------|----------|----------|----------|-----------------------|
| Function   | Reserved | Write error log | Read error log | Reserved | Conditions<br>under which<br>the error<br>occurred | Reserved | Reserved | Reserved | Condition<br>settings |
| Read/Write |          | R               | R              |          | R                                                  |          | R        |          | R/W                   |

### Bit 0 (Connection settings)

Instructs whether or not to communicate with the relevant Station No. Communication is made if this bit is 1. Communication is not made if this bit is 0. When the power is turned on, the default value of this bit is 1. When "Auto retry" is enabled, this bit is always 1. When "Auto retry" is disabled, this bit is 0 if a communication error occurs.

#### Bit 4 (Conditions under which the error occurred)

This bit turns to 1 when an error is occurring at a relevant Station No. When the system recovers from the communication error, it automatically turns to 0.

### Bit 6 (Read error log)

If a read error occurs at a relevant Station No., 1 is written. It will not change to 0 even after the system recovers from the read error. To make it 0, write 1 in the Bit 1 (initialization) of the communication error information.

#### Bit 7 (Write error log)

If a write error occurs at a relevant Station No., 1 is written.

It will not change to 0 even after the system recovers from the write error. To make it 0, write 1 in the Bit 1 (initialization) of the communication error information.

# 3.2 Connection Diagram

For the wiring diagram between the PLC and MICRO/I, refer to the PLC manual for PLC pin-outs. For connecting two or more PLC units with the MICRO/I, refer to the diagram below.

• RS422/485 2-wire

| HG4G/3G, H | G2G-5F: |             |               |             |               |               |                |
|------------|---------|-------------|---------------|-------------|---------------|---------------|----------------|
| Connector  |         | Ex          | ternal Device | e 1 Ext     | ternal Device | e 2 Ext       | ernal Device 3 |
| Name       | Pin No. | Shield Wire | Name          | Shield Wire | Name          | Shield Wire   | Name           |
| FG         | Cover   |             | FG            |             | FG            |               | FG             |
| RDA(RD+)   | 1       |             | A(D+)         |             | A(D+)         |               | A(D+)          |
| RDB(RD-)   | 6       |             | B(D-)         |             | B(D-)         |               | B(D-)          |
| SDA(SD+)   | 4       |             | SG            |             | SG            |               | SG             |
| SDB(SD-)   | 9       |             |               |             |               |               |                |
| SG         | 5       |             |               |             |               | <u>Vill</u> i |                |

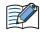

When connecting COM1 on the HG4G/3G, HG2G-5F to the external device, do not insert terminating resistor to the external device. If terminating resistor can not be removed, use COM2 on the HG4G/3G, HG2G-5F instead of COM1.

HG4G/3G, HG2G-5F/-5T, HG1G:

| Terminal blo | ck      | Ex              | ternal Device | e 1 Ext | ternal Device | 2 Ex | ternal Device | 3 |
|--------------|---------|-----------------|---------------|---------|---------------|------|---------------|---|
| Name         | Pin No. | ]               | Name          |         | Name          |      | Name          |   |
| RDA(RD+)     | 8       |                 | FG            |         | FG            |      | FG            |   |
| RDB(RD-)     | 9       |                 | A(D+)         |         | A(D+)         |      | A(D+)         |   |
| SDA(SD+)     | 6       | ⊣ ∕             | B(D-)         |         | B(D-)         |      | B(D-)         |   |
| SDB(SD-)     | 7       | $\vdash$ $\sim$ | SG            |         | SG            |      | - SG          |   |
| SG           | 5       |                 |               | -       |               |      |               |   |

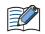

• The HG4G/3G, HG2G-5F uses only RDA and RDB when using RS422/485 2-wire, therefore, you don't need to connect SDA or SDB.

• When you need a terminating resistor, read the following description.

HG4G/3G, HG2G-5F/-5T: Set the Terminating Resistor Selector Switch to the ON side.

HG1G:

Insert a terminating resistor of an appropriate value (about 100 to 120 Ohm, 1/2 W minimum) between terminal number 8 (RDA) and terminal number 9 (RDB).

For details, refer to Chapter 1 "3 Important Points Regarding Wiring" on page 1-4.

### • RS422/485 4-wire

| HG4G/3G, H | G2G-5F: |             |               |             |               |                                       |              |   |
|------------|---------|-------------|---------------|-------------|---------------|---------------------------------------|--------------|---|
| Connector  |         | Ex          | ternal Device | e 1 Ext     | ternal Device | e 2 Ext                               | ernal Device | 3 |
| Name       | Pin No. | Shield Wire | Name          | Shield Wire | Name          | Shield Wire                           | Name         |   |
| FG         | Cover   |             | FG            |             | FG            |                                       | FG           |   |
| RDA(RD+)   | 1       |             | SDA(SD+)      |             | SDA(SD+)      |                                       | SDA(SD+)     |   |
| RDB(RD-)   | 6       |             | SDB(SD-)      |             | SDB(SD-)      |                                       | SDB(SD-)     |   |
| SDA(SD+)   | 4       |             | RDA(RD+)      |             | RDA(RD+)      |                                       | RDA(RD+)     |   |
| SDB(SD-)   | 9       |             | RDB(RD-)      |             | RDB(RD-)      |                                       | RDB(RD-)     |   |
| SG         | 5       | ]           | -             | <u> </u>    | SG            | · · · · · · · · · · · · · · · · · · · | SG           |   |

#### HG4G/3G, HG2G-5F/-5T, HG1G:

| Termi | inal blo | ck      |          | Ex       | ternal Device | el Ex | ternal Device | 2 Ex | ternal Device | 3 |
|-------|----------|---------|----------|----------|---------------|-------|---------------|------|---------------|---|
| N     | ame      | Pin No. |          |          | Name          |       | Name          |      | Name          |   |
| RDA   | (RD+)    | 8       | $\vdash$ |          | FG            |       | FG            |      | FG            |   |
| RDB   | 8(RD-)   | 9       | $\vdash$ | <u> </u> | SDA(SD+)      |       | SDA(SD+)      |      | SDA(SD+)      |   |
| SDA   | (SD+)    | 6       | $\vdash$ | <u> </u> | SDB(SD-)      |       | SDB(SD-)      |      | SDB(SD-)      |   |
| SDB   | 8(SD-)   | 7       | $\vdash$ | <u> </u> | RDA(RD+)      |       | RDA(RD+)      |      | RDA(RD+)      |   |
| 9     | SG       | 5       | $\vdash$ | <u> </u> | RDB(RD-)      |       | RDB(RD-)      |      | RDB(RD-)      |   |
|       |          |         |          |          | SG            |       | SG            |      | SG            |   |

When you need a terminating resistor, read the following description.

HG4G/3G, HG2G-5F/-5T: Set the Terminating Resistor Selector Switch to the ON side.

HG1G:

Insert a terminating resistor of an appropriate value (about 100 to 120 Ohm, 1/2 W minimum) between terminal number 8 (RDA) and terminal

number 9 (RDB). For details, refer to Chapter 1 "3 Important Points Regarding Wiring" on page 1-4.

# 4 1:N Communication Operation

### 4.1 1:N Communication Operation

These instructions describe operation when a communication error occurs during 1:N communication. For details about settings, refer to Chapter 6 "Settings when a communication error occurs" on page 6-3.

### • When Ignore communication errors and continue operation is disabled

When **Ignore communication errors and continue operation** is enabled, if the MICRO/I fails to connect to the target external device, an error message and the Station No. of the external device that failed to connect are displayed, and MICRO/I operation stops.

| Settings | Action when MICRO/I fails to connect to the external device                                                                                                    |
|----------|----------------------------------------------------------------------------------------------------|
|          | Displays an error message and stops operation.<br>An Ack (acknowledge) button is not displayed in the error message. The error message is<br>displayed until communication with the PLC recovers. |

#### • When Ignore communication errors and continue operation is enabled

When **Ignore communication errors and continue operation** is enabled, if the MICRO/I fails to connect to the external device, it does not stop operation. Information related to communication errors is stored in the devices set in **Batch monitoring the communication error information for all Station Numbers** and **Monitoring communication error information, individually**.

#### Reading from an external device under the conditions in which a communication error occurred

The device value of an external device that caused a communication error is maintained as the last read value until the displayed screen changes. When the screen changes, all device values of the external device that caused the communication error turn to 0.

#### Writing to an external device under the conditions in which a communication error occurred

If data is written to an external device that is experiencing a communication error, values displayed on the MICRO/I are changed, but are not written to the external device. Values displayed on the MICRO/I are maintained until the screen changes, but are initialized to 0 when the screen changes. Values written on the MICRO/I during a communication error are not written to the external device even after the MICRO/I has recovered from the communication error.

### Options when using Ignore communication errors and continue operation

When **Ignore communication errors and continue operation** is enabled, several options become available. This section describes what these optional settings do.

| Settings              |         | Action when MICRO/I fails to connect to the external device                                                                                                    |
|-----------------------|---------|----------------------------------------------------------------------------------------------------|
| Display error message | Enable  | An error message is displayed, but operation continues (communication error).<br>The error message does not automatically close even if the connection with the<br>external device recovers. To close the error message, press the Ack<br>(acknowledge) button that is displayed on the error message itself. |
|                       | Disable | No error message is displayed (communication error), and operation continues.                                                                                                    |
| Auto retry            | Enable  | MICRO/I automatically tries to reconnect if a communication error occurs.                                                                                                    |
|                       | Disable | MICRO/I does not try to reconnect if a communication error occurs. In this case, the bit 1 (connection settings) of the device set in <b>Monitoring communication</b> error information for each station, individually automatically turns to 0.                                                              |

# 5 Using Multiple Communication Drivers

The HG4G/3G, HG2G-5F/-5T, HG1G can simultaneously use a maximum of four communication drivers. All external devices are managed by the external device ID which is a number that the MICRO/I uses for external device management, and a total of 32 external devices can be configured. The maximum number of connected devices for each communication driver is dependent on the external devices to be connected. For details, refer to the manuals for the external devices to be connected.

You will find the WindO/I-NV4 setting items in the **System- System Setup - Project Setting** dialog boxes. For detail refer to WindO/I-NV4 User's Manual.

#### Communication drivers that cannot be simultaneously used

The following communication driver combinations can only be used in a single (Function). They cannot be configured in multiple settings.

#### Communication drivers that cannot be simultaneously used (1)

| Manufacturer     | Communication Driver |
|------------------|----------------------|
| Modbus           | Modbus RTU Master    |
| Modbus           | Modbus RTU Slave     |
| SIEMENS          | S7-200(PPI)          |
| STEMENS          | S7-MPI               |
| YASKAWA Electric | MP920-RTU            |

#### Communication drivers that cannot be simultaneously used (2)

| Manufacturer  | Communication Driver         |
|---------------|------------------------------|
| Allon Bradley | Ethernet/IP                  |
| Allen-Bradley | Ethernet/IP(LogixNative Tag) |

#### Communication drivers that cannot be simultaneously used (3)

| Manufacturer | Communication Driver                 |  |
|--------------|--------------------------------------|--|
|              | DM Link (1:1)                        |  |
| IDEC System  | DM Link (1:N)                        |  |
|              | DM Link Ethernet (UDP) <sup>*1</sup> |  |
| Madhua       | Modbus RTU Slave                     |  |
| Modbus       | Modbus TCP Server                    |  |

Example: Communication Driver for External Device Communication 1 is set to Modbus RTU Slave According to the communication drivers that cannot be simultaneously used (1), External Device Communication 2, External Device Communication 3, and External Device Communication 4 cannot be set to Modbus RTU Master, S7-200(PPI), S7-MPI, or MP920-RTU. According to the communication drivers that cannot be simultaneously used (3), External Device Communication 2, External Device Communication 3, and External Device Communication 4 cannot be set to DM Link (1:1), DM Link (1:N), DM Link Ethernet(UDP)<sup>\*1</sup>, or Modbus TCP Server.

\*1 HG4G/3G, HG2G-5F only

# 6 Restrictions

#### Number of external device limitations

- The number of external devices that can be connected to **External Device Communication 1** to **External Device Communication 4** is a total of 32 external devices.
- The number of external devices that can be set varies based on the communication interface.
- The maximum number of external devices per communication driver varies based on the external device. For details, see the manual for the connected external devices.

| Communication Interface                          | Number of External Devices |
|--------------------------------------------------|----------------------------|
| Serial Interface (Connection: 1:1 communication) | 1                          |
| Serial Interface (Connection: 1:N communication) | 31 max.                    |
| Ethernet Interface                               | 32 max.                    |

#### Maximum number of source devices at one time

The maximum number of devices (including O/I Link) that can be read at one time is 8192. Devices exceeding this limit cannot be read out.

# Chapter 7 Communication Cables

# 1 Communication Cables

### 1.1 User Communication, Printer or PLC communication cable (Type Number: FC2A-KP1C, HG9Z-XC275)

Communication cable for the HG4G/3G, HG2G-5F/-5T, HG1G Serial Interface and the IDEC MICROSmart or the Mitsubishi Electric MELSEC-FX series.

|  | _ |
|--|---|
|  | 2 |

| Type Number | Cable length |
|-------------|--------------|
| FC2A-KP1C   | 2.4m         |
| HG9Z-XC275  | 5m           |

Pinout

| Mini | DIN | 8-pin | Modular | Connector   |
|------|-----|-------|---------|-------------|
|      |     | • p   | mound   | 00111100101 |

| Pin No. | Shield Wire | Color  |
|---------|-------------|--------|
| Cover   |             | Black  |
| 1       |             | Yellow |
| 2       |             | Blue   |
| 3       |             | Green  |
| 4       |             | Brown  |
| 5       |             | Gray   |
| 6       |             | Red    |
| 7       |             | White  |
| 8       |             |        |

### • Connection Diagram

Connecting the IDEC MICROSmart

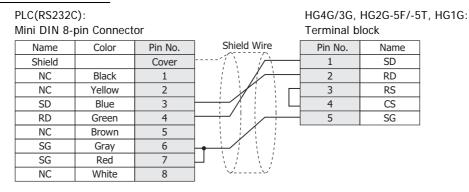

#### Connecting the Mitsubishi Electric MELSEC-FX series (except the FX3U and FX3UC-32MT-LT)

| PLC(RS422/485): |                          |         | HG4G/3G, HG2G-5F/-5T, HG |                | ST, HG1G: |  |
|-----------------|--------------------------|---------|--------------------------|----------------|-----------|--|
| Mini DIN        | Mini DIN 8-pin Connector |         |                          | Terminal block |           |  |
| Name            | Color                    | Pin No. |                          | Pin No.        | Name      |  |
| Shield          |                          | Cover   |                          | 8              | RDA(RD+)  |  |
| SDA             | Red                      | 7       |                          | 9              | RDB(RD-)  |  |
| SDB             | Green                    | 4       |                          | 6              | SDA(SD+)  |  |
| RDA             | Yellow                   | 2       |                          | 7              | SDB(SD-)  |  |
| RDB             | Black                    | 1       |                          | 5              | SG        |  |
| SG              | Blue                     | 3       |                          |                |           |  |
| SG              | Grey                     | 6       | <u> </u>                 |                |           |  |

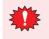

• Terminate any unused wires properly to make sure that these wires do not contact other wires or metal parts electrically.

• Please do not use the communication cables (Type Number: FC2A-KP1C and HG9Z-XC275) with FX3U/ FX3UC-32MT-LT of the MELSEC-FX Series described in this manual because the Mini DIN Connector interferes with the housing of the PLC.

# 1.2 PLC communication cable (Type Number: HG9Z-XC295)

Direct connection cable for the HG4G/3G, HG2G-5F Serial Interface (COM1) and the IDEC MICROSmart Programming Port.

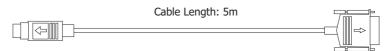

Connection Diagram

| PLC(RS232C<br>Mini DIN 8-p | ,       |             | HG4G/3G, H0<br>D-sub 9-pin l | G2G-5F:<br>Female Conn | ector |
|----------------------------|---------|-------------|------------------------------|------------------------|-------|
| Name                       | Pin No. | Shield Wire | Pin No.                      | Name                   | ĺ     |
| Shield                     | Cover   |             | Cover                        | Shield                 |       |
| SD                         | 3       |             | 2                            | RD                     |       |
| RD                         | 4       |             | 3                            | SD                     |       |
| SG                         | 6       |             | 5                            | SG                     |       |
| SG                         | 7       | $\square$   | 7                            | RS                     |       |
|                            |         | <u> </u>    | 8                            | CS                     |       |

### 1.3 PLC communication cable (Type Number: HG9Z-XC305)

Direct connection cable for the HG4G/3G, HG2G-5F Serial Interface (COM1) and the Mitsubishi FX Series.

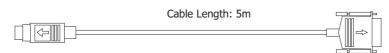

#### Connection Diagram

| PLC(RS232C<br>Mini DIN 8-p |         |             | HG4G/3G, H0<br>D-sub 9-pin l | G2G-5F:<br>Female Connector |
|----------------------------|---------|-------------|------------------------------|-----------------------------|
| Name                       | Pin No. | Shield Wire | Pin No.                      | Name                        |
| Shield                     | Cover   |             | Cover                        | Shield                      |
| RDA                        | 2       |             | 4                            | SDA                         |
| RDB                        | 1       |             | 9                            | SDB                         |
| SDA                        | 7       |             | 1                            | RDA                         |
| SDB                        | 4       |             | 6                            | RDB                         |
| SG                         | 3       |             | 5                            | SG                          |
| SG                         | 6       |             |                              |                             |

### 1.4 PLC communication cable (Type Number: HG9Z-XC315)

Direct connection cable for the HG4G/3G, HG2G-5F Serial Interface (COM1) and the Mitsubishi Q Series.

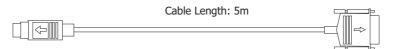

#### • Connection Diagram

| PLC(RS232C)<br>Mini DIN 6-p |         |             | HG4G/3G, H0<br>D-sub 9-pin l | G2G-5F:<br>Female Conn | ector |
|-----------------------------|---------|-------------|------------------------------|------------------------|-------|
| Name                        | Pin No. | Shield Wire | Pin No.                      | Name                   |       |
| Shield                      | Cover   |             | - Cover                      | Shield                 |       |
| SD(TXA)                     | 2       |             | 2                            | RD                     |       |
| RD(RXD)                     | 1       |             | 3                            | SD                     |       |
| SG                          | 3       |             | 5                            | SG                     |       |
| DSR(DR)                     | 5       |             | 7                            | RS                     |       |
| DTR(ER)                     | 6       |             | 8                            | CS                     |       |

# 1.5 User Communication or PLC communication cable (Type Number: FC6A-KC1C)

Communication cable for the HG4G/3G, HG2G-5F/-5T, HG1G Serial Interface and the IDEC MICROSmart FC6A Serial port 1.

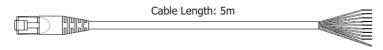

Pinout

#### RJ-45 8-pin Modular Connector

| Pin No. | Shield Wire | Color        |
|---------|-------------|--------------|
| Cover   |             | White/Orange |
| 1       |             | Orange       |
| 2       |             | White/Green  |
| 3       |             | Blue         |
| 4       |             | White/Blue   |
| 5       |             | Green        |
| 6       |             | White/Brown  |
| 7       |             | Brown        |
| 8       |             |              |

### • Connection Diagram

#### PLC(RS232C): RJ-45 8-pin Modular Connector

|              |                                                                                              | ren                                                                     |                                                                                                    |
|--------------|----------------------------------------------------------------------------------------------|-------------------------------------------------------------------------|----------------------------------------------------------------------------------------------------|
| Color        | Pin No.                                                                                      | Shield Wire                                                             |                                                                                                    |
|              | Cover                                                                                        |                                                                         |                                                                                                    |
| White/Orange | 1                                                                                            |                                                                         |                                                                                                    |
| Orange       | 2                                                                                            |                                                                         |                                                                                                    |
| White/Green  | 3                                                                                            |                                                                         |                                                                                                    |
| Blue         | 4                                                                                            |                                                                         |                                                                                                    |
| White/Blue   | 5                                                                                            |                                                                         |                                                                                                    |
| Green        | 6                                                                                            |                                                                         |                                                                                                    |
| White/Brown  | 7                                                                                            |                                                                         |                                                                                                    |
| Brown        | 8                                                                                            |                                                                         |                                                                                                    |
|              | Color<br>White/Orange<br>Orange<br>White/Green<br>Blue<br>White/Blue<br>Green<br>White/Brown | CoverWhite/Orange1Orange2White/Green3Blue4White/Blue5Green6White/Brown7 | ColorPin No.Shield WireCoverCoverWhite/Orange1Orange2White/Green3Blue4White/Blue5Green6White/Brown7 |

#### HG4G/3G, HG2G-5F/-5T, HG1G: Terminal block

| /ire | Pin No. | Name |
|------|---------|------|
|      | . 1     | SD   |
|      | 2       | RD   |
|      | 3       | RS   |
| i L  | 4       | CS   |
|      | 5       | SG   |
|      |         |      |
|      |         |      |

# PLC(RS422/485):

RJ-45 8-pin Modular Connector

| Name   | Color                | Pin No. | Shield Wire     | Pin No. | Name     |
|--------|----------------------|---------|-----------------|---------|----------|
| Shield |                      | Cover   |                 | 8       | RDA(RD+) |
|        | White/Orange         | 1       |                 | 9       | RDB(RD-) |
|        | Orange               | 2       | ] // 4          | 6       | SDA(SD+) |
|        | White/Green          | 3       | ]   //    4     | 7       | SDB(SD-) |
| A      | Blue                 | 4       | ┝──┼┙╱╎╴┆╭┍┼──┥ | 5       | SG       |
| В      | White/Blue           | 5       |                 |         |          |
|        | Green                | 6       |                 |         |          |
|        | White/Brown          | 7       | 1 / / / /       |         |          |
| GND    | Brown                | 8       |                 |         |          |
|        | Green<br>White/Brown | 7       |                 |         |          |

HG4G/3G, HG2G-5F/-5T, HG1G: Terminal block

Terminate any unused wires properly to make sure that these wires do not contact other wires or metal parts electrically.

# 1.6 User Communication or PLC communication cable (Type Number: FC6A-KC2C)

Connection cable for the HG4G/3G, HG2G-5F Serial Interface (COM1) and the IDEC MICROSmart FC6A Serial port 1.

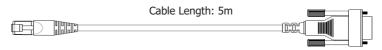

### Connection Diagram

| PLC(RS232C):  |              |             | HG4G/3G, HO   | G2G-5F:          |
|---------------|--------------|-------------|---------------|------------------|
| RJ-45 8-pin l | Modular Conr | nector      | D-sub 9-pin l | Female Connector |
| Name          | Pin No.      | Shield Wire | Pin No.       | Name             |
| Shield        | Cover        |             | 3             | SD               |
| RD            | 1            |             | 2             | RD               |
| SD            | 2            |             | 8             | CS               |
|               | 3            |             | 1             |                  |
|               | 4            |             | 6             |                  |
|               | 5            |             | 7             | RS               |
|               | 6            |             | 4             |                  |
|               | 7            |             | 5             | GND              |
| GND           | 8            |             | 9             |                  |

# Index

### Numerics

| 1:1 Communication         |     |
|---------------------------|-----|
| Device Link Communication | 1-1 |
| DM Link Communication     | 4-1 |
| 1:N Communication         | 6-1 |
| Device Link Communication | 1-1 |
| DM Link Communication     | 4-2 |
| Operation                 | 6-8 |
| Settings                  | 6-3 |
| •                         |     |

# Α

| Address Number Error |      |
|----------------------|------|
| Allen-Bradley        | 2-87 |

# В

| BCC Calculation4-3 | 3 |
|--------------------|---|
| BCC Error4-3       | 4 |

\_\_\_\_

# С

| Calculating the CRC                              | 5-17       |
|--------------------------------------------------|------------|
| Clear                                            | 4 22       |
| DM Link 1:1 Communication                        |            |
| DM Link 1:N Communication                        |            |
| Command<br>Clear                                 | 4 22       |
|                                                  |            |
| Event Tarnsmission                               |            |
| Read 4-16,                                       |            |
| Transmission Control                             |            |
| Write 4-18,                                      | ,          |
| Command Error                                    |            |
| Communication Cables                             | 7-1        |
| FC2A-KP1C                                        | 7-1        |
| FC6A-KC1C                                        | 7-3        |
| FC6A-KC2C                                        | 7-4        |
| HG9Z-XC275                                       | 7-1        |
| HG9Z-XC295                                       | 7-2        |
| HG9Z-XC305                                       | 7-2        |
| HG9Z-XC315                                       | 7-2        |
| Communication Conditions                         |            |
| DM Link 1:1 Communication, DM Link 1:N (         | Communica- |
| tion                                             | 4-8        |
| Communication Drivers Supporting                 |            |
| 1:N Communication                                | 6-2        |
| Communication error information                  | 6-4        |
| Communication error information for each Station |            |
| Number                                           |            |
| Communication Format                             | 0-5        |
| DM Link 1:1 Communication                        | 4-16       |
| DM Link 1:N Communication                        |            |
| DM Link Ethernet (UDP) Communication             |            |
| Modbus RTU Slave Function                        |            |
| Modbus TCP Server Function                       |            |
| Communication Method                             |            |
|                                                  | ,          |
| Communication Service                            |            |
| Communication Status Confirmation                | 3-5        |

| Communication timing                         |       |
|----------------------------------------------|-------|
| Response address settings control area       | 4-13  |
| Communication Traffic Volume of the O/I Link |       |
| Network                                      |       |
| Compatible Protocols                         |       |
| Modbus                                       | 5-1   |
| Connection Diagram                           |       |
| 1:N Communication                            | 6-6   |
| Allen-Bradley                                |       |
| DM Link communication                        |       |
| Emerson Electric                             |       |
| FANUC                                        |       |
| Fuji Electric                                |       |
| GE Fanuc Automation                          |       |
| Hitachi                                      | 2-154 |
| IDEC                                         | 2-11  |
| JTEKT (Toyoda)                               | 2-124 |
| KEYENCE                                      |       |
| KOYO ELECTRONICS INDUSTRIES                  |       |
| LSIS                                         |       |
| Mitsubishi Electric                          |       |
| Modbus                                       | 5-8   |
| OMRON                                        |       |
| Panasonic                                    |       |
| SIEMENS                                      |       |
| Toshiba                                      | 2-224 |
| TOSHIBA MACHINE                              | 2-84  |
| Vigor Electric                               | 2-238 |
| YASKAWA Electric                             |       |
| Yokogawa Electric                            | 2-200 |
| Connection Table                             |       |
| Allen-Bradley                                | 2-87  |
| Emerson Electric                             | 2-243 |
| FANUC                                        | 2-194 |
| Fuji Electric                                | 2-205 |
| GE Fanuc Automation                          | 2-157 |
| Hitachi                                      | 2-151 |
| Hitachi Industrial Equipment Systems         | 2-250 |
| IDEC                                         | 2-1   |
| JTEKT (Toyoda)                               | 2-123 |
| KEYENCE                                      |       |
| KOYO ELECTRONICS INDUSTRIES                  | 2-184 |
| LSIS                                         | 2-230 |
| Mitsubishi Electric                          |       |
| Modbus                                       | 5-1   |
| OMRON                                        | 2-61  |
| Panasonic                                    | 2-164 |
| SIEMENS                                      | 2-129 |
| Toshiba                                      |       |
| TOSHIBA MACHINE                              |       |
| Vigor Electric                               | 2-236 |
| YASKAWA Electric                             |       |
| Yokogawa Electric                            | 2-198 |
| Connection Types                             | 1-1   |
| Cross reference table of devices name        |       |
|                                              | 100   |
| D                                            |       |

| Data Memory (DM) Allocation | 4-9 |
|-----------------------------|-----|
| Device Link Communication   | 1-1 |

| DM Link 1:1 Communication            |     |
|--------------------------------------|-----|
| Communication Conditions             | 4-8 |
| Communication Method                 | 4-8 |
| Flow control                         | 4-8 |
| System Configuration                 | 4-3 |
| DM Link 1:N Communication            |     |
| Communication Conditions             | 4-8 |
| Communication Method                 | 4-8 |
| Flow control                         | 4-8 |
| System Configuration                 | 4-3 |
| DM Link Communication                | 4-1 |
| DM Link Ethernet (UDP) Communication |     |
| Communication Method                 | 4-8 |
| System Configuration                 | 4-4 |
|                                      |     |

# Ε

| Emerson Electric                              | 2-243 |
|-----------------------------------------------|-------|
| Environment Settings                          |       |
| Allen-Bradley                                 | 2-96  |
| Emerson Electric                              | 2-245 |
| FANUC                                         | 2-196 |
| Fuji Electric                                 | 2-214 |
| GE Fanuc Automation                           | 2-162 |
| Hitachi                                       |       |
| Hitachi Industrial Equipment Systems          | 2-251 |
| IDEC                                          | 2-17  |
| JTEKT (Toyoda)                                | 2-125 |
| KEYENCE                                       | 2-146 |
| KOYO ELECTRONICS INDUSTRIES                   | 2-189 |
| LSIS                                          |       |
| Mitsubishi Electric                           |       |
| Modbus                                        | 5-10  |
| OMRON                                         |       |
| Panasonic                                     |       |
| SIEMENS                                       | 2-134 |
| Toshiba                                       |       |
| TOSHIBA MACHINE                               |       |
| Vigor Electric                                | 2-241 |
| YASKAWA Electric                              |       |
| Yokogawa Electric                             | 2-202 |
| Error Codes                                   | 4-34  |
| Event Data Transmission Communication Example | 4-23  |
| Event Data Transmission Sequence              | 4-23  |
| Event Transmission                            | 4-22  |
| Event transmission control area               | 4-10  |
| External Device Address Settings              |       |
| 5                                             |       |

# F

| FANUC2-194                                        |
|---------------------------------------------------|
| FANUC                                             |
| FC2A-KP1C7-1                                      |
| FC6A-KC1C7-3                                      |
| FC6A-KC2C7-4                                      |
| Flow Control                                      |
| DM Link 1:N Communication, DM Link 1:1 Communica- |
| tion4-8                                           |
| Fuji Electric2-205                                |
|                                                   |
| G                                                 |
|                                                   |
| GE Fanuc Automation2-157                          |

| н                                                       |
|---------------------------------------------------------|
|                                                         |
| HG9Z-XC275                                              |
| HG9Z-XC2957-2                                           |
| HG9Z-XC3057-2                                           |
| HG9Z-XC3157-2                                           |
| Hitachi2-151                                            |
| Hitachi Industrial Equipment Systems2-250               |
| How to set Device Address for ControlLogix and Compact- |
| Logix series2-111                                       |

# L

| IDEC  |       |      |     |    |     | •••• |     | •••• |      |    | <br> | <br> | <br> | <br> | <br> | 2-  | 1 |
|-------|-------|------|-----|----|-----|------|-----|------|------|----|------|------|------|------|------|-----|---|
| Impor | rtant | Poir | nts | Re | ega | rdi  | ing | W    | /iri | ng |      | <br> | <br> | <br> | <br> | 1-4 | 4 |

# J

| JTEKT (Toyoda) | 2-123 |
|----------------|-------|

# Κ

| KEYENCE                     | 2-140 |
|-----------------------------|-------|
| KOYO ELECTRONICS INDUSTRIES | 2-184 |

# L

| LSIS2-230 |
|-----------|
|-----------|

\_\_\_\_

\_\_\_\_\_

# Μ

| Maximum number of source devices at one time 6-10 |
|---------------------------------------------------|
| Mitsubishi Electric 2-19                          |
| Modbus                                            |
| Modbus RTU Slave Function 5-12                    |
| Calculating the CRC 5-17                          |
| Communication Format 5-17                         |
| Device Addresses 5-14                             |
| Protocol format 5-18                              |
| Settings 5-15                                     |
| System configuration 5-13                         |
| Modbus TCP Server Function 5-12                   |
| Communication Format 5-16                         |
| Device Addresses 5-14                             |
| Protocol format 5-18                              |
| Settings 5-15                                     |
| System configuration 5-13                         |
|                                                   |

# Ν

| Number of external device limitations | 6-10 |
|---------------------------------------|------|
| Number of Words Error                 | 4-34 |

# 0

| O/I Link Communication                        |
|-----------------------------------------------|
| Important Notes                               |
| O/I Link Master Error Processing 3-5          |
| O/I Link Polling Period Register              |
| O/I Link slave Error information Register 3-4 |

| O/I Link Slave Error Processing3-5              |
|-------------------------------------------------|
| O/I Link slave Online Data Register             |
| O/I Link slave Registration Setting Register3-4 |
| OMRON                                           |
| UMRUN                                           |

# Ρ

| Panasonic2      | -164  |
|-----------------|-------|
| Protocol format |       |
|                 | F 4 0 |

Modbus TCP Server, Modbus RTU Slave Function  $\ldots 5\mbox{--}18$ 

# R

| Read                                       |
|--------------------------------------------|
| DM Link 1:1 Communication4-16              |
| DM Link 1:N Communication4-24              |
| DM Link Ethernet (UDP) Communication4-29   |
| Read Communication Example                 |
| DM Link 1:1 Communication4-18              |
| DM Link 1:N Communication4-25              |
| DM Link Ethernet (UDP) Communication4-30   |
| Read Sequence                              |
| DM Link 1:1 Communication4-17              |
| DM Link 1:N Communication4-25              |
| DM Link Ethernet (UDP) Communication4-30   |
| Response                                   |
| Read 4-16, 4-24, 4-29                      |
| Write 4-19, 4-26, 4-31                     |
| Response address settings control area4-10 |
| Response Time4-34                          |
| Restrictions                               |

\_\_\_\_\_

# S

| Settings                                           |       |
|----------------------------------------------------|-------|
| Device Link Communication                          | 1-2   |
| DM Link Communication                              | 4-14  |
| Modbus RTU Slave Function                          | 5-15  |
| Modbus TCP Server Function                         | 5-15  |
| O/I Link Communication                             | 3-3   |
| SIEMENS                                            | 2-129 |
| Slave changes status from Online to Offline in the |       |
| 0/I Link                                           | 3-6   |
| Station Number                                     |       |
| DM Link 1:N Communication                          | 4-28  |
| Status of a Slave in the O/I Link                  | 3-6   |
| Stop Transmission Command                          | 4-20  |
| System Area                                        |       |
| DM Link Communication                              | 4-9   |
| System Configuration                               |       |
| Allen-Bradley                                      | 2-89  |
| DM Link Communication                              | 4-3   |
| Emerson Electric                                   | 2-243 |
| FANUC                                              | 2-194 |
| Fuji Electric                                      | 2-207 |
| GE Fanuc Automation                                | 2-158 |
| Hitachi                                            | 2-152 |
| Hitachi Industrial Equipment Systems               | 2-251 |
| IDEC                                               | 2-5   |
| JTEKT (Toyoda)                                     | 2-123 |
| KEYENCE                                            |       |
| KOYO ELECTRONICS INDUSTRIES                        | 2-185 |
| LSIS                                               | 2-231 |

| Mitsubishi Electric        | 2-25  |
|----------------------------|-------|
| Modbus                     | 5-2   |
| Modbus RTU Slave function  | 5-13  |
| Modbus TCP Server function | 5-13  |
| OMRON                      | 2-64  |
| Panasonic                  | 2-165 |
| SIEMENS                    | 2-130 |
| Toshiba                    |       |
| TOSHIBA MACHINE            | 2-83  |
| Vigor Electric             | 2-237 |
| YASKAWA Electric           |       |
| Yokogawa Electric          |       |

### Т

| Toshiba                                    | 2-221 |
|--------------------------------------------|-------|
| TOSHIBA MACHINE                            | 2-83  |
| Transmission Allowed Command               | 4-20  |
| Transmission Control                       | 4-20  |
| Transmission Control Communication Example | 4-21  |
| Transmission Control Sequence              | 4-21  |

# U

| Usable Device Addresses              |       |
|--------------------------------------|-------|
| Allen-Bradley                        | 2-99  |
| Emerson Electric                     | 2-246 |
| FANUC                                | 2-197 |
| Fuji Electric                        | 2-218 |
| GE Fanuc Automation                  | 2-163 |
| Hitachi                              | 2-156 |
| Hitachi Industrial Equipment Systems | 2-252 |
| IDEC                                 |       |
| JTEKT (Toyoda)                       | 2-126 |
| KEYENCE                              |       |
| KOYO ELECTRONICS INDUSTRIES          | 2-191 |
| LSIS                                 | 2-235 |
| Mitsubishi Electric                  |       |
| Modbus                               |       |
| OMRON                                | ,<br> |
| Panasonic                            |       |
| SIEMENS                              |       |
| Toshiba                              |       |
|                                      |       |
| Vigor Electric                       |       |
| YASKAWA Electric                     |       |
| Yokogawa Electric                    |       |
|                                      |       |

### V

| Vigor Flectric |                                        | 36 |
|----------------|----------------------------------------|----|
| VIGOI LICCUIC  | ······································ | 50 |

# W

| Wiring Diagram (O/I Link Communication) | 3-2 |
|-----------------------------------------|-----|
| Write                                   |     |
| DM Link 1:1 Communication4              | -18 |
| DM Link 1:N Communication4              | -26 |
| DM Link Ethernet (UDP) Communication4-  | -31 |
| Write Communication Example             |     |
| DM Link 1:1 Communication4              | -20 |
| DM Link 1:N Communication4              | -27 |
| DM Link Ethernet (UDP) Communication4   | -32 |

| Write Sequence                           |
|------------------------------------------|
| DM Link 1:1 Communication4-19            |
| DM Link 1:N Communication4-27            |
| DM Link Ethernet (UDP) Communication4-32 |
| Υ                                        |

| YASKAWA Electric  | 2-176 |
|-------------------|-------|
| Yokogawa Electric | 2-198 |